# UNIVERSIDAD DE LAS AMERICAS

FACULTAD DE INGENTERIA

#### CONTROL ACADEMICO DEL SISTEMA EDUCATIVO EXPERIMENTAL INTERCULTURAL COTOPAXI (SCA DEL SEEIC)

### TRABAJO DE TITULACIÓN PRESENTADO EN CONFORMIDAD A LOS REQUISITOS PARA OBTENER EL TÍTULO DE INGENIERO DE SISTEMAS EN COMPUTACIÓN E INFORMÁTICA

Profesor Guía: Ing. Daniel Manangón

Autor: Lucía de los Angeles Perugachi Iguago

Año de presentación: Quito, Junio del 2000

 $\blacktriangledown$ 

# **AGRADECIMIENTO**

• • • • • • • • • • • • • • • • • • • • • • • • • • •

ō

**........** 

-· • • • • • , .

• • • •

• • •

 $\overline{\phantom{a}}$ 

A Dios por darme vida y salud para poder llegar a este momento.

A mis compañeros y amigos por los momentos compartidos, por su valiosa amistad y ayuda desinteresada .

A la Universidad de Las Américas, a su personal docente por saber transmitir sus conocimientos científicos, a su personal administrativo por su labor en beneficio de los estudiantes.

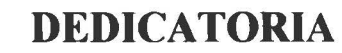

• • • • • • • • • • • • • • • • • • • • • • • • • • • -· • • • • • • • • • • • • • • • • • • • • •

ŏ ŏ

ŏ

 $\bullet$ 

 $\bullet$  $\bullet$ 

 $\bullet$ 

 $\bullet$ 

 $\bullet$ 

 $\bullet$ 

-----<br>---

A mis hijos Pedro y Eliana por todo el tiempo que no pudimos compartir, a Daniel por el<br>apoyo brindado en todo apoyo brindado en momento.

> Con Cariño. LUCIA

#### **Resumen ejecutivo**

#### **Objetivos .**

Resolver los problemas administrativos del "Sistema de Educación Experimental Intercultural de Cotopaxi (SEEIC)", que debido al acelerado crecimiento de centros de educación distribuidos geográficamente en toda la provincia del Cotopaxi, estudiantes, profesores, especialidades, necesitan de herramientas computacionales para facilitar su administración. La información que requiere la Institución para funcionar adecuadamente, demanda de la tecnología de la información que a través de sistemas informáticos mejore la administración, control, y distribución de la información, dentro y fuera de la Institución.

#### **Metodología**

• • • • • • • • • • • • • • • • • • • • • • • • • • •

-· • • • • • • • • • • • • • • • • • • • • •

Luego del análisis de varias metodologías de desarrollo de sistemas de información, conjuntamente con el profesor guía, se optó por implementar una metodología propia, en función del tamaño complejidad y requerimientos de la aplicación a ser implementada, todo esto sobre una arquitectura cliente/servidor.

#### **Herramientas:**

Modelador de Datos: Power Designer : Data Arquitect Modelador de Procesos: Power Designer: Proccess Analyse Procesador de Palabras : Microsoft Word Sistema Operativo: Windows NT Servidor de Base de Datos: Adaptive Server Anywhere versión 6.0 Cliente: PowerBuilder versión 7.0

#### **Resultados**

Un sistema de información basado en computadora, que permita administrar las siguientes actividades vitales para el buen funcionamiento del Sistema Educativo Experimental Intercultural de Cotopaxi:

- Matrículas estudiantiles.
- Centros educativos.
- Especialidades que mantiene cada centro educativo .
- Profesores que laboran en los diferentes centros .
- Materias por especialización .
- Notas estudiantiles.

#### **Conclusiones**

La aplicación de la metodología usada para desarrollar aplicaciones cliente/servidor, así como el dominio de herramientas de alta productividad en la implementación de la aplicación, ha permitido, poner en práctica conocimientos teóricos aprendidos en las aulas.

## INDICE GENERAL

#### CAPITULO 1

 $\mathbf{I}$ 

# INTRODUCCIÓN

• • • • • • • • • • • • • • • • • • • • • • • • • • • ••

• • • • • • • • • • • • • • • • • • • •

### **CAPITULO 2**

#### ESTUDIO DEL MEDIO AMBIENTE EDUCATIVO lNTERCULTURAL BILINGUE

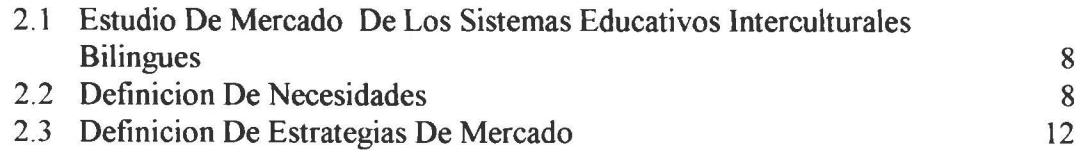

# **CAPÍTULO 3**

# ANÁLISIS DEL SISTEMA CONTROL ACADÉMICO DEL SISTEMA EDUCATIVO EXPERIMENTAL INTERCULTURAL COTOPAXI.

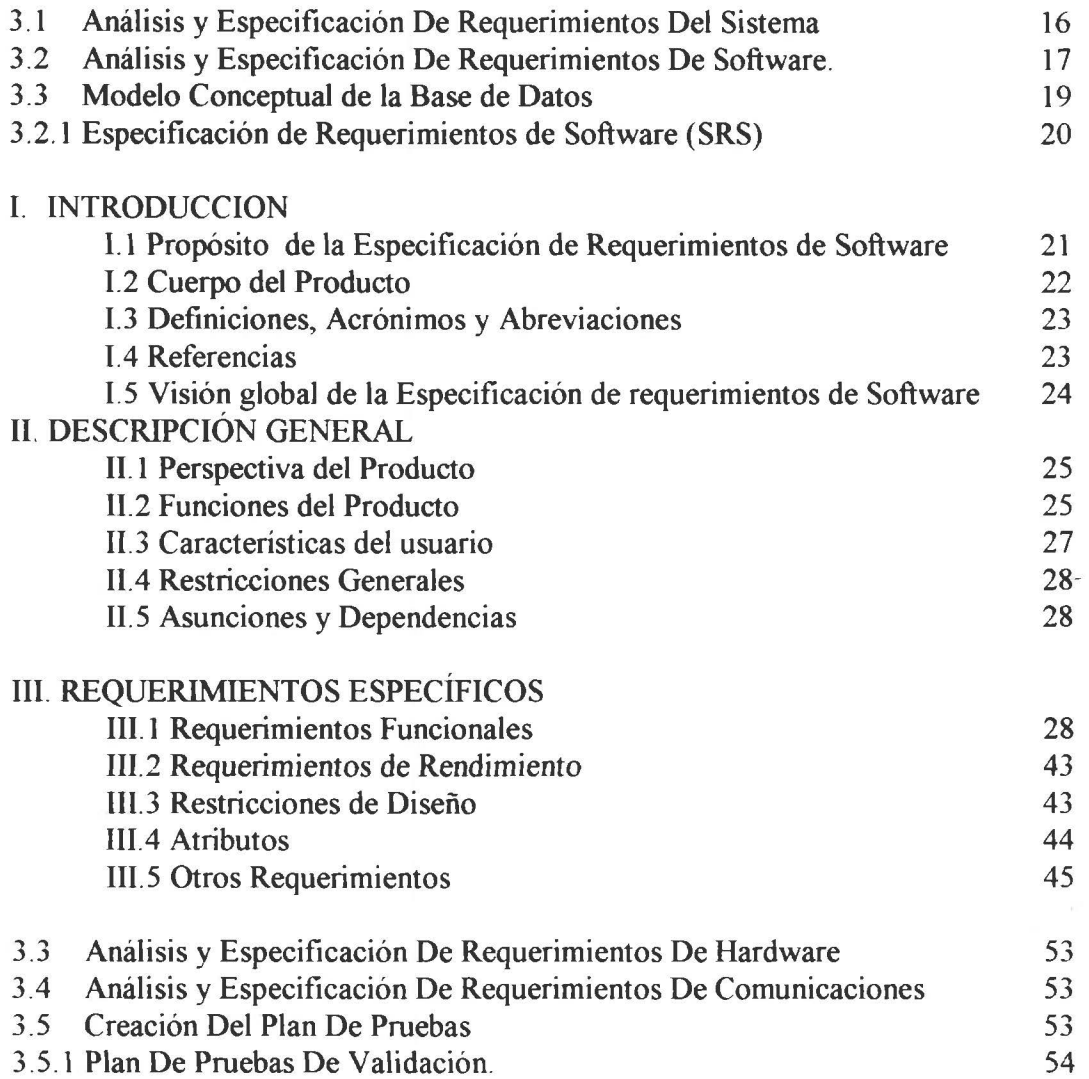

• • • • • • • • • • • • • • • • • • • • • • • • • •

 $\bullet$  $\bullet$ 

 $\bullet$ 

 $\ddot{\bullet}$  $\ddot{\bullet}$ 

l • •

 $\bullet$ 

• • • • • • • • • • • • • • • • • • • • •

 $\bullet$ 

 $\bullet$ 

#### CAPITUL04

#### DISEÑO DEL SISTEMA "CONTROL ACADÉMICO DEL SISTEMA EDUCATIVO EXPERIMENTAL INTERCUL TURAL COTOPAXI"

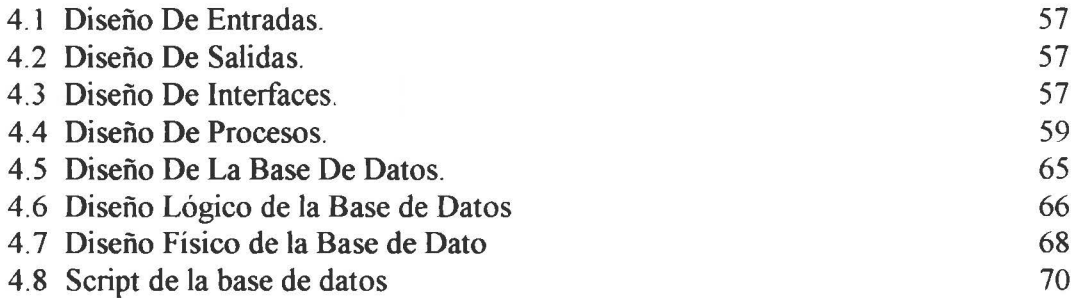

### CAPITULO S

# CREACIÓN, EVALUACIÓN Y REFINAMIENTO DEL PROTOTIPO

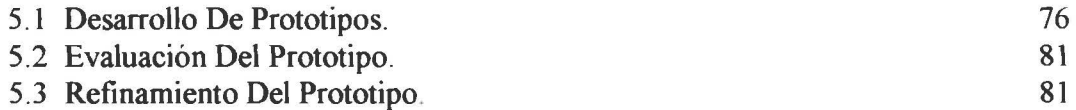

#### **CAPITULO 6**

# IMPLEMENTACIÓN Y PRUEBAS DEL SISTEMA .

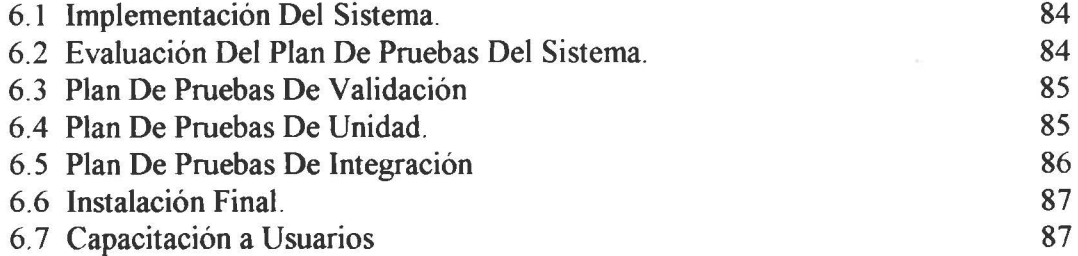

#### CAPITULO 7

#### CONCLUSIONES Y RECOMENDACIONES .

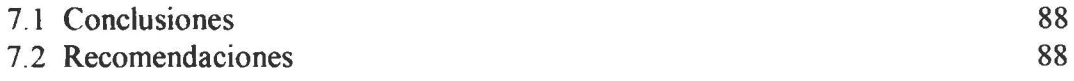

#### CAPITULO S

# MANUAL DEL USUARIO

Manual del Usuario del SCA DEL SEEIC

ANEXOS

• • • • • • • • • • • • • • • • • • • • • • • • • • • ••

8 ●  $\bullet$  $\bullet$ 

...

Ď

 $\bullet$ 

 $\bullet$  $\bullet$ 

 $\bullet \bullet \bullet$ 

 $\bullet$ 

 $\bullet$ 

• • • • • • • • • • • • • • • • • • • •

 $\bullet$ 

ANEXO A DOCUMENTO CDM ANEXO B DOCUMENTO PDM

89

#### INTRODUCCIÓN:

#### Antecedentes:

El sistema de Escuelas Indígenas de Cotopaxi (SEIC) ha significado, durante varios años, una alternativa educativa para la población indígena de la provincia de Cotopaxi, actualmente este sistema educativo depende administrativamente de la jurisdicción intercultural bilingüe, que es una dependencia del Ministerio de Educación y Cultura.

Este sistema educativo se sustenta en la participación activa de distintos actores sociales: el equipo pastoral de Zumbahua representado por sacerdotes de la misión Salesiana, el equipo de apoyo constituido por profesionales Indígenas y mestizos reunidos en la Asociación de Educadores Comunitarios Bilingues, la Organización Jatun Aillu y las redes de comunidades de cuatro zonas de la provincia de Cotopaxi (Chugchilán, Zumbahua-Guangaje, Bajío y Panyatug) .

#### Objetivos:

• • • • • • • • • • • • • • • • • • • • • • • • • • • ••

• • • • • • • • • • • • • • • • • • • • •

#### *Generales :*

Obtención de un sistema informático que permita el control académico del sistema educativo que se encuentra centralizado administrativamente en Latacunga y cuyas actividades educativas se desarrollan en diferentes centros, distribuidos a lo largo y ancho de toda la provincia de Cotopaxi, con posibilidad de expansión hacia otras provincias.

#### Especificos :

Registro y control de :

- Matriculas estudiantiles.
- Centros de estudio
- Especialidades que mantiene cada centro de estudios
- Profesores que laboran en los diferentes centros.
- Materias por especialización .
- Notas estudiantiles.

Emisión de documentación formal para :

- El Estudiante, (camet, libreta de calificaciones, certificados de matrícula, promoción, etc).
- El Sistema Educativo Experimental Intercultural Cotopaxi (Listados generales, por centros, por especializaciones, por cursos y paralelos) .

#### Herramientas:

Modelador de Datos: Power Designer : Data Arquitect Modelador de Procesos: Power Designer: Proccess Analyse Procesador de Palabras : Microsoft Word

Sistema Operativo: Windows NT Servidor de Base de Datos: Adaptive Server Anywhere versión 6.0 Cliente: PowerBuilder versión 7.0

#### **Alcances:**

• • • • • • • • • • • • • • • • • • • • • • • • • • • ••

• • • • • • • • • • • • • • • • • • • • •

Por los costos que demanda la implementación del presente producto de software está diseñado para trabajar en un solo computador, tanto la parte de servidor como la del cliente .

El sistema permitirá registrar información acerca de:

De los centros de estudio: su ubicación geográfica basada en la división política del Ecuador y en la cosmovisión indígena es decir: provincia, cantón, parroquia, comunidad, sector.

De estudiantes, sus datos personales, sus notas y matriculación y la institución de donde procedencia.

De los profesores, sus datos personales y las materias que dictan en la institución .

De las materias, su identificación bajo el esquema de ciclo, especialidad, área de conocimiento, auxiliatura.

#### **FUNDAMENTO TEÓRICO:**

Luego del análisis de varias metodologías de desarrollo de sistemas de información se usó el método estructurado en función del tamaño complejidad y requerimientos de la aplicación a ser implementada. Los requerimientos de software están basados en los estándares de la IEEE y son parte de la metodología usada en el presente trabajo:

- Introducción.
- Estudio de mercado del medio ambiente educativo intercultural bilingüe
- Análisis del sistema control académico del sistema educativo experimental intercultural Cotopaxi
- Diseño del sistema : Control Académico del Sistema Educativo Experimental Intercultural Cotopaxi
- Creación, evaluación y refinamiento del prototipo
- Implementación y pruebas del sistema.
- Conclusiones y recomendaciones .

#### BIBLIOGRAFÍA:

Edward Yourdon (1993) Análisis Estructurado Moderno edición en español Prentice-Hall Hispanoamericana, S.A.

Don Tapscott & Art Caston ( 1995) Cambio de Paradigmas Empresariales McGRAW-lllLL Interamericana S.A.

Henry F. Korth & Abraham Silverschatz Fundamentos de Bases de Datos Segunda Edición McGRAW-HILL

IEEE Software Engineering Standars Tercera Edición the Institute of Electrical and Electronics Engineers. Inc.

Manuual Powersoft (1996) Fast Track to Power Builder Sybase, Inc.

Manuual Powersoft (1997) Data Modeling With Power Designer Sybase, Inc.

Manual Sybase (1998) Mastering DataWindows Self-Study Supplement Sybase Inc.

Manual Sybase (1998) Mastering Data Windows Sybase Inc.

Macosa (1997) SOL Server for Windows NT Manual del Estudiante.

Kendall, K., Kendall, J. (1991) **Análisis y Diseño de Sistemas** Prentice Hall.

William B. Heys (1998) Edición especial Power Builder 6 Prentice Hall.

Roger s. Pressman (1998) Ingeniería del Software Un Enfogue Práctico Cuarta Edición McGRAW-HILL.

Kottler, P. ( 1996) Dirección de Mercadotecnia Octava Edición Prentice Hall .

Booch, G. (1996) Análisis y Diseño Orientado a Objetos con Aplicaciones Segunda Edición Addison Wesley.

\1\1\1 S\ ba~I.C L'O ill

• • • • • • • • • • • • • • • • • • • • • • • • • •

,. •

• • • • • • • • • • • • • • • • • • • • •

#### **CONCLUSIONES**

El uso de herramientas de alta productividad como Power Builder ha sido útil en el desarrollo de la presente aplicación. Sus características de herencia de ventanas y de objetos tienden ha reducir código y a la reutilización de objetos y código .

El motor de Base de Datos que maneja una interfaz gráfica, facilita las operaciones de creación y administración .

Las cambiantes necesidades organización y de información del SEEIC hará que en corto tiempo cambien los requerimientos, consecuentemente se tenga que revisar la aplicación.

• • • • • • • • • • • • • • • • • • • • • • • • • • • ••

• • • • • • • • • • • • ••

• • • • • • • •

El ambiente gráfico de trabajo, la estandarización de las interfaces, facilitará el uso por parte de los clientes usuario.

El equipo desarrollador insistirá que lo mas importante del sistema de información son los datos, por lo que los operadores deben garantizar el ingreso de datos .

El presente sistema permitirá estandarizar los códigos de todas las entidades presentes en el sistema .

El SEEIC será la institución pionera en incorporar tecnología de información en sus procesos administrativos en el sector indígena

#### CAPITULO 1: INTRODUCCIÓN

• • • • • • • • • • • • • • • • • • • • • • • • • • • ••

• • • • • • • • • • • • • • • • • • • • •

El sistema de Escuelas Indígenas de Cotopaxi (SEIC) ha significado, durante varios años, una alternativa educativa para la población indígena de la provincia de Cotopaxi, actualmente este sistema educativo depende administrativamente de la jurisdicción intercultural bilingüe, que es una dependencia del Ministerio de Educación y Cultura .

Este sistema educativo se sustenta en la participación activa de distintos actores sociales: el equipo pastoral de Zumbahua representado por sacerdotes de la misión Salesiana, el equipo de apoyo constituido por profesionales Indígenas y mestizos reunidos en la Asociación de Educadores Comunitarios Bilingues, la Organización Jatun Aillu y las redes de comunidades de cuatro zonas de la provincia de Cotopaxi (Chugchilán, Zumbahua-Guangaje, Bajío y Panyatug)

En la actualidad el sistema de Escuelas Indígenas de Cotopaxi (SEIC) se transforma legalmente en Sistema de Educación Experimental Intercultural de Cotopaxi (SEEIC) constituido por 52 establecimientos de educación primaria y lO extensiones del Colegio Intercultural Bilingüe "Jatari Unancha" .

Para dimensionar el tamaño del sistema educativo es necesario conocer algunos datos informativos acerca de los cambios realizados en la Institución, desde su creación hasta llegar a constituirse en lo que hoy es un modelo educativo experimental intercultural bilingüe en el Ecuador.

Considerando que presencia educativa y pastoral de los Salesianos en la parroquia Zumbahua constituye una opción de servicio a la población quichua desde hace 25 años y que ha llegado a constituirse en un ejemplo de servicios educativos que van desde la educación básica hasta la educación superior, en donde, las escuelas indígenas comunitarias de la zona de Chugchilán, Zumbahua-Guangaje y el Bajío, fue oficializado con el nombre de Sistema de escuelas indígenas de Cotopaxi (SEIC), mediante la resolución No. 183 del 24 de febrero de 1988 emitida por el Ministerio de Educación y cultura bajo la responsabilidad del subsecretario de educación. Ing. Julio Ponce Arteta y el Director Nacional de Educación compensatoria y no escolarizada .

El 17 de octubre de 1988 el arquitecto Alfredo Vera, ministro de educación y cultura y el P. Dr. Luis Sanchez procurador general de la inspectoria Salesiana en el Ecuador reconoce al SEIC como "escuelas organizadas dentro de un solo programa educativo y administradas por la Sociedad Salesiana del Ecuador"

El Ministerio de Educación y Cultura a través de la Dirección Nacional de Educación Intercultural Bilingüe, mediante acuerdo ministerial No. 4945 del 18 de septiembre de 1989 en el artículo 1 y 2, crea con el primer curso de ciclo básico y primero del diversificado, con el bachillerato humanístico-técnico respectivamente y bajo la modalidad educativa semipresencial, el colegio indígena intercultural bilingüe S/N de la comunidad de Chinaló, parroquia Chugchilán, cantón Pujilí, Provincia de Cotopaxi.

El acuerdo ministerial No. 535 del 8 de febrero de 1981 en el artículo 1, se designa al colegio con el nombre de "Colegio Intercultural Bilingüe JAT ARI UNANCHA" con sede en la parroquia Zumbahua, cantón Pujilí, provincia de Cotopaxi, y encarga a la Dirección Provincial de Educación Intercultural Bilingüe de Cotopaxi la ejecución del acuerdo. Además el convenio celebrado entre el Ministerio de Educación y Cultura con la sociedad Salesiana en el Ecuador, el 17 de octubre de 1988, en la cláusula tercera establece el compromiso del equipo pastoral de Zumbahua que ha de aportar con los bienes, equipos y personal destinado a la administración y dirección del sistema de escuela indígenas de Cotopaxi. Y por otra parte, (cláusula cuarta) el Ministerio de Educación aportará con las partidas docentes y bonificaciones con el fin de atender tanto al personal directivo como los educadores comunitarios de las citadas escuelas, considerando también contribuciones en equipos y materiales educativos. Aporte que dará, tanto en función de las necesidades de servicio como de las disponibilidades del Ministerio .

Para la designación de educadores comunitarios, en el convenio celebrado entre el Ministerio de Educación y Cultura con la sociedad Salesiana en el Ecuador, el 11 de octubre de 1990, en la cláusula quinta se estipula que para efectos de creación de nuevos centros de intercambio (nivel medio) y para la asignación de partidas y bonificaciones, el equipo pastoral de Zumbahua presentará a la Dirección Provincial de Educación Intercultural Bilingüe de Cotopaxi, las solicitudes correspondientes. y que en la cláusula séptima, se expresa que "dadas la características peculiares de este proyecto educativo ; una vez otorgado el nombramiento, la DIPEIB-C y el SEIC suscribirán un acuerdo especificando las funciones a desempeñar .

• • • • • • • • • • • • • • • • • • • • • • • • • • • ••

• • • • • • • • • • • • • • • • • • • • •

El sistema de escuela indígenas de Cotopaxi, en su empeño por mejorar la calidad de la respuesta educativa a la realidad sobre todo de pobreza de la población quichua se propone aplicar un currículum actualizado tanto para la educación básica, como para la educación diversificada intercultural bilingüe, currículum que ha sido evaluado y aprobado por la División de Currículum de la Dirección Nacional de Educación Intercultural Bilingüe mediante informe técnico del 3 de diciembre de 1998.

La Dirección Nacional de Educación Intercultural Bilingüe, mediante el acuerdo ministerial No. 145 del 24 de noviembre de 1995, en el artículo l dispone que "el señor director del departamento financiero de la dirección provincial de educación intercultural bilingüe del Cotopaxi, en coordinación con el equipo administrativo del SEIC elaboren un rol para el pago oportuno de salarios y bonificaciones a los educadores. Y que (artículo cuarto) dispone se establezca mínimo que precautele un servicio educativo de calidad y una relación de coordinación interinstitucional, DIPEIB- SEIC.

El 29 de agosto de 1997 se firmó y está en vigencia el convenio de coordinación interinstitucional entre la dirección provincial de educación intercultural bilingüe de Cotopaxi y el sistema de escuelas indígenas de Cotopaxi, cuyos objetivos son :

Mejorar el servicio educativo en todos los niveles a través de la coordinación institucional entre DIPEIB-C y SEIC.

Garantizar el desarrollo educativo mediante el respeto a las acciones que cada institución realice .

Potencializar el desarrollo curricular, la transferencia tecnológica y la cooperación en las experiencias de producción y desarrollo comunitario .

#### RECONOCIMIENTO DEL SEEIC

• • • • • • • • • • • • • • • • • • • • • • • • • • • • • • • • • • • • • • • • • • • • • • • •

La solicitud de SEIC referida a la transformación a unidad educativa experimental cumple con los requerimientos estipulados en el artículo cuatro del capítulo del reglamento especial para los planteles experimentales, el mismo que fue expedido mediante el acuerdo ministerial No. 1216 del 29 de noviembre de 1994 .

La DINEIB, reconociendo la calidad del servicio educativo eficiente y comprometido del SEIC y confiando en las garantías reales de esta institución para consolidar las innovaciones educativas establecidas en su nuevo diseño curricular.

La DINEIB, se encuentra en proceso de implementación de redes de centro educativos comunitarios interculturales bilingues RECIB, como una estrategia de mejoramiento de la calidad de educación y el fortalecimiento de la identidad cultural de los pueblos y nacionalidades indígenas .

En uso de sus atribuciones que le confiere el acuerdo ministerial No. 049 del 16 de mayo de 1995

ACUERDA : TRANSFORMAR, el Sistema de escuelas Indígenas de Cotopaxi, en sistema de educación experimental intercultural de Cotopaxí, (SEEIC) que ha de funcionar bajo la estructura de RED de centro educativos comunitarios intercultural bilingüe RECIB que venían funcionando como centros educativos del nivel primario y del nivel medio, para consolidar las siguientes innovaciones pedagógícas :

Continuar sirviendo desde la educación intercultural bilingüe a la población quichua más pobre, manteniendo en el nivel medio la modalidad educativa semi presencial.

Desarrollar la educación básica intercultural bilingüe manteniendo etapas conocidas como educación primaria más el ciclo básico. Para la terminación de la educación primaria mientras se implante la educación básica, se mantendrá la alternativa de cuatro o seis años, teniendo por base los criterios de : edad, género, ritmo de aprendizajes y condición socio económicas de las familias.

Desarrollar un proceso de formación, capacitación y actualización docente con carácter sistemático, procesal y permanente, tanto a nivel de sub- redes como de red.

Integrar en el proceso educativo las dimensiones : educación, producción y organización comunitaria apoyando en la educación básica el desarrollo de las actividades productivas y en la educación diversificada las auxiliaturas técnicas y los proyectos productivos .

Dinamizar y desarrollar gradualmente los idiomas : quichua, español, inglés y francés como estrategia de conocimiento y afirmación del quichua para fortalecer la propia identidad y desarrollar la interculturalidad.

Potenciar la participación y el compromiso corresponsable de las comunidades a través de los consejos comunales de educación intercultural bilingüe .

Consolidar el fondo rotativo destinado a salarios y bonificaciones para garantizar un servicio educativo responsable a las comunidades\_

OFICIALIZAR El funcionamiento del "sistema de educación experimental intercultural bilingüe de Cotopaxi" bajo la estructura de RED de centro educativos comunitarios interculturales bilingues RECIB con sus cuatro subredes :

- l\_ La sub-red de Chugchilan
- 2\_ Zumbahua-Guangaje
- 3. Bajío y

• • • • • • • • • • • • • • • • • • • • • • • • • •

- •<br>• .<br>.<br>.

• • • • • • • • • • • • • • • • • • • • •

4. Panyatug

Las sub-redes del sistema de educación experimental intercultural bilingüe de Cotopaxi, estarán integrados de acuerdo con la nómina de las comunidades donde se encuentran ubicados los centros educativos comunitarios interculturales bilingüe CECIB que, se detalla :

SUB-RED de Chugchilan, integran los CECIBs nivel primario de las comunidades :

Sarahuasi Galápagos Jataló Cuisana Moreta Guayama Chaupi Pilapuchin Guantugloma Guantug Chinaló Alto Yacuchaqui Amanta Tahualó

SUB-RED de Zumbahua-Guangaje, integran los CECIBs nivel primario de las comunidades :

Candela Fasso Saraugsha Vaquería Iracunga Redrován Quiloa Comuna Guangaje Casa Quemada Niño Loma Milin Apahua Suniquilá Calera Pamba Chuquiripamba

Corralpungo Cusualó

SUB-RED de Bajío, integran los CECIBs nivel primario de las comunidades :

El Batán Salamalag Atápulo Ninín Cochapamba Chaluapamba Pactac Maca Grande

• • • • • • • • • • • • • • • • • • • • • • • • • •

- •<br>• .<br>.<br>.

• • • • • • • • • • • • • • • • • • • • •

SUB-RED de Panyatug, integran los CECIBs nivel primario de las comunidades :

La Plancha El Edén Quishpe Panyatug Bajo Palma Urcu Punta Urcu Catazán Chico Churo Lozán Colinas de Dios Sile Guarumal La Copa El Mirador

INTEGRAR a los centros educativos comunitarios interculturales bilingues del nivel medio del sistema de educación experimental intercultural bilingüe de Cotopaxi a las subredes :

SUB-RED de Chugchilán, integran los CECIBs nivel medio de las comunidades :

Sarahuasi Guayama

SUB-RED de Zumbahua-Guangaje, integran los CECIBs nivel medio de las comunidades :

Zumbahua Guangaje Tigua

SUB-RED de Bajío, integran los CECIBs nivel medio de las comunidades :

Pujilí Cochapamba Maca Grande ChilJa Grande SUB-RED de Panyatug, integran los CECIBs nivel medio de las comunidades :

La Plancha

• • • • • • • • • • • • • • • • • • • • • • • • • • • ••

• • • • • • • • • • • • • • • • • • • • •

AUTORIZAR la implementación de los principios, objetivos y lineamientos planteados en el proyecto educativo denominado ACTUALIZACION DEL CURRICULUM DEL SEIC, tanto a nivel de educación básica como de educación diversificada .

APROBAR el plan y los programas de estudios para la educación básica intercultural bilingüe, a desarrollarse en tres ciclos, considerando el tercer ciclo como el ciclo básico. Las áreas de conocimiento a desarrollarse en la educación básica son :

Expresión oral bilingüe Lectura y escritura bilingüe Matemáticas Historio con inclusión de Geografia Conocimiento del medio y actividades productivas Expresión artística Cultural física y recreación.

AUTORIZAR a partir del año lectivo 1999-2000 el funcionamiento de dos especialidades en el ciclo diversificado : Química - Biología y gestión para el desarrollo local manteniendo las siguientes auxiliaturas técnicas optativas : industria del vestido, agropecuaria, mecánica cerrajeria, e instalaciones domiciliarias .

APROBAR el Pénsum de estudios para el ciclo diversificado, el mismo que consta de tres bloques de áreas de conocimiento : el primero se refiere a las áreas comunes y fundamentales, el segundo a las áreas de especialidad y el tercero se refiere a la auxiliatura técnica que el estudiante hubiere aprobado :

Areas comunes y fundamentales a las especialidades :

Aproximación a la filosofia indígena Metodología de la investigación Idiomas : Quichua - Español ; Quichua - Inglés ; Quichua - Francés .

Areas de conocimiento por especialidades :

b.l Ciencias sociales Antropología cultural Psicología Sociología Economía Política **Estadística** 

b.2 Química- Biología Tecnologías Andinas Historia de las ciencias Química y laboratorio Biología y laboratorio Física y matemáticas

b.3 Gestión para el desarrollo local Procesos socio organizativos Psicología Social Administración Comunal Enfoques del desarrollo Gestión financiera

Auxiliaturas Técnicas (optativas) :

• • • • • • • • • • • • • • • • • • • • • • • • • • • ••

• • • • • • • • • • • • • • • • • • • • •

- c.l Industria del vestido
- e. 2 Agropecuaria
- c.3 Mecánica- cerrajeria
- c.4 Instalaciones residenciales

Dado que el crecimiento experimentado de la Institución (SEEIC) en el último año, las autoridades del SEEIC solicitan un sistema de información automatizado que permita manejar grandes volúmenes de información, mejorar el manejo adrnínistrativo, y difundir información de este centro de educación intercultural bilingüe como una experiencia válida de formación de grandes sectores campesinos .

La expectativa de los comuneros, hombres y mujeres respecto a la educación es que la escuela y el colegio prepare adecuadamente a los niños, adolescentes y jóvenes para que sean personas dignas de respeto y que sepan defenderse en la vida. El sector indígena está convencido de que una buena educación, es aquella que desde la práctica de los valores humanos restituye el prestigio de la persona y le enseña a manejar conocimientos orientados a resolver problemas.

Con esta visión el SEEIC trabaja con una visión propia de los pueblos indios, generando sus propios documentos de estudio, tanto en idioma quichua como castellano, para lo cual dispone de personal calificado y de una pequeña red de 4 computadoras, una impresora laser y una offset que multiplica los documentos producidos .

Las autoridades del SEEIC están convencidos de que la tecnología de información es una herrarníenta fundamental en las tareas diarias que desarrolla la Institución por lo que en la actualidad es prioritario que un sistema de información desarrollado a la medida del SEEIC, que facilite las tareas adrnínistrativas, sobretodo del colegio dado que se manejan: centros, especializaciones, cursos, profesores, materias, auxiliaturas, notas, certificaciones, inscripciones, etc.

Estos argumentos han permitido concebir lo que en adelante se denominará : "SISTEMA DE CONTROL ACADEMICO DEL SISTEMA EDUCATIVO EXPERIMENTAL INTERCULTURAL COTOPAXI" o SCA DEL SEEIC .

7

# CAPITULO 2 : ESTUDIO DE MERCADO DEL MEDIO AMBIENTE EDUCATIVO INTERCULTURAL BILINGÜE

#### 2.1 ESTUDIO DE MERCADO DE LOS SISTEMAS EDUCATIVOS INTERCULTURAL BILINGÜE EN EL PAÍS

La importancia que da el País a grupos humanos constituidos en organizaciones con identidad propia, cultura propia, ha permitido aglutinar a grandes sectores de la sociedad, en actores fundamentales y generadores de su propio destino. Reconociendo esta necesidad los organismos estatales planifican, orientan y coordinan diferentes proyectos educativos, tendiendo a fortalecer su propia organización .

El organismo estatal creado para manejar todos los sistemas educativos especiales se llama Dirección Nacional de Educación Intercultural Bilingüe (DINEIB), y es una dependencia del Ministerio de Educación y Cultura. Cada provincia esta organizada en una Dirección Provincial de Educación Intercultural bilingüe. Para el caso del presente estudio se ha considerado Dirección Provincial de Educación Intercultural bilingüe del Cotopaxi (DIPEIBC).

El presente producto de Software, identificando las verdaderas necesidades del consumidor, con una difusión adecuada, con un precio justo, no será dificil colocarlo en las diferentes direcciones provinciales de Educación intercultural bilingüe del país .

#### 2.2 DEFINICIÓN DE NECESIDADES

 $\frac{1}{2}$ 

• • • • • • • • • • • • • • • • • • • • • • •

- •<br>• .<br>.<br>.

• • • • • • • • • • • • • • • • • • • • •

La consolidación de las Instituciones públicas, para el caso que nos interesa, el fortalecimiento de la Dirección Provincial de Educación Intercultural bilingüe del Cotopaxi, al igual que todas la direcciones provinciales, demandan de nuevas y mejores herramientas que faciliten en registro, control, procesamiento, almacenamiento y difusión de la información que generan y que es de utilidad para múltiples usuarios .

2.2.1 Situación actual del mercado .

La situación actual de mercado, está en función de las fuerzas Internas y externas que afectan o fortalecen la imagen del país en lo económico, político, cultural y demográfico. Este análisis pennitirá visualizar las ventajas o desventajas que como país representa a empresas o profesionales entrar a competir en el desarrollo de sistemas de software que demandan los sectores productivos.

#### Incidencia de fuerzas externas.

#### En lo económico

- No se visualiza un plan económico de estado
- La quiebra del sector bancario del país .
- La desconfianza en el sector financiero .
- La abusiva congelación de fondos de las cuentas de ahorros y corrientes de los usuarios.
- Muchos sectores Sociales tienen la percepción que los recursos naturales, no están bien manejados\_
- El país tiene un alto índice de endeudamiento.
- Mas del 50% del presupuesto del estado se destina para pagar la deuda externa
- La población pobre del Ecuador sigue aumentando
- La incertidumbre que provoca el cambio del modelo monetario del sucre al dólar
- Segmentos medios de la población, camino a la pauperización
- Alta concentración de riqueza en un número reducido de familias
- El país exporta materias primas y no productos elaborados
- Existe un alto índice de evasión tributaria
- Servicios básicos muy limitados en las ciudades y casi nada en lo rural

#### **En lo político**

• • • • • • • • • • • • • • • • • • • • • • • • • • • ••

• • • • • • • • • • • • • • • • • • • • •

- Inestabilidad política
- Liderazgo político al servicio del poder económico
- Demasiadas elecciones en períodos cortos de tiempo
- Permanentes cambios de jefe de estado, lo que no garantiza continuidad en los proyectos
- Los partidos políticos trabajan únicamente para captar el poder, y no en políticas de estado .
- Permanentes huelgas y paros que afectan el desarrollo normal de las actividades

#### **En lo cultural**

- Alto porcentaje de la población, no tiene acceso a educación y formación de calidad.
- Modelos educativos que no desarrollan las capacidades, por lo que no se tiene mano de obra altamente calificada .
- Alto nivel de corrupción en el país.
- Cultura individual y no solidaria .
- Fácilmente se deja engañar por líderes populistas .
- Poco hábito de lectura

#### En lo demográfico.

- Alto índice de crecimiento poblacional.
- Acelerado crecimiento urbano
- Porcentaje alto de población relativamente joven desocupada .
- Enormes grupos humanos que emigran hacia otros paises

#### **Nivel Internacional**

• Los acontecimientos del 21 de febrero del 2000, la inestabilidad política, los permanentes escándalos financieros, bancarios le han aislado al pais del contexto internacional.

- La poca credibilidad que el país inspira para poder invertir, muchas empresas se abstienen de hacerlo.
- Muchas empresas legalmente constituidas han abandonado el Ecuador por la inseguridad legal que existe en nuestro medio .
- Los propios compatriotas prefieren asegurar sus bienes fuera del país .

#### Nivel nacional.

• • • • • • • • • • • • • • • • • • • • • • • • • • • ••

• • • • • • • • • • • • • • • • • • • • •

La estrategia del nuevo gobierno inaugurado el 21 de febrero del 2000, es la de revertir la imagen de desconfianza que existe en el país. La exigencia de los organismos internacionales para que el país cumpla los compromisos formalmente adquiridos por los diferentes gobiernos de tumo. El presente gobierno debe enfrentar enormes problemas en lo económico, monetario, social, alto porcentaje de se personas desocupadas, y un porcentaje aún más alto de personas subocupadas .

#### Nivel Industrial.

Muchas empresas del sector público se ven seriamente afectadas por la notable disminución de sus presupuestos, esta merma de recursos paralizará el desarrollo de muchos proyectos en marcha. El sector privado también está afectado, ya que no hay demanda de bienes y servicios. Para el presente trabajo se utiliza la metodología de las cinco fuerzas de PORTER <sup>1</sup>que establece algunas categorías de competidores, y las fuerzas que se generan por la presencia de las mismas, aplicadas a empresas de servicios informáticos y que afectan al desarrollo de aplicaciones .

#### Análisis de fortalezas, oportunidades, debilidades y amenazas del mercado •

Este análisis de Fortalezas, Oportunidades, Debilidades y Amenazas (FODA) se realizó desde el punto de vista de las empresas de servicios desarrolladoras de software. Una empresa que lance un producto de software tendrá que sortear algunas dificultades para que su producto sea exitoso en un mercado muy competitivo, incluso por falta de regulaciones legales en nuestro medio .

#### Fortalezas.

- Las empresas desarrolladoras de software han demostrado mucha capacidad en brindar soluciones para casos reales .
- Los profesionales informáticos que se forman en las Universidades conocen muchas herramientas de alta productividad.
- Disponer de tecnología de punta en el desarrollo de aplicaciones .

### Oportunidades.

- El mercado informático en el área de aplicaciones orientadas a servir proyectos especiales de educación no está explotado y peor aún desarrollado .
- La necesidad del acceso a tecnología de información por parte de enormes grupos étnicos .

<sup>&</sup>lt;sup>1</sup> Dirección de Mercadotecnia Kottler P.

- El mercado informático que atienda a muchas disciplinas no está totalmente desarrollado .
- La creación de nuevas empresas de desarrollo de software permiten cubrir nichos de mercado no explotados.

#### Debilidades.

- Ser una empresa nueva en el mercado informático .
- El desconocimiento de nuevos productos de software .
- El desconocimiento de la nueva empresa .

#### Amenazas.

• • • • • • • • • • • • • • • • • • • • • • • • • • • • • • • • • • • • • • • • • • • • • • • • •

- Licencias ilegales de software .
- Corrupción en el sector informático .
- Altos costos de hardware y de aplicaciones .
- El incumplimiento de las leyes de derecho de autor.
- Falta de presupuestos en las empresas para incorporar tecnología de la información .

#### FUERZAS DE PORTER.

#### CA TEGORIAS DE COMPETIDORES

#### COMPETIDORES ACTUALES

- Empresas : Infopower, Infoware, Macosa.
- Profesionales independientes.

#### COMPETIDORES POTENCIALES

- Empresas privadas nacionales
- Empresas extranjeras

#### PRODUCTOS SUSTITUTOS

• Productos elaborados dentro del país

#### PROVEEDORES

- Empresas que proveen software para desarrollo
- Empresas que distribuyen hardware

#### **COMPRADORES**

• Sistemas Educativos interculturales bilingues paralelos al SEEIC

#### FUERZAS COMPETITIVAS

#### INTENSIDAD DE LA RIVALIDAD

- Empresas con muchos años en el negocio informático.
- Conocidas por la mayoría de clientes .
- Empresas con experiencia en desarrollo de aplicaciones

#### BARRERAS DE ENTRADA

- Empresas bien posicionadas en el mercado .
- Productos altamente competitivos
- Infraestructura apropiada
- Presupuestos adecuados

#### PRESIONES DE SUSTITUTO

- Innovación permanente .
- Mercados globalizados.
- Mayores niveles de especialización . PODER DE NEGOCIACIÓN
- Se considera que el SEEIC disponga de recursos para la adquisición de equipos y software necesario

#### PODER DE NEGOCIACION

• No existen productos paralelos de software en el sector indígena

#### Objetivos.

• • • • • • • • • • • • • • • • • • • • • • • • • • • ••

• • • • • • • • • • • • • • • • • • • • •

- Incorporar tecnología de información en actividades de control y registro académico en el (SEEIC) .
- Capacitar al personal del SEEIC en el uso de hardware que facilite el almacenamiento de la información .
- Capacitar al personal del SEEIC en el uso de software que permita organizar y administrar la información.
- Concientizar a la institución acerca de la necesidad de incorporar tecnología de información, en actividades inherentes a su función.

#### Definición de necesidades.

- Cuando los volúmenes de información aumentan, los procesos se complican, la necesidad de información es demandada por los usuarios, son razones para que la institución resuelva problemas de tipo administrativo y organizativo incorporando tecnología .
- El sistema de control académico, está en función de las demandas prioritarias del SEEIC, fundamentalmente orientadas a registrar, almacenar, procesar y distribuir información relacionadas con los estudiantes.
- La capacitación a usuarios indígenas es otro objetivo que forma parte de la aplicación .

# DEFINICIÓN DE ESTRATEGIAS DE MERCADO.

El éxito del producto depende de una estrategia de mercado. Para el presente trabajo se hace un estudio en función de : mercado, segmento de mercado, producto, precio, plaza, promoción.

#### Mercado.

De los estudios realizados para el presente trabajo se desprende, la necesidad de incursionar en el desarrollo de software ligado al control académico como : nóminas de pago, manejo y control de presupuestos en proyectos específicos. Administración y control de pequeñas cooperativas que se forman alrededor de estos núcleos educativos .

#### Segmento de mercado.

El mercado que el presente producto de software trata de cubrir es el de satisfacer las necesidades de control y administración académica de los colegios interculturales bilingues del Ecuador. En el futuro los desarrolladores de software llegarán con productos a instituciones educativas de nivel medio .

#### Producto.

El presente trabajo está basado en un producto de software destinado a un sector específico que es el sector educativo indígena, que brindará las siguientes funciones :

Registro, Control y administración de :

- Centros educativos.
- Especializaciones
- Auxiliaturas.
- Materias
- Profesores.
- Matriculas .
- Notas.
- Certificaciones de matricula y promoción .
- Asignación de materias a centros
- Asignación de profesores a materias .

#### Precio.

• • • • • • • • • • • • • • • • • • • • • • • • • •

,. •

• • • • • • • • • • • • • • • • • • • •

Si bien existe en el mercado software que satisfacen los requerimientos de instituciones educativas de nivel medio. No existen aplicaciones con las particularidades del presente trabajo.

La aplicación esta diseñada para un solo usuarios, que es e 1 usuario general del sistema. Esto es debido a los requerimientos propios del SEEIC .

El valor de la aplicación es de 500 dólares y el comprador recibe un manual de usuario y los disquetes de instalación. A este precio del producto habrá que añadir el precio de una licencia de la base de datos Adptive Server SOL Anywhere que es de 500 dólares.

#### Plaza.

Dado que este software tiene un carácter específico no puede ser comercializado a través de los canales regulares de mercadeo, que son los locales de venta de software. Sino que tiene que ser distribuido personalmente a los posibles compradores. Que son los colegios interculturales bilingues del país .

Otro canal de distribución será la dirección nacional de educación intercultural bilingüe, que es una dependencia del Ministerio de Educación y Cultura.

#### Promoción.

Los desarrolladores del software serán los promotores de la venta. No es posible promocionar el producto de software a través de periódicos, radios y pero aún televisión. El mercado se limita a instituciones similares al sistema educativo experimental intercultural Cotopaxi .

#### Presupuesto.

Los recursos están divididos en dos partes :

- Personal de desarrollo
- Hardware, Software y suministros de oficina

Personal de desarrollo .

• • • **1** 

• • • • • • • • • • • • • • • • • • • •

,. •

• • • • • • • • • • • • • • • • • • • • •

...

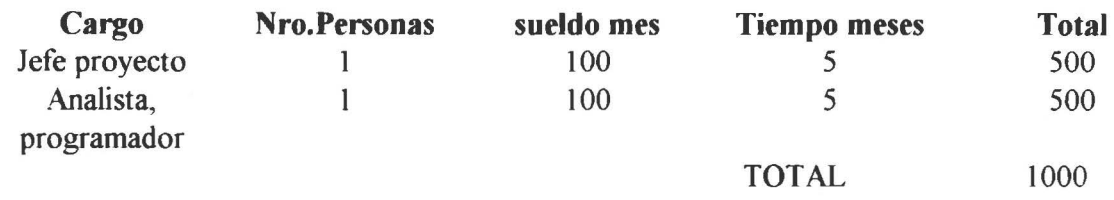

Hardware, Software y suministros de oficina : 1000 dólares

Por lo que se deduce que el costo base de desarrollo de la aplicación es de 2000 dólares .

#### **Conclusiones.**

- El producto de software fruto del presente trabajo incorpora tecnología de información de utilidad específica para instituciones con características especiales .
- Se establecen los 500 dólares como precio de penetración en el mercado .
- Generalmente estas instituciones no cuentan con presupuestos para incorporar tecnología de información.
- El producto de software ampliará su segmento de mercado sí se modifican los requerimientos para llegar a un mayor nicho de mercado que son colegios secundarios .

#### **Recomendaciones .**

- Se recomienda empezar a difundir el producto a los potenciales compradores.
- Coordinar demostraciones en la Dirección Nacional de Educación Intercultural Bilingüe del país.
- Instalar temporalmente en forma gratuita a los potenciales compradores, de tal manera que se enteren de las bondades de la aplicación.
- Desarrollar versiones orientadas a colegios de educación medias, para ampliar el nicho de compradores.

# CAPÍTULO 3 : ANÁLISIS DEL SISTEMA : "CONTROL ACADÉMICO DEL SISTEMA EDUCATIVO EXPERIMENTAL INTERCULTURAL COTOPAXf'

Roger S. Pressman<sup>2</sup> define a un sistema de información como: "Un conjunto o arreglo de elementos que están organizados para realizar un objetivo predefinido procesando información".

El objetivo final es el de obtener un producto de software del cual se pueden obtener réditos económicos. Para el presente caso, si bien el objetivo no es el de obtener beneficios económicos, se trata de llegar con herramientas tecnológicas para resolver parte de los complejos problemas que se tienen en organizaciones que alcanzan acelerados crecimientos y en particular el SEEIC.

Un sistema de información basado en computadora tienen los siguientes elementos :

- Software : programas de computadadora, basados estructuras de datos y procedimientos .
- Hardware : dispositivos electrónicos que proporcionan capacidad de almacenamiento y recuperación de datos.
- Personas: Usuarios operadores de hardware y software .

• • • • • • • • • • • • • • • • • • • • • • • • • • • ••

• • • • • • • • • • • • • • • • • • • • •

- Base de Datos : Una gran colección de información organizada a la que se accede por medio de programas.
- Documentación : Manuales, formularios e información descrita que es una fotografia del modelo y
- Procedimientos : Los pasos que definen el empleo específico de cada elemento del sistema.

El presente análisis es el resultado del trabajo conjunto entre el equipo desarrollador y las autoridades del sistema educativo experimental intercultural bilingüe Cotopaxi. Para fundamentar y describir la situación actual el presente capítulo se ha organizado en las siguientes temas :

*Análisis y especificación de los requerimientos del sistema,* en el cual se hace una descripción de la situación presente del Sistema Educativo Experimental Intercultural Cotopaxi .

*Análisis* y *especificación de los requerimientos de software,* incluye:

- El modelo conceptual de la base de datos, independiente del motor de base de datos (DBMS) .
- Especificación de requerimientos de software (SRS), listado de requerimientos y procesos que estarán presentes en la aplicación
- El modelo de procesos que es una representación gráfica de los procedimientos .

*Análisis y especificación de los requerimientos de Hardware,* describe la configuración necesaria de equipo computacional, para que el sistema de control académico para el SEEIC se ejecute adecuadamente.

<sup>&</sup>lt;sup>2</sup> Autor del Libro Ingeniería de Software edición 4. Pág. 157.

*Análisis y especificación de los requerimientos de Comunicaciones.* donde se define el entorno de funcionalidad del SEEIC. Y se analiza los diferentes puntos que pueden tener accesos a la información .

Plan de pruebas, documento que contiene los principales lineamientos para asegurar la calidad, seguridad y confiabilidad de los datos y del producto de software.

#### 3.1 ANALISIS Y ESPECIFICACIÓN DE REQUERIMIENTOS DEL SISTEMA

El Sistema Educativo Experimental Intercultural Cotopaxi (SEEIC), en la actualidad tiene muchas limitaciones en cuanto se refiere al registro, control, organización y manipulación de la información producida por los estudiantes, debido a que estas operaciones se las hace manualmente.

El equipo desarrollador de la aplicación ha convencido a los directivos de la Institución que un considerable número de problemas inherentes a manejo de información estudiantil se resolverian implementando un sistema de información basado en computadora .

El sistema de Escuelas Indígenas de Cotopaxí (SEIC) ha significado, durante varios años, una alternativa educativa para la población indígena de la provincia de Cotopaxí, actualmente este sistema educativo depende administrativamente de la jurisdicción intercultural bilingüe .

Este sistema educativo se sustenta en la participación activa de distintos actores sociales: el equipo pastoral de Zumbahua representado por sacerdotes de la misión Salesiana, el equipo de apoyo constituido por profesionales Indígenas y mestizos reunidos en la Asociación de Educadores Comunitarios Bilingues, la Organización Jatun Aillu y las redes de comunidades de cuatro zonas de la provincia de Cotopaxí (Chugchilán, Zumbahua-Guangaje, Bajío y Panyatug)

• • • • • • • • • • • • • • • • • • • • • • • • • • • • • • • • • • • • • • • • • • • • • • • • •

En la actualidad el sistema de Escuelas Indígenas de Cotopaxí (SEIC) se transforma legalmente en Sistema de Educación Experimental lntercultural de Cotopaxí (SEEIC) constituido por 52 establecimientos de educación primaria y 10 extensiones del Colegio lntercultural Bilingüe "Jatari Unancha" .

Dado el crecimiento de la Institución (SEEIC) experimentado en el último año, las autoridades del SEEIC solicitan un sistema de información que permita manejar grandes volúmenes de información, mejorar el manejo administrativo, y difundir información de este centro de educación intercultural bilingüe como una experiencia válida de formación de grandes sectores campesinos.

Con la expectativa de los comuneros, hombres y mujeres respecto a la educación es que la escuela y el colegio prepare adecuadamente a los niños, adolescentes y jóvenes para que sean personas dignas de respeto y que sepan defenderse en la vida. El sector indígena está convencido de que una buena educación, es aquella que desde la práctica de los valores humanos restituye el prestigio de la persona y le enseña a manejar conocimientos orientados a resolver problemas.

El SEEIC trabaja con una visión propia de los pueblos indios, generando sus propios documentos de estudio, tanto en idioma quichua como castellano, para lo cual dispone de personal calificado y de una pequeña red de 4 computadoras, una impresora laser y una offset que multiplica los documentos producidos.

Las autoridades del SEEIC están convencidos de que la tecnología de información es una herramienta fundamental en las tareas diarias que desarrolla la Institución por lo que en la actualidad es prioritario que un sistema de información desarrollado a la medida del SEEIC, facilite las tareas administrativas, sobretodo del colegio dado que se manejan: centros, especializaciones, cursos, profesores, materias, auxiliaturas, notas, certificaciones, inscripciones, etc.

Estos argumentos han permitido concebir lo que en adelante se denominará: "SISTEMA DE CONTROL ACADEMICO DEL SISTEMA EDUCATIVO EXPERIMENTAL INTERCULTURAL COTOPAXI"

#### 3.2 ANÁLISIS Y ESPECIFICACIÓN DE REQUERIMIENTOS DE SOFTWARE

Los sistemas de información, en general son un apoyo para los procesos productivos y administrativos de las instituciones, por lo que éstos deben estar perfectamente definidos, por las autoridades de la institución y deben estar normadas y reglamentadas de tal manera que todos los estamentos que lo conforman los conozcan y los cumplan, lo cual facilitará la implementación de sistemas computacionales.

Los requerimirntos fundamentales de la institución, descrito por las autoridaes del SEEIC son los siguientes :

Registro, control y administración de:

• Cantones

• • • • • • • • • • • • • • • • • • • • • • • • • • • • • • • • • • • • • • • • • • • • • • • • •

- **Parroquias**
- **Centros**
- Especializaciones
- Auxiliaturas
- Materias
- Profesores
- Notas

Proceso de registro estudiantil:

- Control de matrículas
- Emisión de listados

Control de notas:

- Emisión de listados
- Recepción de notas
- Mantenimiento de archivos

Procesamiento de datos:

- Cierre de años
- Inicios de año

Emisión de documentos:

- Certificados
- Matrículas y notas
- Camets

• • • • • • • • • • • • • • • • • • • • • • • • • • • • • • • • • • • • • • • • • • • • • • • • •

 $\bullet$ 

#### 3.2.1 Modelo Conceptual de la Base de Datos

• • • • • • • • • • • • • • • • • • • • • • • • • • • • • • • • • • • • • • • • • • • • • • • • •

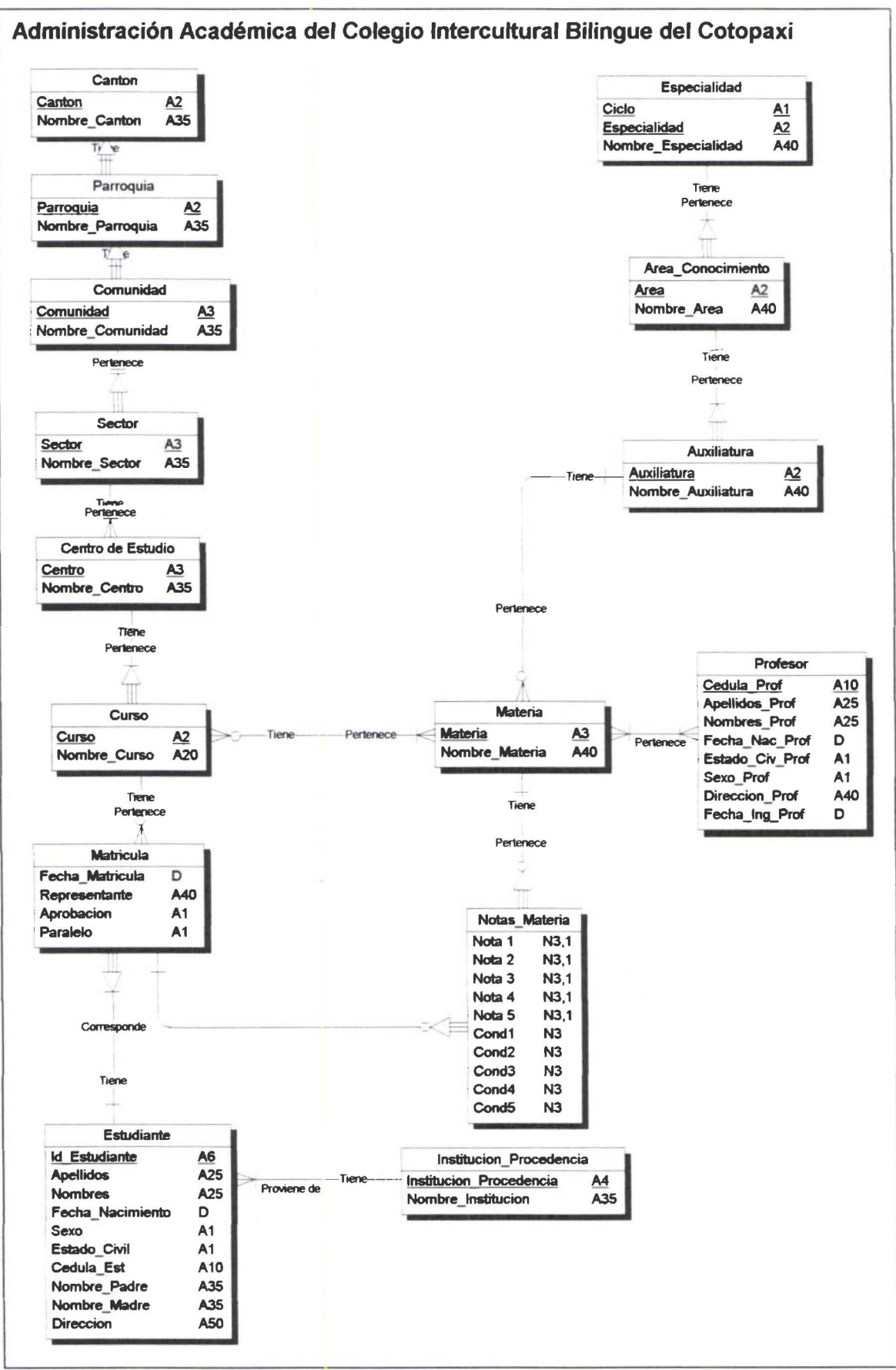

19

#### 3.2.2 Especificación de Requerimientos de Software (SRS) l. INTRODUCCION 1.1 Propósito de la Especificación de Requerimientos de Software .

Esta fase proporciona una descripción detallada de las necesidades del sistema en cuanto al software y es fruto de varias reuniones entre las autoridades del SEEIC y el equipo desarrollador. Esta información es la base de las siguientes etapas diseño y construcción .

La Especificación de Requerimientos de Software (Software Requeriments Specification (SRS)) está basada en el estándar de IEEE, que contiene los siguientes puntos:

l. Introducción

• • • • • • • • • • • • • • • • • • • • • • • • • • • • • • • • • • • • • • • • • • • • • • • • •

- 11 Propósito de la Especificación de los Requerimientos de Software
- 12 Cuerpo del Producto o AJcance
- 1.3 Definiciones, Acrónimos y Abreviaciones
- I .4 Referencias
- l. 5 Observaciones
- II. DESCRIPCIÓN GENERAL
	- I11 Perspectiva del Producto
	- IL2 Funciones del Producto
	- 11.3 Características del usuario
	- II.4 Restricciones Generales
	- IL *5* Asunciones y Dependencias
- 111. REQUERIMIENTOS ESPECÍFICOS

#### 1111 Requerimientos Funcionales

- III.l.l Especificación
	- 111. 1.1. 1 Introducción
	- 111. l. 1 .2 Entradas
	- 1111.1 .3 Procesos
	- IIL l . 1.4 Salidas
	- 111. 1.2 Interfaces Externas
		- Ill.1.2.1 Interfaces de Usuario
		- 111.1.2.2 Interfaces de Hardware
		- 111. 1.2.3 Interfaces de Software
		- III. 1 .2.4 Interfaces de comunicaciones
- 111.2 Requerimientos de Rendimiento
- IIL3 Restricciones de Diseño
	- I11 .3.1 Cumplimiento de Estándares
	- JII.3 .2 Limitaciones de Hardware
- Ill. 4 Atributos
	- Ill.4.1 Disponibilidad
	- 111.4.2 Seguridad
	- III.4.3 Mantenibilidad

III.4.4 Carga inicial / Conversión

III.5 Otros Requerimientos

111.5.1 Base de Datos

111.5.2 Operaciones

III.5.3 Adaptación del Producto al Usuario

#### 1.1 Propósito de la Especificación de los Requerimientos de Software

El SRS es una especificación para un particular producto de Software, o programa, o un conjunto de programas que no son cosas tangibles. El SRS juega un papel importante en el desarrollo de productos de software, ya que es un estándar.

Las características básicas de un buen SRS son :

• • • • • • • • • • • • • • • • • • • • • • • • • • • ••

• • • • • • • • • • • • • • • • • • • • •

Sin ambiguedades, para cada requerimiento existe una sola interpretación, y para cada característica del producto final, será descrito usando términos únicos .

Completo, el SRS es completo si posee las siguientes características : la inclusión de todos los requerimientos significativos, relaciones de funcionalidad, rendimiento, restricciones de diseño e interfaces externas .

*Verificable* : el SRS es verificable si y solamente si cada requerimiento es verificable, un requerimiento es verificable si existe un costo efectivo del proceso con la cual se puede chequear el producto de software.

*Consistente*, un SRS es consistente si y solamente si no es un conjunto individual de requerimientos descritos en forma de conflicto .

*Modificable,* Un producto de software es modificable si la estructura es de tal manera que cualquier cambio necesario, puede ser hecho fácilmente y consistentemente .

*Seguible,* Un SRS es ruteable si existe un seguimiento para cada requerimiento, esto facilita las referencias de cada requerimiento para futura documentación .

*Usable,* durante la operación y la fase de mantenimiento : el SRS debe considerar las necesidades de operación y mantenimiento, incluyendo la eventual sustitución del software.

La definición de requerimientos se concretaron en varias reuniones entre el equipo desarrollador y las autoridades del SEEIC que se mencionan a continuación :

Director de la comunidad Salesiana de Zumbahua Rector del SEEIC Administrador de SEEIC Profesor representante de los centros de formación Desarrollador de la aplicación y

Profesor Guía

#### **1.2 Cuerpo del Producto o Alcance**

• El Sistema de CONTROL ACADEMICO DEL EXPERIMENTAL INTERCULTURAL COTOPAXI: SISTEMA EDUCATIVO

Facilitará el registro, control y administración de los sguientes objetos.

- **Cantones**
- Parroquias
- Centros
- Especializaciones
- Auxiliaturas
- Materias
- **Profesores**
- Notas

Registro estudiantil:

- Control de matriculas
- Emisión de listados

Control de notas:

• • • • • • • • • • • • • • • • • • • • • • • • • • • • • • • • • • • • • • • • • • • • • • • • •

- Emisión de listados
- Recepción de notas
- Mantenimiento de archivos

Procesamiento de datos:

- Cierre de años
- Inicios de año

Emisión de documentos:

- Certificados
- Matriculas y notas
- Camets
- Almacenar de forma permennente los datos de los estudiantes que por situaciones extremas se ven obligados a abandonar la institución, para regresar luego de varios periodos .
- Facilitar el trabajo manual que realizan varias personas en producir certificados de pase de nivel, de matrículas, carnets.
- Organizar la información , de tal manera que fácilmente se pueda acceder a ella .
- Consultar información en línea critica de aquellos sucesos que son importantes en la vida del SEEIC.

• Difundir información a usuarios estudiantes, profesores y parsonal directivo de la institución. Información que será útil en la planificación del SEEIC .

#### 1.3 Definiciones, Acrónimos y Abreviaciones

 $\sum_{i=1}^{n}$ 

• • • • • • • • • • • • • • • • • • • • • • • ••

• • • • • • ..

• • • • • • • • • • • • • •

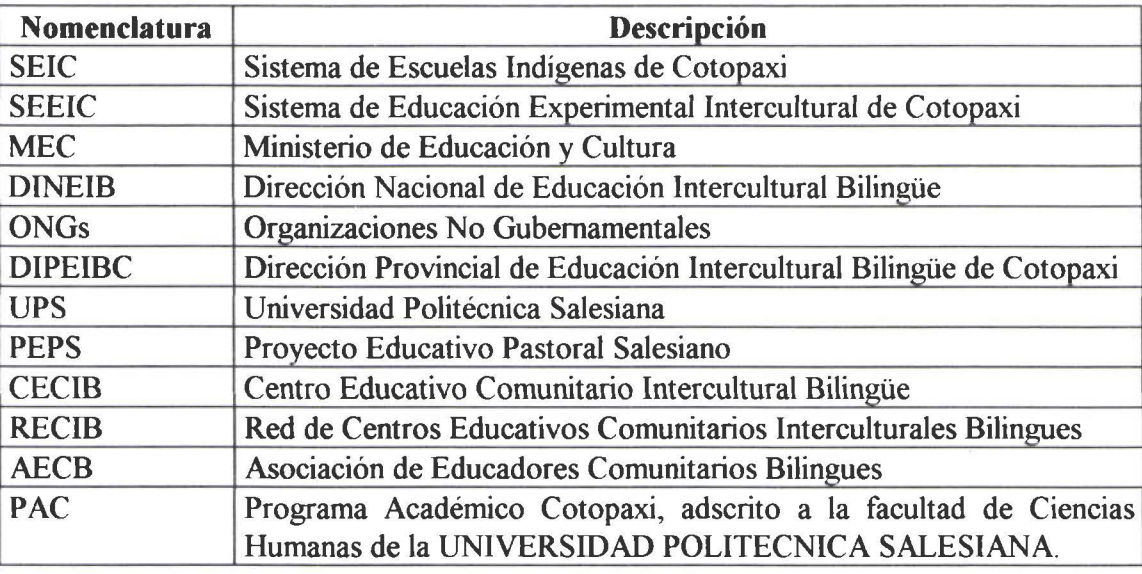

Centro, conjunto formado por alumnos, cursos, profesores bajo una denominación propia el cual pertenece a un sector, comunidad, parroquia cantón y provincia bajo la administración académica del SEEIC.

Estudiante, persona natural, matriculada en un centro de formación que maneja el SEEIC.

Profesor, persona natural, responsable de conducir el procesos de enseñanza aprendizaje, bajo la filosofia social que inspira el SEEIC .

Materia, Documento de formación en quichua y castellano, que es parte de las especialidades que mantiene el SEEIC en sus diferentes centros .

Curso, conjunto de personas naturales que están matriculados en un mismo nivel pertenecientes a una especialidad y a un centro.

#### 1.4 Referencias

- Documento de creación del sistema de Escuelas Indígenas del Cotopaxi (SEIC), República del Ecuador, Ministerio de Educación y Cultura Resolución 183 del 24 de febrero de 1988 .
- Documento de creación del sistema de Educación Experimental lntercultural de Cotopaxi (SEEIC), República del Ecuador, Ministerio de Educación y Cultura, Dirección Nacional de Educación Intercultural Bilingüe del 30 de febrero de 1999 .
- Sistema educativo experimental intercultural Cotopaxi, Reglamento Interno, Latacunga enero 2000.
- Documentos del colegio intercultural bilingüe "Jatari Unancha", Organización, funciones Latacunga enero 2000.
- Documento de justificación del cambio de SEEIC a SEEIC, El pueblo Indígena y el cambio de época. Latacunga, enero de 1998
- Actualización del curriculum del Sistema de Educación Experimental Intercultural de Cotopaxi (SEEIC), Quito Octubre de 1998 .
- Condiciones socio económicas del sector indígena de la provincia de Cotopaxi, Latacunga Octubre de 1998 .
- Formularios de Inscripcion.
- Formularios de matrícula
- Formulario de profesor
- Certificado de promoción
- Certificado de matrícula
- Carnet Estudiantil

• • • • • • • • • • • • • • • • • • • • • • • • • • • • • • • • • • • • • • • • • • • • • • • • •

#### **1.5 Visión global de la Especificación de requerimientos de Software .**

La documentación incluye una descripción detallada de funciones necesarias para el buen funcionamiento del sistema, las descripciones incluye los datos que deberán ser ingresados una vez que se instale y capacite a los usuarios del sistema .

Por las características del sistema, no se necesita un módulo especial para administrar usuarios, el requerimiento del SEEIC es de que se capacite a varios personas usuarias, que tengan el mismo nivel de acceso .

La capacitación y el mantenimiento de la aplicación estará a cargo de los diseñadores del sistema.

Los directivos de la institución previo estudios y análisis planificarán la creación o eliminación de centros, especialidades, auxiliaturas, materias .

# **<sup>11</sup> . DESCRIPCIÓN GENERAL 11.1 Perspectiva del Producto.**

• • • • • • • • • • • • • • • • • • • • • • • • •

·•  $\ddot{\bullet}$ 

• • • • • • • • • • • • • • • • • • • • •

Es evidente que se presentan nuevos paradigmas en las situaciones geopolíticas del mundo, el ascenso de la nueva empresa abierta e interconectada constituye un paradigma organizacional .

La primera época de la tecnología de información, también está experimentando acelerados cambios que el mundo globalizado exige. La pregunta que nos hacemos es porque no usar tecnología de información en el mundo indígena ? . si como país queremos desarrollamos de forma armónica, tendremos que incorporar al sector indígena al uso de la tecnología .

De los estudios realizados, existe una gran cantidad de colegios interculturales bilingues en el Ecuador, cada uno tiene sus propias características especiales, será muy dificil que un producto de software que funcione en todas las instituciones. De todas maneras los desarrolladores incluyen nuevas entidades, ajenas al modelo del SEEIC, para darle un carácter más general.

El presente sistema de información es único y no depende de otros sistemas, ha sido concebido a medida de los requerimientos del SEEIC. Para resolver parte de sus problemas administrativos y ayudar a organizar su gran volumen de información en medios más seguros, estables y confiables .

Para la construcción del presente producto de software ha sido necesario el uso de interfaces gráficas de usuario (GUI), objetos gráficos como carpetas, botones, menús. El empleo de estos objetos hará fácil el aprendizaje y uso del sistema por parte del usuario final. La programación a ser usada será la orientada a eventos y objetos visuales .

Las características mínimas de hardware son :

Procesador pentium III de 300 MHz o superior, el software gráfico que debe manejar este procesador.

**Disco duro mínimo de 8 GB.** el almacenamiento del Sistema operativo, motor de base de datos, software de desarrollo, plataforma de productividad, aplicación y suficiente capacidad para almacenar los datos de miles de estudiantes.

**Memoria RAM mínimo 64 Mb,** los accesos al motor de base de datos, el software gráfico, la velocidad de procesamiento y los tiempo de respuesta adecuado .

**Tarjeta de red,** no será necesaria en esta primera versión del producto, tanto más que no es un requerimiento del SEEIC.

#### **11.2 Funciones del Producto.**

La función general del sistema de control académico para el SEEIC es la de administrar los procesos académicos de los estudiantes, que se llevan a cabo en dicha institución .
Algunas de las funciones generales definidas son las siguientes y todas será hechas por el usuario administrador:

Ingreso al sistema, Una vez inicializado el equipo, se dará un click en el ícono SEEIC, que estará en el escritorio de la máquina.

Ingreso de datos personales de Estudiantes, se registrarán los datos del estudiante, forma diseñada en función de las necesidades del SEEIC.

Ingreso de datos personales de Profesores, registro de información del profesor.

Ingreso de Materias, definidas en la planificación anual del SEEIC .

Ingreso de Notas, primer trimestre, segundo trimestre, tercer trimestre, supletorio .

Ingreso de Provincia, entidad creada para darle mas flexibilidad al sistema

Ingreso de Cantón, entidad creada para darle mas flexibilidad al sistema

Ingreso de Parroquia, entidad creada para darle mas flexibilidad al sistema

Ingreso de Comunidad, entidad creada para registrar el nombre de la comunidad, información útil para las autoridades de la Institución en su afán de planificar el modelo educativo .

Ingreso del Sector, entidad creada para registrar el sector en donde está ubicado el centro de estudios.

Ingreso del Centro de Estudios, que es la ubicación geográfica, y el nombre del centro de Estudios, que son parte de a red de centros del SEEIC .

Ingreso de Especialidad, Siendo el SEEIC un centro de educación experimental, con mucha facilidad se crean y desaparecen las especialidades .

Ingreso del Area de Conocimiento, Siendo el SEEIC un centro de educación experimental, con mucha facilidad se crean y desaparecen Areas de conocimiento .

Ingreso de Auxiliatura, de acuerdo a la planificación anual de la Institución .

Ingreso de Matriculas de Estudiantes, Función vital de la administración del SEEIC.

Ingreso de Institución de Procedencia, Para los administradores del SEEIC es necesario identificar de que Institución llegan los alumnos al sistema Educativo .

Actualización :

• • • • • • • • • • • • • • • • • • • • • • • • • •• • 'e

• • • • • • • • • • • • • • • • • • • • •

**Cantones** 

- Parroquias<br>• Centros
- **Centros**
- Especializaciones
- Auxiliaturas
- Materias
- Profesores<br>• Notas
- Notas

## **Consultas de** :

• • • • • • • • • • • • • • • • • • • • • • • • • • • ~.

 $\bullet$ 

 $\frac{1}{2}$ 

• • • • • • • • • • • • • • • • • • • • •

- Cantones
- Parroquias
- Centros
- Especializaciones<br>• Auxiliaturas
- Auxiliaturas
- Materias<br>• Profesore
- Profesores<br>• Notas
- Notas

## **Reportes de** :

- Cantones
- Parroquias
- Centros
- Especializaciones
- Auxiliaturas
- Materias
- Profesores
- Notas

## **Certificación de documentos** :

- Camet
- Matricula
- Promoción
- Libreta de calificaciones

## **11.3 Características del usuario.**

Por las caracteristicas del sistema, se plantea dos tipos de usuarios :

*Usuario del sistema:* serán varios usuarios con el mismo perfil, y se encargarán de la producción del sistema, todos tendrán la misma responsabilidad .

*Usuario administrador del sistema :* destinado para los desarrolladores de la aplicación, para dar mantenimiento a la aplicación, o implementar nuevas funciones de la aplicación por pedido expreso de los directivos del SEEIC .

#### **11.4 Restricciones Generales.**

• • • • • • • • • • • • • • • • • • • • • • • • • •

 $\ddot{\bullet}$ 

• • • • • • • • • • • • • • • • • • • • •

El sistema debe interactuar en un sistema operativo gráfico .

El sistema de control académico del sistema de educación experimental indígena de Cotopaxi, es un sistema que almacena información referente a estudiantes, y no tiene información de nómina de pagos, inventarios .

Los usuarios del sistema serán aquellos designados por las autoridades del SEEIC, previa una rigurosa capacitación. No olvidar que estos usuarios son indígenas que en su vida han utilizado una computadora.

Si las necesidades del mercado lo exige, se trabajará en una versión para soportar múltiples usuarios.

## 11.5 Asunciones y Dependencias .

- l . Para ejecutar normalmente el sistema "Control Académico del Sistema Educativo Experimental Indígena de Cotopaxi'' se presume que el hardware es el especificado en los requerimientos de hardware.
- 2. El sistema "Control Académico del Sistema Educativo Experimental Indígena de Cotopaxi", ha sido confeccionado para el SEEIC, seguramente tendrá otro comportamiento si se desea ejecutar para otra unidad académica de similares características .
- 3. Dado que la aplicación es de tipo gráfico, se asume que el sistema operativo en el que se ejecute la aplicación será también de tipo gráfico por lo que debe ser uno de los siguientes : Windows 95, Windows 98, Windows NT, Windows 2000.
- 4. El compromiso de las autoridades del SEEIC para disponer de la infraestructura computacional en donde se va a instalar la aplicación .

## 111. REQUERIMIENTOS ESPECÍFICOS **III.1 REQUERIMIENTOS FUNCIONALES.** III.l.l INGRESOS AL SISTEMA . III.l.l.l Introducción .

Esta operación permite al usuario autorizado por el SEEIC y capacitado para ingresar al sistema SCA del SEEIC. ICONO creado en el escritorio del computador para el ingreso a la aplicación.

#### **111.1.1.2 Entradas .**

Login Password

## **111.1.1.3 Procesos .**

Comparación de Login y Password ingresados por el usuario frente al login y password definido en el sistema.

## *III.1.1.4 Salidas.*

• • • • • • • • • • • • • • • • • • • • • • • • • •

 $\bullet$ 

• • • • • • • • • • • • • • • • • • • • •

Si los datos de login y password del usuario coinciden con el login y password definido en el sistema, entonces se ingresa, caso contrario no le permitirá el ingreso.

## **111.1.2 Interfaces Externas .**

## **111.1.2.1 Interfaces de Usuario.**

Para esta función se han definido las siguientes pantallas :

Pantalla de ingreso de login y password .

Pantalla de ingreso al sistema.

Pantalla de ingreso denegado al sistema.

#### **111.1.2.2 Interfaces de Hardware.**

Para esta función, se usan las funciones predefinidas que permite el uso de : teclado, mouse, pantalla.

## **111.1.2.3 Interfaces de Software.**

Para esta función se han definido las siguientes interfaces de software :

- Rutinas de acceso a la aplicación .
- Eventos de ingreso y no ingreso a la aplicación .

#### **111.1.2.4 Interfaces de Comunicaciones .**

Para esta función se han definido la siguiente interfaz de comunicación :

• Mensajes del sistema .

## **111.1.2 INGRESO DE DATOS PERSONALES DE ESTUDIANTE. 111.1.2.1 Especificación 111.1.2.l.llntroducción .**

Esta operación permite al usuario autorizado por el SEEIC y capacitado ingresar al sistema SCA del SEEIC. Ingresar los datos personales de estudiante.

## **111.1.2.1.2 Entradas .**

Datos personales de estudiante, tales como :

Apellidos Nombres Fecha de Nacimiento Género Estado Civil Cédula Apellidos y nombres del padre Apellidos y nombres de la madre Dirección

## 111.1.2.1.3 Procesos .

J.

• • • • •

· • • • • • • • • • • • • • • • J:

,. •

 $\bullet$ 

• • • • • • • • • • • • • • • • • • • • •

Registrar la información de estudiante en la Base de Datos .

## 111.1.2.1.4 Salidas .

Si los datos de estudiante no se encuentran en la base de datos y hay espacio en el disco duro se almacena la información. Caso contrario de despliega información de no grabado .

## III.1.2.2 Interfaces Externas.

## III.1.2.2.1 Interfaces de Usuario.

Para esta función se han definido las siguientes pantallas :

Pantalla que incluye el menú principal del usuario.

Pantalla de ingreso de datos de estudiante

#### III.1.2.2.2 Interfaces de Hardware.

• Para esta función, se usan las funciones predefinidas que permite el uso de : teclado, mouse, pantalla.

#### III.1.2.2.3 Interfaces de Software.

Para esta función se han definido las siguientes interfaces de software :

- Rutinas de acceso a la Base de Datos, operaciones de Ingresar y modificar
- eventos de actualización de la Base de Datos .

#### III.l.2.2.4 Interfaces de comunicaciones.

Para esta función se han definido la siguiente interfaz de comunicación :

• Mensajes del sistema.

## III.1.3 INGRESO DE DATOS PERSONALES DE PROFESOR.

#### III.1.3.1 Especificación

## III.l.3.1.1 Introducción.

Esta operación permite al usuario autorizado por el SEEIC y capacitado ingresar al sistema SCA del SEEIC. Ingresar los datos personales de Profesor .

## 01.1.3.1.2 Entradas .

Datos personales de Profesor, tales como : Cédula Apellidos del profesor

Nombres del profesor Fecha de Nacimiento del profesor Género profesor Estado Civil profesor Dirección del profesor Fecha de ingreso a la Institución .

#### **III.1.3.1.3 Procesos.**

**i** 

• • • • • • • • • • • • • • • • • • • • • • •

 $\ddot{\bullet}$ 

• • • • • • • • • • • • • • • • • • • • •

Registrar la información de profesor en la Base de Datos.

#### **111.1.3.1.4 Salidas .**

Si los datos de Profesor no se encuentran en la base de datos y hay espacio en el disco duro se almacena la información. Caso contrario de despliega información de no grabado .

## **111.1 .3.2 Interfaces Externas.**

#### **III.1.3.2.1 Interfaces de Usuario.**

Para esta función se han definido las siguientes pantallas :

Pantalla que incluye el menú principal del usuario.

Pantalla de ingreso de datos de profesor.

## **III.1.3.2.2 Interfaces de Hardware.**

Para esta función, se usan las funciones predefinidas que permite el uso de : teclado, mouse, pantalla.

#### **III.1.3.2.3 Interfaces de Software.**

Para esta función se han definido las siguientes interfaces de software :

- Rutinas de acceso a la Base de Datos, operaciones de Ingresar, modificar de los profesores.
- Eventos de actualización de la Base de Datos .

#### **III.1.3.2.4 Interfaces de comunicaciones.**

Para esta función se han definido la siguiente interfaz de comunicación :

• Mensajes del sistema.

#### **ITI.t.4 INGRESO DE MATERIA**

## **III.l.4.1 Especificación**

#### **III.l.4.1.1 Introducción .**

Esta operación permite al usuario autorizado por el SEEIC y capacitado ingresar al sistema SCA del SEEIC. Ingresar los datos de materia.

#### III. **1.4. 1.2 Entradas .**

Datos personales de materia, tales como : Identificador de materia Código de materia

## 111.1.4.1.3 Procesos .

Registrar la información de Materia en la Base de Datos

## 111.1.4.1.4 Salidas.

Si los datos de Materia no se encuentran en la base de datos y hay espacio en el disco duro se almacena la información. Caso contrario de despliega información de no grabado

## III.1.4.2 Interfaces Externas.

## 111.1.4.2.1 lnteñaces de Usuario .

Para esta función se han definido las siguientes pantallas :

pantalla que incluye el menú principal del usuario.

Pantalla de ingreso de datos de Materia.

## 01.1.4.2.2 lnteñaces de Hardware .

Para esta función, se usan las funciones predefinidas que permite el uso de : teclado, mouse, pantalla.

## III.1.4.2.3 Interfaces de Software.

Para esta función se han definido las siguientes interfaces de software :

- Rutinas de acceso a la Base de Datos, operaciones de Ingresar, modificar materia .
- Eventos de actualización de la Base de Datos .

## 111.1.4.2.4 Inteñaces de comunicaciones .

Para esta función se han definido la siguiente interfaz de comunicación :

• Mensajes del sistema .

## 111.1.5 INGRESO DE DATOS NOTAS

#### 111.1.5.1 Especificación

• • • • • • • • • • • • • • • • • • • • • • • • • • • • • • • • • • • • • • • • • • • • • • • • •

## 111.1.5.1.1 Introducción .

Esta operación permite al usuario autorizado por el SEEIC y capacitado ingresar al sistema SCA del SEEIC. Ingresar los datos de materia. Seleccionando el trimestre adecuado para el cual se van a ingresar las notas.

## 01.1.5.1.2 Entradas .

Datos de notas, tales como :

Nota del primer trimestre .

Nota del segundo trimestre

Nota del tercer trimestre

Nota del supletorio

## 111.1.5.1.3 Procesos .

Registrar la información de Nota en la Base de Datos .

## 111.1.5.1.4 Salidas .

Si los datos de nota han sido digitados correctamente y hay espacio en el disco duro se almacena la información. Caso contrario de despliega información de no grabado .

## III.1.5.2 Interfaces Externas.

## I11.1.5.2.1 Inteñaces de Usuario.

Para esta función se han definido las siguientes pantallas :

pantalla que incluye el menú principal del usuario.

Pantalla de ingreso de Notas.

## III.1.5.2.2 Interfaces de Hardware.

Para esta función, se usan las funciones predefinidas que permite el uso de : teclado, mouse, pantalla.

## 111.1.5.2.3 lnteñaces de Software .

Para esta función se han definido las siguientes interfaces de software :

- Rutinas de acceso a la Base de Datos, operaciones de Ingresar, modificar Notas .
- Eventos de actualización de la Base de Datos .

## III.l.5.2.4 Inteñaces de comunicaciones .

Para esta función se han definido la siguiente interfaz de comunicación :

• Mensajes del sistema.

## Ill.l.6 INGRESO DE DA TOS DE PROVINCIA.

## 111.1.6.1 Especificación

## 111.1.6.1.1 Introducción .

Esta operación permite al usuario autorizado por el SEEIC y capacitado ingresar al sistema SCA del SEEIC. Ingresar los datos de Provincia .

## 10.1.6.1.2 Entradas.

• • • • • • • • • • • • • • • • • • • • • • • • • • • • • • • • • • • • • • • • • • • • • • • • •

Datos de provincia, tales como : Identificación de provincia. Nombre de p. ovincia.

## ID.l.6.1.3 Procesos.

Registrar la información de Provincia en la Base de Datos .

## lll.1.6.1.4 Salidas .

Si los datos de Provincia han sido digitados correctamente y hay espacio en el disco duro se almacena la información. Caso contrario de despliega información de no grabado .

## III.1.6.2 Interfaces Externas.

## III.1.6.2.1 Interfaces de Usuario.

Para esta función se han definido las siguientes pantallas :

- pantalla que incluye el menú principal del usuario .
- Pantalla de ingreso de Provincia .

## Ill.l.6.2.2 lnteñaces de Hardware.

Para esta función, se usan las funciones predefinidas que permite el uso de : teclado, mouse, pantalla.

## III.1.6.2.3 Interfaces de Software.

Para esta función se han definido las siguientes interfaces de software :

- Rutinas de acceso a la Base de Datos, operaciones de Ingresar, modificar provincia.
- Eventos de actualización de la Base de Datos .

#### III.1.6.2.4 Interfaces de comunicaciones.

Para esta función se han definido la siguiente interfaz de comunicación :

• Mensajes del sistema.

#### **III.1.7 INGRESO DE DATOS DE CANTON.**

## ID. l. 7.1 Especificación

#### ID.I.7.1.1 Introducción .

Esta operación permite al usuario autorizado por el SEEIC y capacitado ingresar al sistema SCA del SEEIC. Ingresar los datos de Cantón...

#### III.1.7.1.2 Entradas.

Datos de Cantón, tales como :

- Identificación de Cantón .
- Nombre de Cantón .

#### **III.1.7.1.3 Procesos.**

Registrar la información de Cantón en la Base de Datos .

#### Ill.l. 7 .1.4 Salidas .

• • • • • • • • • • • • • • • • • • • • • • • • • • • • • • • • • • • • • • • • • • • • • • • • •

Si los datos de Cantón han sido digitados correctamente y hay espacio en el disco duro se almacena la información. Caso contrario de despliega información de no grabado .

## III.1.7.2 Interfaces Externas.

### III.1.7.2.1 Interfaces de Usuario.

Para esta función se han definido las siguientes pantallas :

- pantalla que incluye el menú principal del usuario .
- Pantalla de ingreso de Cantón .

#### III.1.7.2.2 Interfaces de Hardware.

• Para esta función, se usan las funciones predefinidas que permite el uso de : teclado, mouse, pantalla.

#### III. 1.7.2.3 Interfaces de Software.

Para esta función se han definido las siguientes interfaces de software :

- Rutinas de acceso a la Base de Datos, operaciones de Ingresar, modificar Cantón .
- Eventos de actualización de la Base de Datos .

#### III.1.7.2.4 Interfaces de comunicaciones.

Para esta función se han definido la siguiente interfaz de comunicación :

• Mensajes del sistema .

#### 111.1.8 INGRESO DE DATOS DE PARROQUIA .

#### 01.1.8.1 Especificación

## 111.1.8.1.1 Introducción.

Esta operación permite al usuario autorizado por el SEEIC y capacitado ingresar al sistema SCA del SEEIC. Ingresar los datos de Parroquia .

## 111.1.8.1.2 Entradas .

Datos de Parroquia, tales como :

- Identificación de Parroquia.
- Nombre de Parroquia...

#### **III.1.8.1.3 Procesos.**

' • • • • • • • • • • • • • • • • • • • • • • • • •

· · · · ·

• • • • • • • • • • • • • • • • • • • • •

Registrar la información de Parroquia en la Base de Datos.

#### 111.1.8.1.4 Salidas.

Si los datos de Parroquia han sido digitados correctamente y hay espacio en el disco duro se almacena la información. Caso contrario de despliega información de no grabado .

## III.1.8.2 Interfaces Externas.

#### III.1.8.2.1 Interfaces de Usuario.

Para esta función se han definido las siguientes pantallas :

- Pantalla que incluye el menú principal del usuario .
- Pantalla de ingreso de Parroquia .

#### III.1.8.2.2 Interfaces de Hardware.

Para esta función, se usan las funciones predefinidas que permite el uso de : teclado, mouse, pantalla.

#### III.1.8.2.3 Interfaces de Software.

Para esta función se han definido las siguientes interfaces de software :

- Rutinas de acceso a la Base de Datos, operaciones de Ingresar, modificar Parroquia.
- Eventos de actualización de la Base de Datos .

#### III.1.8.2.4 Interfaces de comunicaciones.

Para esta función se han definido la siguiente interfaz de comunicación :

• Mensajes del sistema .

#### 111.1.9 INGRESO DE DATOS DE COMUNIDAD.

## III.l.9.1 Especificación

#### IU.l.9.1.1 Introducción .

Esta operación permite al usuario autorizado por el SEEIC y capacitado ingresar al sistema SCA del SEEIC. Ingresar los datos de Comunidad .

## 111. 1.9. 1.2 Entradas .

Datos de Comunidad, tales como :

- Identificación de Comunidad .
- Nombre de Comunidad.

#### 111.1.9.1.3 Procesos .

Registrar la información de la Comunidad en la Base de Datos .

#### ill.1.9.1.4 Salidas.

Si los datos de Comunidad han sido digitados correctamente y hay espacio en el disco duro se almacena la información. Caso contrario de despliega información de no grabado .

#### III.1.9.2 Interfaces Externas.

## IIL1.9.2.1 lnteñaces de Usuario.

Para esta función se han definido las siguientes pantallas :

- Pantalla que incluye el menú principal del usuario .
- Pantalla de ingreso de Comunidad .

#### 111.1.9.2.2 Interfaces de Hardware .

Para esta función, se usan las funciones predefinidas que permite el uso de : teclado, mouse, pantalla.

#### III.1.9.2.3 Interfaces de Software.

• • • • • • • • • • • • • • • • • • • • • • • • • • • • • • • • • • • • • • • • • • • • • • • • •

Para esta función se han definido las siguientes interfaces de software :

- Rutinas de acceso a la Base de Datos, operaciones de Ingresar, modificar la Comunidad .
- Eventos de actualización de la Base de Datos .

## $III.1.9.2.4$  Interfaces de comunicaciones.

Para esta función se han definido la siguiente interfaz de comunicación :

• Mensajes del sistema.

## 111.1.10 INGRESO DE DATOS DE SECTOR.

#### 111.1.1 0.1 Especificación

#### 111.1.10.1.1 Introducción .

Esta operación permite al usuario autorizado por el SEEIC y capacitado ingresar al sistema SCA del SEEIC. Ingresar los datos de Sector.

#### ID.1.10.1.2 Entradas.

Datos de Sector, tales como :

- Identificación del Sector.
- Nombre del sector.

#### ill.1.1 0.1.3 Procesos .

Registrar la información de la Sector en la Base de Datos .

## III.1.1 0.1.4 Salidas .

 $\blacktriangleright$ 

~ • • • • • • • • • • • • • • • • • • • • • • • • • • • • • • • • • • • • • • • • • • • • • •

Si los datos de Sector han sido digitados correctamente y hay espacio en el disco duro se almacena la información. Caso contrario de despliega información de no grabado .

## 111.1.1 0.2 Interfaces Externas .

## III.1.10.2.1 Interfaces de Usuario.

Para esta función se han definido las siguientes pantallas :

- Pantalla que incluye el menú principal del usuario .
- Pantalla de ingreso de Sector.

## 111.1.1 0.2.2 Interfaces de Hardware .

Para esta función, se usan las funciones predefinidas que permite el uso de : teclado, mouse, pantalla.

## 111.1.10.2.3 Interfaces de Software.

Para esta función se han definido las siguientes interfaces de software :

- Rutinas de acceso a la Base de Datos, operaciones de Ingresar, modificar el Sector.
- Eventos de actualización de la Base de Datos .

## 111.1.10.2.4 Interfaces de comunicaciones .

Para esta función se han definido la siguiente interfaz de comunicación :

• Mensajes del sistema.

## III.1.11 INGRESO DE DATOS DE UN CENTRO DE ESTUDIO.

## 111.1.11.1 Especificación

## ID.1.11.1.1 Introducción .

Esta operación permite al usuario autorizado por el SEEIC y capacitado ingresar al sistema SCA del SEEIC. Ingresar los datos del Centro de Estudiso .

## ID.1.11.1.2 Entradas .

Datos del Centro de Estudios, tales como :

- Identificación del Centro de estudios .
- Nombre del Centro de Estudios .

## Ill.1.11.1.3 Procesos •

Registrar la información del Centro de Estudios en la Base de Datos .

## III.1.11.1.4 Salidas .

Si los datos del Centro de Estudios han sido digitados correctamente y hay espacio en el disco duro se almacena la información. Caso contrario de despliega información de no grabado .

## III.1.11.2 Interfaces Externas.

## 111.1.11.2.1 Interfaces de Usuario .

Para esta función se han definido las siguientes pantallas :

- Pantalla que incluye el menú principal del usuario .
- Pantalla de ingreso del Centro de Estudios .

## III.1.11.2.2 Interfaces de Hardware.

Para esta función, se usan las funciones predefinidas que permite el uso de : teclado, mouse, pantalla.

#### III.1.11.2.3 Interfaces de Software.

Para esta función se han definido las siguientes interfaces de software:

• Rutinas de acceso a la Base de Datos, operaciones de Ingresar, modificar el Centro de Estudios.

--------- - - ----------------------

• Eventos de actualización de la Base de Datos .

#### III.1.11.2.4 Interfaces de comunicaciones.

Para esta función se han definido la siguiente interfaz de comunicación :

• Mensajes del sistema .

#### 111.1.12 INGRESO DE DATOS DE UN CURSO.

#### 111.1.12.1 Especificación

#### 111.1.12.1.1 Introducción .

Esta operación permite al usuario autorizado por el SEEIC y capacitado ingresar al sistema SCA del SEEIC. Ingresar los datos del Centro de Curso.

## 111.1.12.1.2 Entradas .

Datos del Curso, tales como :

- Identificación del Curso.
- Nombre del Curso.

#### 111.1.12.1.3 Procesos.

• • • • • • • • • • • • • • • • • • • • • • • • • • • • • • • • • • • • • • • • • • • •

Registrar la información del Curso en la Base de Datos .

## 111.1.12.1.4 Salidas .

Si los datos del Curso han sido digitados correctamente y hay espacio en el disco duro se almacena la información. Caso contrario de despliega información de no grabado .

#### III.1.12.2 Interfaces Externas.

#### 111.1.12.2.1 Inteñaces de Usuario .

Para esta función se han definido las siguientes pantallas :

- Pantalla que incluye el menú principal del usuario .
- Pantalla de ingreso del Curso .

## 111.1.12.2.2 Inteñaces de Hardware.

Para esta función, se usan las funciones predefinidas que permite el uso de : teclado, mouse, pantalla.

#### III.1.12.2.3 Interfaces de Software.

Para esta función se han definido las siguientes interfaces de software :

• Rutinas de acceso a la Base de Datos, operaciones de Ingresar, modificar el Curso .

• Eventos de actualización de la Base de Datos .

## 111.1.12.2.4 Inteñaces de comunicaciones.

Para esta función se han definido la siguiente interfaz de comunicación :

• Mensajes del sistema.

## III.1.13 INGRESO DE DATOS ESPECIALIDAD.

## 111.1.13.1 Especificación

## Ill.1.13.1.1 Introducción .

Esta operación permite al usuario autorizado por el SEEIC y capacitado ingresar al sistema SCA del SEEIC. Ingresar los datos del Especialidad de un centro de Estudios .

## Ill.l.13.1.2 Entradas .

Datos del Centro de Estudios, tales como :

- Identificación de la Especialidad del Centro de Estudios .
- Nombre de la Especialidad .

## 111.1.13.1.3 Procesos .

Registrar la información de la Especialidad perteneciente a un Centro de Estudios en la Base de Datos.

## Ill.1.13.1.4 Salidas .

'

• • • • • • • • • • • • • • • • • • • • • • • • • • • • • • • • • • • • • • • • • • • • • •

 $\frac{1}{2}$ 

Si los datos del Especialidad han sido digitados correctamente y hay espacio en el disco duro se almacena la información. Caso contrario de despliega información de no grabado .

## Ill.1.13.2 Inteñaces Externas.

## 111.1.13.2.1 Inteñaces de Usuario .

Para esta función se han definido las siguientes pantallas :

- Pantalla que incluye el menú principal del usuario .
- Pantalla de ingreso de la Especialidad .

## 111.1.13.2.2 Inteñaces de Hardware

Para esta función, se usan las funciones predefinidas que permite el uso de : teclado, mouse, pantalla.

## III.1.13.2.3 Interfaces de Software.

Para esta función se han definido las siguientes interfaces de software :

- Rutinas de acceso a la Base de Datos, operaciones de Ingresar, modificar la Especialidad del Centro de Estudios .
- Eventos de actualización de la Base de Datos .

## lll.1.13.2.4 Inteñaces de comunicaciones .

Para esta función se han definido la siguiente interfaz de comunicación :

• Mensajes del sistema.

## ill.1.14 INGRESO DE DATOS LAS AREAS DE CONOCIMIENTO.

## III.1.14.1 Especificación

## 111.1.14.1.1 Introducción .

Esta operación permite al usuario autorizado por el SEEIC y capacitado ingresar al sistema SCA del SEEIC. Ingresar los datos de Las Areas de conocimiento.

## m.t.14.1.2 Entradas.

Datos del Area de Conocimiento. tales como :

- Identificación del Area de Conocimiento .
- Nombre del Area de Conocimiento .

## III.1.14.1.3 Procesos .

Registrar la información del Area de Conocimiento en la Base de Datos .

## 10.1.14.1.4 Salidas .

' • • • • • • • • • • • • • • • • • • • • • • • • •• • • • • • • • • • • • • • • • • • • • • • •

Si los datos del Area de Conocimiento han sido digitados correctamente y hay espacio en el disco duro se almacena la información. Caso contrario de despliega información de no grabado .

## III.1.14.2 Interfaces Externas.

## III.1.14.2.1 Interfaces de Usuario.

Para esta función se han definido las siguientes pantallas :

- Pantalla que incluye el menú principal del usuario .
- Pantalla de ingreso del Area de Conocimiento .

## 111.1.14.2.2 Inteñaces de Hardware.

Para esta función, se usan las funciones predefinidas que permite el uso de : teclado, mouse, pantalla.

## 111.1.14.2.3 Inteñaces de Software .

Para esta función se han definido las siguientes interfaces de software :

- Rutinas de acceso a la Base de Datos, operaciones de Ingresar, modificar el Area de conocimiento .
- Eventos de actualización de la Base de Datos .

## III.1.14.2.4 Interfaces de comunicaciones.

Para esta función se han definido la siguiente interfaz de comunicación :

• Mensajes del sistema.

## 111.1.15 INGRESO DE DATOS DE AUXILIATURA .

## 111.1.15.1 Especificación

## 111.1.15.1.1 Introducción .

Esta operación permite al usuario autorizado por el SEEIC y capacitado ingresar al sistema SCA del SEEIC. Ingresar los datos de Auxiliatura .

## ID.l.l5.1.2 Entradas .

Datos del Area de la Auxiliatura, tales como :

- Identificación de la Auxiliatura .
- Nombre de la Auxiliatura .

#### Ill.l.l5.1.3 Procesos .

Registrar la información de la Auxiliatura en la Base de Datos .

## 111.1.15.1.4 Salidas .

• • • • • • • • • • • • • • • • • • • • • • • • • •

~· • • • • • • • • • • • • • • • • • • • • • •

Si los datos de al Auxiliatura han sido digitados correctamente y hay espacio en el disco duro se almacena la información. Caso contrario de despliega información de no grabado .

## 111.1.15.2 Interfaces Externas.

111.1.15.2.1 Interfaces de Usuario .

Para esta función se han definido las siguientes pantallas :

- Pantalla que incluye el menú principal del usuario .
- Pantalla de ingreso de la Auxiliatura .

#### III.I.I5.2.2 Interfaces de Hardware .

Para esta función, se usan las funciones predefinidas que permite el uso de : teclado, mouse, pantalla.

#### Ill.l.15.2.3 Interfaces de Software.

Para esta función se han definido las siguientes interfaces de software :

- Rutinas de acceso a la Base de Datos, operaciones de Ingresar, modificar la Auxiliatura .
- Eventos de actualización de la Base de Datos .

#### 111.1.15.2.4 Interfaces de comunicaciones .

Para esta función se han definido la siguiente interfaz de comunicación :

• Mensajes del sistema .

## III.1.16 INGRESO DE DATOS DE MATRICULA DEL ESTUDIANTE.

#### ID.l.l6.1 Especificación

#### ID.l.l6.1.1 Introducción .

Esta operación permite al usuario autorizado por el SEEIC y capacitado ingresar al sistema SCA del SEEIC. Ingresar los datos de Matrícula del Estudiante.

## III.l.l6.1.2 Entradas .

Datos de la matricula del estudiante, tales como :

- Fecha de Matricula ..
- Representante.
- Aprobación

• Paralelo

## IIJ.1.16.1.3 Procesos .

Registrar la información de Matrícula del estudiante en la Base de Datos.

## 111.1.16.1.4 Salidas .

• • • • • • • • • • • • • • • • • • • • • • • • • •

.. • • • • • • • • • • ••

• • • • • • • • • • • •

Si los datos de Matrícula del estudiante han sido digitados correctamente y hay espacio en el disco duro se almacena la infonnación. Caso contrarío de despliega información de no grabado .

## 111.1.16.2 lnteñaces Externas .

## 111.1.16.2.1 lnteñaces de Usuario .

Para esta función se han definido las siguientes pantallas :

- Pantalla que incluye el menú principal del usuario .
- Pantalla de ingreso de matrícula del Estudiante .

## III.1.16.2.2 Interfaces de Hardware.

• Para esta función, se usan las funciones predefinidas que permite el uso de : teclado, mouse, pantalla.

## ill.1.16.2.3 lnteñaces de Software.

Para esta función se han definido las siguientes interfaces de software :

- Rutinas de acceso a la Base de Datos, operaciones de Ingresar, modificar la matrícula del Estudiante .
- Eventos de actualización de la Base de Datos .

## 111.1.16.2.4 lnteñaces de comunicaciones.

Para esta función se han definido la siguiente interfaz de comunicación :

• Mensajes del sistema.

# III.t.17 INGRESO DE DATOS LA INSTITUCION DE PROCEDENCIA .

## ID.l.17.1 Especificación

## 111.1.17.1.1 Introducción.

Esta operación permite al usuario autorizado por el SEEIC y capacitado ingresar al sistema SCA del SEEIC. Ingresar los datos de la Institución de donde provienen los estudiante que ingresan al SEEIC ..

## ill.1.17.1.2 Entradas.

Datos del de la Institución de Procedencia de los estudiantes, tales como :

- Identificación de la Institución de Procedencia .
- Nombre de la Institución de Procedencia .

## ID.1.17 .1.3 Procesos .

Registrar la infonnación de la Institución de procedencia de los estudiantes en la Base de Datos.

## lll.1.17 .1.4 Salidas .

Si los datos de la Institución de Procedencia han sido digitados correctamente y hay espacio en el disco duro se almacena la información. Caso contrario de despliega información de no grabado.

## 111.1.17 .2 Inteñaces Externas .

## III.1.17.2.1 Interfaces de Usuario.

Para esta función se han definido las siguientes pantallas :

- Pantalla que incluye el menú principal del usuario .
- Pantalla de ingreso de la Institución de procedencia .

#### III.1.17.2.2 Interfaces de Hardware.

Para esta función, se usan las funciones predefinidas que permite el uso de : teclado, mouse, pantalla.

## III.1.17.2.3 Interfaces de Software.

Para esta función se han definido las siguientes interfaces de software :

- Rutinas de acceso a la Base de Datos, operaciones de Ingresar, modificar la Institución de procedencia .
- Eventos de actualización de la Base de Datos .

## DI.l.l7.2.4 lnteñaces de comunicaciones .

Para esta función se han definido la siguiente interfaz de comunicación :

• Mensajes del sistema.

• • • • • • • • • • • • • • • • • • • • • • • • • • •• • • • • • • • • • • • • • • • • • • • • • •

#### III.2 Requerimientos de Rendimiento.

Los tiempos de respuesta requeridos para las pantallas de consulta al usuario deben estar entre l y 5 segundos. Los registros de las tablas más grandes de la base de datos estará en el orden de los 1500 registros, las otras tablas tienen un menor número de registros.

Los tiempos de respuesta para el ingreso de datos igualmente deben estar en el rango de 1 y 5 segundos, ya que las operaciones del sistema son básicas .

Los tiempos de respuesta están determinados por la estructura de la base de datos.

Los tiempos de acceso están determinados por el tamaño de la memoria real y memoria virtual.

## III.3 Restricciones de Diseño. III.3.1 Cumplimiento de Estándares.

El Análisis del sistema está realizado por los estándares dados por la IEEE.

El Diseño está definido por los estándares dados en la herramienta CASE Power Designer versión 6.0

El diseño de las interfaces, también son creadas siguiendo estándares .

#### **111.3.2 Limitaciones de Hardware.**

~ • • • • • • • • • • • • • • • • • • • • • • •

~· • • • • • • • • • • • • • • • • • • • • • •

Los sistemas operativos modernos, las platafonnas de productividad, los motores de Base de Datos, en general todo software demandan de mejores y mayores prestaciones de los equipos computacionales, es decir que tenga un procesador más poderoso, una mayor capacidad de disco duro para almacenar mayores cantidades de infonnación y sobre todo memoria real y memoria virtual, los sistemas operativos hacen uso intensivo de estos recursos .

Para que el SCA del SEEIC se ejecute y responda adecuadamente a las demandas del usuario se requiere mínimo la siguiente infraestructura computacional.

**Procesador pentium 111 de 300 MHz o superior,** el software gráfico que debe manejar este procesador.

**Disco duro mínimo de 8 GB.** el almacenamíento del Sistema operativo, motor de base de datos, software de desarrollo, plataforma de productividad, aplicación y suficiente capacidad para almacenar los datos de miles de estudiantes .

**Memoria RAM mínimo 64 Mb,** los accesos al motor de base de datos, el software gráfico, la velocidad de procesamiento y los tiempo de respuesta adecuado .

**Tarjeta de red,** no será necesario en esta primera versión del producto, tanto mas que no es un requerimíento del SEEIC.

**Impresora,** la demanda que hace el SCA del SEEIC del recurso impresora es grande por lo que se recomienda una impresora laser de al menos 8 páginas por minuto.

#### **III.4 Atributos. 111.4.1 Disponibilidad .**

El Sistema de control Académico del Sistema de Educación Experimental Intercultural de Cotopaxi, podrá estar disponible las 24 horas del día a sus Usuarios, dependiendo de las necesidades de la Institución. De acuerdo a los requerimientos del SEEIC una gran carga de trabajo se realizará Jos fines de semana. Por cuanto Jos potenciales usuarios son educadores comunitarios .

#### **III.4.2 Seguridad.**

De acuerdo a las recomendaciones dadas por los desarrolladores de la aplicación, los directivos del SEEIC se han comprometido a que el equipo donde se ejecute la aplicación, estará en una sala con seguridades fisicas y solamente podrán acceder quienes estén autorizados y conozcan la clave de acceso .

La seguridad de los datos está garantizada por el motor de Base de Datos.

Las autoridades del SEEIC también se han comprometido a adquirir una fuente alterna de energía (UPS) para que en caso de cortes de energía eléctrica el UPS pueda proporcionar energía hasta salvar los archivos.

#### **111.4.3 Mantenibilidad .**

•

•• • • • • • • • • • • • • • • • • • • • • • • • •

~ • • • • • • • • • • • • • • • • • • • •

 $\bullet$ 

 $\bullet$ 

............

Las actividades de las instituciones están sujetas a cambios, por lo que los sistemas de información basados en computadora también deben estar preparados para estos cambios . Todo software es susceptible de modificaciones, ya sea por cambios en los procesos administrativos, mayores demanda de información o por posibles errores detectados en el producto de software.

## **III.4.4 Carga inicial / Conversión.**

Las autoridades de la institución están muy deseosas de arrancar con este producto de software en el período lectivo octubre 2000 julio 2001.

El sistema SCA del SEEIC no prevee una migración de datos de años anteriores, ya que no es un requerimiento importante. La carga inicial de datos en las tablas de la base de datos se hará en la fase de instalación del producto .

## **MI.5 Otros Requerimientos. 111.5.1 Base de Datos.**

Se requiere de un motor de Base de Datos que garantice el almacenamiento de datos y la integridad de los mismos, en una arquitectura Cliente/Servidor.

## **III.5.2 Operaciones.**

El SCA del SEEIC, procesa datos estándar, no realiza operaciones numéricas demasiado complejas, así como tampoco opera con datos tipo Imágenes, sonido, movimiento, imágenes de alta resolución, vídeo que demandarían mayor capacidad de cómputo .

## **TII.5.3 Adaptación del Producto al Usuario.**

En las reuniones entre el equipo desarrollador y las autoridades de SEEIC, se han definido los requerimientos, posteriormente se han desarrollados prototipos para que el usuario analice y modifique sobre todo las interfaces de así creerlo necesario, luego de la implementación del producto de software, se capacitará al personal .

## ill.5.4 Modelamiento de Procesos:

• • • • • • • • • • • • • • • • • • • • • f. •

• •

~· r• •• • • • • • • • • • • • • • • • • • • • • •

Los procesos y el flujo de datos del SCA del SEEIC han sido representados por medio de la técnica de diagramas de flujo de datos (DFD), presentados a continuación .

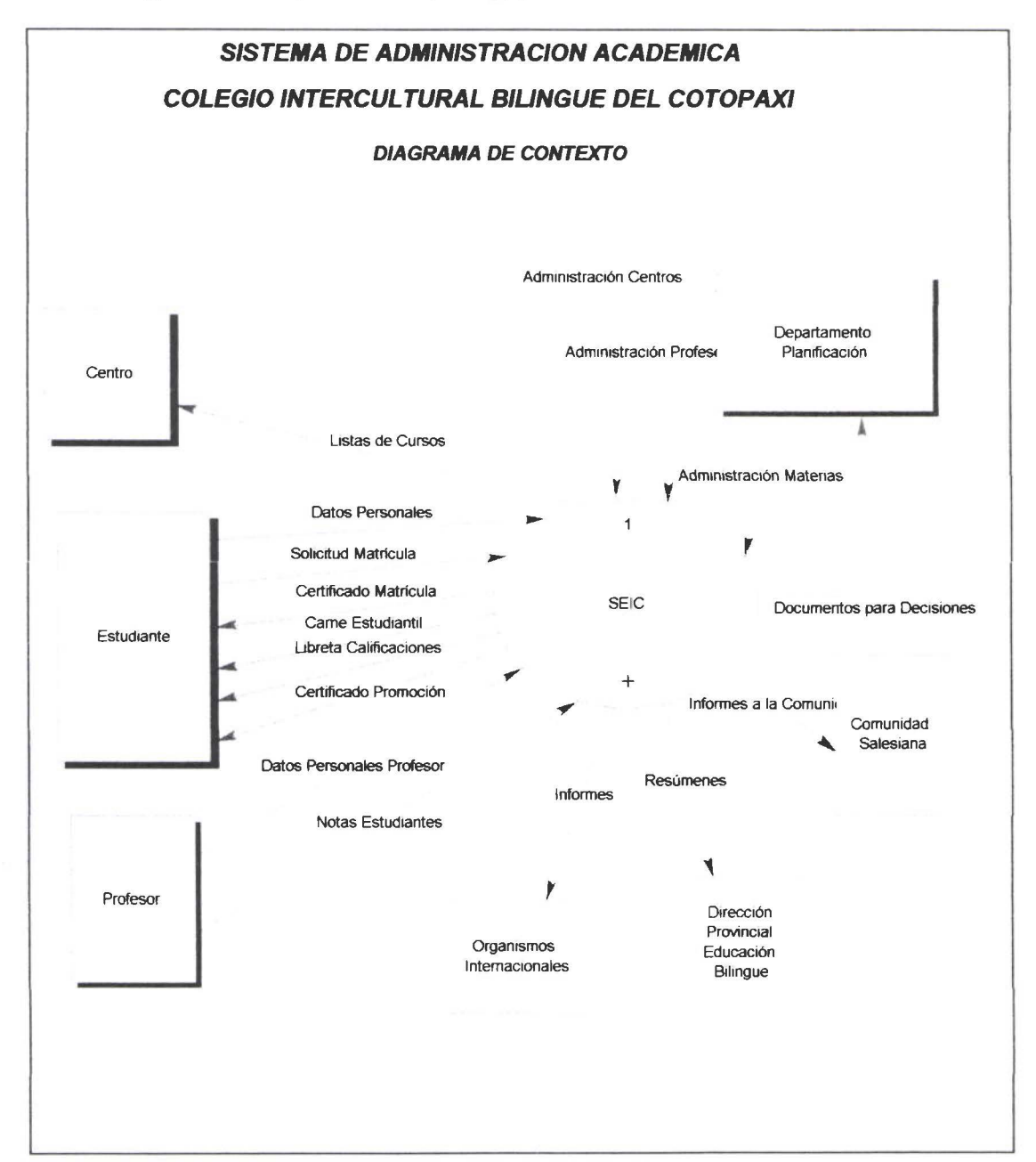

# **TOTTT** • • • • • • • • • • • • • • • • • • • ,:  $\frac{1}{2}$ • • • • • • • • • • • • • • • • • • • • •

## DIAGRAMA DE PROCESOS NIVEL l

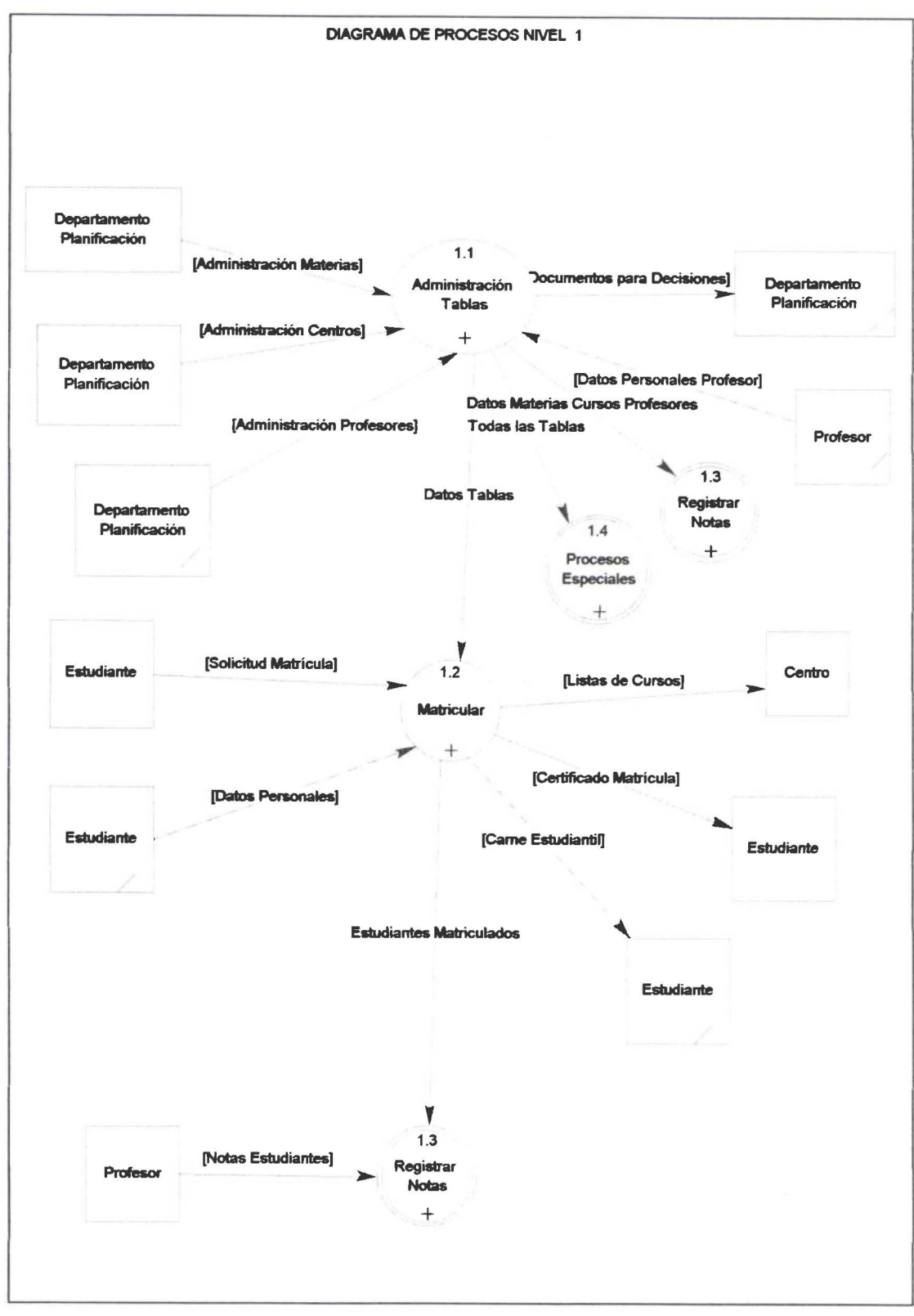

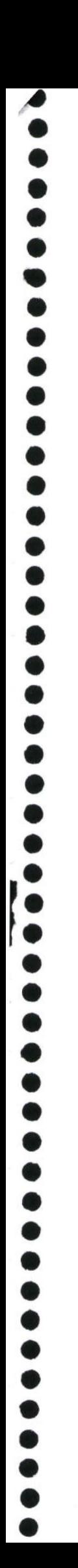

# **DIAGRAMA DE PROCESOS NIVEL 1 (Continuación)**

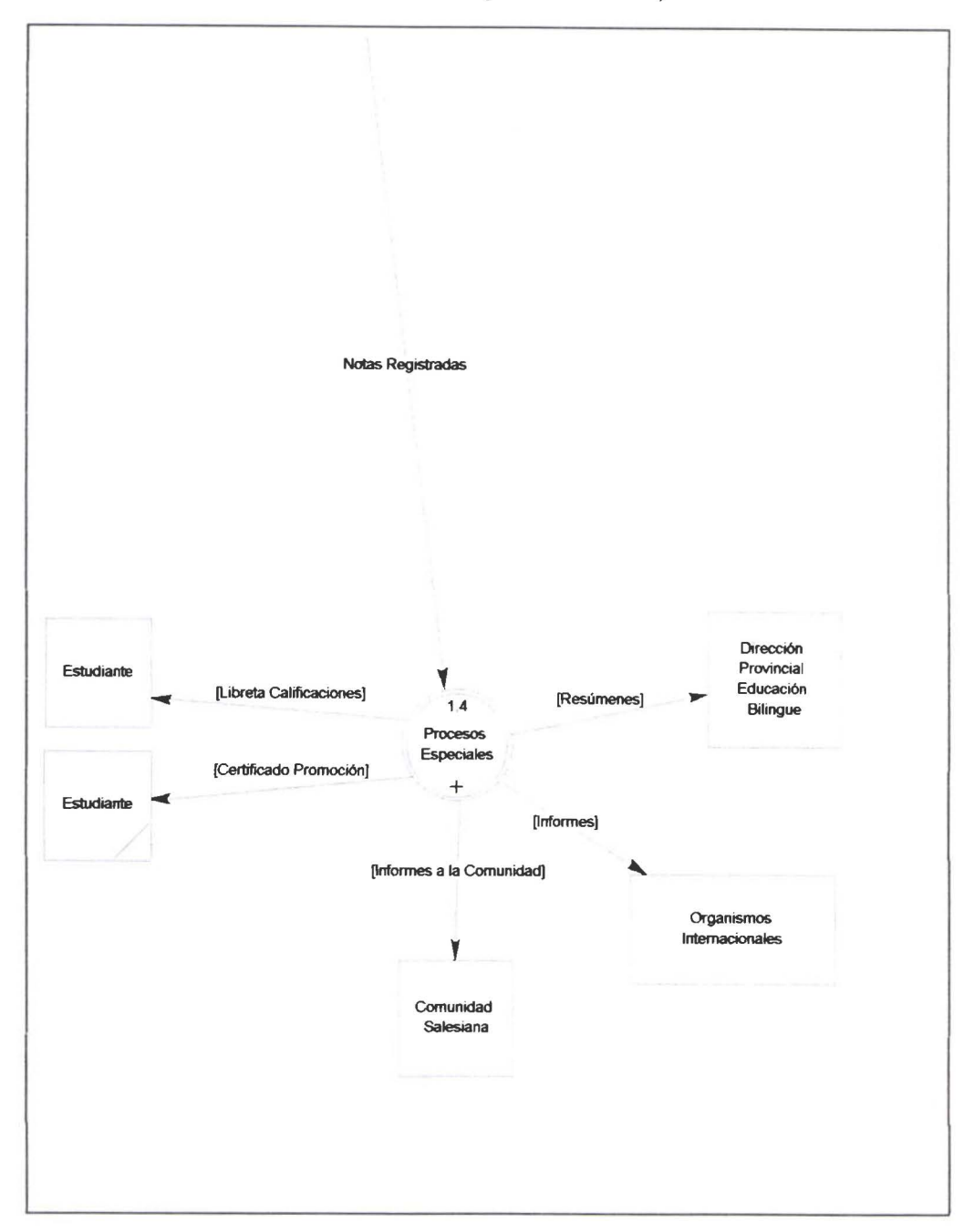

## DIAGRAMA DE PROCESOS NIVEL 2

• • • • • • • • • • • • • • • • • • • • • • • • • •

~ • • • • • • • • • • • • • • • • • • •

 $\frac{1}{2}$ 

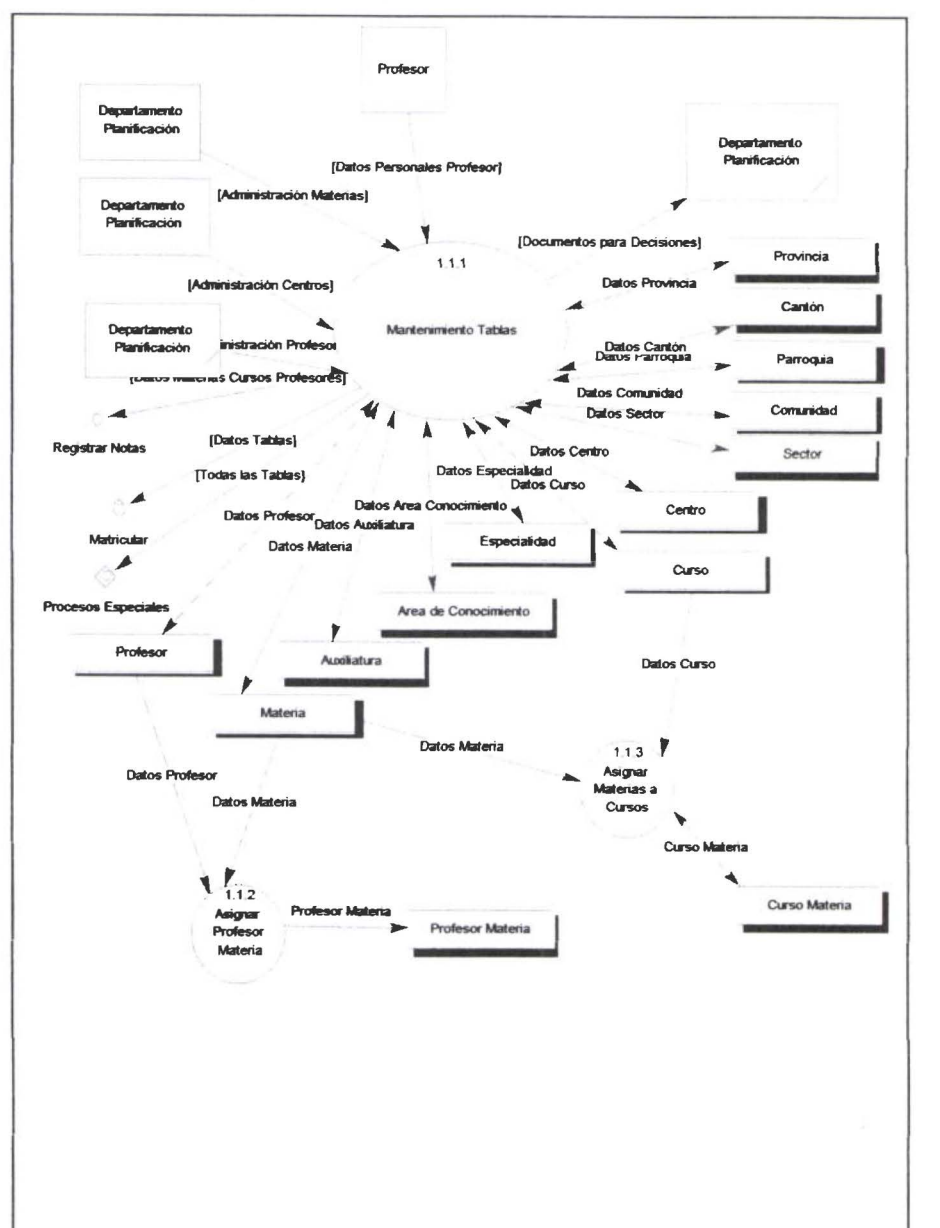

# **DIAGRAMA DE PROCESOS NIVEL 2 MATRICULAS**

• • • • • • • • • • • • • • • • • • • • • • • • • •

**finded** 

 $\bullet$ 

• • • • • • • • • • • • • • • • • • •

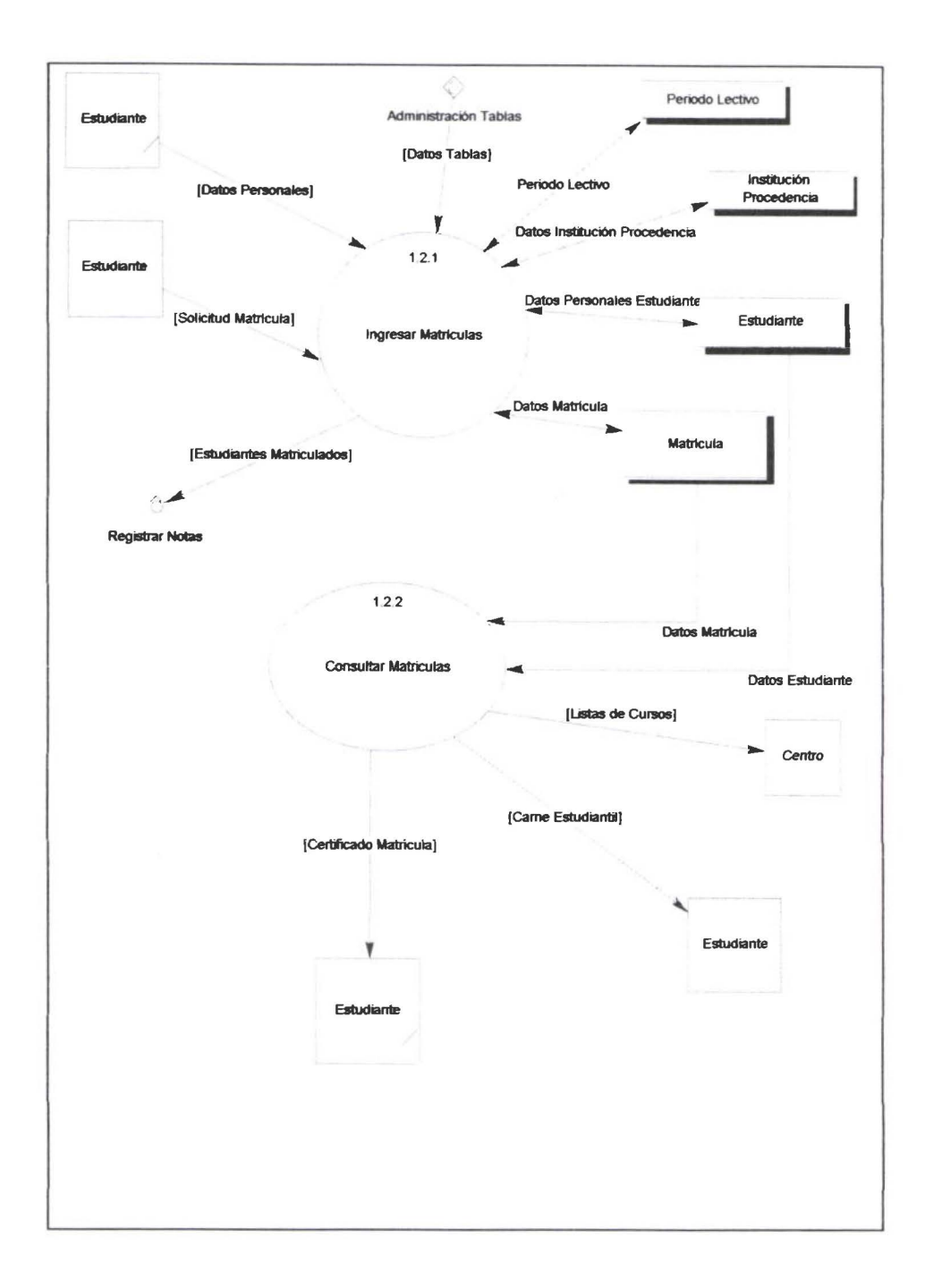

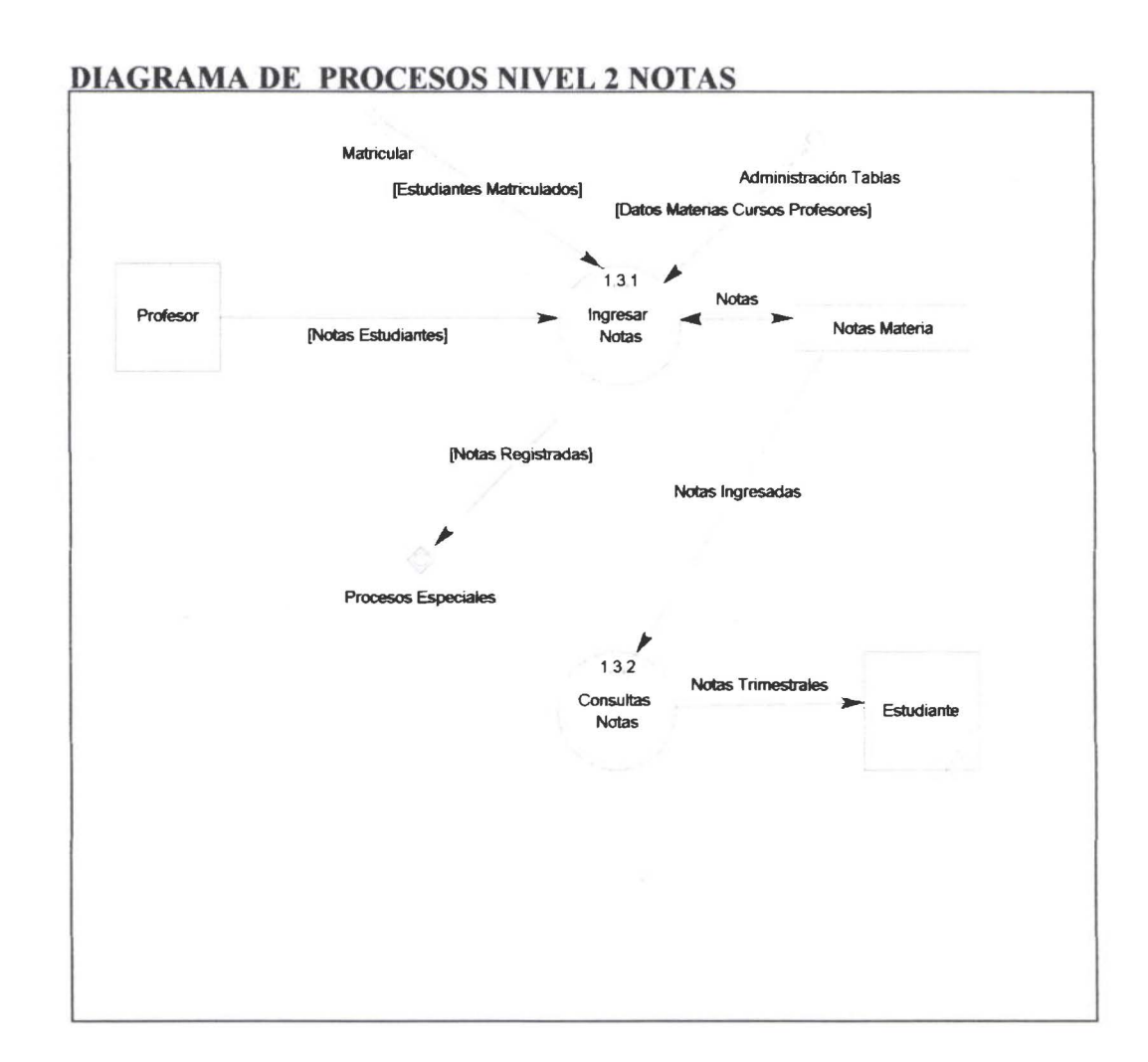

• • • • • • • • • • • • • • • • • • • • • • • • • •

 $\ddot{\bullet}$ 

-<br>.

 $\ddot{\bullet}$ 

 $\bullet$ 

.........

**P** 

 $\bullet$ 

---

 $\langle \hat{x}$ 

# **DIAGRAMA DE CONTEXTO NIVEL 2 PROCESOS ESPECIALES**

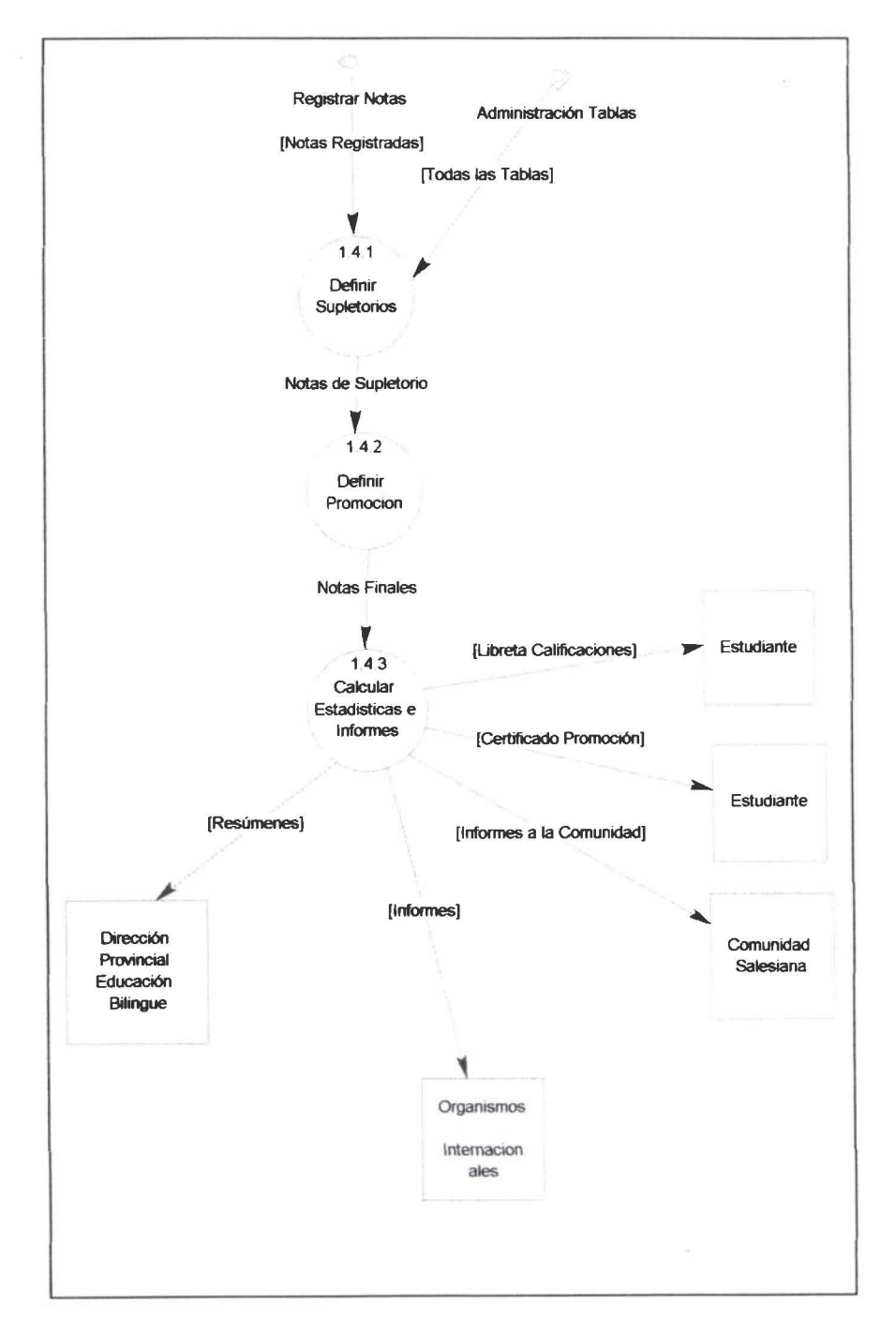

• • • • • • • • • • • • • • • • • • • • • • • • • •

**F.** • •

·• • • • • • • • • • • • • • • • •

## 3.3 ANÁLISIS Y ESPECIFICACIÓN DE REQUERIMIENTOS DE HARDWARE

Considerando que el sistema de control académico del sistema educativo experimental Cotopaxi no posee infraestructura computacional, y que de acuerdo al análisis y requerimientos de software descritos anteriormente, refleja la necesidad de contar con hardware de 32 bits para manejar adecuadamente significativos volúmenes de datos .

Para las autoridades del SEEIC, el presupuesto para implementar el sistema es significativo, por lo que es necesario definir la infraestructura computacional que se utilizará en el desarrollo pruebas e implantación será el siguiente :

*Procesador pentium de 350 MHz,* el sistema será desarrollado en Power Builder versión 7.0, motor de Base de Datos Adaptive Server para windows NT .

*Disco duro de la menos 8.0 Gb,* para almacenar los datos, Motor de base de Datos (Adaptive Serveer versión 6.0), plataforma de productividad (Power Builder), Sistema Operativo Windows NT, modelador de procesos (Process Analize), modelador de Datos (Data Arquitect), Software de Oficina (Office 98) .

*6-1 Mb de memoria real,* el sistema operativo Windows NT demanda de una gran cantidad de recursos entre ellos procesador, memoria real.

*Tarjeta de red,* no es necesaria para esta versión del sistema de control académico para el SEEIC.

*Impresora laser*, los documentos ha ser generados necesitan calidad y velocidad por lo que se demanda de una impresora laser de al menos 8 páginas por segundo.

## 3.4 ANÁLISIS Y ESPECIFICACIÓN DE REQUERIMIENTOS DE COMUNICACIONES

El Sistema de Control Académico para el Sistema Educativo Experimental intercultural de Cotopaxi, es un software que no requiere interactuar con otras aplicaciones, requiere inicialmente de una configuración que permita implementar la aplicación sobre una arquitectura Cliente/Servidor, para efectos de desarrollo, implementación y pruebas de la aplicación se ejecuta sobre el sistema operativo Windows NT que soporta la base de Datos multiusuario Adaptive Server, y también el cliente Power Builder .

## 3.5 CREACIÓN DEL PLAN DE PRUEBAS

• • • • • • • • • • • • • • • • • • • • • • • • • •

**PECOOL** 

ŏ

 $\ddot{\bullet}$ 

• • • • • • • • • • • • • • • • • • •

Una prueba, es el proceso de ejecución de un programa con la intención de descubrir un error. De hecho el software es construido por humanos y es posible que se haya cometido algunos errores. Para garantizar la funcionalidad de un producto de software se hace necesario diseñar métodos para encontrar los posibles errores de software cometidos. Para la creación del plan de pruebas se considera los diagramas de flujo de datos.

## 3.5.1 PLAN DE PRUEBAS DE VALIDACIÓN .

Esta prueba de Software, está constituida por un conjunto de evaluaciones del diseño que se realizan en los primeros pasos del ciclo de vida. Las pruebas de validación permiten al ingeniero de Sistemas reducir los futuros riesgos que se produzcan por la falta de previsión de ciertas operaciones que el usuario final pueda encontrar. Esta prueba está relacionada directamente con los requerimientos del cliente.

Acciones a realizar en el plan de pruebas de validación.

- Validar el buen funcionamiento de la PC que este de acuerdo a los requerimientos de hardware.
	- Procesador

• • • • • • • • • • • • • • • • • • • • • • • • •

~ ~· • • • • • • • • • • • • • • • • • • • •

 $\bullet$ 

- memoria real
- disco duro
- tarjeta de red
- Impresora
- Asegurarse que después de instalado el producto de software, toda la aplicación esté bajo un solo directorio.
- Validar que al hacer click en el icono de la aplicación arranque la aplicación .

## 3.5.2 PLAN DE PRUEBAS DE UNIDAD.

Estas pruebas, permiten comprobar que la interfaz funcione correctamente, que las estructuras de datos locales conserven su integridad al ejecutar el programa, que al ejecutar una acción indebida, la aplicación no se caiga, que todo el código se ejecute al probar los caminos dependientes .

A continuación se detalla el plan de pruebas de unidad :

## Modulo de Administración de Tablas

- Verificar que sea posible acceder a todas y cada una de la opciones de la administración de las tablas:
	- Provincias
	- Cantones
	- Parroquias
	- Comunidades
	- Sectores
	- Centros de estudio
	- Cursos
	- Especialidades
	- Areas de conocimiento
	- Auxiliaturas
	- Materias
- Profesores
- Notas Materia
- Matrículas

• • • • • • • • • • • • • • • • • • • • • • • • •

F.

• • • • • • • • •

•<br>•

• • • • • • • • •

l

•

- Instituciones de procedencia
- Verificar que la ventana de códigos, coloca los verdaderos valores que corresponden a cada uno de los identificadores de las tablas .
- Verificar que los iconos correspondan a las operaciones respectivas de salvar, copiar, imprimir, ingresar, recuperar, insertar, eliminar, salir .
- Verificar que al ingresar una información que ya ha sido registrada anteriormente, despliegue un mensaje de error y no sea posible duplicar información.
- Verificar que sea posible modificar información existente en el sistema, en cada ventana de datos respectiva.
- Verificar que se pueda visualizar información que se consulta en cada venta de datos pertinente.

## Modulo de Matrículas .

- Verificar que sea posible ingresar nuevos estudiantes .
- Verificar que los iconos correspondan a las operaciones respectivas de salvar, copiar, imprimir, ingresar, recuperar, insertar, eliminar, salir.
- Verificar que no se puedan registrar estudiantes ya registrados
- Verificar que se pueda consultar y modificar información de Estudiantes .
- Verificar que la matrícula de un estudiante solo se puede realizar posteriormente a la selección del período lectivo.
- Verificar la institución de procedencia de los alumnos que se matriculan en el SEEIC.

## Modulo de Notas

- Verificar que las notas estén en el rango adecuado.
- Verificar que los iconos correspondan a las operaciones respectivas de salvar, copiar, imprimir, ingresar, recuperar, insertar, eliminar, salir .
- Verificar que previo al digitar notas se escoja el trimestre respectivo
- Verificar que exista Estudiantes, Profesor, Materia, Centro, Paralelo, Especialidad
- Verificar que los trimestres que no están siendo sujetos de actualización, se bloqueen .
- Verificar que es posible modificar Notas

## Módulo de Procesos Especiales

 $\blacktriangleright$ 

**/**●

 $\tilde{\bullet}$ 

• • • • • • • • • • • • • • • • • • • • • • •

~= • • • • • • • • • • • • • • • • • • • • •

 $-0.0000$ 

 $\check{\bullet}$ 

• Verificar que se ejecute una sola ves esta opción, que es la que genera el archivo de notas .

## 3.5.3 PLAN DE PRUEBAS DE INTEGRACIÓN

Esta prueba es la primera en evaluar a todo el sistema en conjunto, es decir, hardware, software y componentes de soporte. La prueba de integración emplea una serie de operaciones simuladas para evaluar desempeño, efectividad y compatibilidad entre los segmentos orientados a los objetivos del sistema y los elementos de soporte .

Plan de pruebas de Integración :

- Verificar que al hacer click a cualquier botón de la aplicación, de los resultados especiales .
- Verificar que al salir de la opción sin guardar los cambios hechos, se despliegue un mensaje de confirmación "Desea guardar "(SI / NO).
- Verificar que cuando no se recupera ninguna información esta ventana permite el ingreso de nuevos datos.
- Verificar que todas las ventanas den datos sean genéricas, es decir, Ingreso, consultas y modificación de datos.
- Verificar que los iconos correspondan a las operaciones respectivas de salvar, copiar, imprimir, ingresar, recuperar, insertar, eliminar, salir.

## **CAPITULO 4. DISEÑO DEL SISTEMA : CONTROL ACADÉMICO DEL SISTEMA EDUCATIVO EXPERIMENTAL INTERCULTURAL COTOPAXI**

## **ELEMENTOS CONCEPTUALES**

La etapa de análisis de sistemas permite al analista recopilar el mayor número de datos, y de documentación, para que en la fase de Diseño se construya una estructura arquitectónica de dicho sistema. Es esta fase se diseñan las entradas que va a tener la aplicación, se diseñan los procedimientos para la captura de datos, como también sus salidas o resultados y finalmente la interfaz de usuario, es decir cual va a ser la presentación que va atener la aplicación para que el usuario interactúe con la aplicación. Los estándares para este capítulo son los provistos por el generador de la aplicación Power Builder.

## 4. 1 **DISEÑO DE ENTRADAS .**

~

• • • • • • • • • • • • • • • • • • • • • • • • • • • • • • • • • • • • • • • • • • • • • • • •

ŏ<br>O

ŏ<br>O

,,,,,,,,,

 $\bullet$ 

El analista diseña las estructuras de entrada de datos que tendrá el sistema, tales como : pantalla de ingreso de datos y/o menús. El analista describe la funcionalidad de cada uno de ellos, para el caso de los menús se detalla cada elemento del menú, así como los ítems que contiene cada uno de ellos.

## 4.2 **DISEÑO DE SALIDAS .**

El analista diseña : las pantallas de salida de datos o resultados, pantallas de mensajes, consultas, reportes impresos, consultas por pantalla, así como también el uso de elementos multimedios en el caso de que la aplicación así lo amerite. Todos estos diseños se salidas están en función de los requerimientos de la aplicación, y de los documentos de salida que la institución emplea en sus labores cotidianas, además que son formas perfeccionadas y aceptadas públicamente .

4.3 DISEÑO DE INTERFACES .

Este diseño es vital en la aplicación ya que constituirá la interacción entre la aplicación y la persona. En este punto se elabora la distribución organizada de los elementos que serán utilizados y manejados por el usuario en las correspondientes interfaces, tales como : Títulos, Datos, Botones de acción, Botones de actividad, Botones de selección .

## **PANTALLA DE INGRESO DE DATOS**

• • • • • • • • • • • • • • • • • • • • • • • • • •

D

i

• • • • • • • • • • • • • • • • • •

 $\bullet$ 

...............

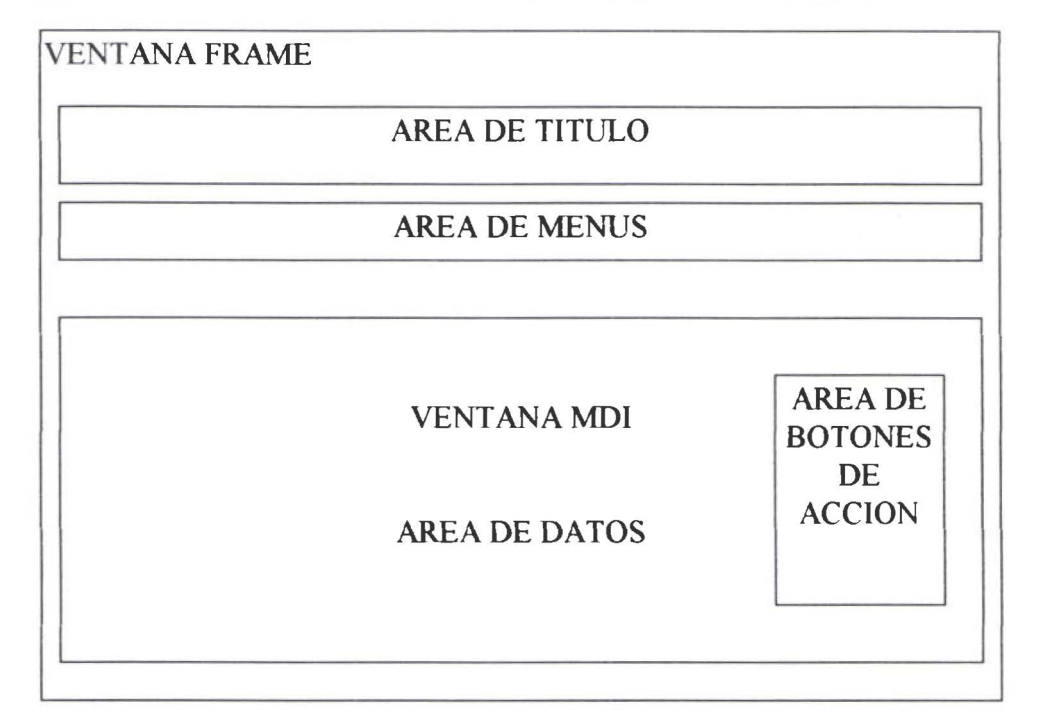

Figura 4. 1 Pantalla de Ingreso de Datos

# PANTALLA DE MENSAJE O CAJA DE DIÁLOGO

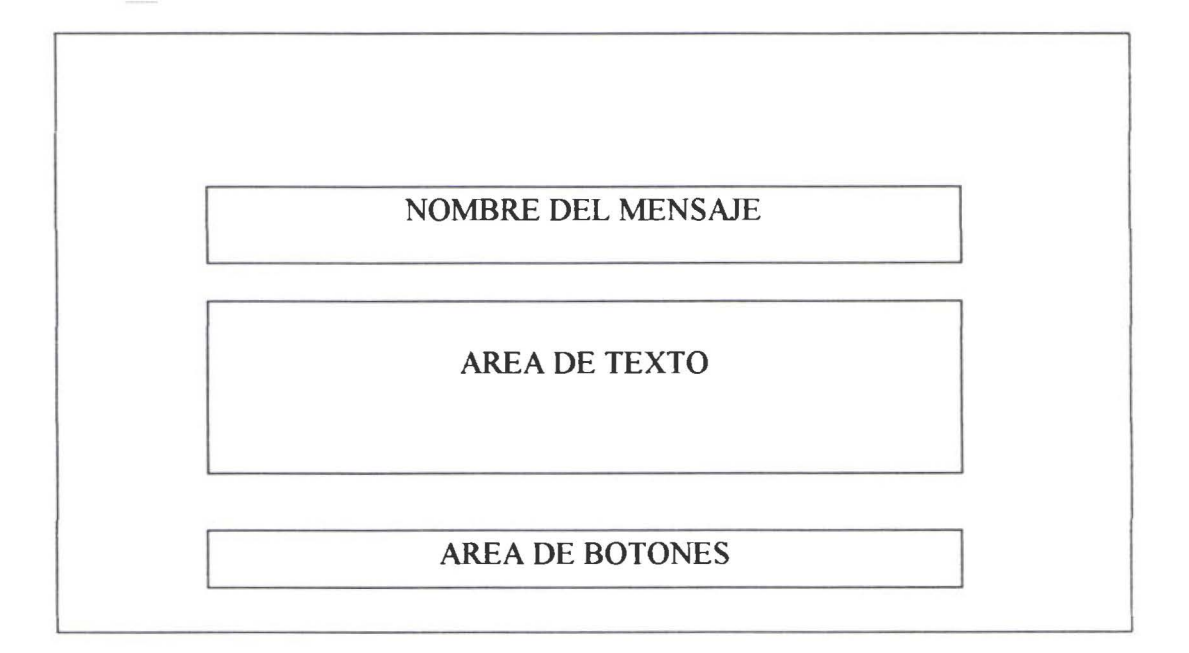

Figura 4.2 Pantalla de Mensajes o Cajas de Diálogo

## 4.4 **DISEÑO DE PROCESOS .**

*J* 

**f,** 

• • • • • • • • • • • • • • • • • • • • • • • • • •

• • • • • • • • • • • • • • • • • •

I.

En este punto se especifica la funcionalidad de los procesos que forman parte del sistema, mediante la utilización del pseudocódigo o una descripción detallada del proceso. Por ejemplo:

Proceso de Ingreso al sistema :

Arrancar programa() desplegar pantalla de login leer datos de login y password Si la validación es exitosa Ingresar al sistema() caso contrario Desplegar mensaje de error() fin condición SI

## 4.5 **DISEÑO DE LA BASE DE DATOS .**

Para el Diseño de la Base de Datos, necesariamente se debe utilizar herramientas modeladoras tales como: ERWIN versión 3.5, DATA ARQUITECT de Power Builder versión 6.0. Estas herramientas tiene enormes ventajas frente a un modelamiento manual como son :

- Editor de entidades, atributos, relaciones
- Generadoras del SCRIPT de la Base de Datos, para el motor de Base de Datos, que se vaya a implementar.
- Generadoras de documentación :
- Generación del Diccionario de Datos

## DISEÑO DEL SISTEMA : CONTROL ACADÉMICO DEL SISTEMA EDUCATIVO EXPERIMENTAL INTERCULTURAL COTOPAXI.

## ELEMENTOS DE IMPLEMENTACION DEL SCA DEL SEEIC

## DISEÑO DEL MENU PRINCIPAL DEL SCA del SEEIC

*1* 

 $\mathbf{k}$ 

• • • • • • • • • • • • • • • • • • • • • • • • • • • • • • • • • • • • • • • • • • • • • •

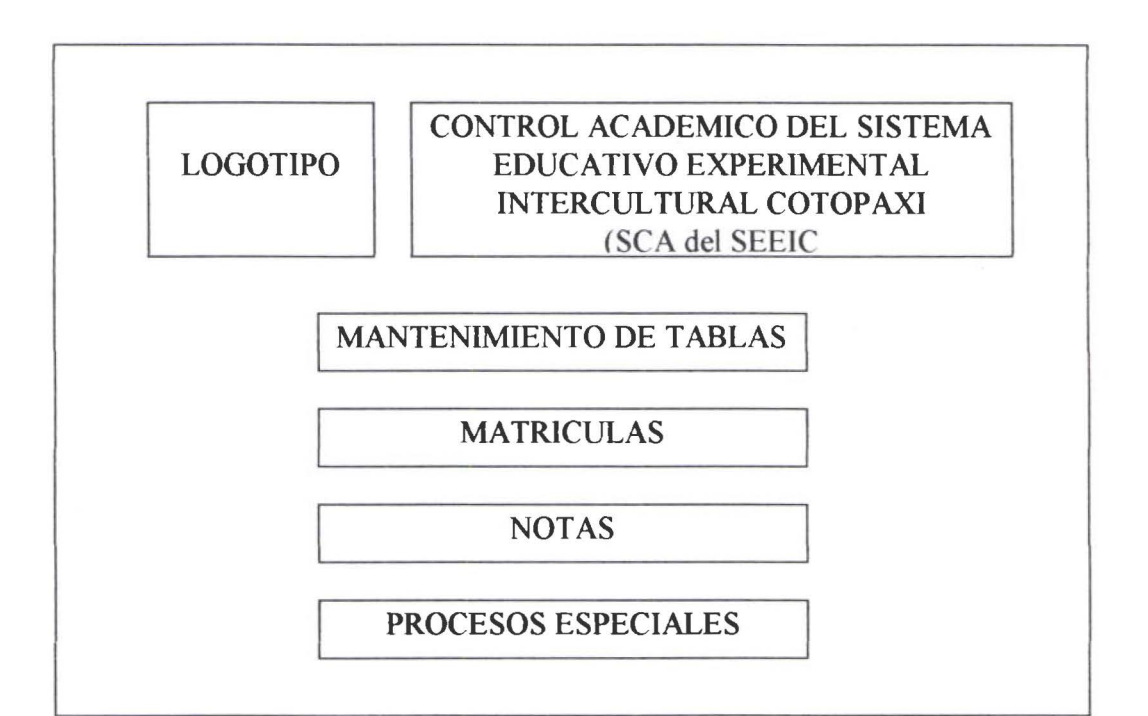

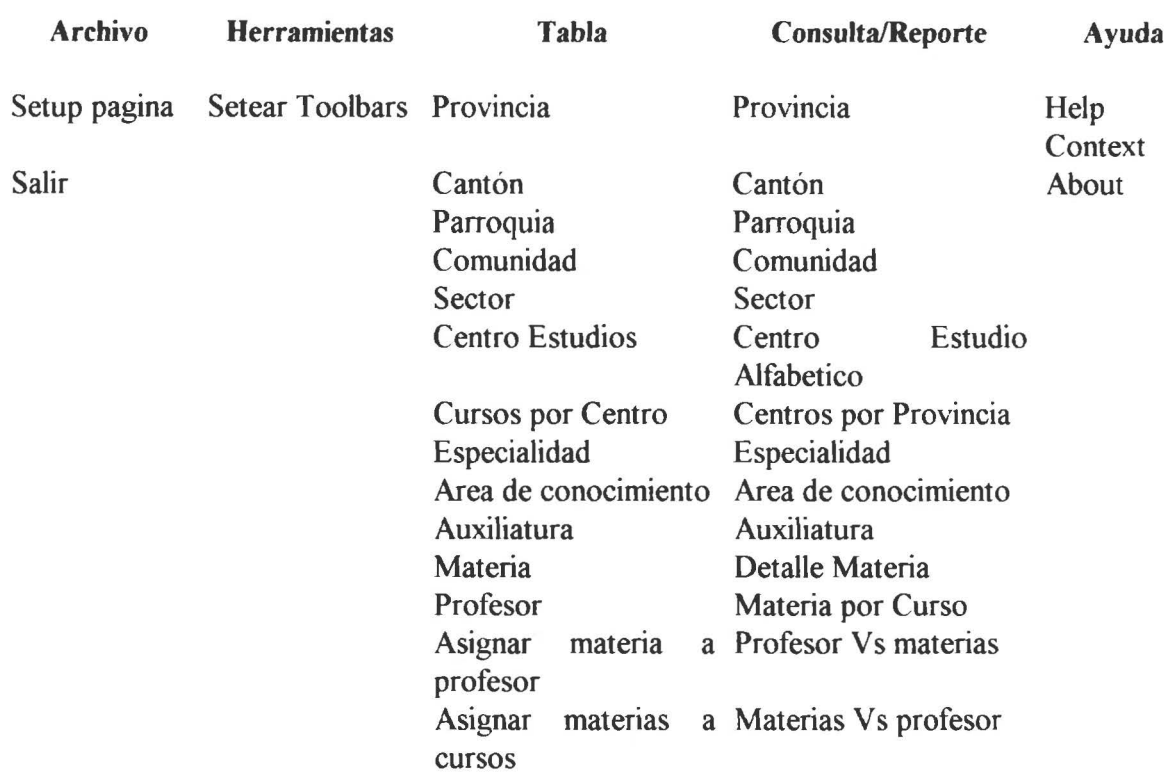

## DISEÑO DEL MENU MANTENIMIENTO DE TABLAS DEL SCA del SEEIC

# DISEÑO DEL MENU MATRICULA DEL SCA del SEEIC

• • • • • • • • • • • • • • • • • • • • • • • • • • • • • • • • • • • • • • • • • • • •

 $\bullet$  $\bullet$ 

 $\bullet$ 

 $\bullet$ 

 $\bullet$ 

 $\frac{1}{2}$ 

 $\bullet$  $\bullet$ 

....

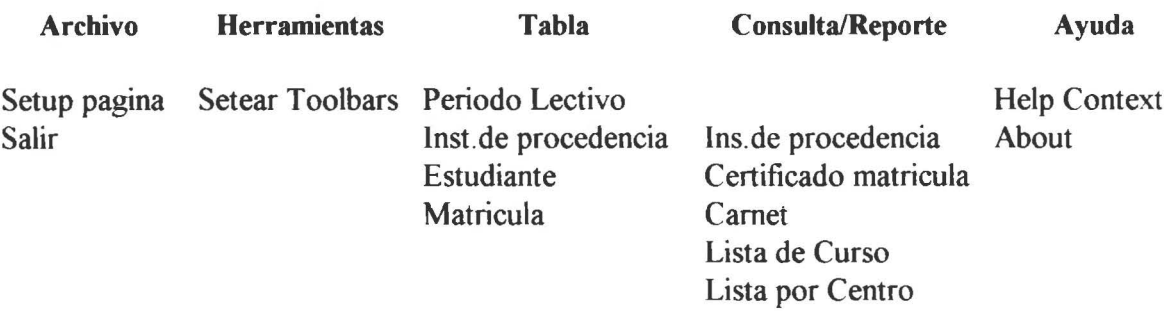
### DISEÑO DEL MENU NOTAS DEL SCA del SEEIC

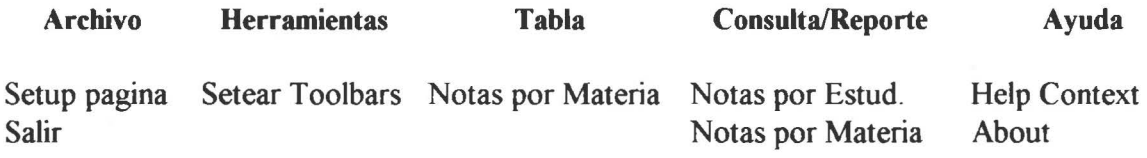

## DISEÑO DEL MENU PROCESOS ESPECIALES DEL SCA del SEEIC

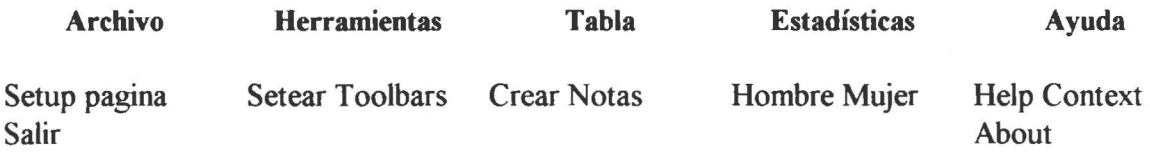

## DETALLE DE CADA OPCION

#### Mantenimiento de Tablas:

*Tabla* : Para cada una de las opciones que se detallan a continuación se realizan las siguientes operaciones: Nuevo, Recuperar, Guardar, Imprimir, Insertar Registro, Eliminar Registro, salir.

- Provincia
- Cantón

• • • • • • • • • • • • • • • • • • • • • • • • • • • • • • • • • • • • • • • • • • • • • • • • •

- Parroquia
- Comunidad
- Sector
- Centro de Estudios
- Cursos por Centro
- Especialidad
- Area de Conocimiento
- Auxiliatura
- Profesor
- Asignar Materia a Profesor
- Asignar Materia a Curso

*Consulta Reporte* : Para cada una del las opciones que se detallan a continuación se realizan las siguientes operaciones: Vista Previa, Imprimir, Salir.

- Provincia
- Cantón
- Parroquia
- Comunidad

• Sector

*J* 

 $\frac{1}{2}$ 

• • • • • • • • • • • • • • • • • • • • • • • • • • • • • • • • • • • • • • • • • • • • • •

• Centro de Estudios Cursos por Centro Especialidad-Afea de Conocimiento Auxiliatura Profesor Asignar Materia a Profesor Asignar Materia a Curso

#### **Matriculas** :

*Tabla:* Para cada una del las opciones que se detallan a continuación se realizan las siguientes operaciones : Nuevo, Recuperar, Guardar, Imprimir, Insertar Registro, Eliminar Registro, salir.

- Periodo Lectivo
- Institución de procedencia
- Estudiante
- Matricula

*Consulta Reporte :* Para cada una del las opciones que se detallan a continuación se realizan las siguientes operaciones: Vista Previa, Imprimir, Salir .

- Institución de procedencia
- Certificado Matricula
- Matriculas
- Carnets
- Lista por curso
- lista por Centro

#### **Notas**

*Tabla :* Para cada una del las opciones que se detallan a continuación se realizan las siguientes operaciones: Nuevo, Recuperar, Guardar, Imprimir, Insertar Registro, Eliminar Registro, salir.

• Notas materia

*Consulta Reporte :* Para cada una del las opciones que se detallan a continuación se realizan las siguientes operaciones : Vista Previa, Imprimir, Salir.

- Notas por Estudiante
- Lista Notas por Materia

#### Procesos Especiales

*Tabla:* Para cada una del las opciones que se detallan a continuación se realizan las siguientes operaciones : Inicializa la tabla Notas para poder activar la opción Notas Materia .

#### • Crear Notas

## DISEÑO DE SALIDAS PARA EL SCA DEL SEEIC:

## PANTALLA DE CONSULTAS:

Contiene la información de la consulta realizada, de acuerdo a los parámetros de consulta. Los mismos diseños de entrada de datos sirven también como salida de resultados .

Para los reportes se diseñan de acuerdo a las necesidades de la Institución, plasmada en los requerimientos del sistema .

## DISEÑO DE INTERFACES PARA EL SCA DEL SEEIC :

Para el diseño de la interfaz máquina - usuario se utiliza las bondades de la herramienta Power Builder e su programación. Mediante la habilitación y deshabilitación de opciones en el menú se puede habilitar o deshabilitar las funciones .

## DISEÑO DE PROCESOS DEL SCA DEL SEEIC

### PROCESO DE INGRESO AL SISTEMA

Arrancar programa() desplegar pantalla de Login leer datos de Login y Password Si la validación es exitosa Ingresar al sistema() caso contrario Desplegar mensaje de error() fin condición SI

• • • • • • • • • • • • • • • • • • • • • • • • • • • • • • • • • • • • • • • • • • • • • • • • •

#### PROCESO INGRESAR PROVINCIA

Inicio Programa : string id provincia, nombre provincia Estado inicial listo para insertar Aceptar datos( id provincia, nombre provincia) Si no existe id provincia y nombre provincia en tabla provincia guarda datos en tabla provincia (id provincia, nombre provincia) si evento guardar es exitoso desplegar ("registro almacenado") caso contrario desplegar("datos no almacenados") fin si evento exitoso caso contrario

mensaje de la base de datos(" duplicado error provincia") fin si no existe fin de programa

Este es el algoritmo utilizado para el proceso de mantenimiento de todas la tablas : Cantón, Parroquia, Comunidad, Sector, Centro de Estudios, Curso por Centro, Especialidad, Area de conocimiento, Auxiliatura, Profesor, Periodo Lectivo, Institución de Procedencia, Estudiante, Matricula,. Evidentemente cambiarán los identificadores y nombre .

La interfaz con que se maneja los Ingresos, actualizaciones, borrados, consulta ; son exactamente los mismos : en el caso de ingresos el proceso controlará valores nulos, duplicados, y errores. Para borrados la base de datos garantiza la integridad de los datos en función de las reglas de validación definidas en el modelo de datos .

#### **DISEÑO DE LA BASE DE DATOS** :

• • • • • • • • • • • • • • • • • • • • • • • • • • • • • • • • • • • • • • • • • • • • • • • • •

Luego del análisis realizado al sistema educativo experimental del Cotopaxi se procede a modelar la base de datos utilizando la herramienta Power Designer Versión 6.0, que tiene varias ventajas :

Maneja un editor de entidades, atributos, relaciones. Genera el esquema de la base de datos Totalmente autodocumentable . Mantiene un diccionario de datos.

# MODELO LOGICO DE LA BASE DE DATOS

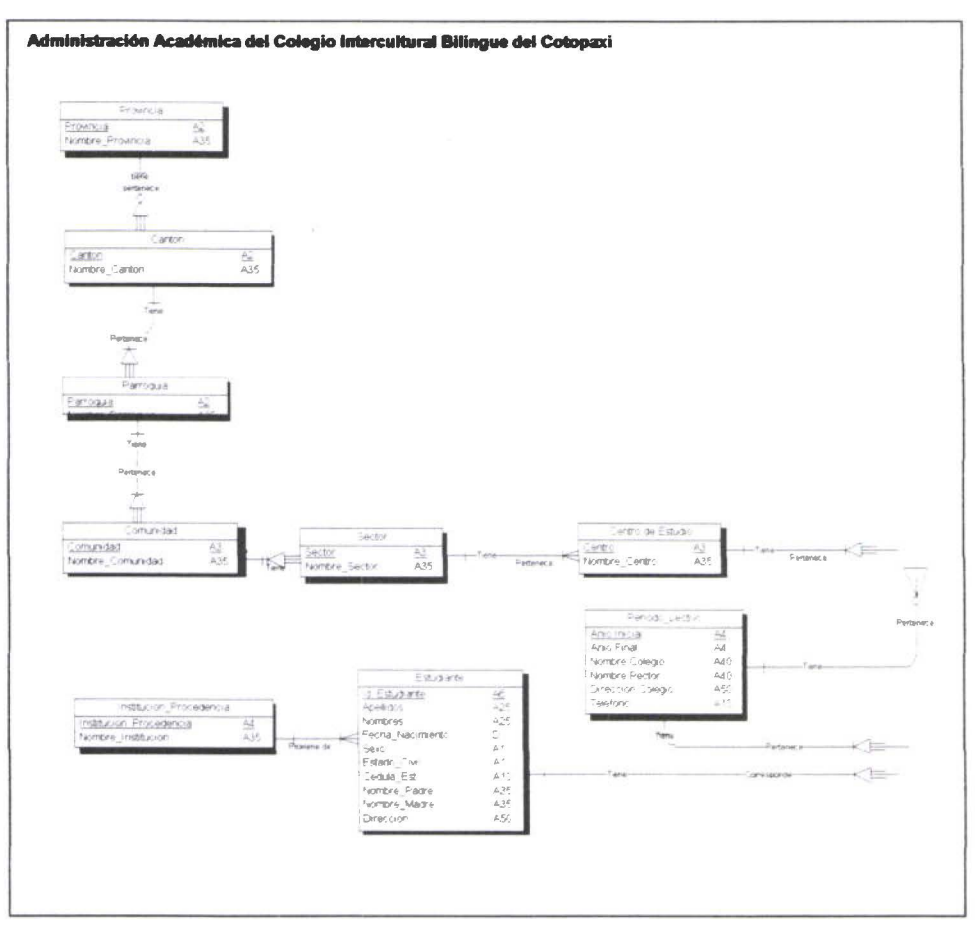

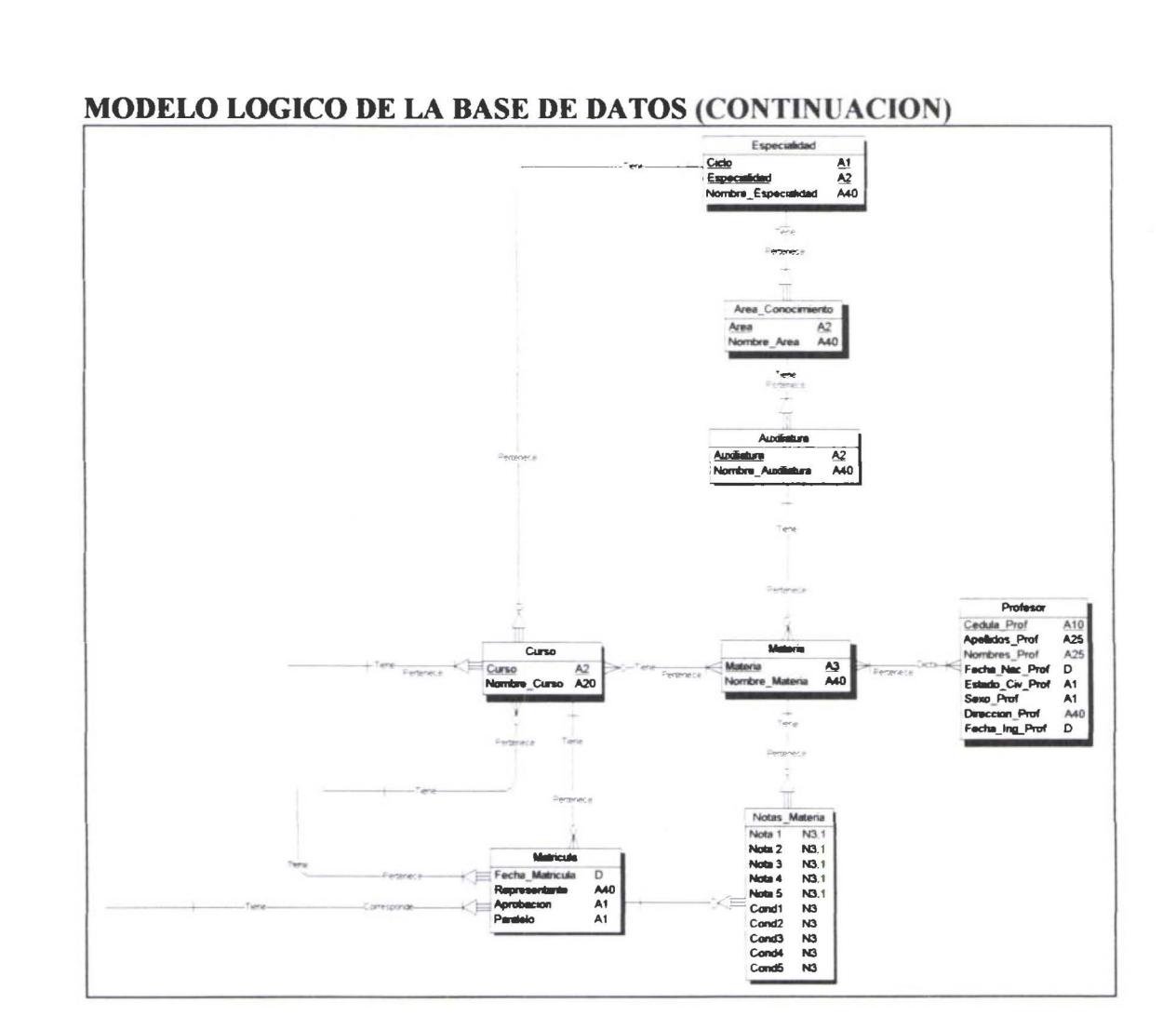

 $\ddot{\bullet}$ 

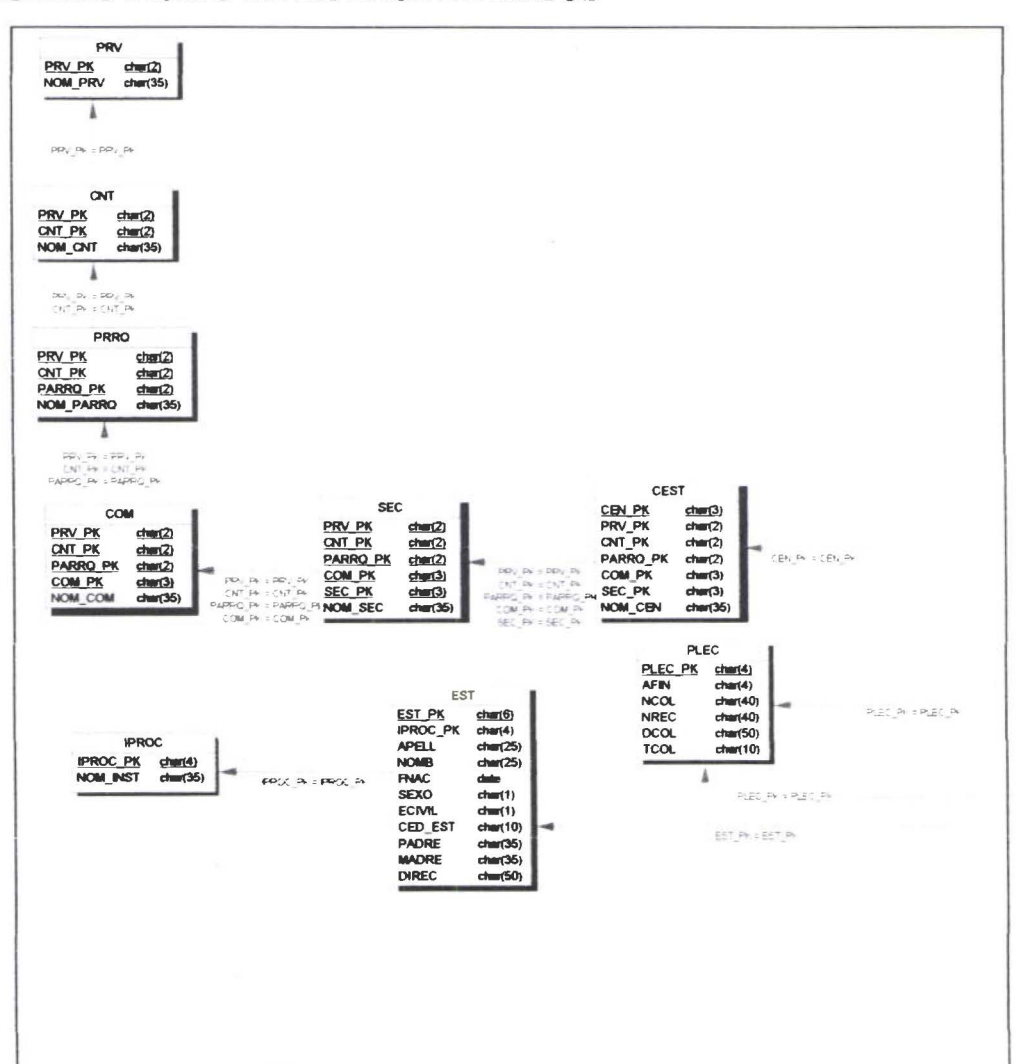

## **MODELO FISICO DE LA BASE DE DATOS**

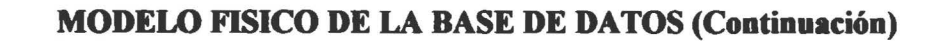

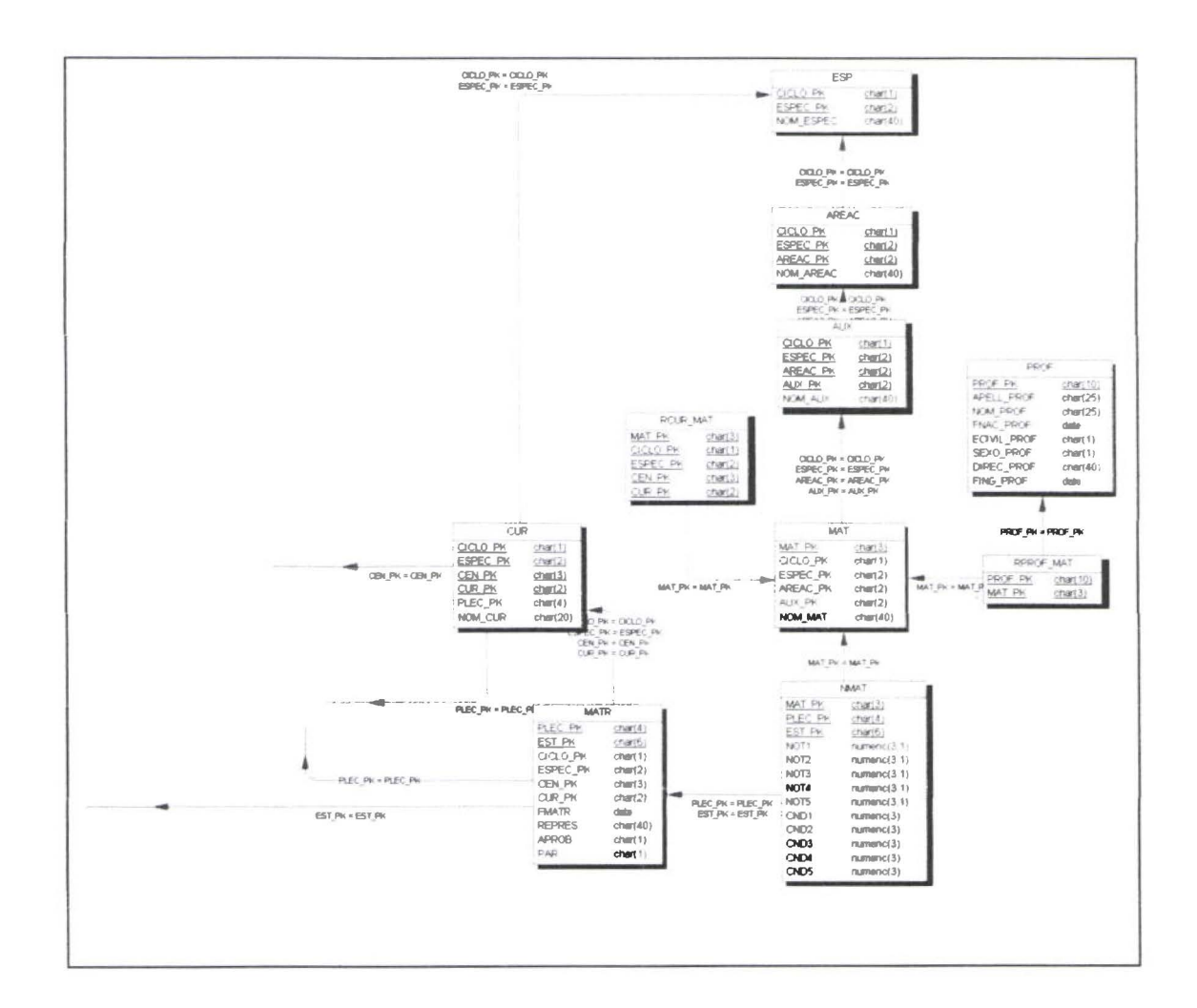

#### SCRIPT DE LA BASE DE DATOS DEL SCA DEL SEEIC

 $\frac{0}{0}$ % = %% Database name: SEIC %% DBMS name: Sybase SQL Anywhere %% Created on: 26/6/00 4.28 %% - --- --==-==

if exists( select 1 from sys. systable where table name='RCUR MAT' and table type='BASE') then drop table RCUR MAT

end if;

• • • • • • • • • • • • • • • •• • • • • • • • • • •

· • • • • • • • • • • • • • • • • • • • • • •

if exists( select 1 from sys. systable where table name='RPROF MAT' and table type='BASE') then drop table RPROF MAT

end if;

if exists(select 1 from sys.systable where table\_name='NMA T' and table\_type='BASE') then drop table NMAT end if;

if exists (select 1 from sys. systable where table  $\mu$  name='MATR' and table type='BASE') then drop table MATR end if;

if exists(select 1 from sys.systable where table\_name='AUX' and table\_type='BASE') then drop table AUX end if;

if exists(select 1 from sys.systable where table\_name='AREAC' and table\_type='BASE') then drop table AREAC end if;

if exists(select 1 from sys.systable where table  $name="ESP'$  and table type= $'BASE'$ ) then drop table ESP end if;

if exists( select 1 from sys. systable where table name='MAT' and table type='BASE') then drop table MAT end if;

if exists( select 1 from sys. systable where table name='PROF' and table type='BASE') then drop table PROF end if;

if exists( select 1 from sys. systable where table  $name='CUR'$  and table type= $BASE'$ ) then drop table CUR

end if.

1  $\frac{1}{2}$ 

 $\sim$ 

**. 400** 

• • • • • • • • • • • • • • • • • • • •

·• • • • • • • • • • • • • • • • • • • • • • •

```
o~o/ó======================== ===============--=================== 
%% Table: CUR 
o/oo/o============================================================ 
create table CUR 
( 
  CICLO PK char(1) not null
    check (CICLO _PK in ('B','D')), 
  ESPEC PK char(2) not null,
  CEN PK char(3) not null,
  CUR PK char(2) not null, 
  PLEC PK char(4) not null,
  NOM CUR char(20) not null,
  primary key (CICLO PK, ESPEC PK, CEN PK, CUR PK)
); 
%%=== 
%% Table: PROF 
%% ===== =
create table PROF 
( 
  PROF PK char(10) not null,
  APELL PROF char(25) not null,
  NOM PROF char(25) not null,
  FNAC PROF date not null,
  ECIVIL PROF char(1) not null
    check (ECIVIL PROF in ('S','C','D','V','U')), 
  SEXO PROF char(1) not null
    check (SEXO PROF in ('M','F')), 
  DIREC_PROF char(40) not null,
  FING PROF date not null,
  primary key (PROF _PK) 
); 
o/oo/o============================================================ 
%% Table: MAT 
%%=== 
create table MAT
( 
  MAT PK char(3) not null,
  CICLO PK char(1) not null
    check (CICLO_PK in ('B','D')),
  ESPEC PK char(2) not null,
  AREAC PK char(2) not null,
  AUX PK char(2) not null, 
  NOM MAT char(40) not null,
  primary key (MAT_PK) 
                                            ----- --- -------
```

```
); 
%% ==================================================== 
%% Table: ESP
\frac{0}{0}\% =create table ESP 
( 
  CICLO PK char(1) not null
    check (CICLO _PK in ('B','D')), 
  ESPEC PK char(2) not null,
  NOM ESPEC char(40) not null,
  primary key (CICLO_PK, ESPEC_PK) 
); 
\frac{0}{0}% ===========
%% Table: AREAC 
\frac{0}{0}% =
create table AREAC 
( 
  CICLO PK char(1) not null
    check (CICLO PK in ('B','D')),
  ESPEC PK char(2) not null,
  AREAC PK char(2) not null,
  NOM AREAC char(40) not null,
  primary key (CICLO_PK, ESPEC_PK, AREAC_PK)
); 
%% =================================== 
%% Table: AUX
\frac{0}{0} % =
create table AUX 
( 
  CICLO PK char(1) not null
    check (CICLO PK in ('B','D')),
  ESPEC PK char(2) not null,
  AREAC PK char(2) not null,
  AUX PK char(2) not null, 
  NOM AUX char(40) not null,
  primary key (CICLO_PK, ESPEC_PK, AREAC_PK, AUX_PK)
); 
%% <del>=====================</del>
%% Table: MATR 
%% ============================ '==== 
create table MATR 
( 
  PLEC PK 
  EST PK 
             char(4)char(6) 
                          not null, 
                          not null,
```
1

• • • • • • • • • • • • • • • • • • • • • • • • •

·• • • • • • • • • • • • • • • • • • • • • • •

```
CICLO PK char(1) not null 
    check (CICLO PK in ('B','D')), 
  ESPEC PK char(2) not null,
  CEN PK char(3) not null,
  CUR PK char(2) not null, 
  FMATR date not null,
  REPRES char(40) not null,
  APROB char(1) not null
    check (APROB in ('A','R','P')), 
  PAR char(1)
  primary key (PLEC PK, EST PK)
); 
%% 
%% Table: NMAT<br>%% =============
create table NMAT
( 
  MAT PK char(3)
  PLEC PK char(4)
  EST PK char(6)
  NOT1 numeric(3,1)
                           not null, 
                           not null, 
                          not null, 
    check (NOT1 is null or (NOT1 between O and 20 
      )), 
  NOT2 numeric(3, 1)check (NOT2 is null or (NOT2 between O and 20 
      ) ), 
  NOT3 numeric(3,1)
    check (NOT3 is null or (NOT3 between O and 20 
      )), 
  NOT4 numeric(3,1)
    check (NOT4 is null or (NOT4 between O and 20 
      ) ), 
  NOT5 numeric(3,1)
    check (NOTS is null or (NOTS between O and 20 
      )), 
  CND1 numeric(3) 
  CND2 numeric(3) 
  CND3 numeric(3) 
  CND4 numeric(3) 
  CND5 numeric(3)
  primary key (MAT_PK, PLEC_PK, EST_PK)
); 
\%% =%% Table: RPROF MAT
```
• • • • • • • • • • • • • • • • • • • • • • • • • • • • • • • • • • • • • • • • • • • • • • • • •

 $\%%$  =

create table RPROF MAT

```
73
```

```
\overline{(\ }PROF PK char(10) not null,
  MAT PK char(3) not null,
  primary key (PROF PK, MAT PK)
); 
\frac{0}{0}% =
%% Table: RCUR MAT 
\frac{9}{0}% =
create table RCUR MAT
( 
  MAT PK char(3) not null,
  CICLO PK char(1) not null
    check (CICLO PK in ('B','D')),
  ESPEC PK char(2) not null,
  CEN PK char(3) not null,
  CUR PK char(2) not null,
  primary key (MAT_PK, CICLO_PK, ESPEC_PK, CEN_PK, CUR_PK)
\mathcal{E}alter table CUR 
  add foreign key FK_CUR_RCEST_CUR_CEST (CEN_PK)
    references CEST (CEN PK) on update cascade on delete restrict;
alter table CUR 
  add foreign key FK_CUR_RPLEC_CUR_PLEC (PLEC_PK)
    references PLEC (PLEC PK) on update cascade on delete restrict;
alter table CUR 
  add foreign key FK_CUR_RELATION_ESP (CICLO_PK, ESPEC_PK)
    references ESP (CICLO PK, ESPEC PK) on update cascade on delete restrict;
alter table MAT
  add foreign key FK_MAT_RAUX_MAT_AUX (CICLO_PK, ESPEC_PK, AREAC_PK,
AUX PK) 
    references AUX (CICLO PK, ESPEC PK, AREAC PK, AUX PK) on update cascade
on delete restrict;
alter table AREAC 
  add foreign key FK_AREAC_RESP_AREA_ESP (CICLO_PK, ESPEC_PK)
    references ESP (CICLO PK, ESPEC PK) on update cascade on delete restrict;
alter table AUX 
  add foreign key FK_AUX_RAREAC_AU_AREAC (CICLO_PK, ESPEC_PK,
AREAC_PK) 
    references AREAC (CICLO_PK, ESPEC_PK, AREAC_PK) on update cascade on delete
restrict;
```
*1*  ,.

• • • • • • • • • • • • • • • • • • • • • • • • • • • • • • • • • • • • • • • • •

 $\ddot{\phantom{a}}$ 

alter table MATR

add foreign key FK\_MATR\_REST\_MATR\_EST (EST\_PK)

references EST (EST PK) on update cascade on delete restrict;

alter table MATR

add foreign key FK\_MATR\_RCUR\_MATR\_CUR (CICLO\_PK, ESPEC\_PK, CEN\_PK, CUR\_PK)

references CUR (CICLO PK, ESPEC PK, CEN PK, CUR PK) on update cascade on delete restrict;

alter table MATR

add foreign key FK\_MATR\_RPLEC\_MAT\_PLEC (PLEC\_PK) references PLEC (PLEC PK) on update cascade on delete restrict;

alter table NMAT

add foreign key FK\_NMAT\_RMATR\_NMA\_MATR (PLEC\_PK, EST\_PK) references MATR (PLEC\_PK, EST\_PK) on update cascade on delete restrict;

alter table NMAT

• • • • • • • • • • • • • • • • • • • • • • • • • • •• • • • • • • • • • • • • • • • • • • • • • •

add foreign key FK\_NMAT\_RMAT\_NMAT\_MAT (MAT\_PK) references MAT (MAT\_PK) on update cascade on delete restrict;

alter table RPROF MAT

add foreign key FK\_RPROF\_MA\_DICTA\_PROF (PROF\_PK) references PROF (PROF PK) on update cascade on delete restrict;

alter table RPROF MAT

add foreign key FK\_RPROF\_MA\_PERTENECE\_MAT (MAT\_PK) references MAT (MAT PK) on update cascade on delete restrict;

alter table RCUR MAT

add foreign key FK\_RCUR\_MAT\_PERTENECE\_MAT (MAT\_PK) references MAT (MAT PK) on update cascade on delete restrict;

alter table RCUR MAT

add foreign key FK\_RCUR\_MAT\_TIENE\_CUR (CICLO\_PK, ESPEC\_PK, CEN\_PK, CUR\_PK)

references CUR (CICLO PK, ESPEC PK, CEN PK, CUR PK) on update cascade on delete restrict;

PASO 2.- Síntesis de los requisitos Información proporcionada en el capitulo 3 del presente documento.

Un sistema de información que permita al SEEIC manejar administrativamente a sus estudiantes en las funciones : Matrícula, notas, especialidades y la generación de documentos administrativos como : certificados, carnets, promoción...

PASO 3.- Conjunto abreviado de especificaciones de diseño. Información proporcionada y documentada en el capítulo 4 de este documento .

• • • • • • • • • • • • • • • • • • • • • • • • • • • • • • • • • • • • • • • • • • •

Ò

.....

*<u><b>Alector*</u>

 $\ddot{\bullet}$  $\bullet$  $\bullet$ 

PASO 4.- Creación del software de prototipo, con sus respectivas pruebas y refinamientos

Prototipo : SCA del SEEIC Fecha de presentación : 2 de Mayo de 2000 Primera Evaluación Usuarios Clientes : Autoridades del SEEIC

PANTALLA PRINCIPAL DEL SCA DEL SEEIC:

• • • • • • • • • • • • • • • • • • • • • • • • • • • • • • • • • • • • • • • • • • • • • • • • •

 $\bullet$ 

......

 $\bullet$ 

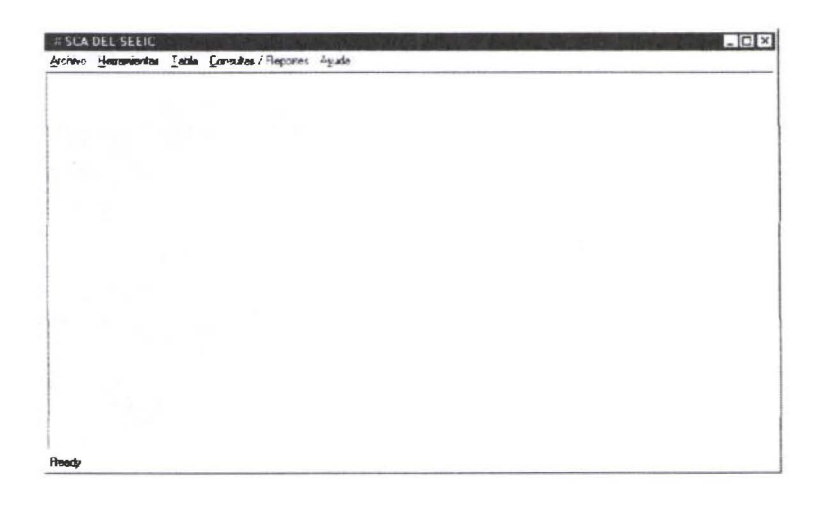

## PANTALLA ESTANDAR DE MANEJO DE OBJETOS: PROVINCIA, CANTON...

 $\bullet$ 

Ô

 $\bullet$  $\bullet$  $\bullet$  $\bullet$ 

...

 $\ddot{\bullet}$ 

 $\bullet$ 

 $\bullet$  $\bullet$  $\bullet$  $\bullet$  $\bullet$  $\bullet$ 

 $\bullet$ 

 $\bullet$  $\ddot{\bullet}$  $\ddot{\bullet}$  $\ddot{\bullet}$ 

 $\ddot{\bullet}$ 

 $\ddot{\bullet}$ 

---------

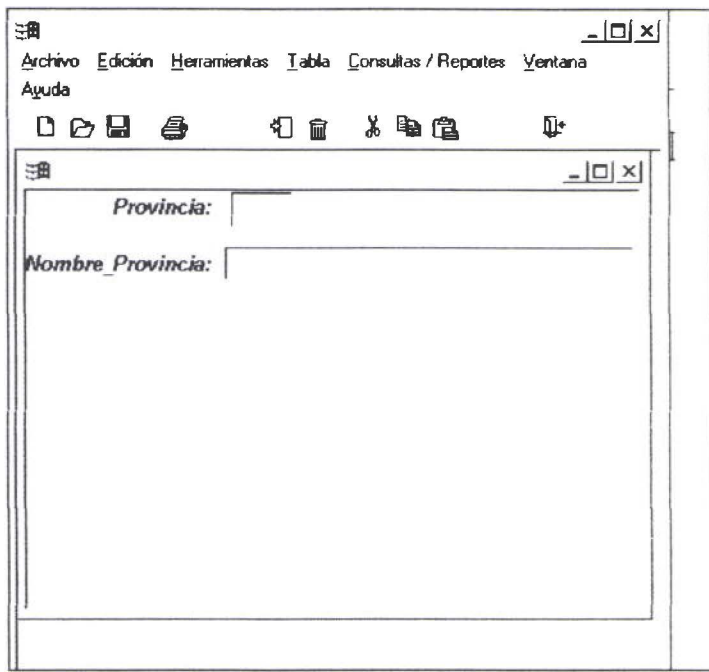

# PANTALLA DE INGRESO DE DATOS DE ESTUDIANTE:

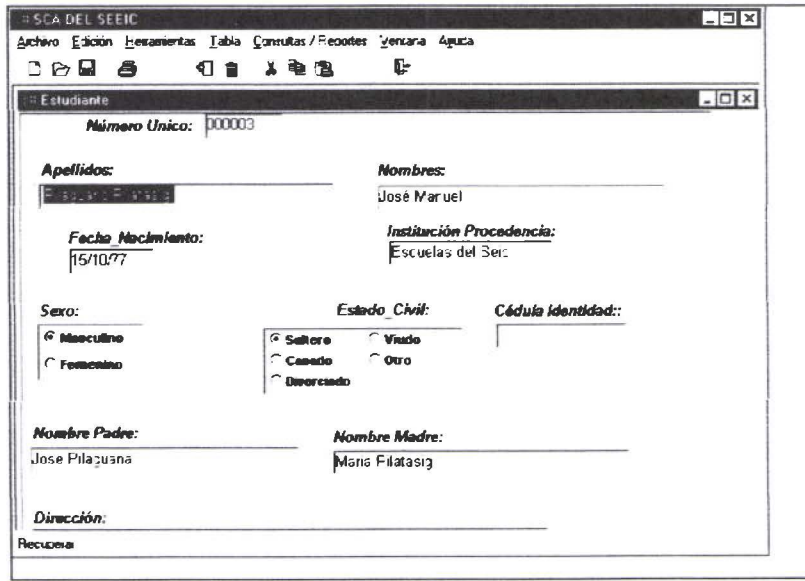

# PANTALLA DE INGRESO DE DATOS DE PROFESOR

 $\bullet$ 

 $\ddot{\bullet}$ 

iffic.

--------

 $\ddot{\bullet}$ 

 $\bullet$  $\bullet$  $\bullet$ 

.......

 $\check{\bullet}$ 

 $\bullet$  $\bullet$ 

.......

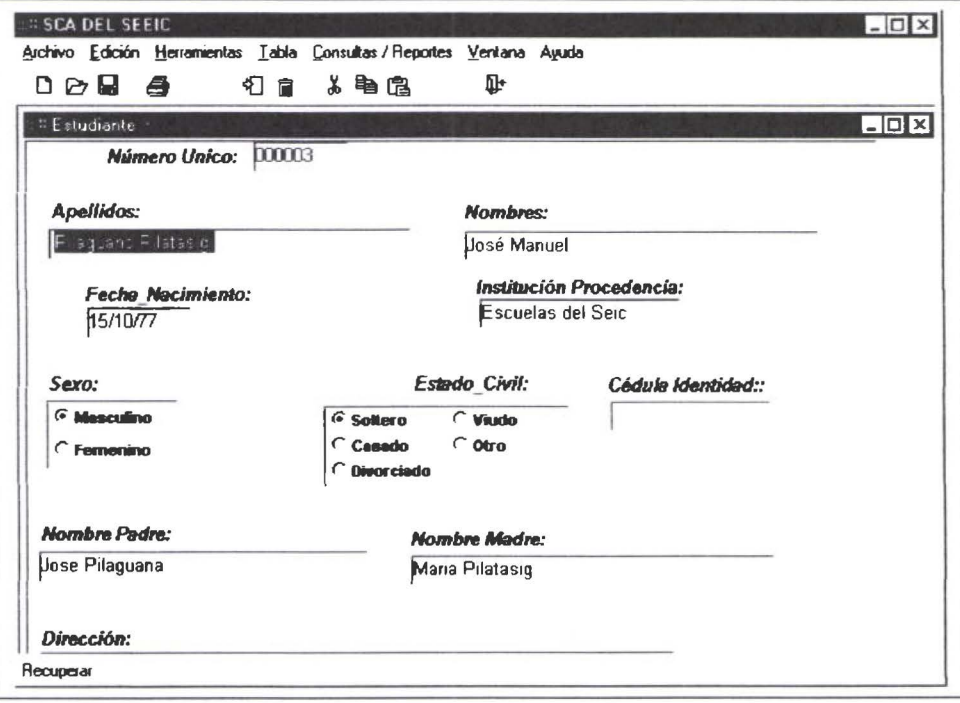

## 5.2 EVALUACIÓN DEL PROTOTIPO.

~

• • • • • • • • • • • • • • • • • • • • • • • • • • • • • • • • • • • • • • • • • • • • • • • •

 $\bullet$ 

 $\bullet$ 

PASO 5.- Una vez probado el prototipo, presentarlo al cliente para que conduzca una prueba de aplicación y sugiera modificaciones .

Resultados de la presentación del 2 de mayo del 2000

La pantalla de comunidad es satisfactoria mejorar la pantalla de ingreso de profesor. Posibilidad de generalizar el modelo a : Provincias, Cantones

## 5.3 REFINAMIENTO DEL PROTOTIPO.

PASO 6.- repetición de los pasos 4 y 5 de forma interactiva hasta que los requisitos queden formalizados con la total aprobación del Usuario/Cliente .

## SEGUNDA REVISIÓN DEL PROTOTIPO

PASO 4.- Creación del software de prototipo, con sus respectivas pruebas y refinamientos

Prototipo: SCA del SEEIC Fecha de presentación: 20 de Mayo de 2000 Segunda Evaluación Usuarios Clientes: Autoridades del SEEIC

## PANTALLA DE ADMINISTRACION DE TABLAS:

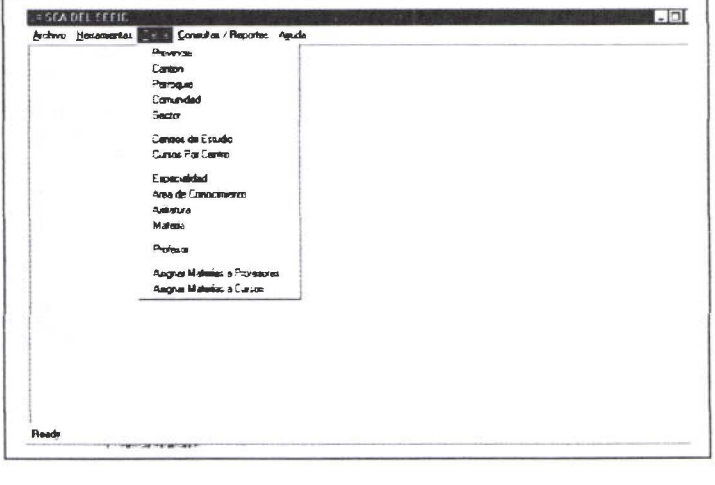

# **PANTALLA DE PROFESORES MATERIA:**

 $\bullet$  $\bullet$ 

 $\ddot{\bullet}$ 

 $\bullet$  $\bullet$ 

 $\bullet$  $\bullet$ 

 $\bullet$  $\bullet$ 

......

 $\ddot{\bullet}$ 

 $\ddot{\bullet}$  $\ddot{\bullet}$  $\ddot{\bullet}$ 

 $\bullet$ 

.......

 $\ddot{\bullet}$ 

 $\ddot{\bullet}$ 

......

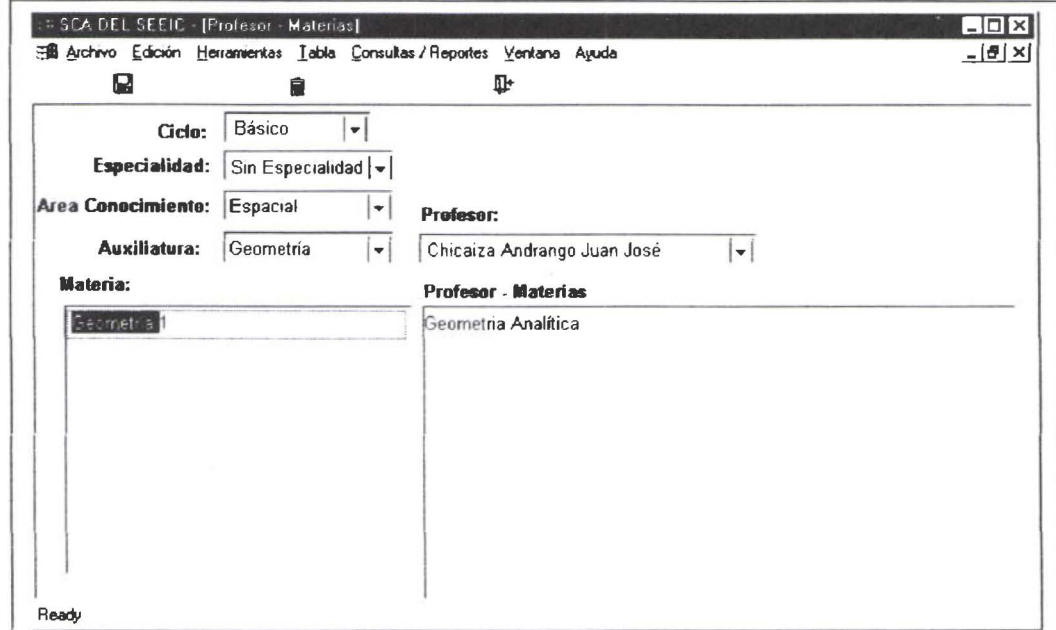

## 5.2 **EVALUACIÓN DEL PROTOTIPO .**

PASO 5.- Una vez probado el prototipo, presentarlo al cliente para que conduzca una prueba de aplicación y sugiera modificaciones.

Resultados de la presentación del 20 de mayo del 2000

Mejorar la pantalJa de ingreso de notas. Pantalla mejorada Modelo general que incluye : Provincias, Cantones

## **5.3 REFINAMIENTO DEL PROTOTIPO.**

• • • • • • • • • • • • • • • • • • • • • • • • • • • • • • • • • • • • • • • • • • • • • • • • •

.........

.....

PASO 6.- repetición de los pasos 4 y 5 de forma interactiva hasta que los requisitos queden formalizados con la total aprobación del Usuario/Cliente. En la segunda revisión el cliente usuario muestra satisfacción con los requerimientos del SEEIC.

## CAPITULO 6. IMPLEMENTACIÓN Y PRUEBAS DEL SISTEMA .

### 6.1 IMPLEMENTACIÓN DEL SISTEMA.

• • • • • • • • • • • • • • • • • • • • • • • • • • • • • • • • • • • • • • • • • • • • • • • • •

ó

....

Una vez terminada exitosamente la etapa anterior, se implementa y prueba el sistema. La prueba de software es un elemento crítico para la garantía de calidad del software y representa una revisión final de las especificaciones del diseño y la programación .

La construcción del SCA del SEEIC requirió de herramientas complementarías cuyas características permiten el desarrollo rápido con arquitectura Cliente/Servidor .

Power Designer versión 6.0 es una herramienta CASE que es ampliamente utilizada por profesionales informáticos para plasmar en análisis de datos del sistema en un modelo conceptual de base de Datos.

El modelamiento de procesos está representado por el modelo de contexto y los diagramas de flujo de datos.

El diseño de 1 a Base de Datos está descrito en el modelo Físico de SCA del SEEIC. Es importante destacar que Power Designer genera un documento para el modelo conceptual y un documento para el modelo fisico, y el código SQL para la creación de los objetos de la base de Datos.

El motor de la Base de Datos es "Adaptive Server" versión 6.0. Esta herramienta DBMS tiene una interfaz llamada "Sybase Central" que permite la creación y administración interactiva de la Base de Datos sin necesidad de escribir una línea de código SQL. Otra interfaz importante del Sybase es Sybase SQL Anywhere Interactive, esta interfaz necesita de código SQL para realizar las mismas operaciones que la interfaz anterior .

Finalmente el desarrollo de las interfaces de la aplicación se realizó por medio del Power Builder Versión 7.0. entre las ventajas de esta herramienta está el uso conceptos orientados a objetos. Power Builder utiliza una interfaz de interacción con la Base de Datos llamada Data Window, la cual, por medio de código llamado Script, que es el lenguaje nativo del Power Builder, accede a consultas y modificación de información almacenada en la Base de Datos. El Data Window usa internamente código SQL que Sybase puede entender, haciendo que la interfaz entre la aplicación y la Base de Datos sea la estrictamente necesaria usando pocos recursos de hardware.

## 6.2 EVALUACIÓN DEL PLAN DE PRUEBAS DEL SISTEMA .

La prueba es un proceso de ejecución de un programa con la intención de descubrir un error.

Un buen caso de prueba es aquel que tiene una alta probabilidad de mostrar un error no descubierto hasta entonces.

Una prueba tiene éxito si descubre un error no detectado hasta entonces .

En general las pruebas no pueden asegurar la ausencia de defectos, solo puede demostrar que existen defectos en el software .

## 6.3 PLAN DE PRUEBAS DE VALIDACIÓN

#### Validación del producto de software

)

*t.* 

• • • • • • • • • • • • • • • • • • • • • • • • • • • • • • • • • • • • • • • • • • • • • •

Se validó que el sistema SCA del SEEIC funcione adecuadamente en un computador personal que tenga las siguientes características mínimas :

Procesador Pentium de 350 MHz Memoria Real 64 Mb. Disco Duro 6.4 Gb.

Se validó que el Icono de acceso arranque la aplicación.

Se validó que todas las operaciones realizadas con el ratón funcionen adecuadamente

Se valido que el ingreso de datos de las diferentes tablas cumplan todas las especificaciones . calidad de los datos, no duplicación. Restricciones de integridad de los datos.

## 6.4 PLAN DE PRUEBAS DE UNIDAD.

Estas pruebas, permiten comprobar que la interfaz funcione correctamente, que las estructuras de datos locales conserven su integridad al ejecutar el programa, que al ejecutar una acción indebida, la aplicación no se caiga, que todo el código se ejecute al probar los caminos dependientes.

A continuación se detalla el plan de pruebas de unidad :

#### Modulo de Administración de Tablas

- Verificar que sea posible acceder a todas y cada una de la opciones de la administración de las tablas:
- Verificar que la ventana de códigos, coloca los verdaderos valores que corresponden a cada uno de los identificadores de las tablas .
- Verificar que los iconos correspondan a las operaciones respectivas de salvar, copiar, imprimir, ingresar, recuperar, insertar, eliminar, salir.
- Verificar que al ingresar una información que ya ha sido registrada anteriormente, despliegue un mensaje de error y no sea posible duplicar información.
- Verificar que sea posible modificar información existente en el sistema, en cada ventana de datos respectiva.
- Verificar que se pueda visualizar información que se consulta en cada venta de datos pertinente.

## Modulo de Matrículas.

- Verificar que sea posible ingresar nuevos estudiantes .
- Verificar que los iconos correspondan a las operaciones respectivas de salvar, copiar, imprimir, ingresar, recuperar, insertar, eliminar, salir .
- Verificar que no se puedan registrar estudiantes ya registrados
- Verificar que se pueda consultar y modificar información de Estudiantes .
- Verificar que la matricula de un estudiante solo se puede realizar posteriormente a la selección del período lectivo.
- Verificar la institución de procedencia de los alumnos que se matriculan en el SEEIC.

## Modulo de Notas

• • • • • • • • • • • • • • • • • • • • • • • • • • • • • • • • • • • • • • • • • • • • • • • • •

- Verificar que las notas estén en el rango adecuado .
- Verificar que los iconos correspondan a las operaciones respectivas de salvar, copiar, imprimir, ingresar, recuperar, insertar, eliminar, salir.
- Verificar que previo al digitar notas se escoja el trimestre respectivo
- Verificar que exista Estudiantes, Profesor, Materia, Centro, Paralelo, Especialidad .
- Verificar que los trimestres que no están siendo sujetos de actualización, se bloqueen .
- Verificar que es posible modificar Notas

## Módulo de Procesos Especiales

• Verificar que se ejecute una sola ves esta opción, que es la que genera el archivo de notas .

## 6.5 PLAN DE PRUEBAS DE INTEGRACIÓN

- Se verifica que al evento click a cualquier ícono de la aplicación, de los resultados esperados. Se verificó la funcionalidad de cada botón de la aplicación .
- Se verifica que todas las ventanas de datos sean genéricas.

# **6.6 INSTALACIÓN FINAL**

**J** 

*lt* 

• • • • • • • • • • • • • • • • • • • • • • • • • • • • • • • • • • • • • • • • • • • • • • •

En este documento se describe los pasos previos para la instalación y configuración del Sistema de control Académico del Sistema Educativo experimental lntercultural de Cotopaxi (SCA del SEEIC). Una instalación adecuada hará que el funcionamiento del sistema esté acorde a las especificaciones planteadas en los capítulos de Análisis y Diseño .

## 6.7 **CAPACITACION AL USUARIO CLIENTE**

El correcto uso y funcionamiento del SCA del SEEIC dependerá del conocimiento que tengan los usuarios del mismo. Razones suficientes que motivan realizar sesiones, de capacitación y asistencia técnica con los usuarios directamente involucrados .

Los desarrolladores consideran que la capacitación al personal designado por las autoridades del SEEIC se realice en sus propias instalaciones una vez instalado el SCA del SEEIC.

## **CAPITULO 7. CONCLUSIONES Y RECOMENDACIONES**

## **7.1 CONCLUSIONES**

**1** 

**SAMPLE** 

• • • • • • • • • • • • • • • • • • •

• • • •

• • • • • • • • • • • •

-<br>•<br>•

El uso de herramientas de alta productividad como Power Builder ha sido útil en el desarrollo de la presente aplicación. Sus características de herencia de ventanas y de objetos tienden ha reducir código y a la reutilización de objetos y código.

El motor de Base de Datos que maneja una interfaz gráfica, facilita las operactones de creación y administración .

Las cambiantes necesidades organización y de información del SEEIC hará que en corto tiempo cambien los requerimientos, consecuentemente se tenga que revisar la aplicación .

El ambiente gráfico de trabajo, la estandarización de las interfaces, facilitará el uso por parte de los clientes usuario .

El equipo desarrollador insistirá que lo mas importante del sistema de información son los datos, por lo que los operadores deben garantizar el ingreso de datos .

El presente sistema permitirá estandarizar los códigos de todas las entidades presentes en el sistema.

El SEEIC será la institución pionera en incorporar tecnología de información en sus procesos administrativos en el sector indígena

#### 7.2 **RECOMENDACIONES**

Insistir a las autoridades del SEEIC, la adquisición de software y hardware descrito en el presente documento, Para proceder a la instalación del producto de software .

Designar las personas responsables que vayan a ser usuarios operadores, para entrar en la etapa de capacitación .

Difundir el presente producto de software en el segmento de interés, los sectores indígenas que tienen modelos educativos paralelos .

# **MANUAL DEL USUARIO**

Ę

 $\ddot{\bullet}$  $\ddot{\bullet}$ 

 $\bullet$  $\bullet$ 

 $\bullet$ 

 $\ddot{\bullet}$ 

 $\ddot{\bullet}$ 

 $\bullet$ 

 $\bullet \bullet$ 

 $\bullet$  $\bullet$ 

...

## **MANUAL DEL USUARIO DEL SCA DEL SEEIC**

#### Para ingresar al Sistema.

- 1. Haga doble click en el icono con el nombre SCA DEL SEEIC, o desde el Explorador de Windows haga doble click en el archivo ejecutable, o busque el Grupo de Programas llamado Control Académico del SEEIC.
- 2. Se abre una ventana de ingreso de Nombre de Usuario y Clave de acceso. Tiene como función realizar la conexión a la Base de Datos.
- 3. En el campo User ID: ingresar en mayúsculas o minúsculas: dba.
- 4. En el campo Password: ingresar en mayúsculas o minúsculas: sql
- 5. A continuación presionar la tecla Enter o con el mouse dar click en OK.
- 6. Puede dar click en el botón Cancel si no está seguro de querer ingresar al sistema. Digitar dba Ingresar al Sistema

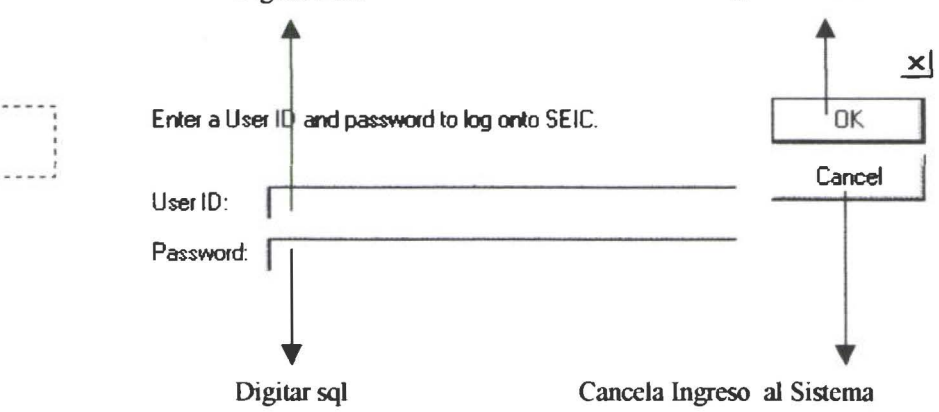

7. Si el User ID o el Password no fueron ingresados correctamente, saldrá una ventana

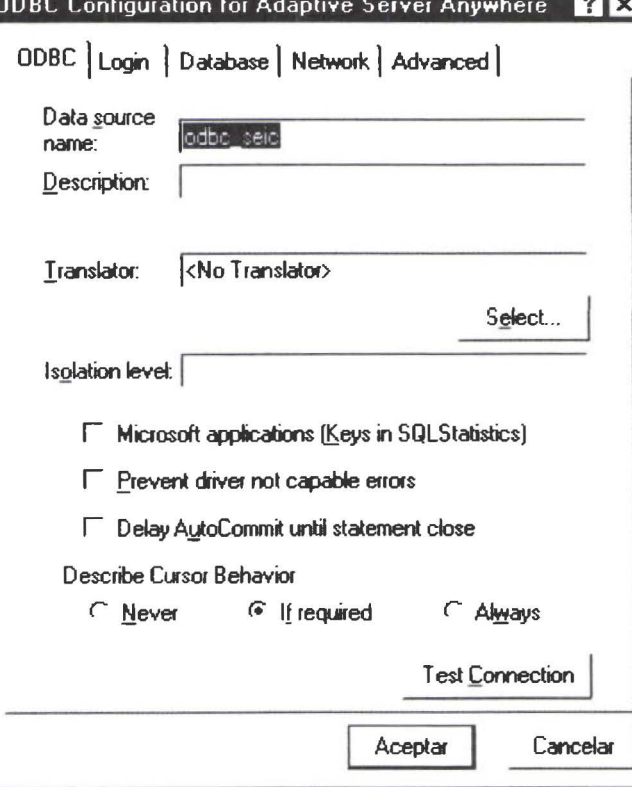

Al presionar cualquier botón en la pantalla anterior se desplegará la siguiente pantalla y se cancelará el Ingreso al Sistema:

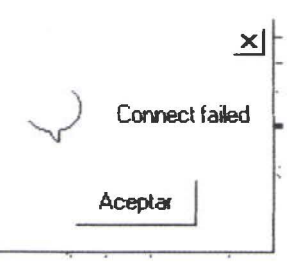

#### VENTANA DE INICIO DEL SISTEMA:

• • • • • • • • • • • • • • •

• • • • • • • • • • • • • • • • • • • • • • • • • • • • • •

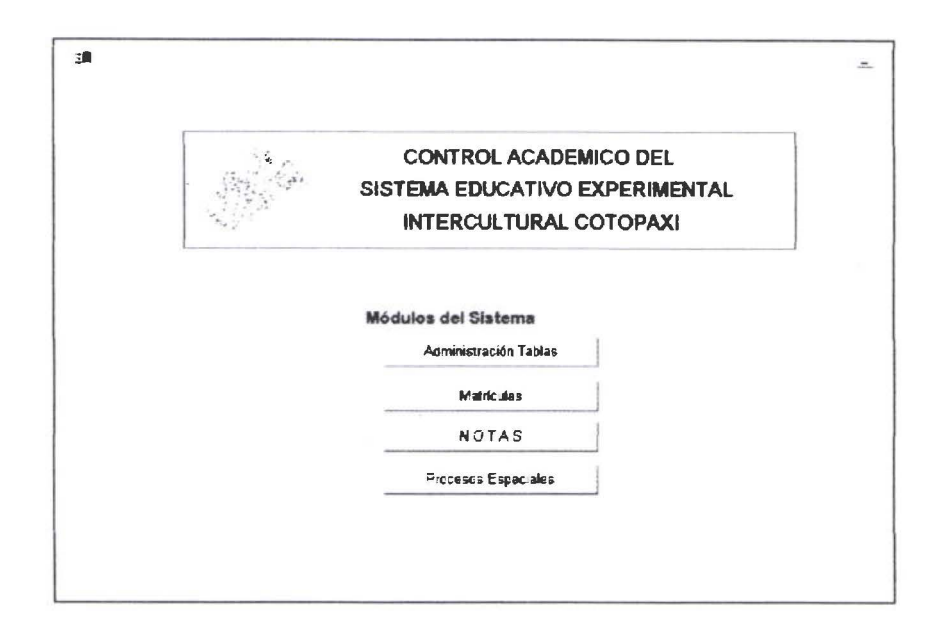

La ventana de Inicio del Sistema muestra los módulos en que está divido el SCA DEL SEEIC. Usted puede ingresar a uno de ellos pulsando click en el botón respectivo.

Para todos los módulos se muestra la siguiente pantalla con los Items de Menu: Archivo, Herramientas, Tabla , Consultas *1* Reportes, Ayuda. Cada uno de éstos mostrarán los Subltems de menú que correspondan al módulo seleccionado .

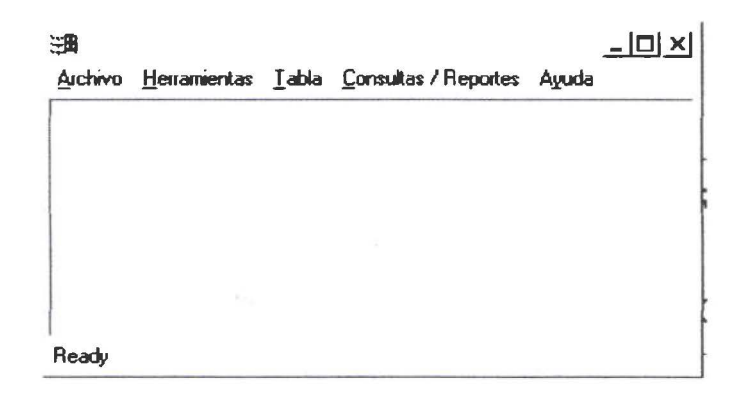

# **MODULO ADMINISTRACIÓN DE TABLAS:**

## **Visión General de los Submenús .**

## MENU ARCHIVO:

En este menú se presentan las siguientes opciones:

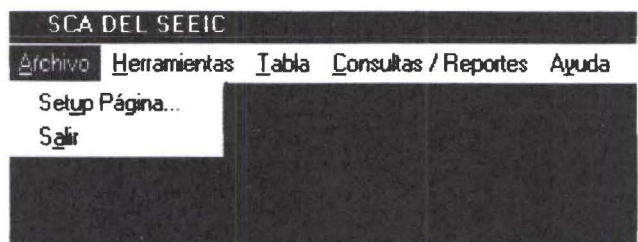

La opción Setup Página.. Permite modificar el tamaño del papel en el que se va a imprimir, la orientación del papel, etc.

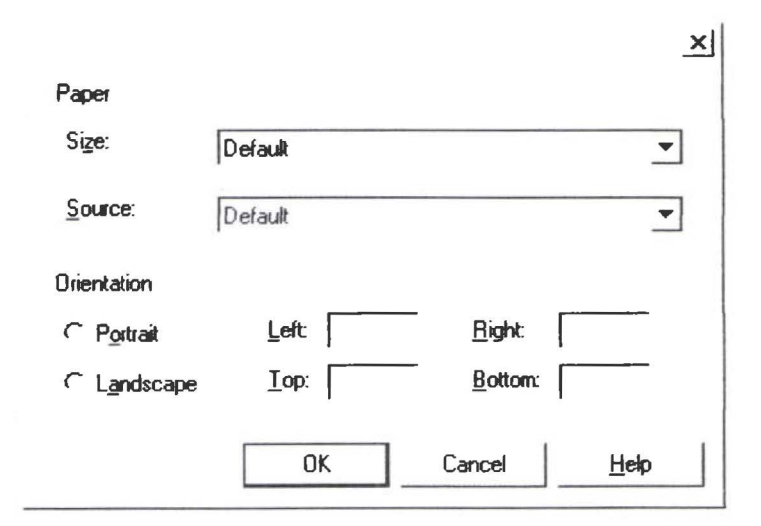

La opción Salir

• • • • • • • • • • • • • • • • • • • • • • • • • • • • • • • • • • • • • • • • • • • • • • • • •

Para salir de cualquier ventana se cuenta con el botón en la parte superior derecha  $X$  o también la opción salir del menú Archivo al dar un click se vuelve a la pantalla de inicio del sistema.

#### **MENU HERRAMIENTAS:**

 $\mathbf{r}$ 

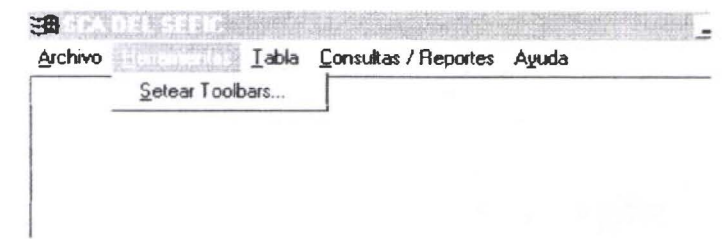

Este menú contiene la opción Setear Barra de Herramientas, se refiere a seleccionar la manera como se van a presentar el submenú compuesto de íconos y que permiten realizar las operaciones de mantenimiento de archivos o tablas. Al ejecutar esta opción aparece la siguiente pantalla:

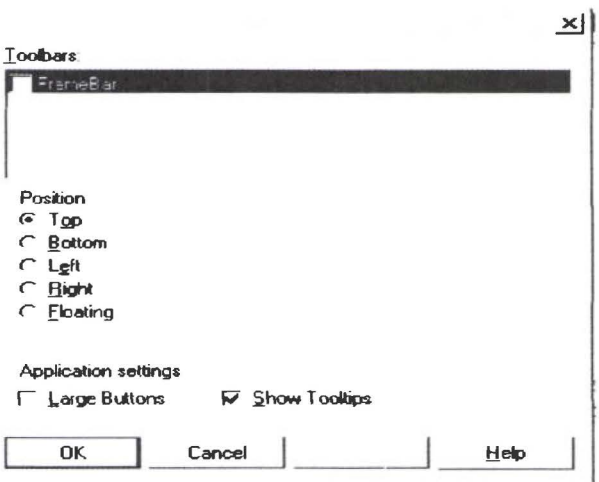

## **MENU TABLA:** Contiene las opciones para el mantenimiento de las tablas básicas del sistema:

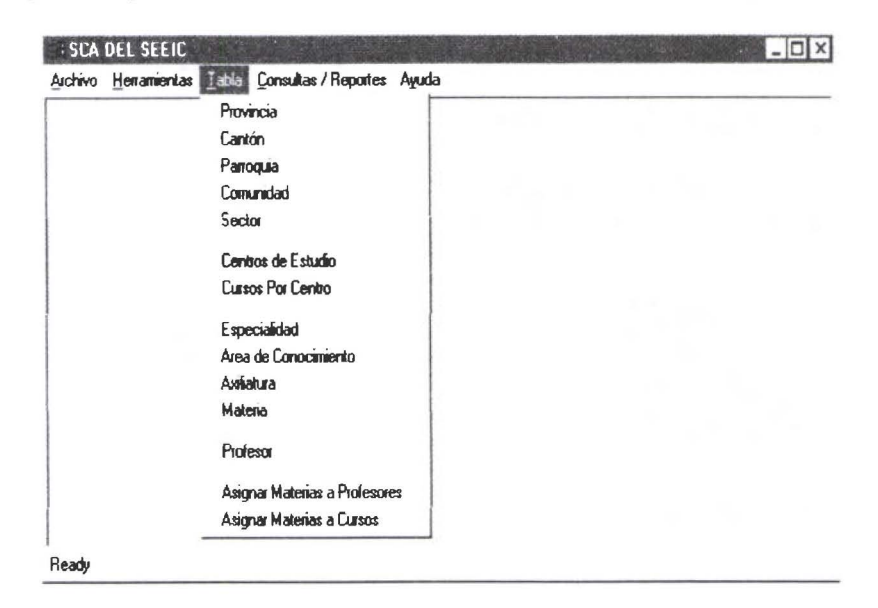

# MENU CONSULTA/REPORTES:

 $\bullet$ 

 $\ddot{\bullet}$ 

 $\bullet$  $\bullet$ 

 $\bullet$ 

 $\ddot{\bullet}$ 

 $\bullet$ 

...

.......

 $\ddot{\bullet}$ 

ŏ<br>O

 $\bullet$ 

....

En este Menú se encuentran las opciones para consultar los datos de las tablas básicas del Sistema.

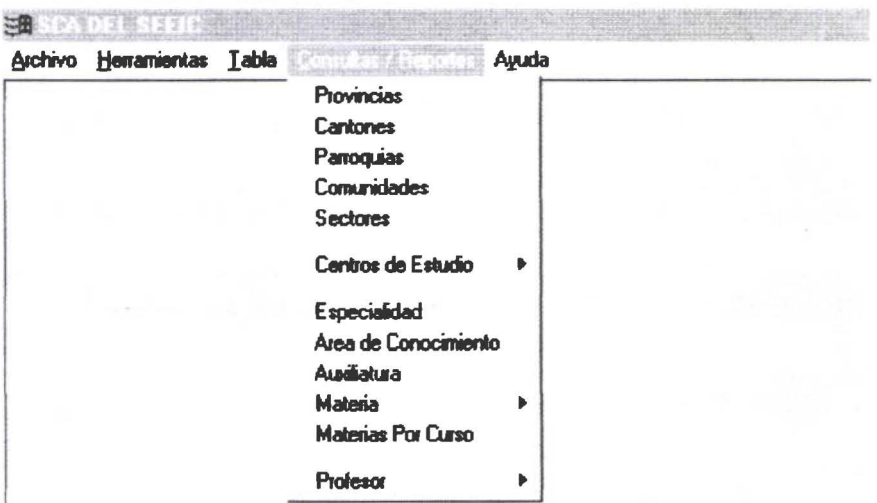

La opción Centros de Estudio presenta el siguiente submenú de reportes o consultas con información referente a esta tabla.

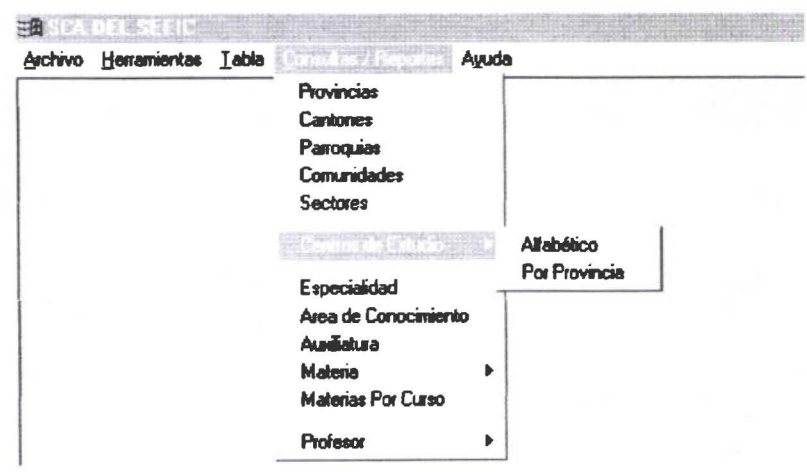

La opción Materia tiene 2 opciones permite obtener información concerniente a Materia.

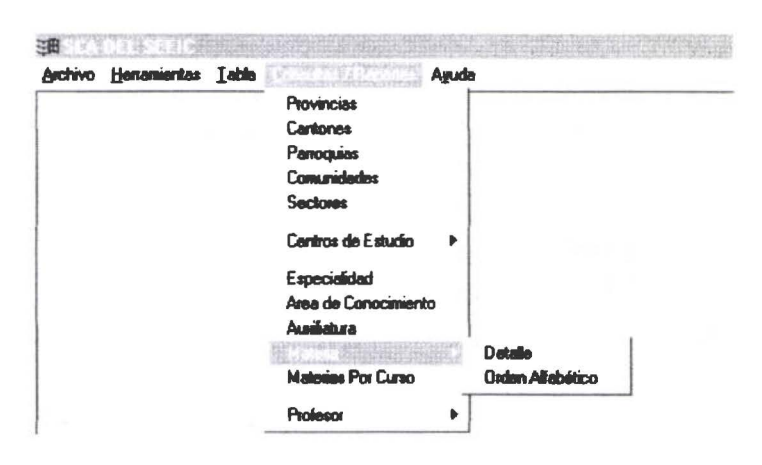

La opción Profesor tiene 3 opciones para obtener información relacionada con esta entidad.

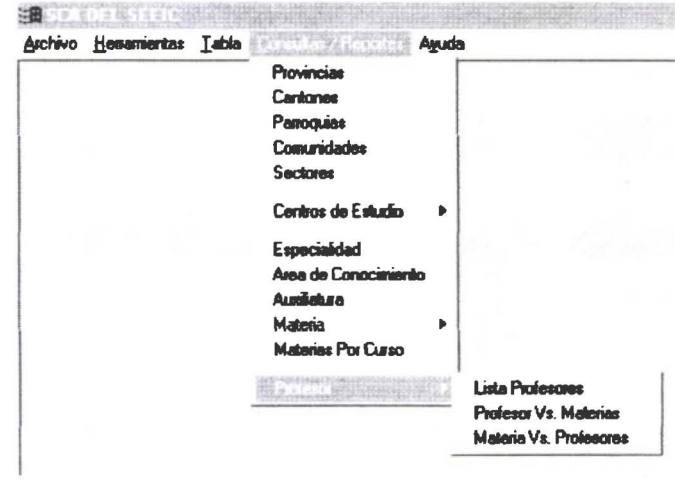

Menu de Opciones de Profesor

#### **MENU AYUDA:**

æ

 $\bullet$ 

 $\ddot{\bullet}$ 

 $\ddot{\bullet}$ 

 $\ddot{\bullet}$  $\ddot{\bullet}$ 

 $\bullet$ 

 $\bullet$ 

 $\bullet$ 

Las opciones de Ayuda son las siguientes:

Ayuda de Power Builder. Una pantalla de información acerca del Sistema

## **Operaciones permitidas en el Submenú Tabla:**

• • • • • • • • • • • • • • • • • • • • • • • • • • • • • • • • • • • • • • • • • • • • • • • • •

Todas las opciones de este submenú permiten las siguientes operaciones:

Se puede: Crear, Modificar, Eliminar, Consultar, Imprimir el registro o registros modificados o ingresados a través de una barra de Herramientas que contiene los íconos para ejecutar esas operaciones

#### $0 \triangleright R$ 电角 ℡ Registro Salir del Módulo Insertar **Nuevo** Imprimir Registro Edición de Campos Texto Recupera registros Eliminar Registro Grabar Guardar

#### **Barra de Herramientas:**

#### **Características de operación de cada una de las opciones del Submenú Tabla**

- En el Menú del Módulo se adicionan automáticamente opciones que permiten realizar operaciones con las ventanas y con los resultados de las tablas:
- En el *Submemí Archivo* se adiciona Vista Previa, Impresión Inmediata, Cerrar.
- Se adiciona el Submemí *Ventana* con opciones que permiten modificar la presentación de las ventanas, a gusto del usuario, ej: En Cascada, En Niveles, Verticalmente es decir que ninguna de las ventanas se pueden sobreponer .
- Al ingresar en una opción siempre se encuentra en estado de Insertar un Registro.
- El Usuario para ingresar los datos en el sistema no deberá saber los códigos, accesará a los datos a través de la selección del nombre. El Sistema se encargará de mostrarle una recuperación correcta de lo que puede seleccionar. Ej: si desea escoger una parroquia, se mostrarán las parroquias que corresponden al cantón y provincia previamente seleccionados .

A continuación se describe la forma como se interacciona la pantalla de provincia, al describir ésta, tendremos el conocimiento de cómo trabajar con el resto de opciones:

Para ingresar los datos de Provincia, Cantón, Parroquia, Comunidad, Sector, Centro de Estudio, Curso, Cursos por Centro, Profesor, Materia, Especialidad, Area de Conocimiento, Auxiliatura .

l. Ingresar al Sistema .

• • • • • • • • • • • • • • • • • • • • • • • • • • • • • • • • • • • • • • • • • • • • • • • • •

- 2. En la Pantalla principal del Sistema se escoge la opción Administrar Tablas
- 3. En el Submenú Tabla dar click en la opción que corresponda.
- 4. La pantalla se muestra en modo de inserción y puede crear por ejemplo: una nueva Provincia. Si este es el caso no olvidarse de presionar el *Icono de Guardar* en la Barra de Herramientas .
- 5. Si desea Modificar o Consultar un registro, puede presionar el *Icono Recuperar* y aparece una pantalla que permite seleccionar uno de los registros existentes en la tabla .
- 6. Si desea recuperar un Registro existente, presionar el *Icono Recuperar* y se desplegará una pantalla con los datos de los registros. Dar click en el registro seleccionado, este evento habilitará el *botón OK,* el mismo que al ser presionado desplegará los datos de provincia en la pantalla Provincia
- 7. Si realizó algún cambio en los datos de un registro no olvide presionar el *Icono Guardar*
- *8.* Para eliminar un registro una vez que tiene en la pantalla respectiva el registro puede proceder a presionar el *Icono Eliminar Registro.* A continuación recuerde presionar el *Icono Guardar.*
- *9.* Para salir de una ventana puede presionar el icono para cerrar la ventana o Presionar el icono de Salir del Módulo

NOTA: El Sistema comprobará si los datos a Guardar son válidos. Caso contrario el sistema indicara que no se pueden grabar los datos .

Pantalla que aparece al presionar el *Icono Recuperar* una vez seleccionado el botón OK o Cancelar desaparece .

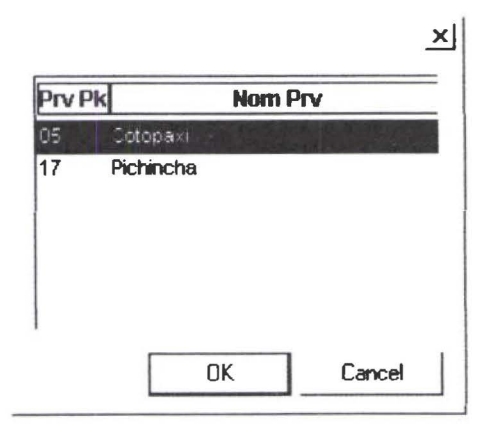

#### Ventana de Provincia:

O

 $\ddot{\bullet}$ 

 $\bullet$ 

 $\ddot{\bullet}$ 

.....

 $\ddot{\bullet}$ 

 $\bullet$  $\bullet$ 

....

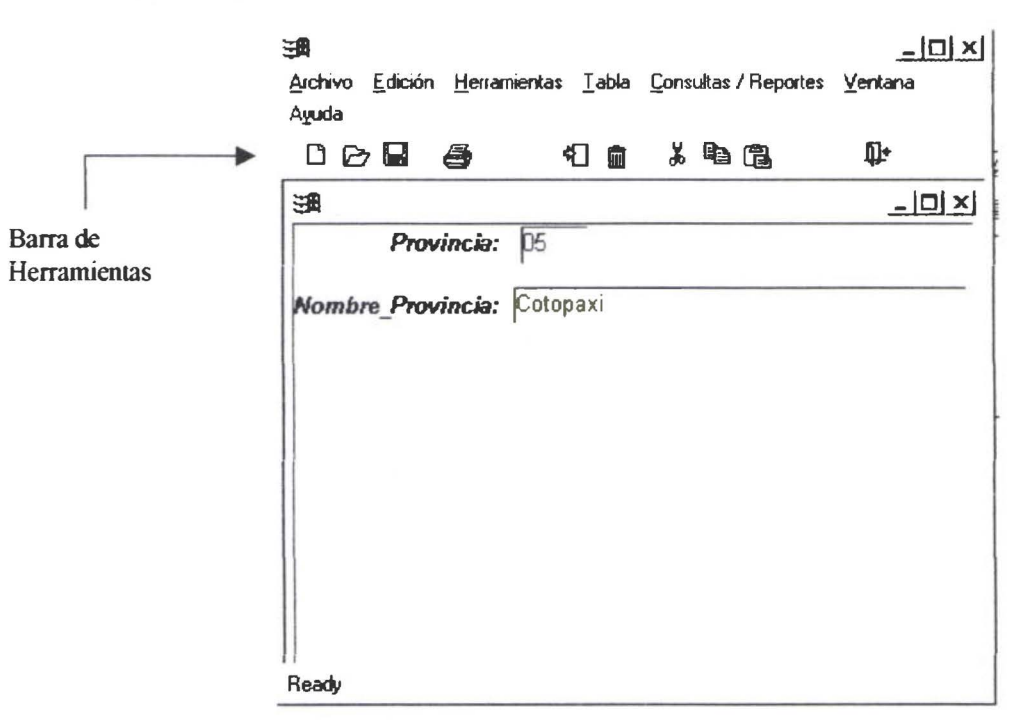

## Ventana de Cantón:

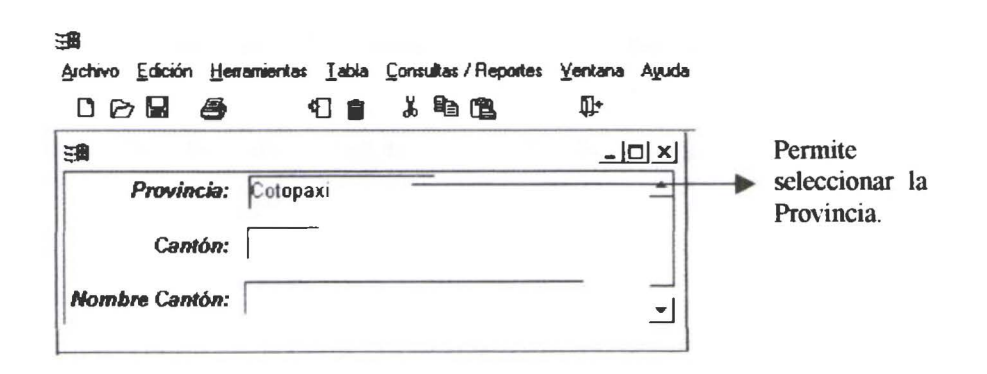

#### Ventana de Parroquia:

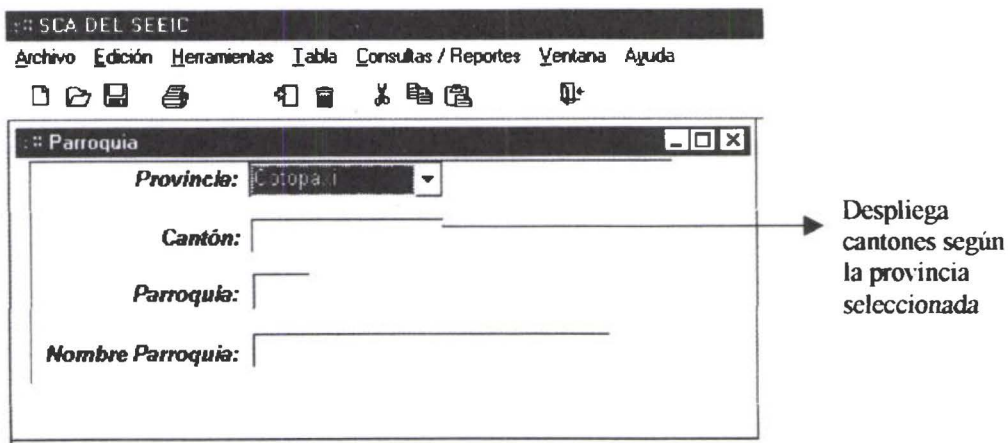
# Ventana de Comunidad:

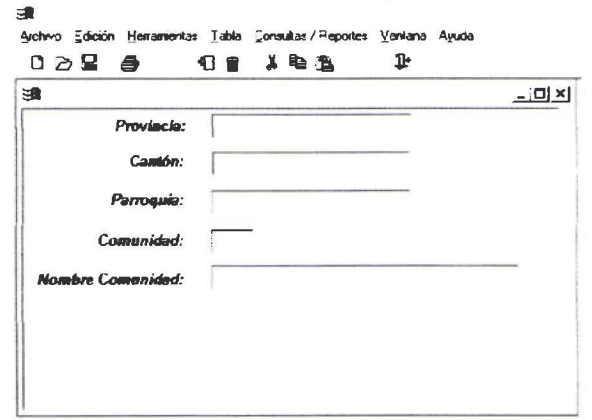

# Ventana de Sector:

• • • • • • • • • • • • • • • • • • • • • • • • • • • • • • • • • • • • • • • • • • • • • • • • •

 $\bullet$ 

 $\bullet$  $\ddot{\bullet}$  $\ddot{\bullet}$  $\bullet$  $\ddot{\bullet}$ 

 $\ddot{\bullet}$ 

 $\bullet$ 

.....

 $\ddot{\bullet}$  $\check{\bullet}$ 

 $\bullet$ 

 $\ddot{\bullet}$ 

 $\bullet$ 

..........

 $\bullet$ 

.......

 $\bullet$ 

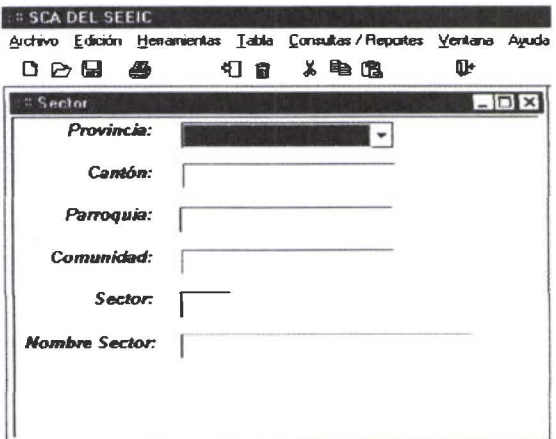

#### Ventana de Curso por Centro:

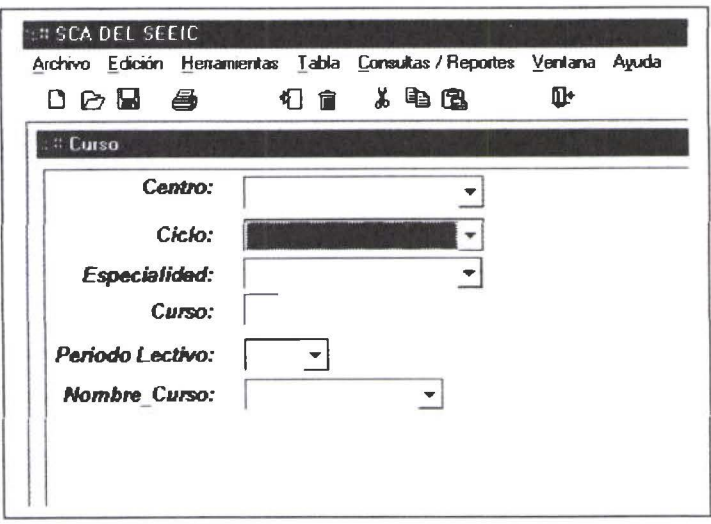

#### Ventana de Especialidad:

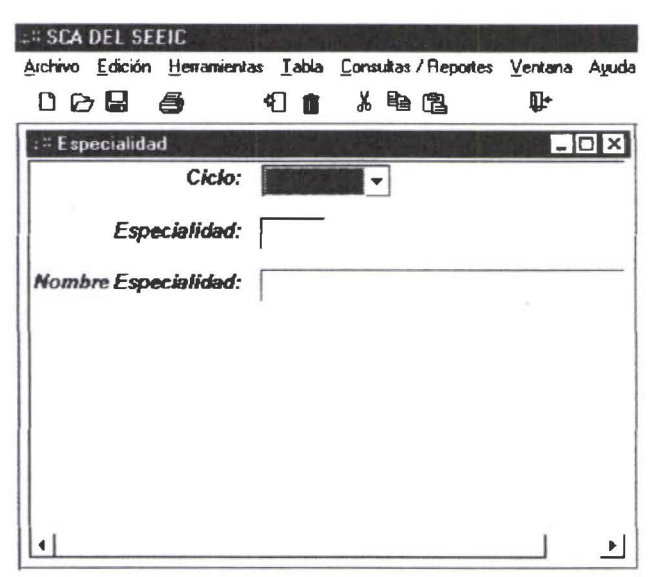

#### Ventana de Area de Conocimiento:

 $\bullet$ 

 $\ddot{\bullet}$ 

 $\bullet$ 

 $\bullet$ 

 $\bullet$  $\bullet$  $\bullet$  $\bullet$ 

 $\bullet$ 

 $\bullet$ 

 $\bullet$  $\bullet$ 

 $\bullet$  $\bullet$  $\bullet$ 

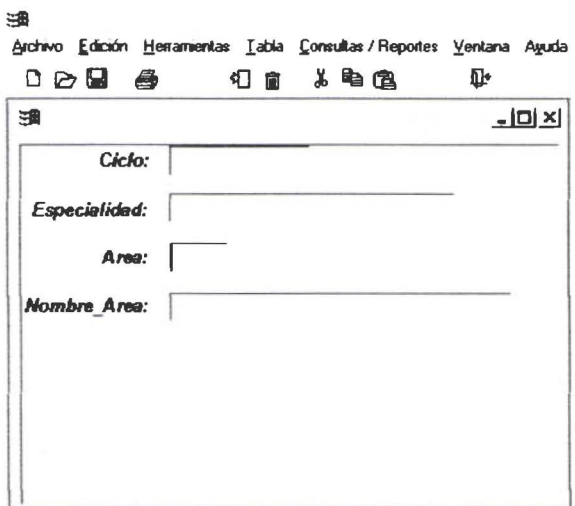

#### Ventana de Auxiliatura:

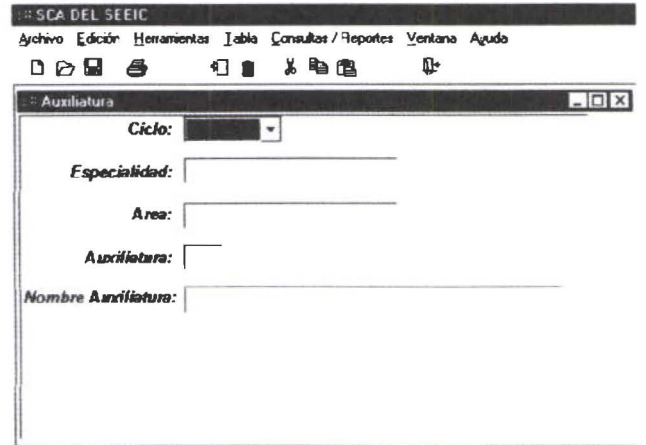

# Ventana de Materia:

♥

 $\bullet$ 

........

 $\ddot{\bullet}$ 

 $\ddot{\bullet}$ 

...............

 $\bullet$  $\bullet$  $\bullet$  $\bullet$  $\bullet$  $\bullet$ 

......

 $\bullet$ 

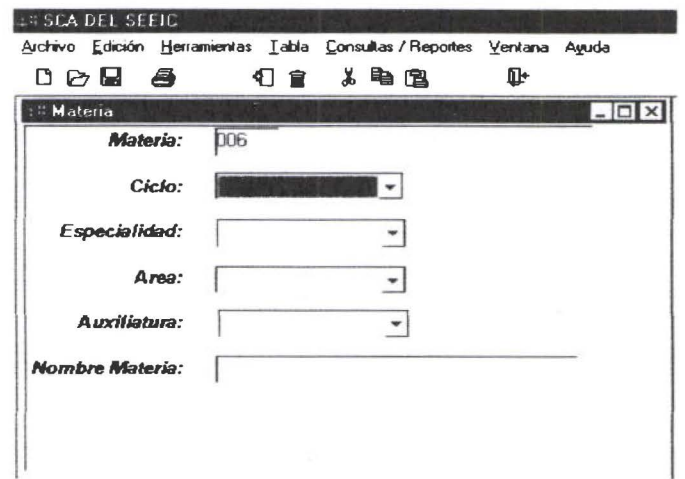

# Ventana de Profesor:

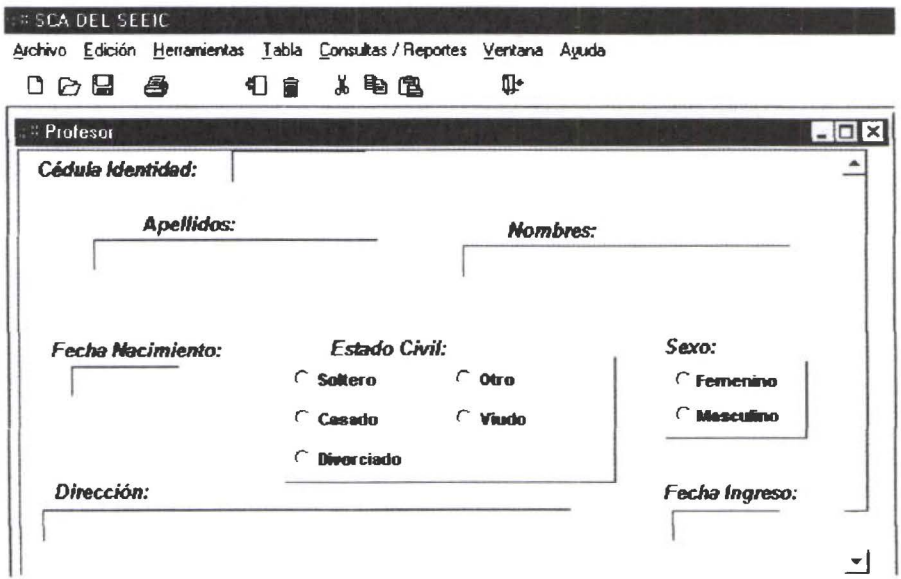

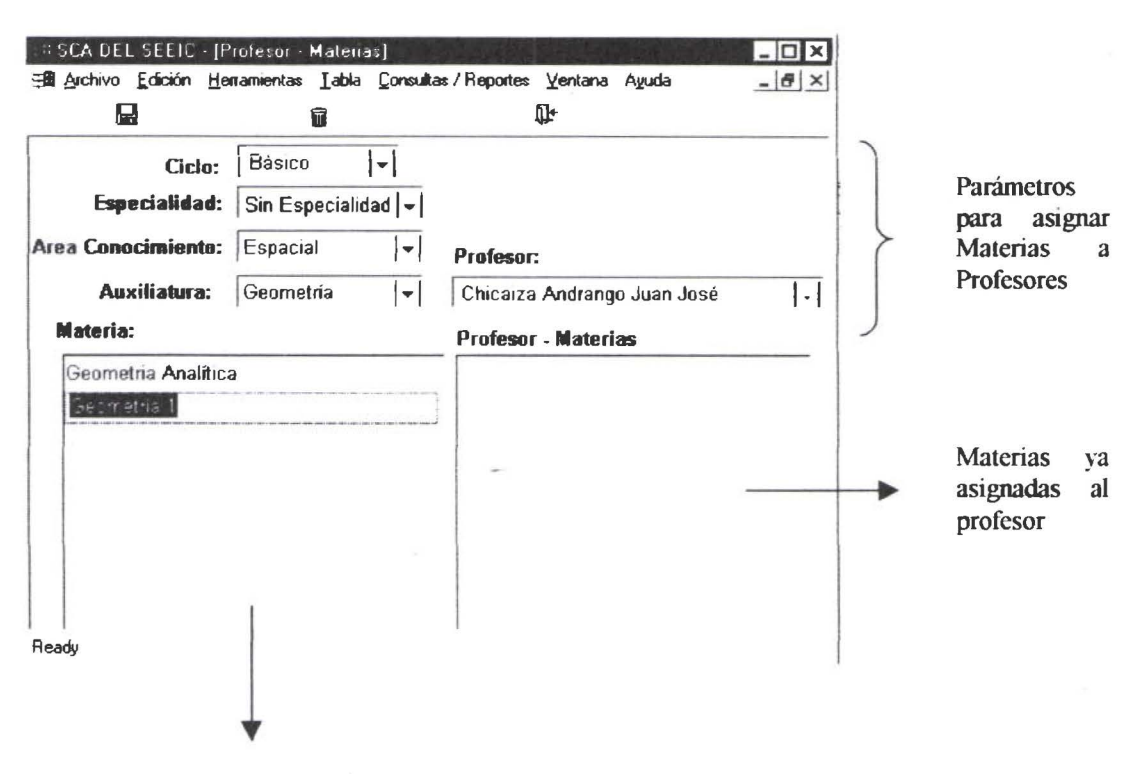

#### Para Asignar Materias a Profesores: (Opción especial)

Materias por Asignar

• • • • • • • • • • • • • • • • • • • • • • • • • • ••

• • • • • • • • • • • • • • • • • • • • • •

- J. Esta opción es diferente de todas las demás, se diferencia en la barra de Menú que tiene solamente habilitado el *Icono de Guardar .*
- *2.* En el recuadro de Materias se muestran todas aquellas que cumplen con los valores de los parámetros: ciclo, especialidad, área de conocimiento, auxiliatura y que aún no han sido asignadas al profesor seleccionado .
- *3.* En el recuadro de Materias Profesor se muestran las materias ya asignadas al profesor seleccionado .
- -1. Para asignar las materias a un profesor una vez dado un click en una de las materias del *cuadro Materias* se presionará doble click en la materia que se quiere asignar y esta se desplegará en el *cuadro profesor Materia*.
- *5.* Para desasignar las materias a un profesor se seleccionará las materias del *recuadro Materias Profesor* y se dará doble click en ese instante se mostrará la materia en el *recuadro Materias .*
- *6.* El sistema emitirá el mensaje correspondiente en caso de no existir registros que cumplan con los parámetros dados por el usuario.
- 7. Debe presionar el *Icono Guardar* para que se graben los cambios .

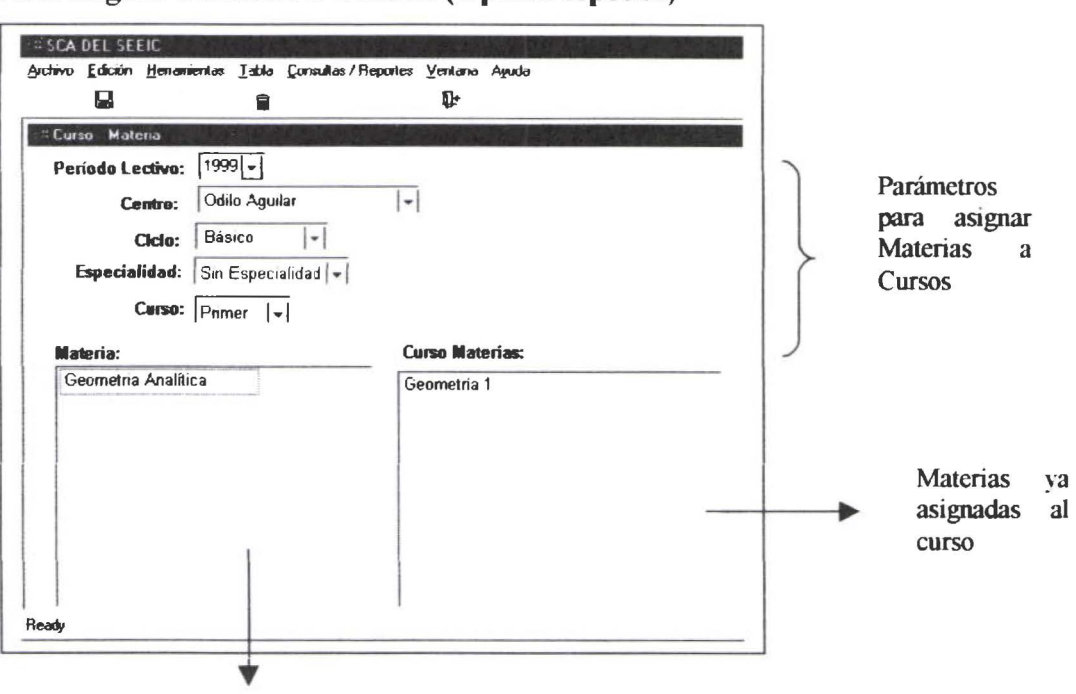

Para asignar Materias a Cursos: (Opción especial)

Materias por Asignar

• • • • • • • • • • • • • • • • • • • • • • • • • • • • • • • • • • • • • • • • • • • • • • • • •

- J. Esta opción es diferente de todas las demás, se diferencia en la barra de Menú que tiene solamente habilitado el *icono de Guardar .*
- *2.* En el recuadro de Materias se muestran todas aquellas que cumplen con los valores de los parámetros: ciclo, especialidad y que aún no han sido asignadas al profesor seleccionado .
- *3.* En e\ recuadro de Curso Materias se muestran las materias ya asignadas al profesor seleccionado .
- .J. Para asignar las materias a un curso una vez dado un click en una de las materias del *cuadro Materias* se presionará doble click en la materia que se quiere asignar y ésta se desplegará en el *cuadro profesor Materia .*
- *5.* Para desasignar las materias a un curso se seleccionará las materias del *recuadro Curso Materias* y se dará doble click en ese instante se mostrará la materia en el *recuadro Materias .*
- *6.* El sistema emitirá *el* mensaje correspondiente en caso de no existir registros que cumplan con los parámetros dados por el usuario.
- 7. Debe presionar *el/cono Guardar* para que se graben los cambios .

#### Características de las opciones del Submenú Consulta/Reportes:

- En el Menú solo aparecerá el *icono Imprimir* .
- En las opciones que no requieren parámetros al ingresar a la opción mostrará el resultado, mientras que en las otras no se mostrará información hasta que el usuario proporcione los parámetros.
- Los formatos de los listados están diseñados para el tamaño de hoja A4 .

En todas las opciones queda a voluntad del usuario imprimir, caso contrario  $\bullet$ pues tiene a disposición en el Menú Archivo la posibilidad de Setear la Página. De hacer una vista previa e Imprimir.

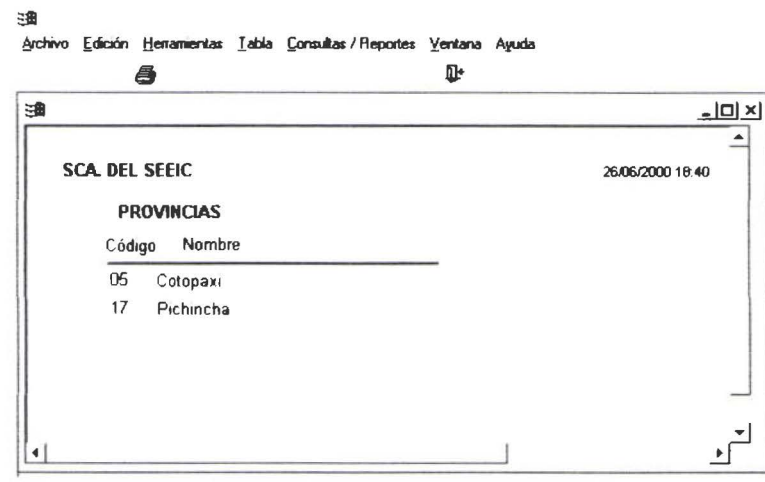

#### Ventana de Provincia:

.....

..........

 $\bullet$  $\bullet$  $\bullet$ 

 $\bullet$ 

 $\bullet \bullet$ 

 $\bullet$  $\bullet$ 

....

#### **Ventana Cantón:**

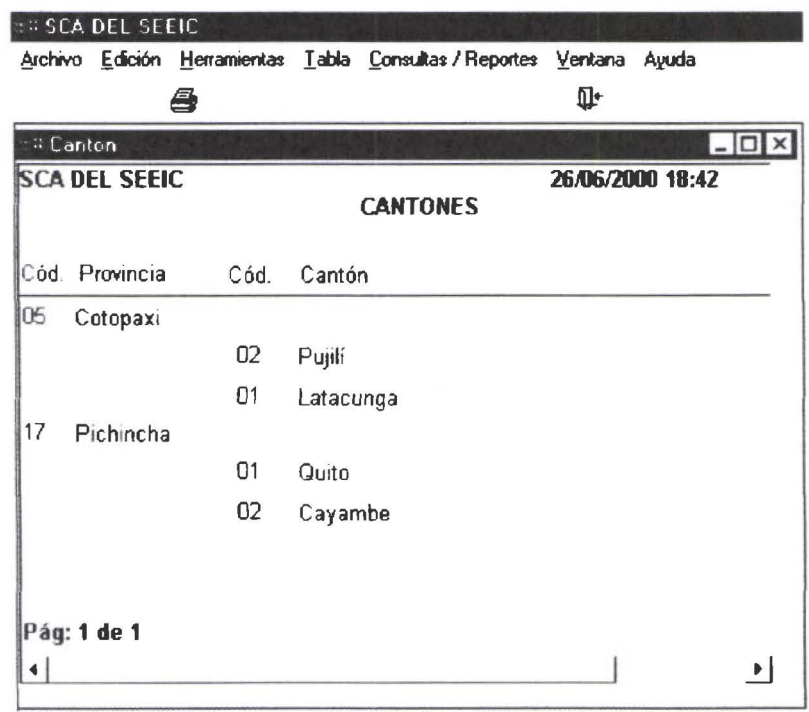

# Ventana Parroquia:

 $\bullet$ 

 $\bullet$  $\bullet$ 

 $\ddot{\bullet}$  $\bullet$  $\ddot{\bullet}$ 

 $\ddot{\bullet}$ 

.................

 $\bullet$  $\ddot{\bullet}$  $\bullet$  $\bullet$  $\bullet$  $\bullet$  $\bullet$ 

....

 $\bullet$ 

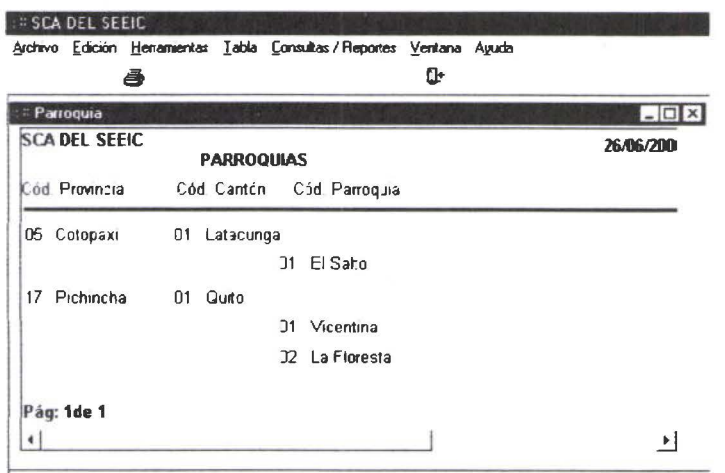

# Ventana Comunidad:

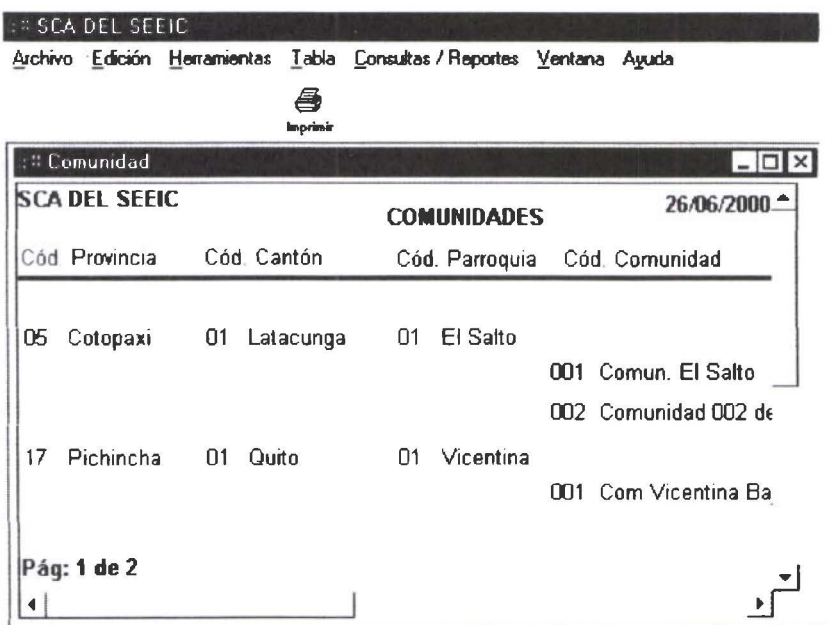

#### **Ventana Sector:**

 $\ddot{\bullet}$ 

 $\ddot{\bullet}$ 

 $\ddot{\bullet}$ 

 $.....................$ 

 $\ddot{\bullet}$ 

 $\bullet$  $\bullet$  $\bullet$  $\bullet$  $\bullet$  $\bullet$  $\bullet$  $\bullet$  $\bullet$  $\bullet$  $\bullet$ 

 $\bullet$  $\bullet$ 

 $\bullet$  $\bullet$ 

......

 $\bullet$ 

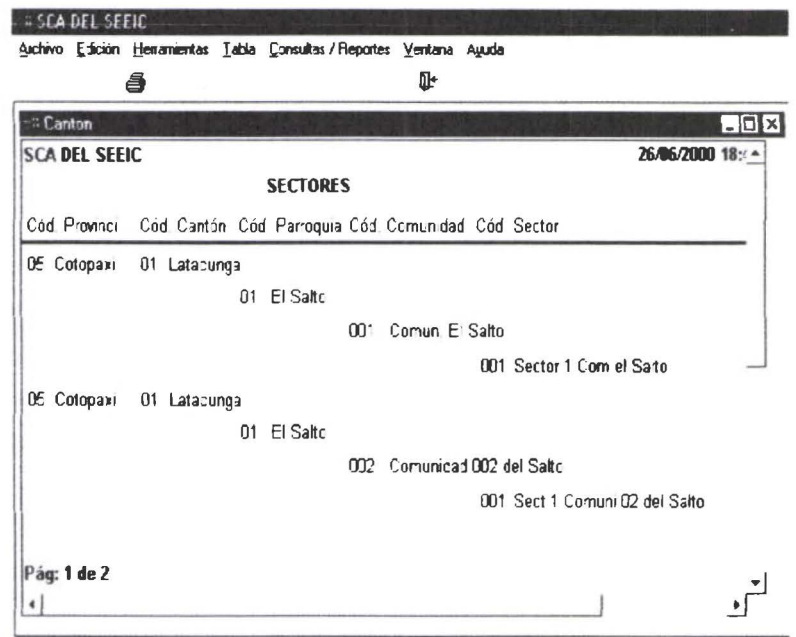

#### Ventana Centro de Estudios: (orden alfabético)

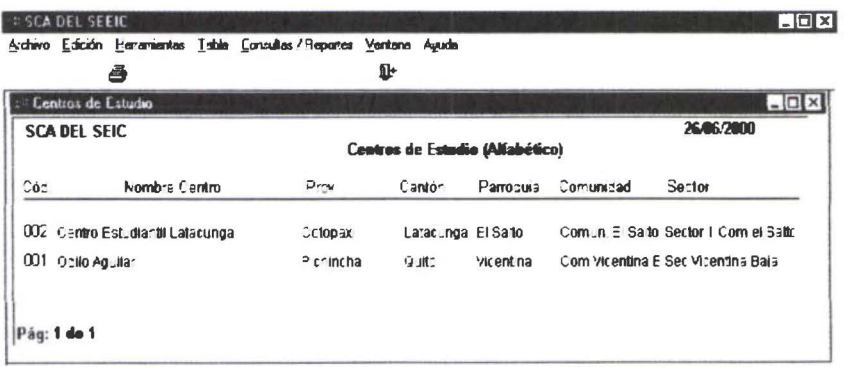

#### Ventana Centro de Estudios por Provincia:

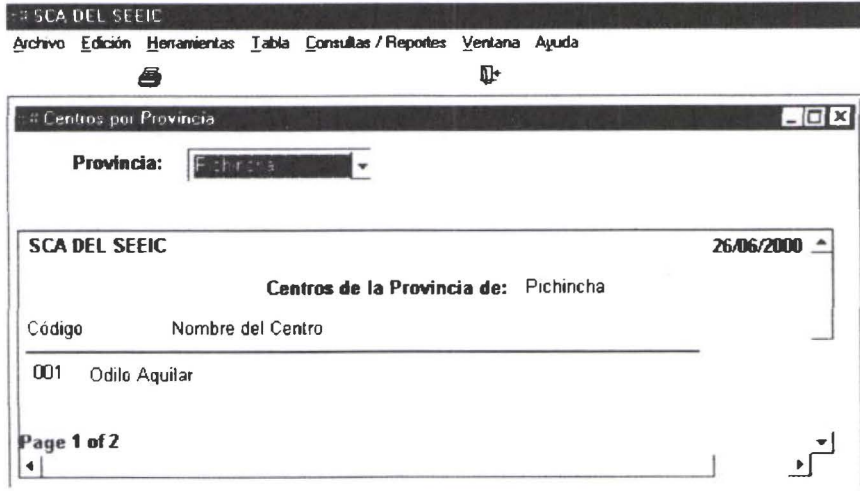

#### Ventana de Especialidad:

 $\bullet$ 

 $\ddot{\bullet}$ 

 $\ddot{\bullet}$ 

-<br>•

.......

.<br>.

ŏ

 $\bullet$  $\bullet$  $\bullet$  $\bullet$ 

....

 $\bullet$ 

 $\bullet$ 

 $\bullet$ 

 $\bullet$  $\bullet$  $\bullet$  $\bullet$  $\bullet$  $\bullet$  $\bullet$  $\bullet$ 

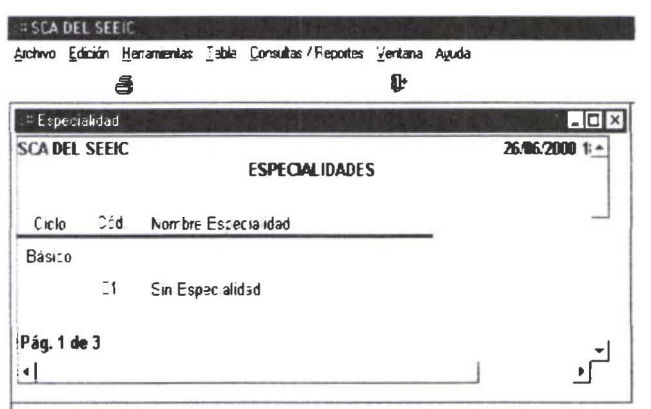

# Ventana de Area de Conocimiento:

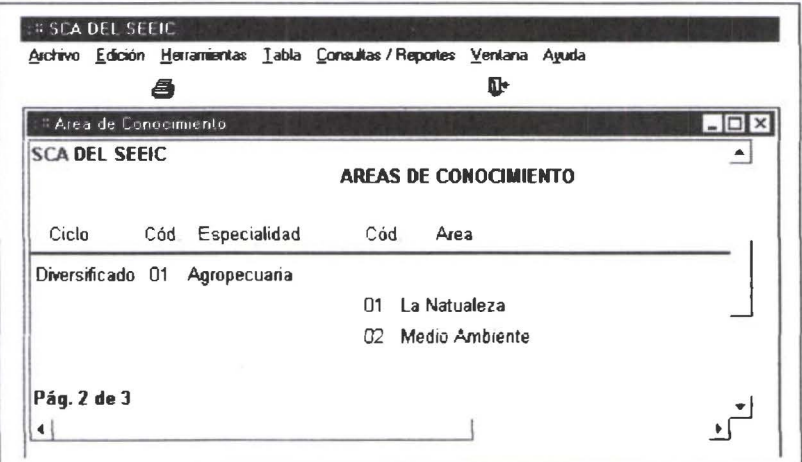

# Ventana de Auxiliatura:

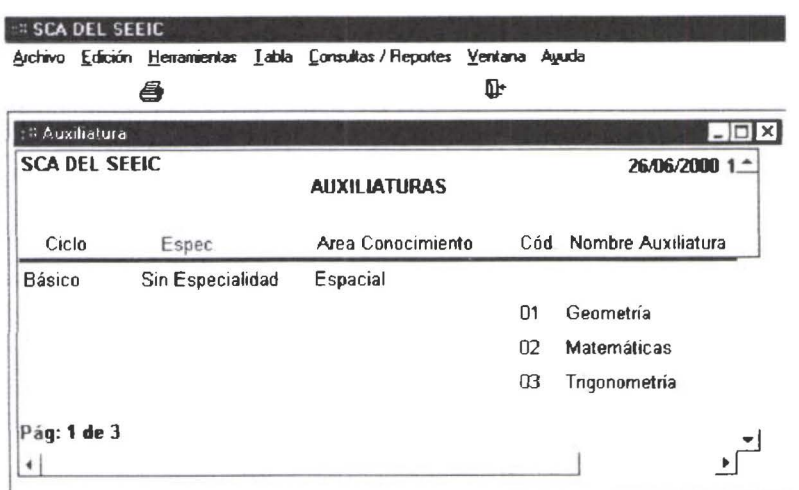

# Ventana de Materia: Detalle

 $\bullet$ 

 $\ddot{\bullet}$ 

 $\ddot{\bullet}$  $\ddot{\bullet}$  $\ddot{\bullet}$ 

........

**.**<br>•

 $\bullet$ 

.......

 $\ddot{\bullet}$  $\bullet$ 

 $\bullet$  $\bullet$  $\bullet$  $\bullet$  $\bullet$ 

 $\ddot{\bullet}$ 

 $\bullet$ 

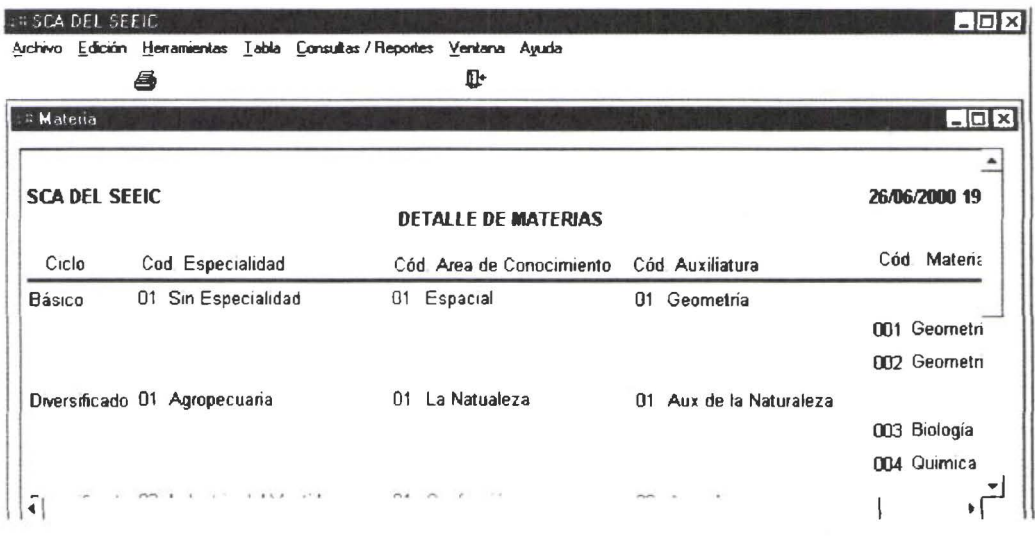

#### Ventana de Materia:

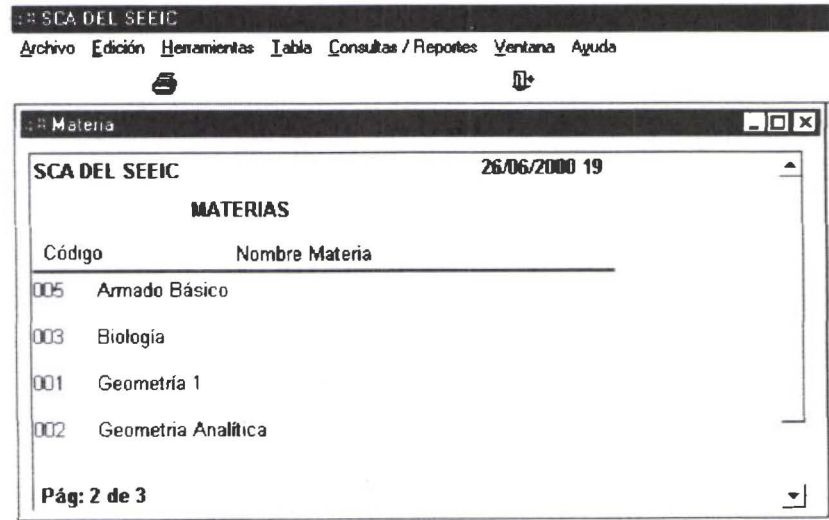

## Ventana Curso Materia:

 $\bullet$  $\bullet$ 

 $\cdots \cdots \overline{K} \cdots \overline{K} \cdots \cdots$ 

 $\ddot{\bullet}$ 

 $\bullet$ 

 $\bullet$  $\bullet$  $\bullet$  $\bullet$  $\bullet$  $\bullet$ 

 $\bullet$ 

 $\bullet$  $\bullet$ 

 $\bullet$  $\bullet$  $\bullet$ 

....

 $\bullet$  $\bullet$ 

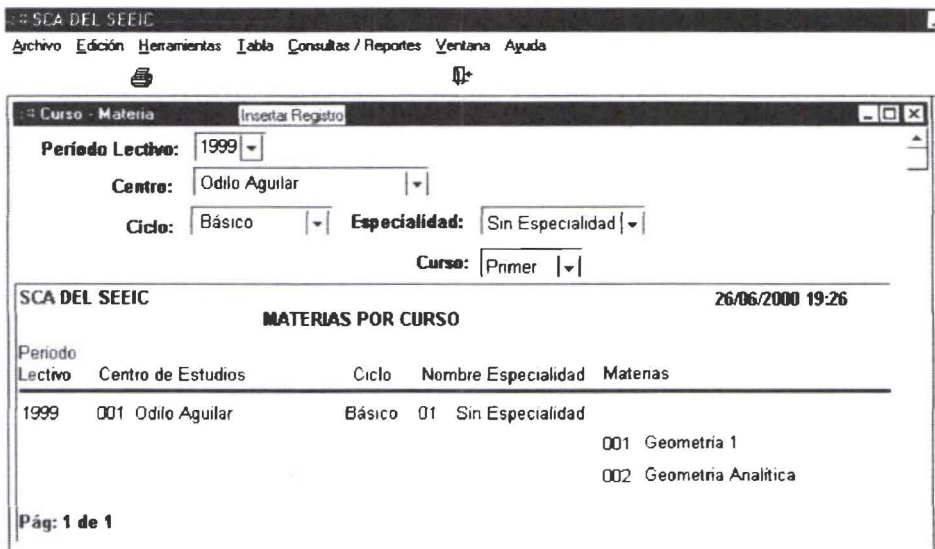

# **Ventana Profesor: Datos Personales**

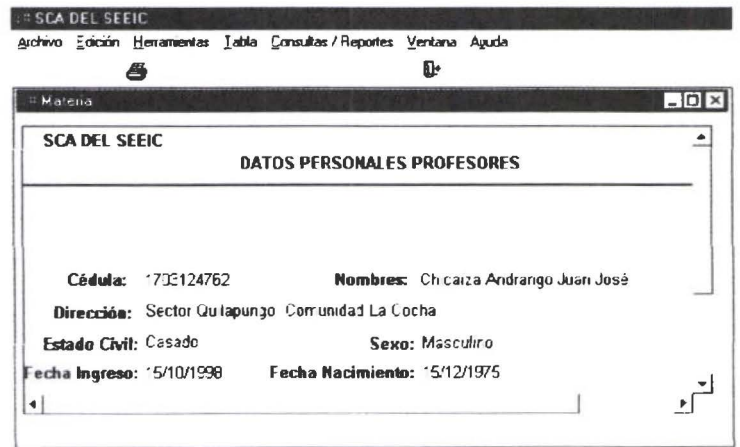

# Ventana Profesor Materia:

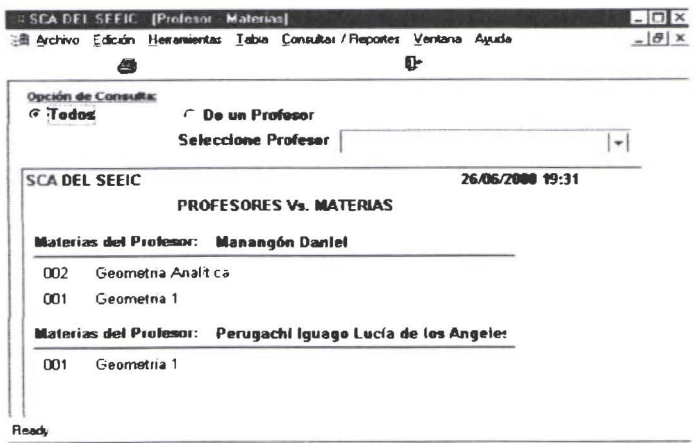

## Ventana Materia - Profesor

 $\bullet$ 

........

............

---------------

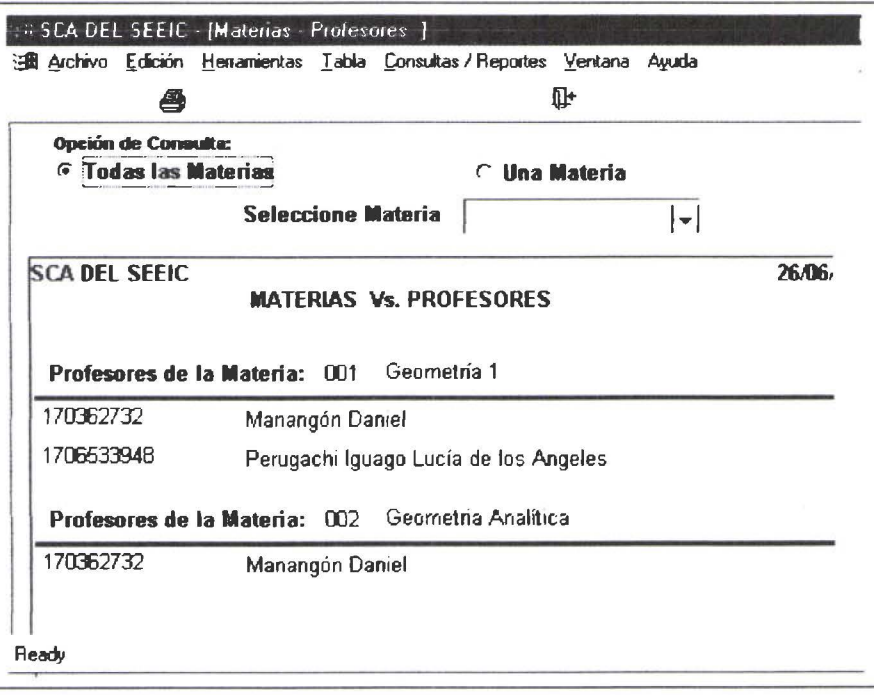

#### MODULO MATRICULAS

~

• • • • • • • • • • • • • • • • •• • • • • • ..

• •

,. •

• • • • • • • • • • • • • • • • • • • • •

#### OPCIONES SUBMENU TABLA

Período Lectivo Instituciones de Procedencia Estudiantes **Matriculas** 

#### OPCIONES SUBMENU CONSULTA *1* REPORTES

Instituciones de Procedencia Certificado Matriculas Matriculas **Carnet** Lista de Cursos  $\leq$ Por Centro Por Paralelo

Las tablas Periodo Lectivo, Instituciones de Procedencia interactúan de la misma manera que las tablas del Módulo Administración tablas .

#### PARA INGRESAR ESTUDIANTES:

El SCA DEL SEEIC, genera automáticamente el número de identificación para los estudiantes nuevos.

#### VENTANA ESTUDIANTES:

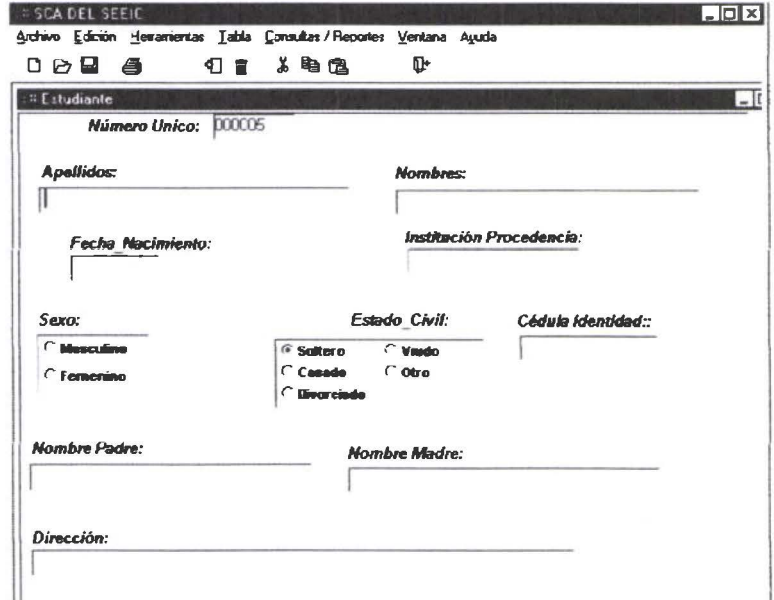

#### **Para Matricular Estudiantes:**

 $\bullet$ 

El usuario puede acceder a cualquier periodo lectivo y escoger el estudiante que va a matricular si ya existe le muestra los datos de matrícula y puede proceder a modificar el registro. Si es una matrícula nueva el sistema le solicita al usuario llenar los datos de matrícula.

#### **VENTANA MATRICULA:**

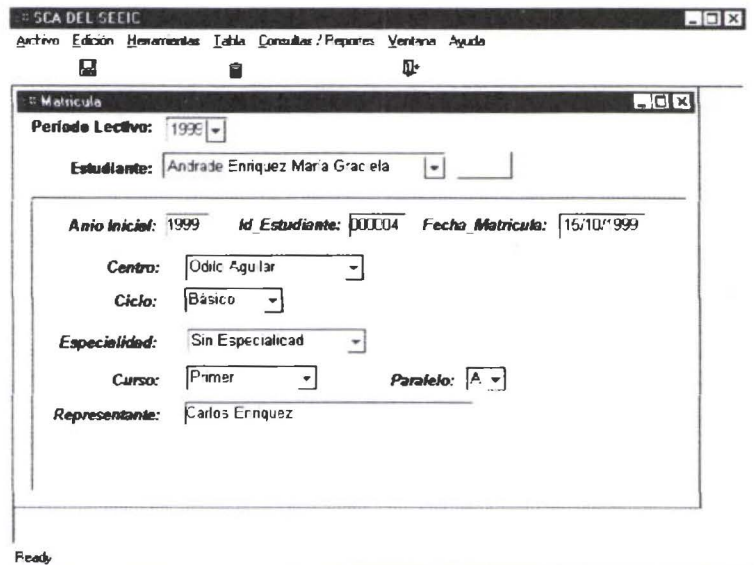

#### **SUBMENU CONSULTA/REPORTES:**

#### **VENTANA CERTIFICADO MATRICULA:**

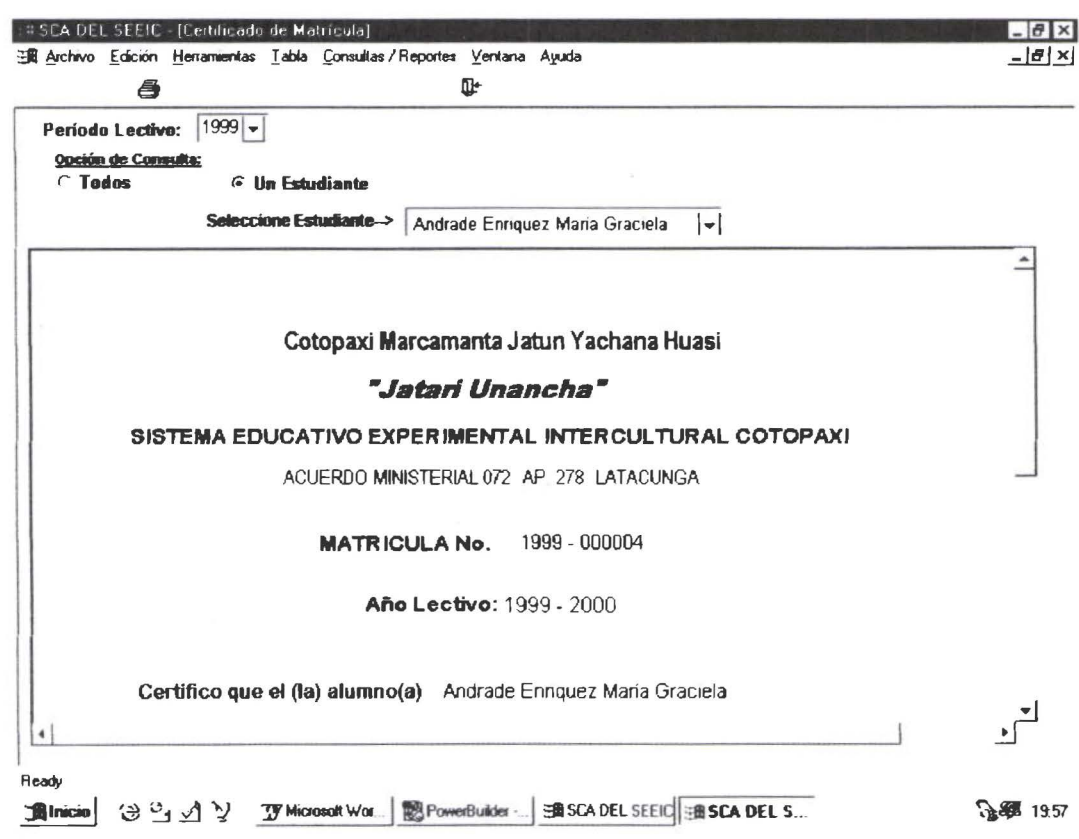

#### **LIBRO DE MATRICULAS:**

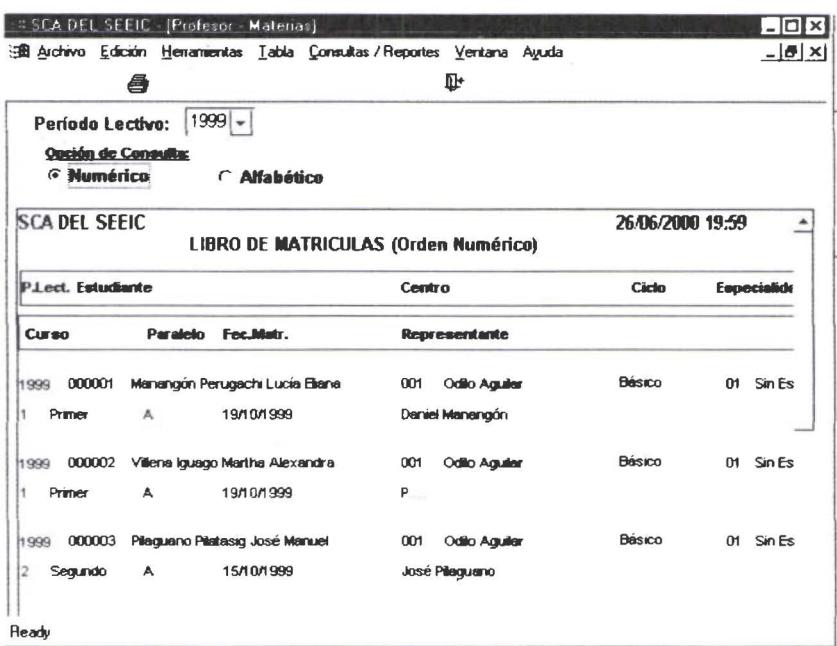

#### **VENTANA CARNET ESTUDIANTIL:**

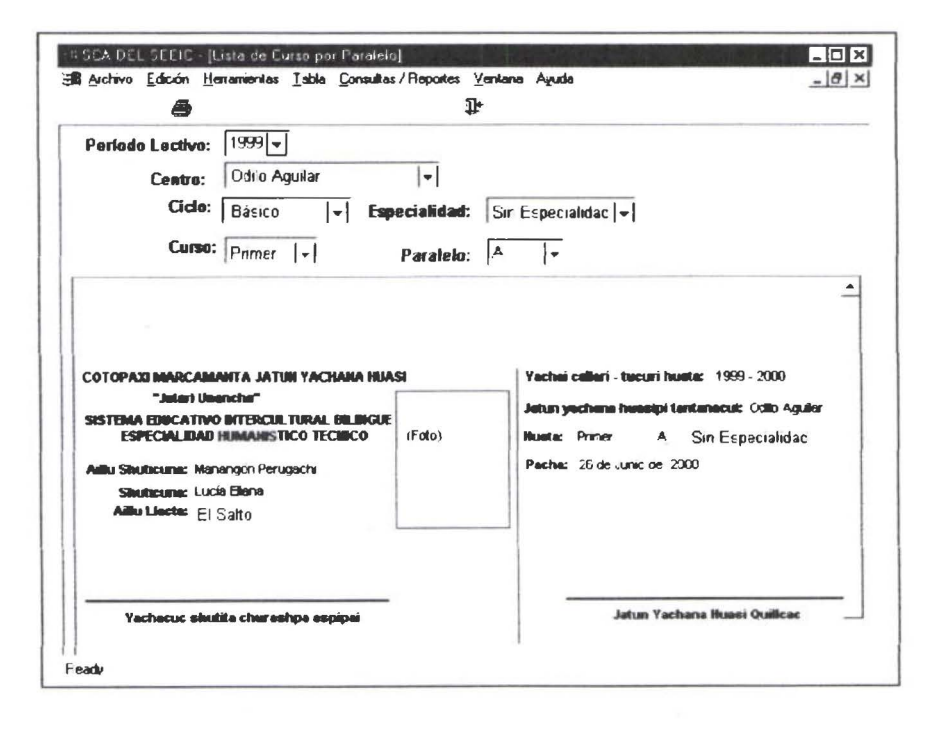

# **VENTANA LISTA DE CURSO:**

 $\pmb{\delta}$  $\bullet$ 

 $\bullet$ 

 $\bullet$  $\bullet$  $\bullet$  $\bullet$  $\bullet$  $\ddot{\bullet}$  $\bullet$  $\bullet$  $\bullet$  $\bullet$  $\ddot{\bullet}$ 

 $\bullet$ 

 $\bullet$  $\bullet$  $\bullet$  $\bullet$ 

 $\bullet$  $\bullet$  $\bullet$ 

 $\bullet$ 

......

 $\ddot{\bullet}$ 

 $\bullet$  $\bullet$ 

.......

 $\ddot{\bullet}$ 

 $\bullet$ 

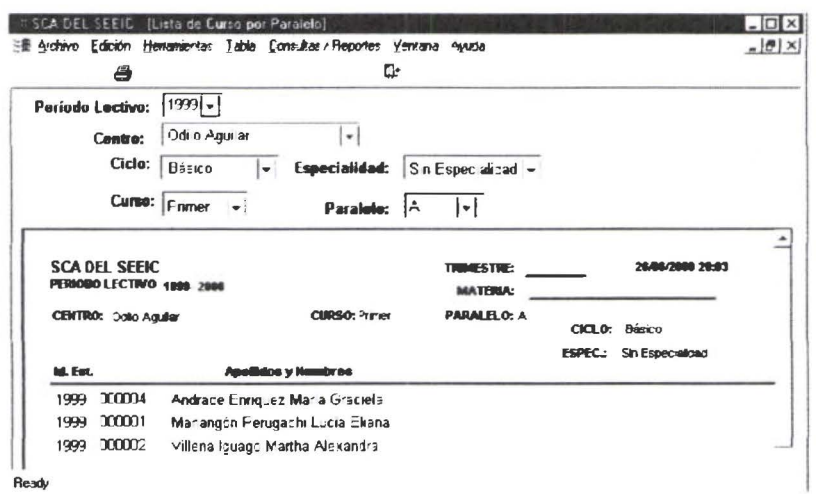

#### MODULO NOTAS:

 $\overline{\phantom{a}}$ 

éeses es

 $\ddot{\bullet}$ 

• • • • • • • • • • • • • • • • • • • • • • • • • • • • • • • • • • •

 $\bullet$ 

.....

...

·• • • • • • • • • •

Una vez que se tienen definidos los cursos materias y se encuentran matriculados los estudiantes se puede proceder a Generar el Archivo de Notas, opción que se debe ejecutar desde el Módulo Procesos Especiales.

#### Para Ingresar Notas:

Una vez ingresados los parámetros de esta ventana se seleccionará que periodo trimestral quiere actualizar esto permite que el usuario solo actualice las columnas según el trimestre que hay seleccionado. Si escoge consulta no podrá modificar ninguna columna.

#### VENTANA NOTAS- MATERIA:

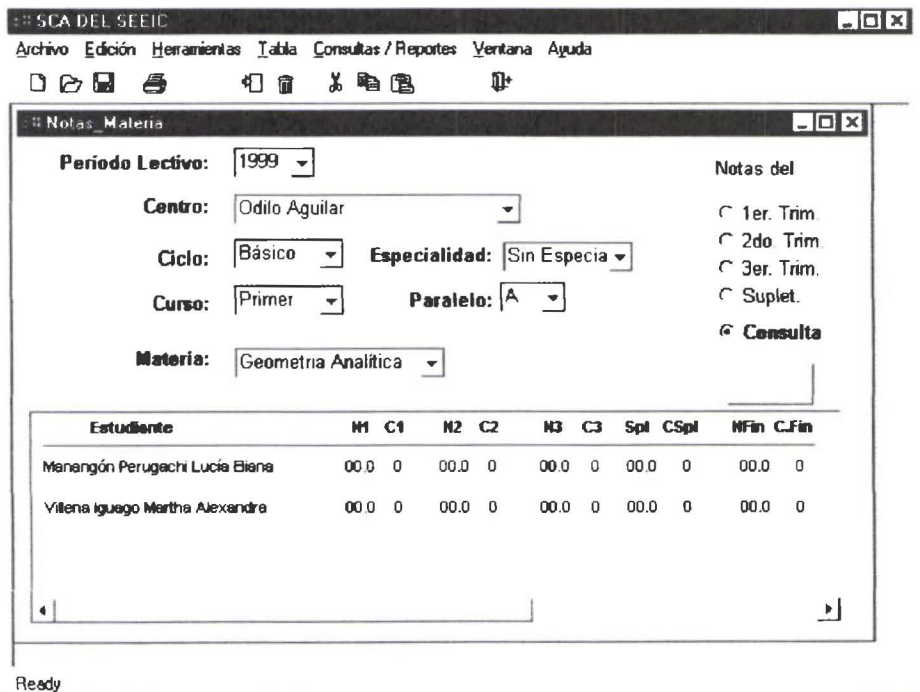

#### **OPCIONES DE SUBMENU CONSULTA/REPORTES:**

#### **VENTANA LIBRETA DE CALIFICACIONES:**

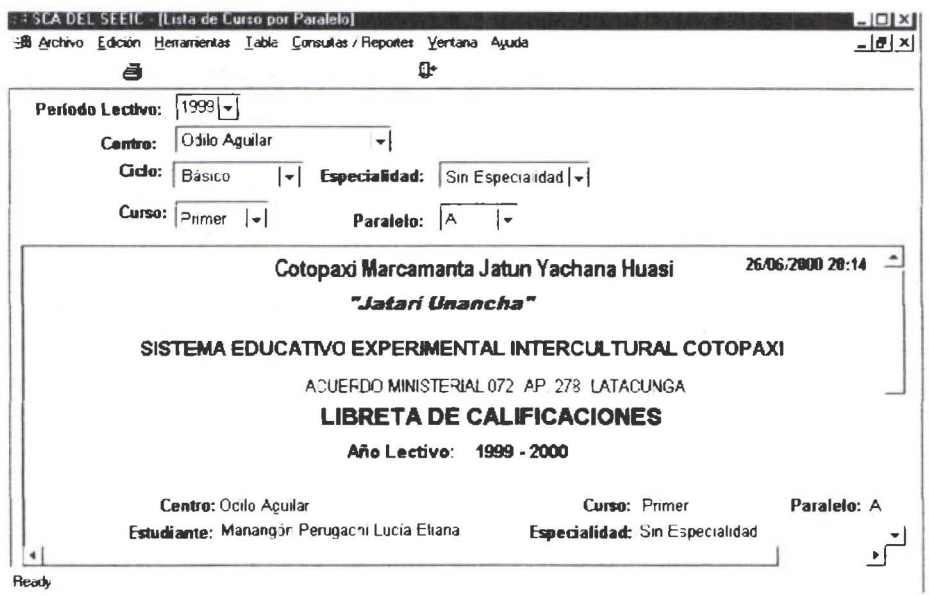

#### **CONTINUACION DE LIBRETA DE CALIFICACIONES:**

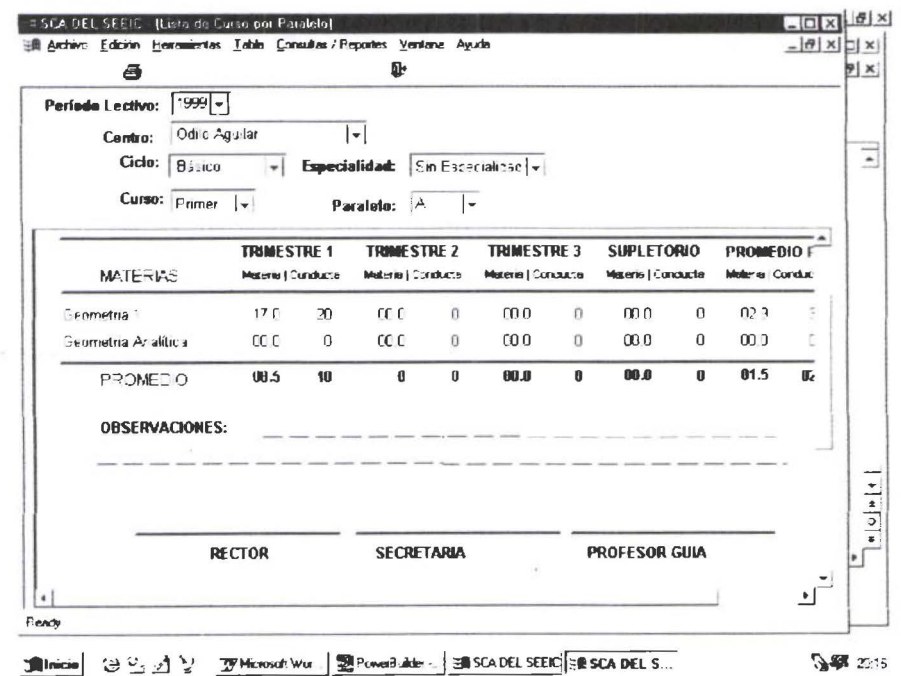

Thinkie 3일 전 및 Whitosoft World DePowerBakte - BASCA DEL SEEK SEEK DEL S...

#### **MODULO: PROCESOS ESPECIALES:**

#### **OPCION SUBMENU CREA NOTAS:**

Esta opción permite generar el archivo de notas en forma automática. Es el proceso previo para que luego puedan ser ingresadas las notas de los estudiantes. Una vez que se hayan asignado materias a cursos.

- 1. Al presionar el *Botón OK* comenzará el proceso.
- 2. Los datos que se muestran en la pantalla son para verificar si el proceso se ejecutó normalmente.
- 3. Se deberá presionar el Botón Guardar para grabar el resultado de este proceso.

#### **VENTANA CREA NOTAS:**

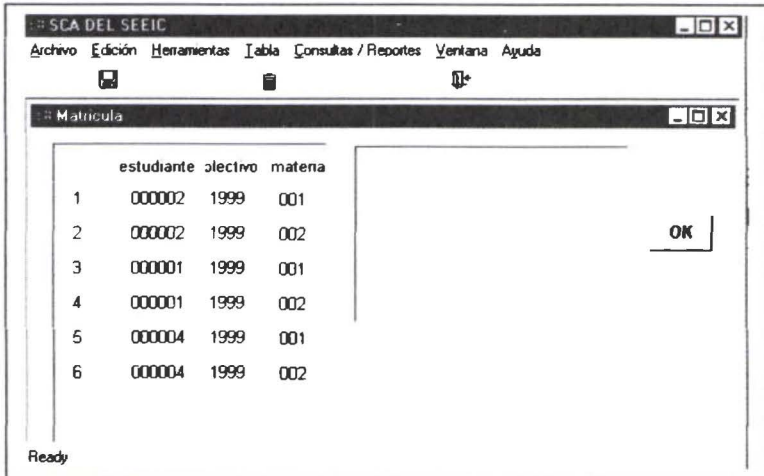

#### **ESTADISTICAS:**

 $\bullet$ 

 $\check{\bullet}$ 

Cantidad de Hombres y Mujeres que estudian en cada centro, especialidad y curso:

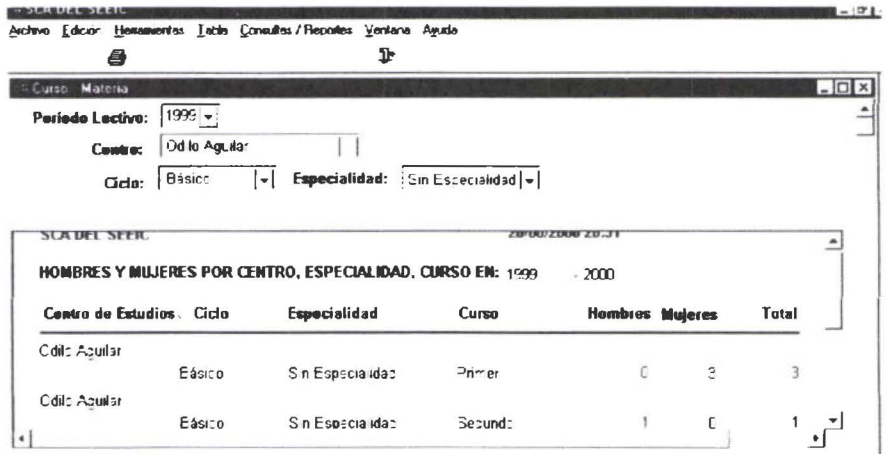

# **ANEXOS**

 $\bullet$ 

 $\bullet \bullet \bullet$ 

 $\ddot{\bullet}$ 

 $\bullet$  $\bullet$  $\bullet$  $\ddot{\bullet}$ 

 $\ddot{\bullet}$ 

 $\ddot{\bullet}$  $\bullet$ 

 $\ddot{\bullet}$ 

.........

 $\ddot{\bullet}$ 

 $\ddot{\bullet}$  $\ddot{\bullet}$ 

........

# ANEXO A **DOCUMENTO CDM**

●

 $\bullet$ 

 $\ddot{\bullet}$ 

 $\bullet$ 

.....

 $\ddot{\bullet}$ 

ō

 $\ddot{\bullet}$ 

 $\bullet$ 

.......

 $\tilde{\bullet}$  $\ddot{\bullet}$ 

**......** 

# • • • • • • • • • • • **Standard CDM report**  • • • • • • • • • • • • • • • • • • • • • • • • • • • • • • • PowerOesigner 23/6/00 Page 1

• • •

# CDM Graphs CDM Graphs

# Global model GraphGlobal model Graph

#### Administración Académica del Colagio Intercelleral Bilingue del Col mxi

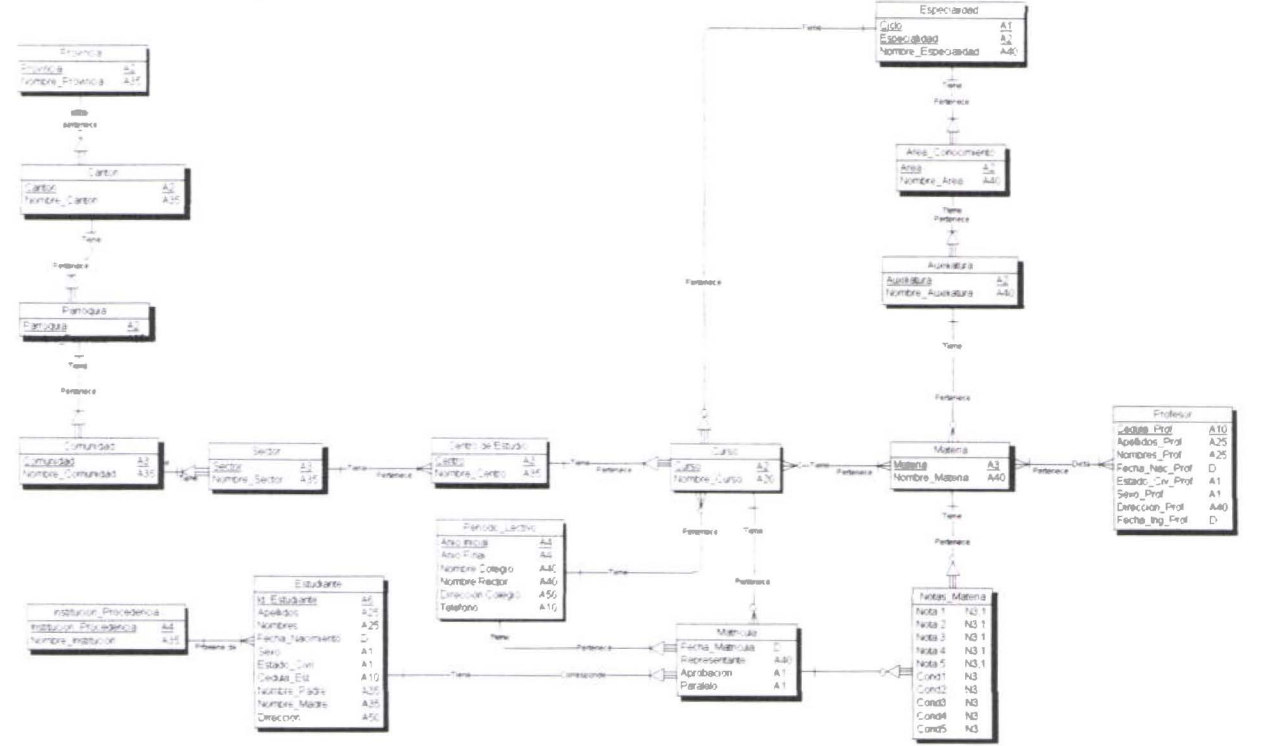

PowerDesigner

 $\bullet$ 

 $\bullet$ 

.........

 $\bullet$ 

.....

 $\bullet$ 

D  $\bullet$ 

 $\bullet$ 

 $\bullet$ 

 $\bullet$  $\bullet$  $\bullet$  $\bullet$  $\bullet$  $\bullet$ 

 $\bullet$ ●

# Lists of objects**Lists of objects**

# Data Item ListData Item List

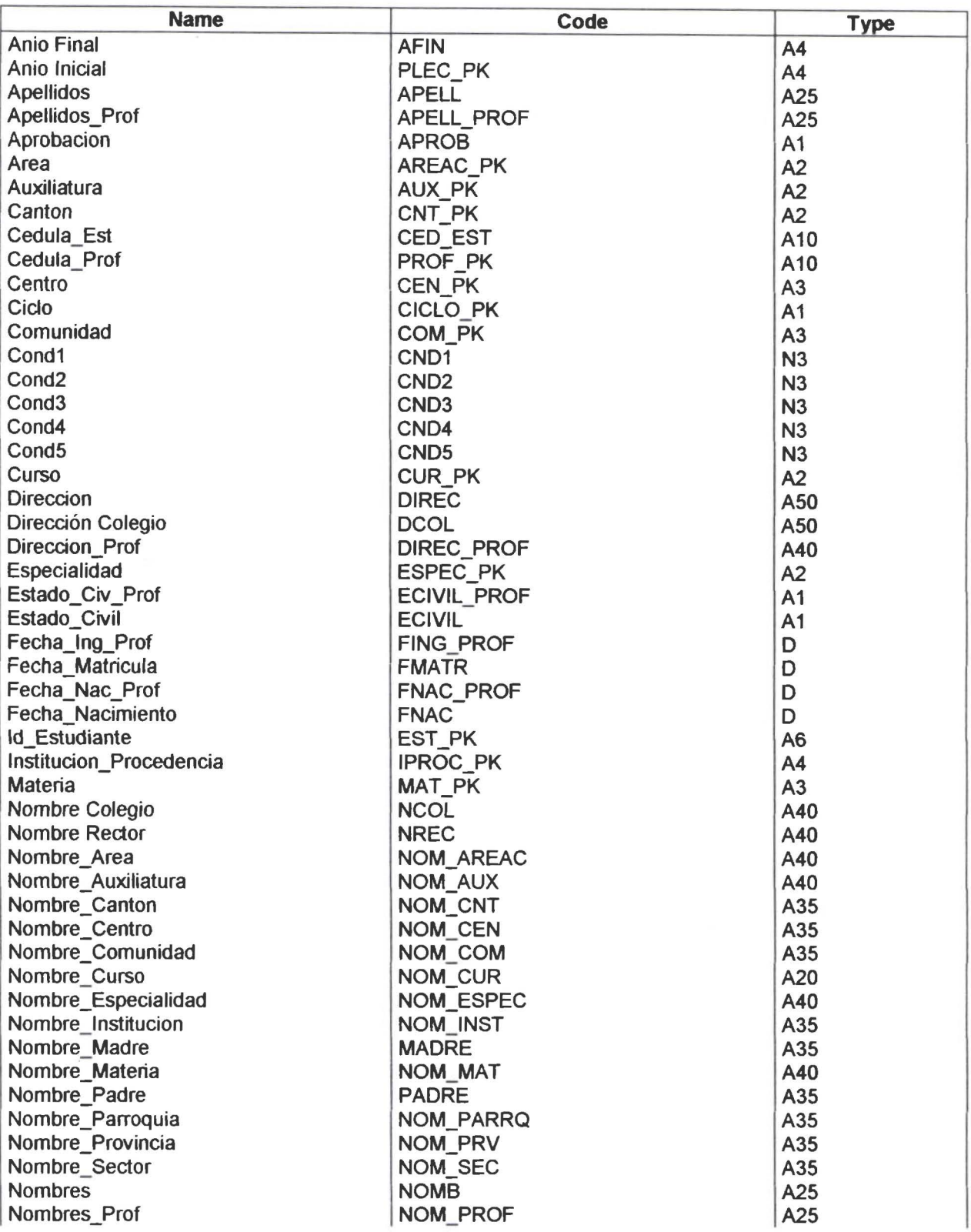

PowerDesigner

Conceptual Data Model

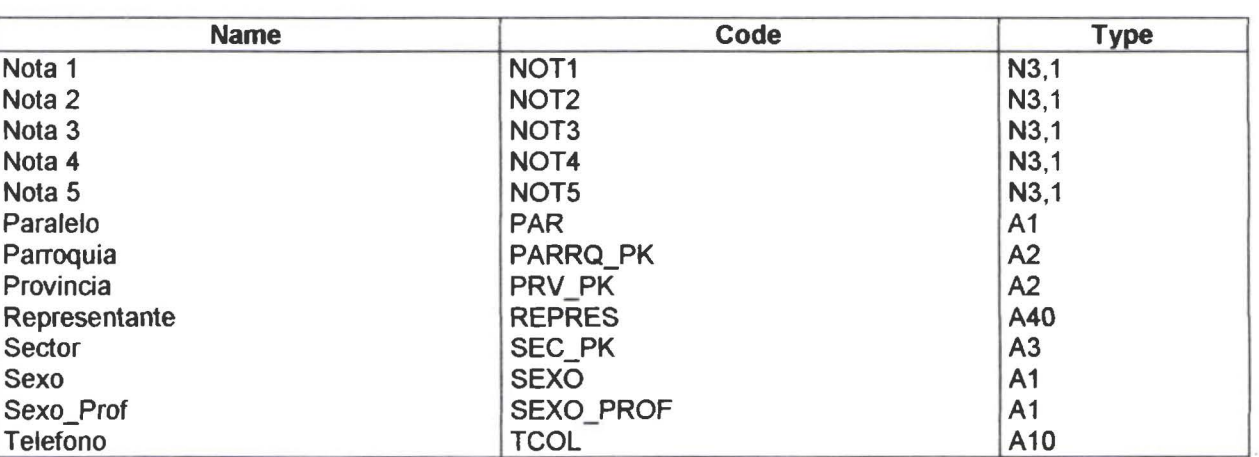

# Entity ListEntity List

• • • • • • • • • • • • • • • • • • • • • • • • • • • • • • • • • • • • • • • • • • • • • • • • •

....

 $\bullet$  $\bullet$  $\bullet$ 

 $\bullet$  $\bullet$  $\bullet$ 

 $\bullet$ 

 $\ddot{\bullet}$ 

.................

♥

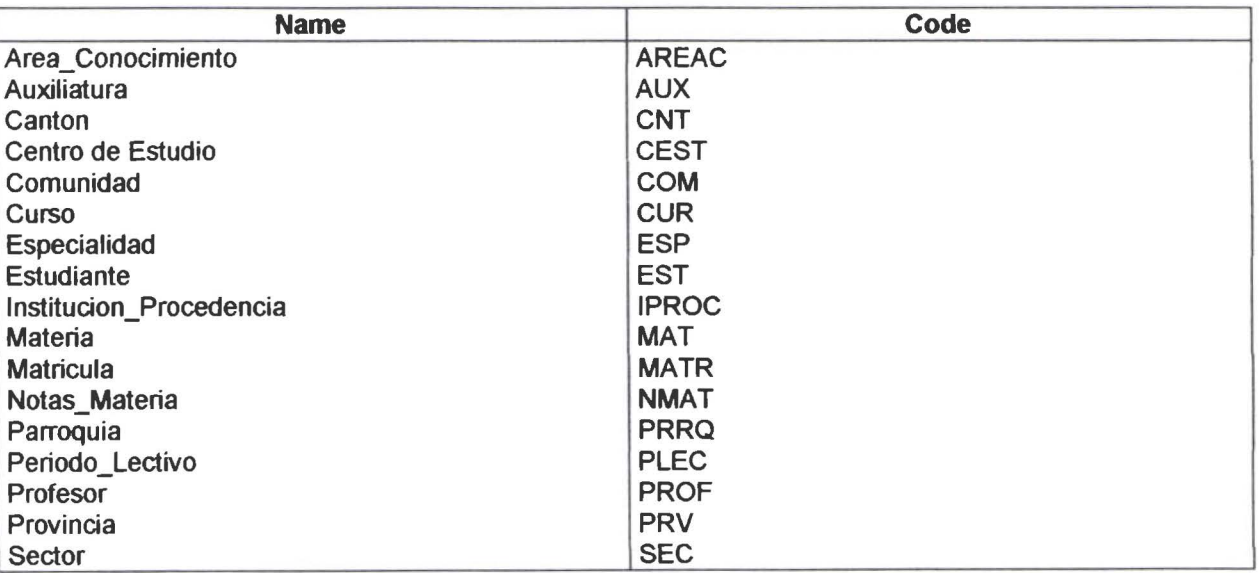

# Relationship ListRelationship List

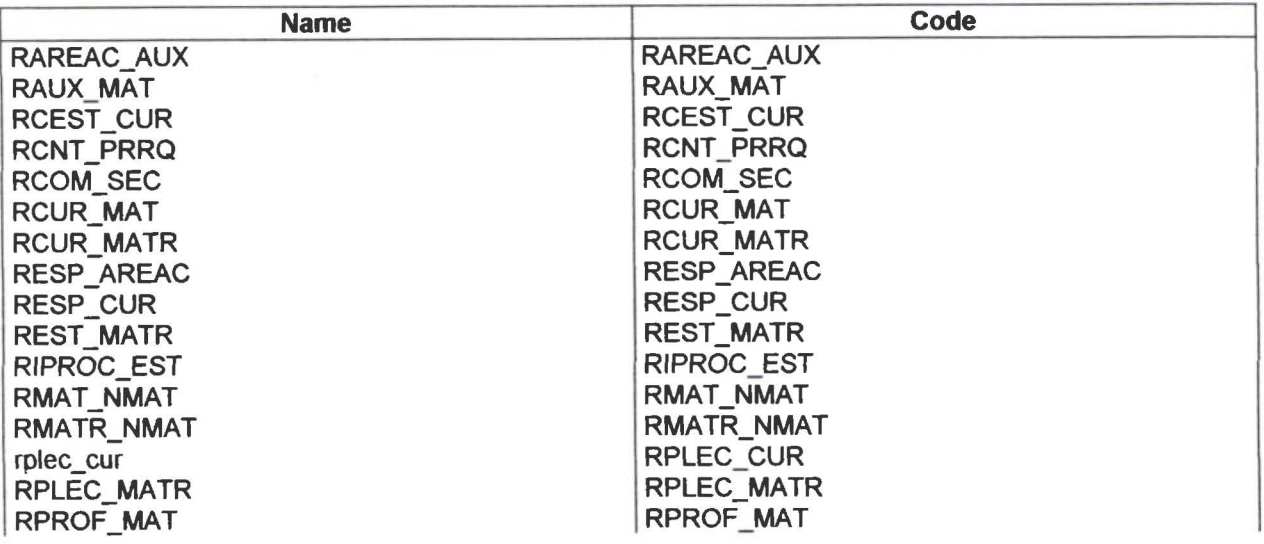

Conceptual Data Model

• • • • • • • • • • • • • • • • • • • • • • • • • • • • • •

........

 $\ddot{\bullet}$ 

 $\ddot{\bullet}$ 

♥

....

 $\ddot{\bullet}$ 

 $\ddot{\bullet}$ 

 $\ddot{\bullet}$ 

·• , . •

• • • • • • • • • • • • •

 $\bullet$ 

• •

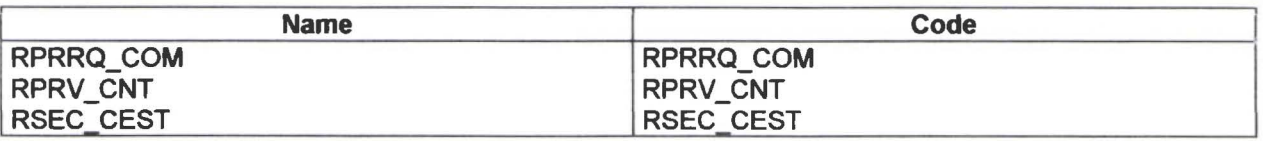

# Entity InformationEntity Information

# Entity Area Conocimiento**Entity Area Conocimiento**

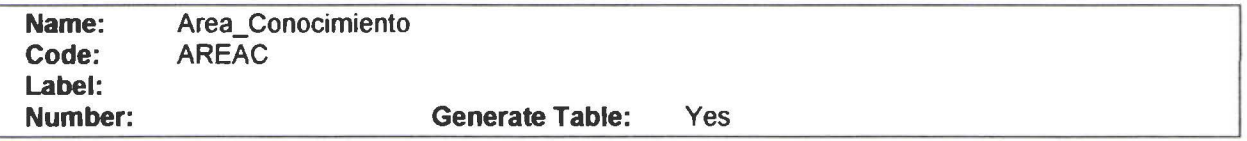

#### **Description**

Area de Conocimiento. En cada especialidad existen Areas de Conocimiento

#### Attribute List

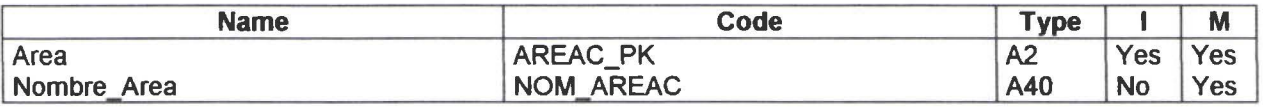

# Data ltem Area

#### **Description**

Identificador del Area de Conocimiento.

# Data ltem Nombre\_Area

#### **Description**

• • • • • • • • • • • • • • • • • • • • • • • • • • • • • • • • • • • • • • • • • • • • • • • l. •

.....

 $\ddot{\bullet}$ 

 $\ddot{\bullet}$  $\ddot{\bullet}$ 

......

 $\ddot{\bullet}$ 

 $\ddot{\bullet}$ 

 $\ddot{\bullet}$ 

 $\ddot{\bullet}$  $\ddot{\bullet}$  $\ddot{\bullet}$ 

Nombre del Area de Conocimiento

#### Reference List

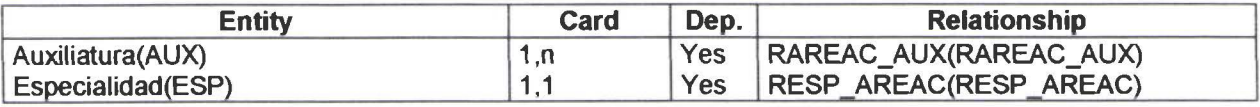

# Entity AuxiliaturaEntity Auxiliatura

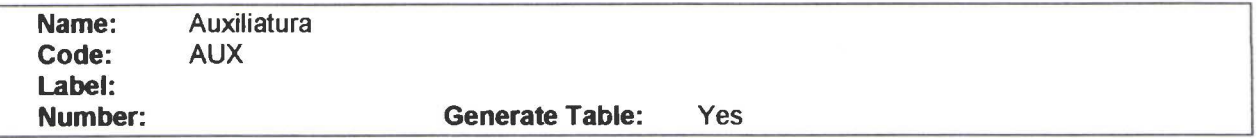

#### **Description**

Subdivisión del Area de Conocimiento. Según acuerdo expedido por el Ministerio de Educación año 1999.

#### Attribute List

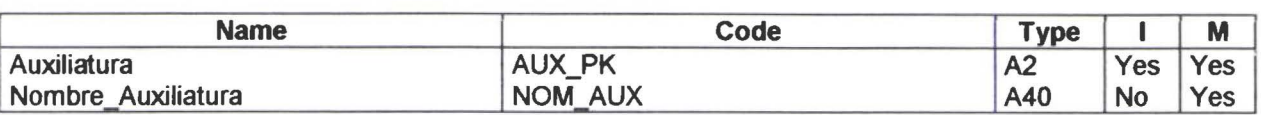

# Data ltem Auxiliatura

#### Description

Identificador de la Auxiliatura.

# Data ltem Nombre\_Auxiliatura

#### Description

Nombre de la Auxiliatura.

#### Reference List

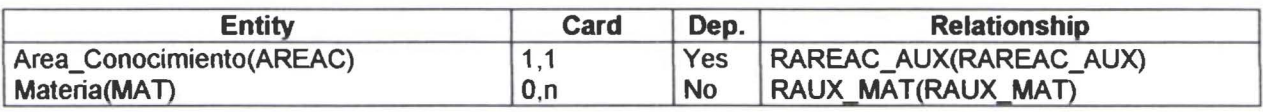

# Entity CantonEntity Canton

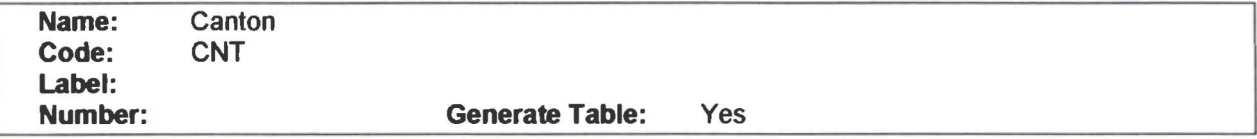

#### Description

• • • • • • • • • • • • • • • • • • • • • • • • • • • • • • • • • • • • • • • • • • • • • • • • •

 $\bullet$ 

 $\bullet$ 

 $\bullet$ 

 $\bullet$ 

 $\bullet$ 

●

 $\bullet$ 

Es una subdivisión de Provincia .

#### Attribute List

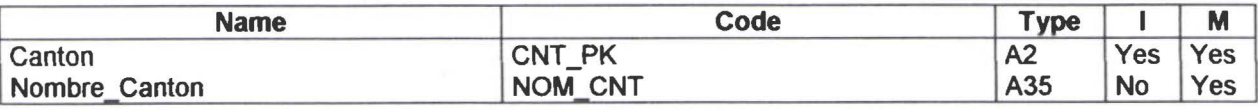

# Data ltem Canton

#### **Description**

Identificador del Cantón.

# Data ltem Nombre\_Canton

#### **Description**

Nombre del Cantón.

#### Reference List

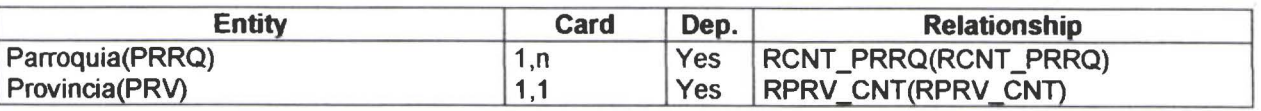

# Entity Centro de EstudioEntity Centro de Estudio

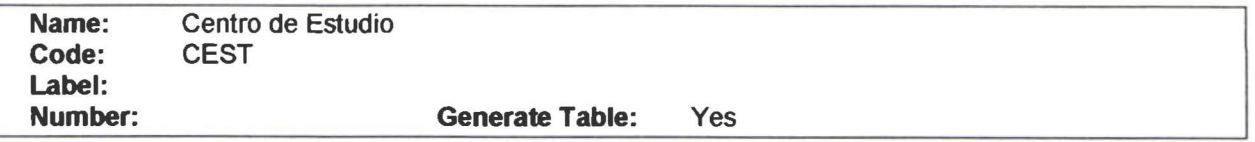

#### **Description**

Es una subdivisión del Colegio. puede tener uno o varios cursos. según las necesidades de crecimiento. Este centro se identifica por su ubicación geográfica.

#### Attribute List

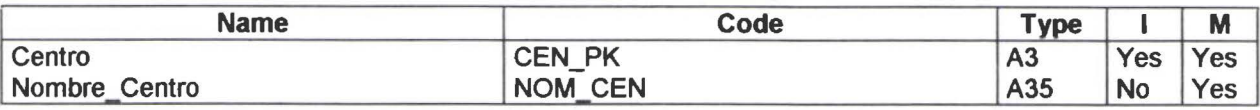

# Data ltem Centro

#### **Description**

• • • • • • • • • • • • • • • • • • • • • • • • • • • • • • • • • • • • • • • • • • • • • • • • •

 $\bullet$ 

D

Identificador del Centro de Estudios.

# Data ltem Nombre\_ Centro

#### **Description**

Nombre del Centro de Estudios .

#### Reference List

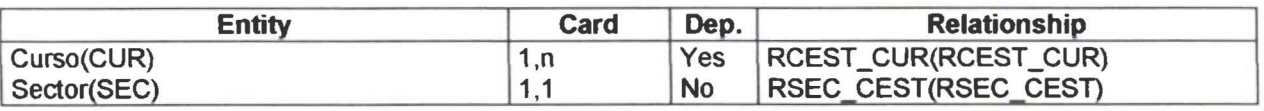

# Entity ComunidadEntity Comunidad

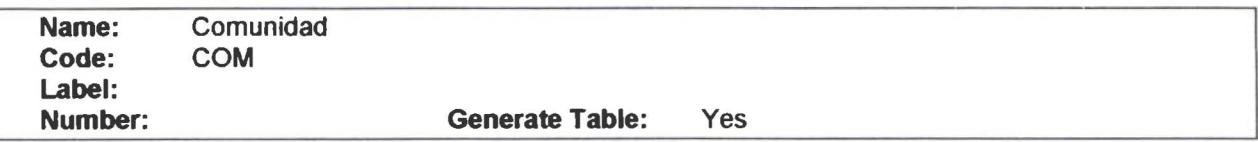

#### **Description**

#### **Description**

J

• •

 $\ddot{\bullet}$  $\ddot{\bullet}$  $\ddot{\bullet}$  $\ddot{\bullet}$ 

Identificador del Cantón.

# Data ltem Nombre\_Canton

#### **Description**

Nombre del Cantón.

#### Reference List

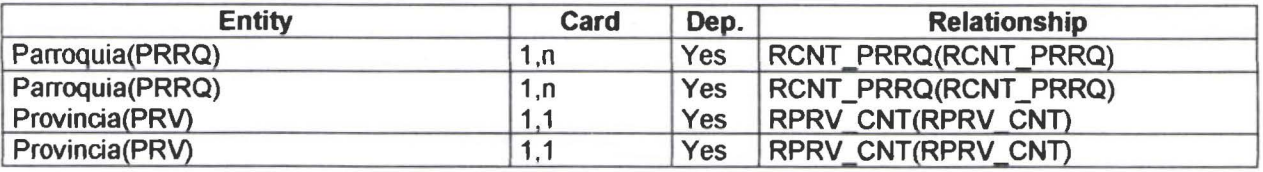

# Entity Centro de EstudioEntity Centro de Estudio

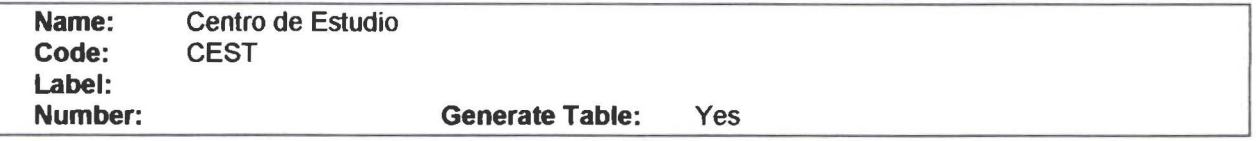

#### **Description**

Es una subdivisión del Colegio. puede tener uno o varios cursos. según las necesidades de crecimiento. Este centro se identifica por su ubicación geográfica.

#### Attribute List

• • • • • • • • • • • • • • • • • • • • • • • • • • • • • • • • • • • • • • • • • • •

 $\bullet$ 

 $\bullet$ 

 $\ddot{\bullet}$ 

 $\ddot{\bullet}$ 

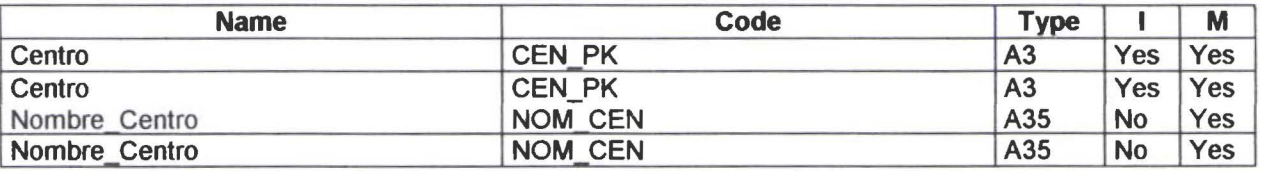

# Data ltem Centro

#### **Description**

Identificador del Centro de Estudios.

# Data ltem Nombre\_Centro

#### Description

Nombre del Centro de Estudios .

#### Reference List

# Description

Nombre del cursos como PRIMERO. SEGUNDO. TERCERO. etc .

#### Reference List

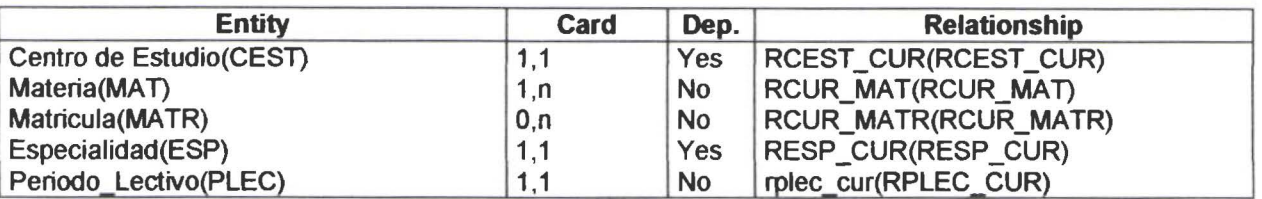

# Entity EspecialidadEntity Especialidad

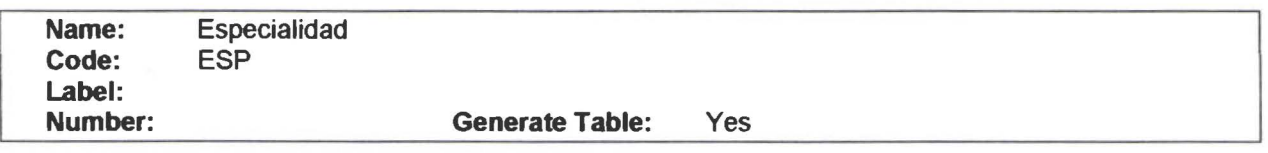

#### **Description**

Define la preparación del estudiante.

#### Attribute List

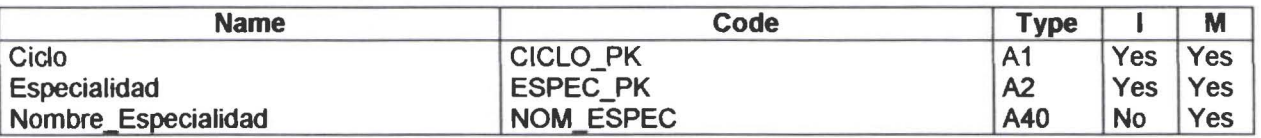

# Data ltem Ciclo

#### **Description**

División de los niveles de estudio. Se refiere a Ciclo Básico o Ciclo Diversificado.

#### Check

• • • • • • • • • • • • • • • • • • • • • • • • • • • • • • • • • • • • • • • • • • • • • • • • •

 $\bullet$  $\bullet$  $\bullet$  $\bullet$ 

 $\bullet$ 

 $\bullet$ 

 $\bullet$ 

.....

 $\bullet$  $\bullet$  $\bullet$ 

 $\bullet$  $\bullet$ 

 $\bullet$  $\bullet$  $\check{\bullet}$ 

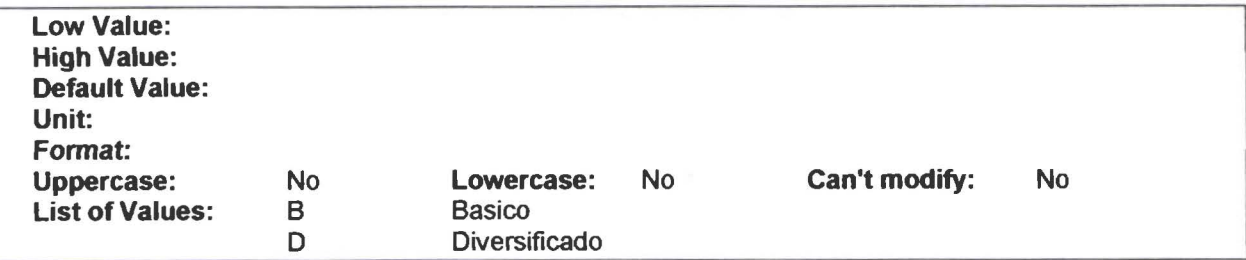

# Data ltem Especialidad

#### Description

Conceptual Data Model SEIC

# Data ltem Nombre\_Especialidad

#### **Description**

Nombre de la Especialidad

#### Reference List

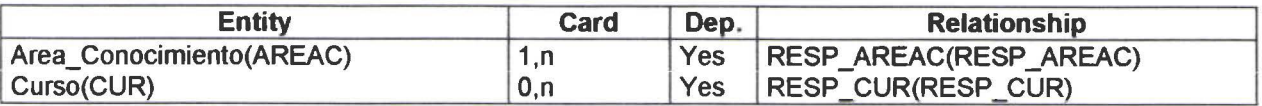

# Entity EstudianteEntity Estudiante

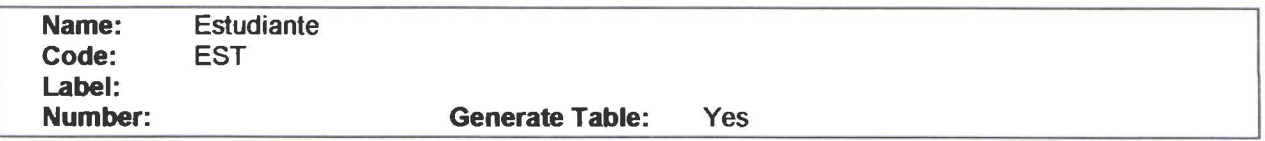

#### **Description**

Datos personales del estudiante.

#### Attribute List

• • • • • • • • • • • • • • • • • • • • • • • • • • • • • • • • • • • • • • • • • • • • • • • • •

 $\bullet$ 

 $\bullet$ 

 $\bullet \bullet \bullet$ 

 $\bullet$ 

 $\bullet$ 

 $\bullet$ 

......

 $\bullet$ 

 $\bullet$  $\bullet$  $\bullet$ 

 $\bullet$ 

 $\bullet$ 

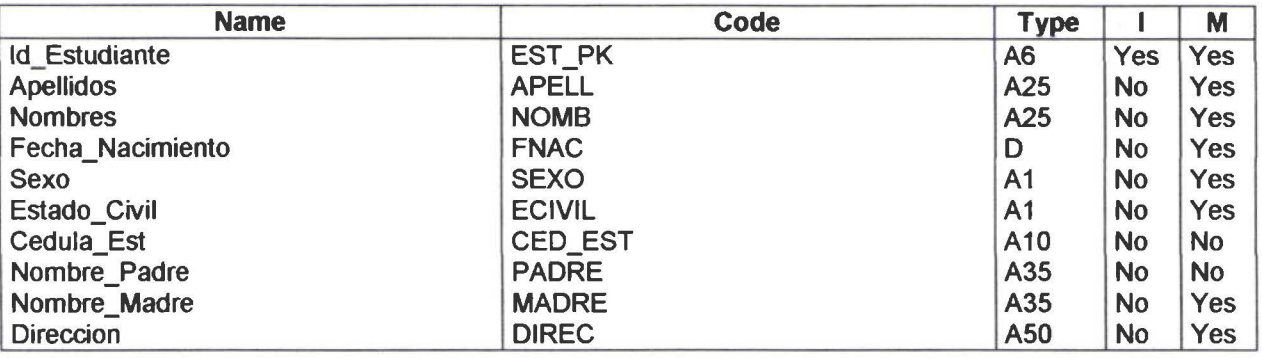

# Data ltem ld\_Estudiante

#### **Description**

Identificador del Estudiante.

# Data ltem Apellidos

#### **Description**

Apellidos de Estudiante

#### **Description**

Nombres del Estudiante\_

# Data ltem Fecha\_Nacimiento

#### **Description**

Fecha de Nacinúento del Estudiante

# Data ltem Sexo

#### **Description**

Genero del Estudiante. Masculino o Femenino

#### Check

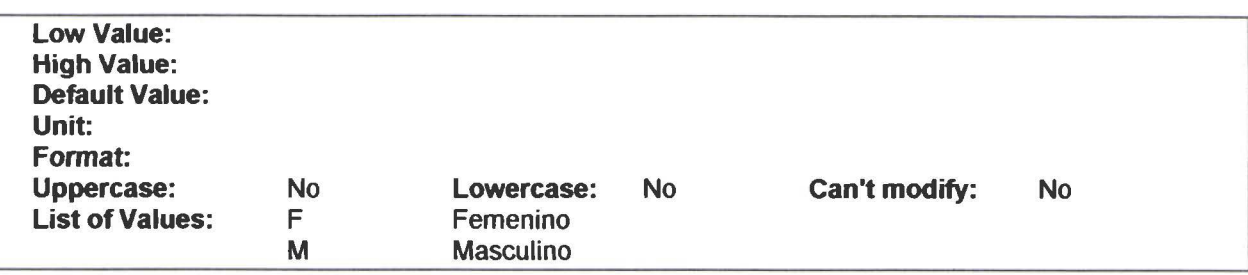

# Data ltem Estado\_Civil

#### **Description**

En el Colegio no hay restricción de edad ni Estado Civil del estudiante. Dato importante para obtener estadísticas.

#### Check

• • • • • • • • • • • • • • • • • • • • • • • • • • • • • • • • • • • • • • • • • • • • • • • • •

 $\bullet$ 

 $\bullet$ 

 $\bullet$ 

 $\bullet$ 

 $\bullet$  $\bullet$ 

 $\bullet$ 

 $\bullet$ 

Ò

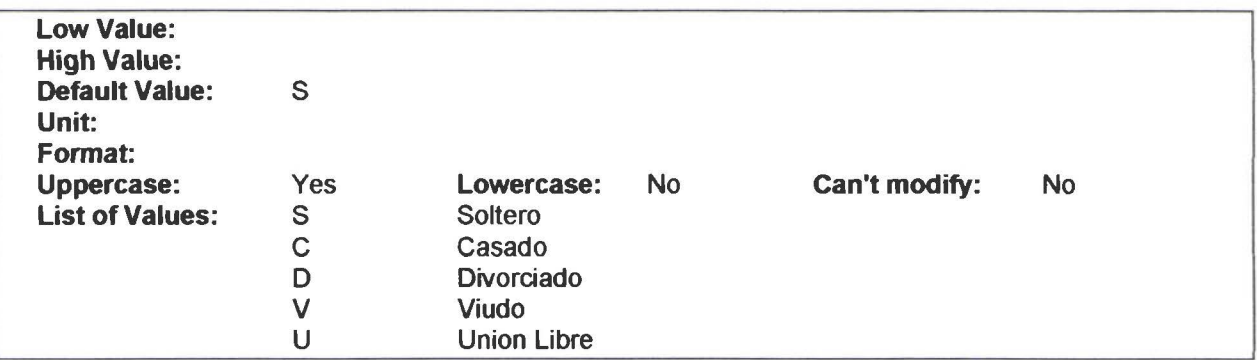

# Data ltem Cedula\_Est

 $\bullet$  $\bullet$ 

#### **Description**

Cedula de Identidad del estudiante. Dato no obligatorio.

# Data ltem Nombre\_Padre

#### **Description**

Nombre del Padre del Estudiante .

# Data ltem Nombre\_Madre

#### **Description**

Nombre de la Madre del Estudiante.

# Data ltem Direccion

#### Description

Dirección del lugar de residencia del Estudiante.

#### Reference List

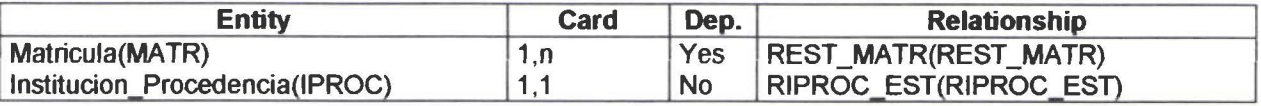

# Entity Institucion\_ProcedenciaEntity lnstitucion\_Procedencia

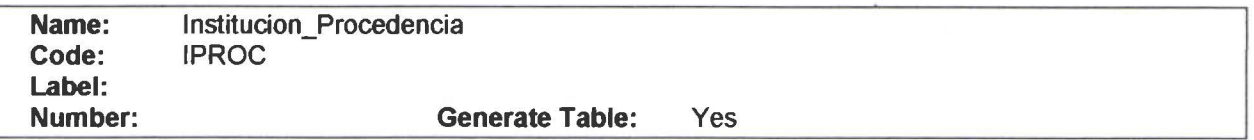

#### **Description**

Indica la Institución Educatiya de donde procede el estudiante. Sirye para establecer estadisticas de preferencias de los estudiantes que ingresan al Colegio.

#### Attribute List

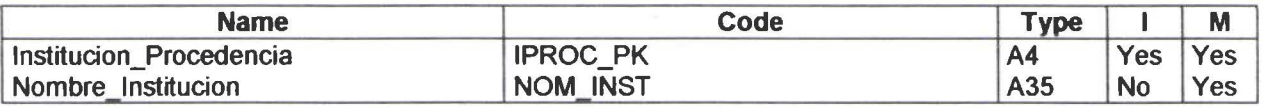

# Data ltem lnstitucion\_Procedencia

#### **Description**

• • • • • • • • • • • • • • • • • • • • • •

Identificador de la Institución de Procedencia.

# Data ltem Sexo

#### **Description**

Genero del Estudiante. Masculino o Femenino

#### **Check**

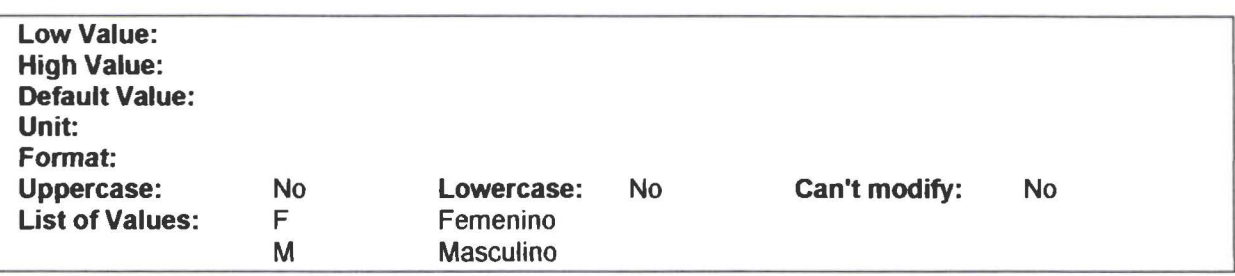

# Data ltem Estado\_Civil

#### Description

En el Colegio no hay restricción de edad ni Estado Civil del estudiante. Dato importante para obtener estadísticas .

#### Check

• • • • • • • • • • • • • • • • • • • • • • • • • • • • • • • • • • • • • • • • • • • • • • • • •

♦  $\bullet$ 

 $\bullet$ 

 $\bullet$ 

D

 $\bullet$ 

 $\bullet$ Q

e  $\bullet$ 

 $\bullet$ 

 $\bullet$ 

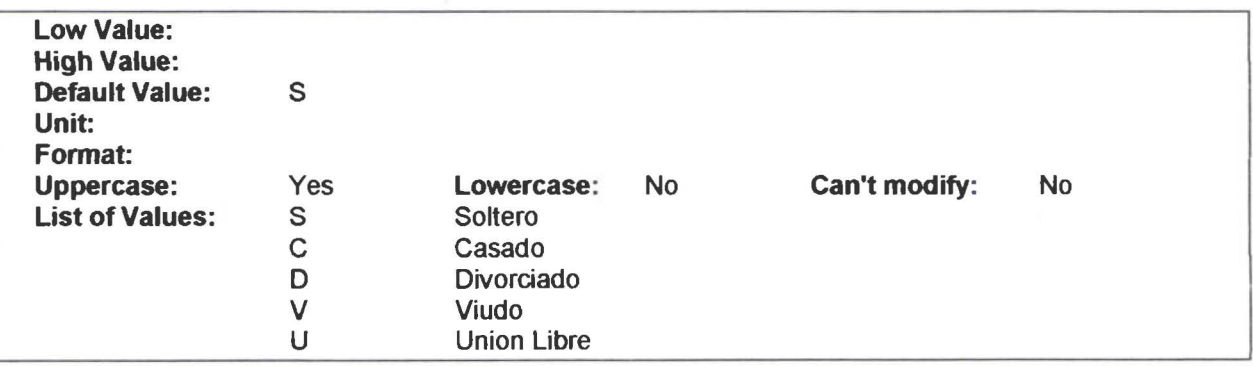

# Data ltem Cedula\_Est

#### **Description**

Cedula de Identidad del estudiante. Dato no obligatorio.

# Data ltem Nombre\_Padre

#### **Description**

Nombre del Padre del Estudiante .

# Data ltem Nombre\_Madre

Conceptual Data Model

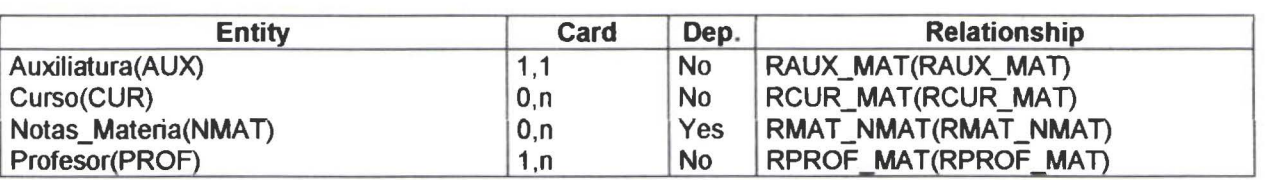

# Entity MatriculaEntity Matricula

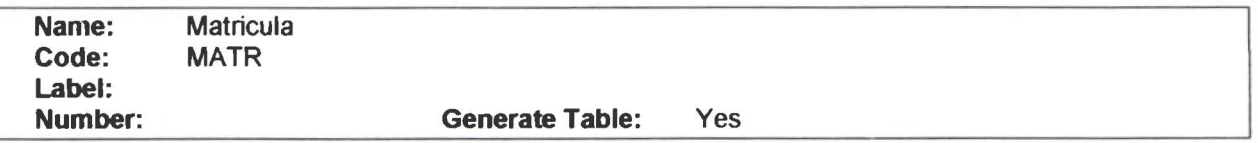

#### Description

Datos de cada matrícula del estudiante. La legalización o registro del estudiante cada año lectivo.

#### Attribute List

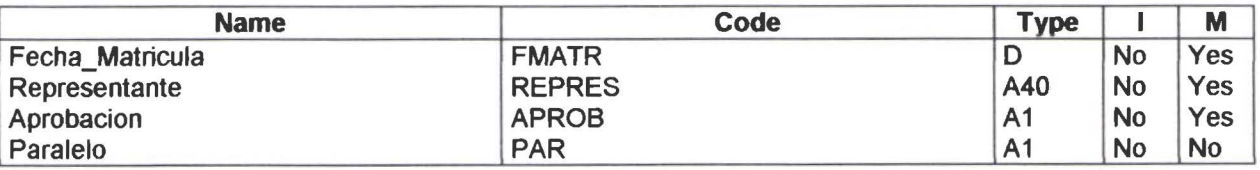

# Data ltem Fecha\_Matricula

#### **Description**

• • • • • • • • • • • • • • • • • • • • • • • • • • • • • • • • • • • • • • • • • • • • • • • • •

 $\bullet$ 

 $\bullet$  $\bullet$  $\bullet$ 

 $\bullet$ 

 $\bullet$ 

 $\bullet$ 

 $\bullet$ 

 $\bullet$ 

 $\bullet$ 

 $\bullet$  $\bullet$  $\bullet$  $\bullet$  $\bullet$ 

 $\bullet$ 

 $\bullet$  $\bullet$ 

 $\bullet$ 

 $\bullet$ 

Fecha de la Matricula

# Data ltem Representante

#### Description

Apellidos y Nombres del Representante del Estudiante. Es quien se responsabiliza del estudiante .

# Data ltem Aprobacion

#### **Description**

Código de Aprobado. Retirado. Pérdida de Año

#### Check

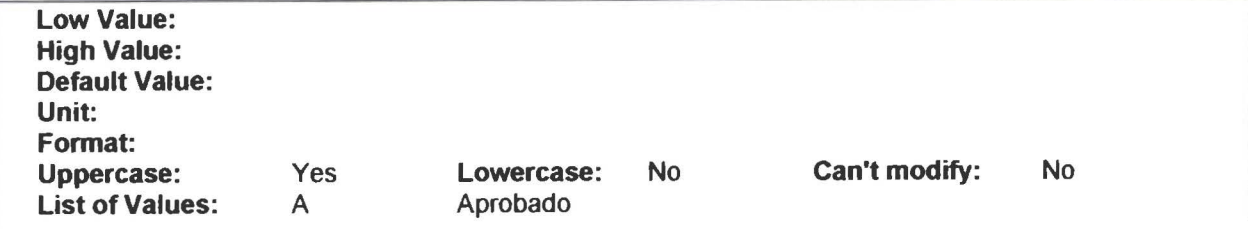

**PowerDesigner**
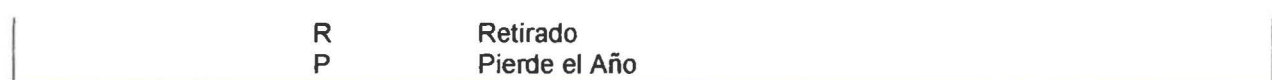

#### Data ltem Paralelo

#### Reference List

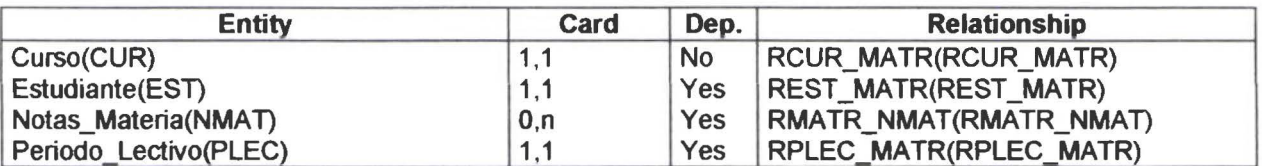

#### Entity Notas\_MateriaEntity Notas\_Materia

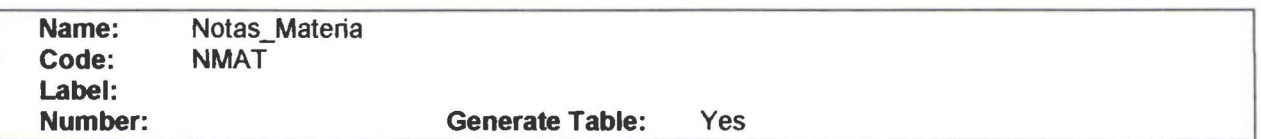

#### **Description**

Calificaciones periódicas del estudiante por cada materia que recibe .

#### Attribute List

• • • • • • • • • • • • • • • • • • • • • • • • • • • • • • • • • • • • • • • • • • • • • • • • •

 $\bullet$ 

 $\bullet$ 

 $\bullet$ 

 $\bullet$ 

 $\bullet$ 

 $\bullet$  $\bullet$  $\bullet$ 

 $\bullet$ 

 $\ddot{\bullet}$  $\ddot{\bullet}$  $\bar{\bullet}$ 

 $\bullet$ 

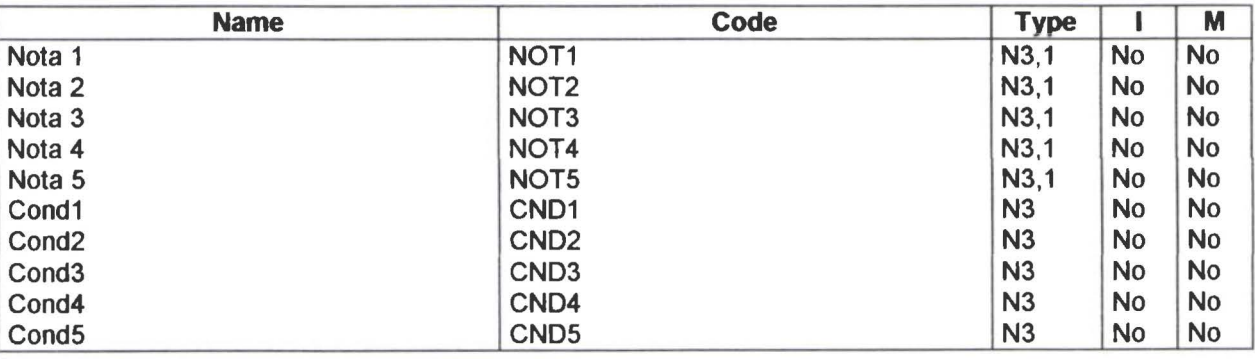

#### Data ltem Nota 1

#### Description

Primera Nota del Estudiante. Primer Trimestre .

#### Check

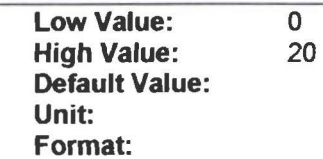

• • • • • Conceptual Data Model SEIC

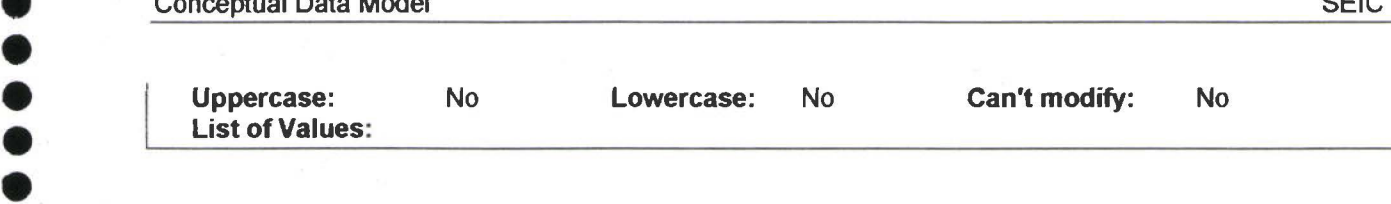

#### Data Item Nota 2

#### **Description**

• Segunda Nota del Estudiante (Segundo Trimestre)

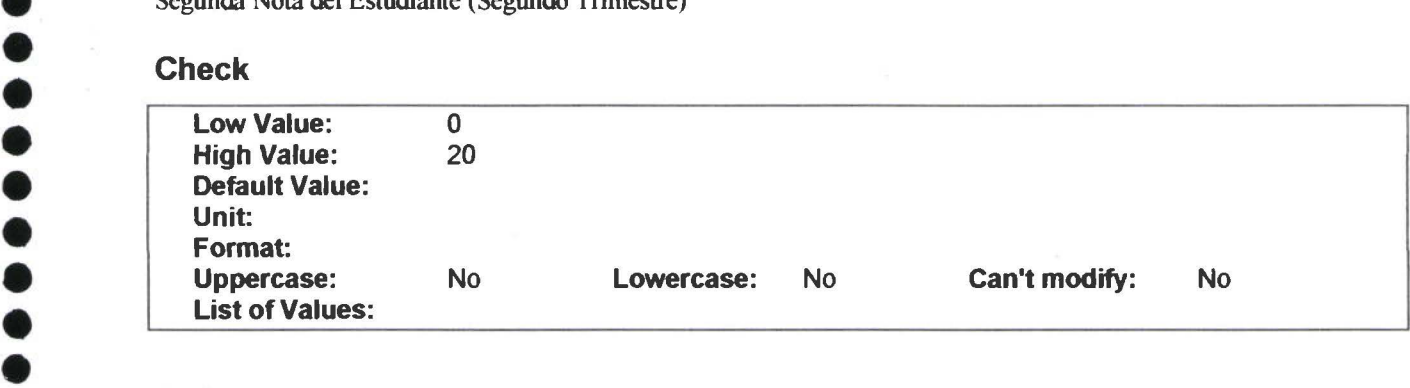

#### Data Item Nota 3

#### **Description**

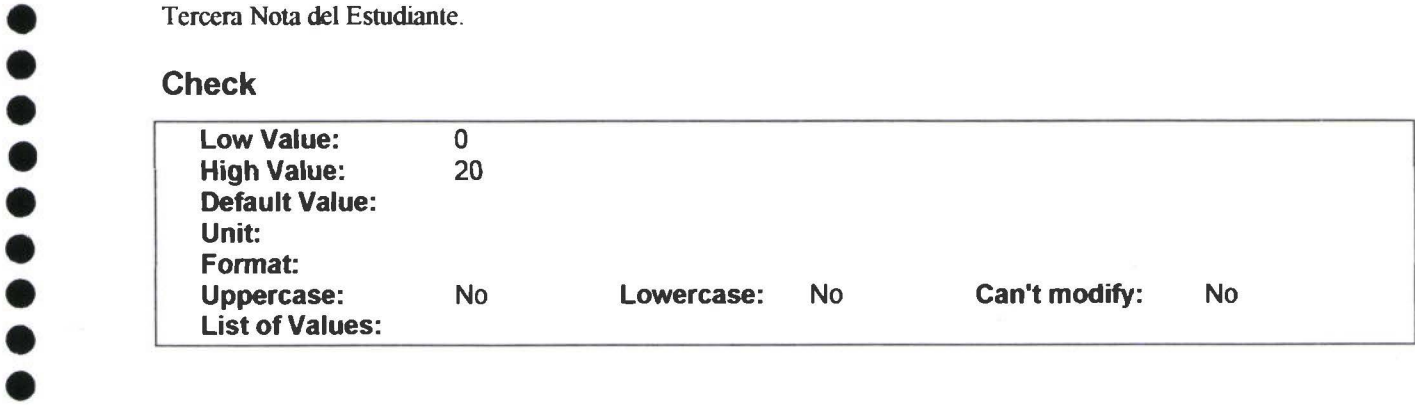

#### • • Data Data Item Nota 4 • • • Data Item<br>• • • • Description

Cuarta Nota del Estudiante.<br>Check

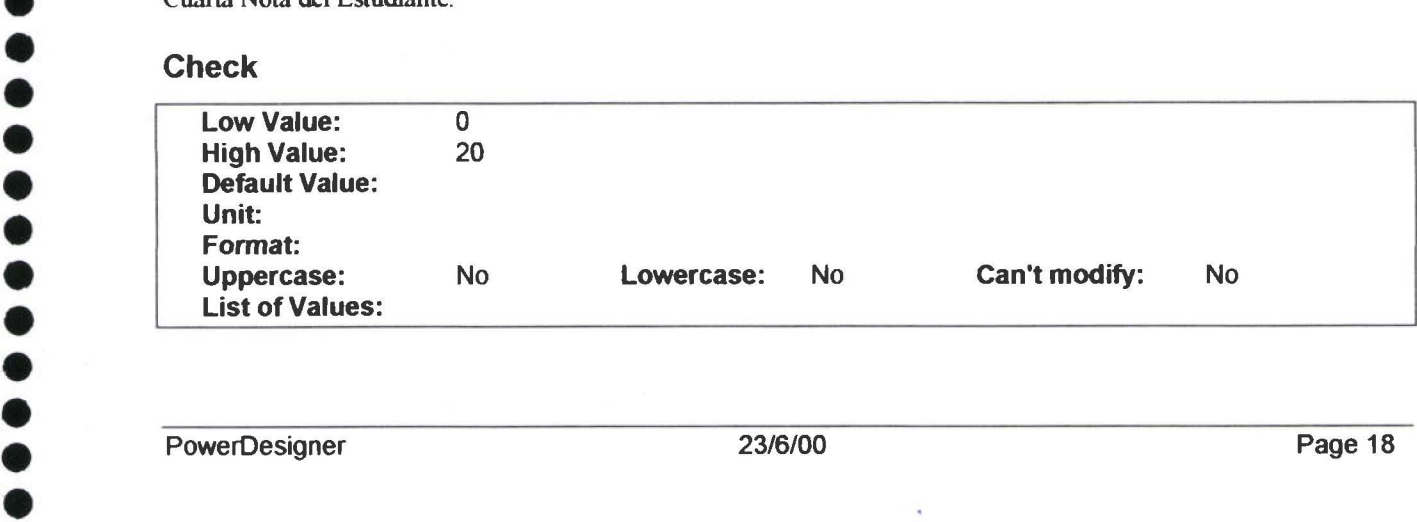

**• • •** 

• •

#### Data ltem Nota 5

#### **Description**

Quinta Nota del Estudiante.

#### Check

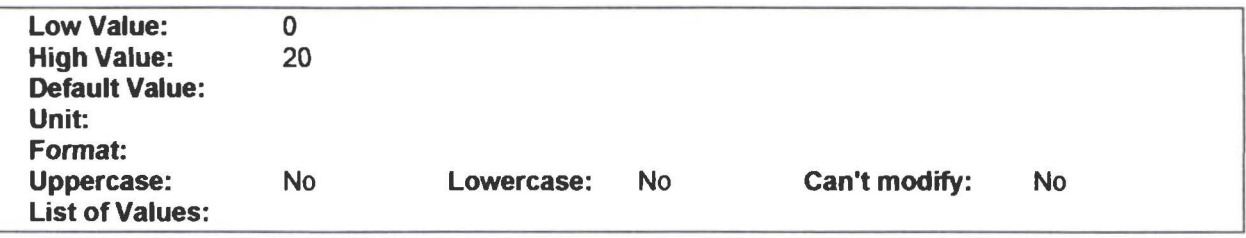

#### Data ltem Cond1

Data ltem Cond2

#### Data ltem Cond3

#### Data ltem Cond4

#### Data ltem Cond5

#### Reference List

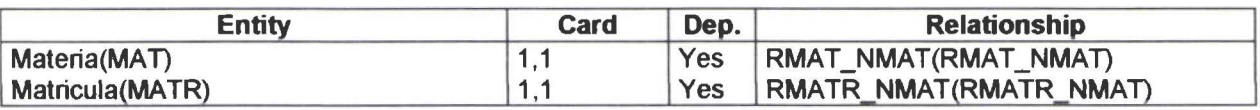

#### Entity ParroquiaEntity Parroquia

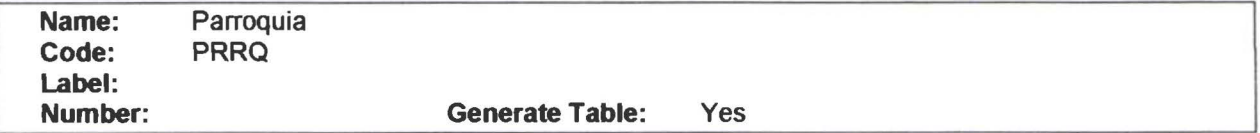

#### **Description**

Es una subdivisión de Cantón.

#### Attribute List

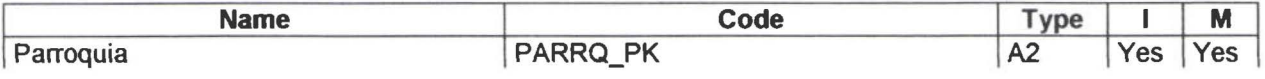

PowerDesigner 23/6/00 Page 19

• • • • • • • • • • • • • • • • • • • • • • • • • • • • • • • • • • • • • • • • • • • • • • • • •  $\bullet$  $\bullet$  $\bullet$  $\bullet$  $\bullet$  $\bullet$  $\bullet$  $\bullet$  $\bullet$  $\bullet$  $\bullet$ Ď  $\bullet$  $\bullet$  $\bullet$  $\bullet$  $\bullet$  $\bullet$  $\bullet$ 

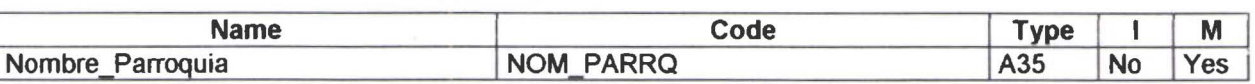

#### Data ltem Parroquia

#### Description

Identificador de la Parroquia.

#### Data ltem Nombre\_Parroquia

#### **Description**

Nombre de la Parroquia

#### Reference List

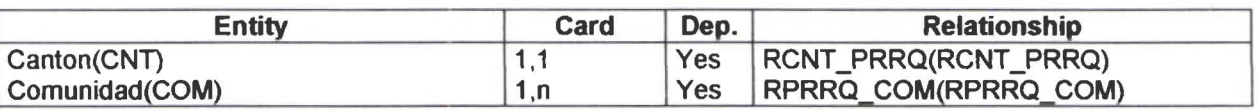

#### Entity Periodo LectivoEntity Periodo\_Lectivo

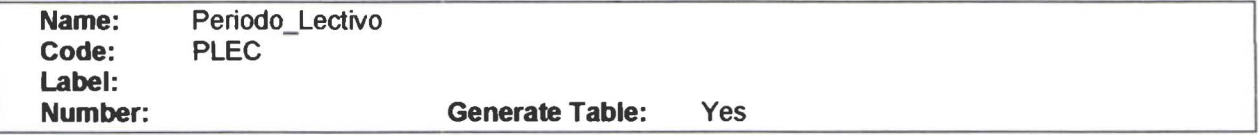

#### **Description**

• • • • • • • • • • • • • • • • • • • • • • • • • • • • • • • • • • • • • • • • • • • • • • • • •

 $\bullet$ 

 $\bullet$  $\bullet$ 

 $\bullet$ 

 $\bullet$ 

 $\bullet$ 

Contiene los Periodos Lectivos . es decir Año Inicial y Año Final. Ejemplo: Periodo Lectivo 1999 - 2000

#### Attribute List

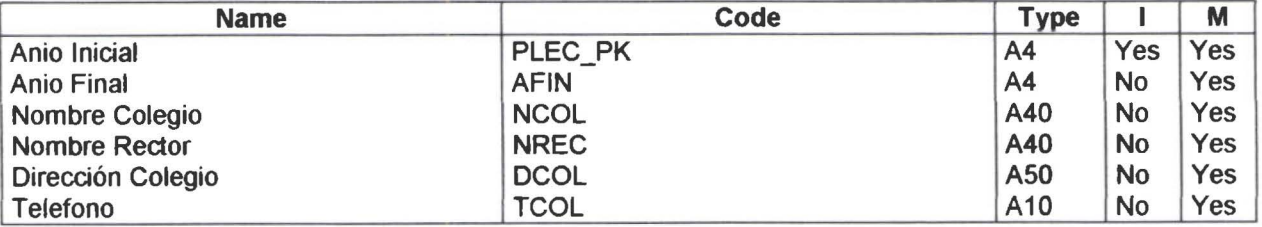

#### Data ltem Anio Inicial

#### **Description**

Año Iniacial de Perio Lectivo.

#### Data ltem Anio Final

#### Data ltem Nota 4

#### **Description**

Cuarta Nota del Estudiante.

#### **Check**

• • • • • • • • • • • • • • • • • • • • • • • • •

.....

 $\bullet$ 

 $\bullet$  $\bullet$  $\bullet$ 

 $\ddot{\bullet}$ 

 $\bullet$ 

 $\bullet$ 

 $\bullet$ 

 $\bullet$ 

 $\bullet$ 

~· • • • • • • • • • • • • • • • • • • • • • • •

 $\bullet$  $\bullet$ 

 $\bullet$ 

 $\bullet$  $\bullet$ 

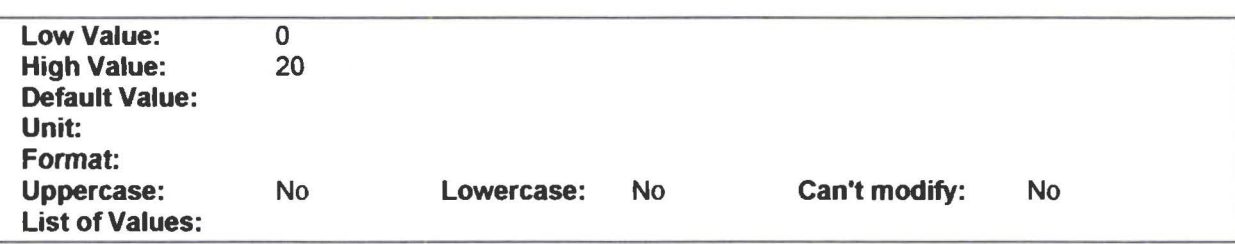

#### Data ltem Nota 5

#### Description

Quinta Nota del Estudiante.

#### Check

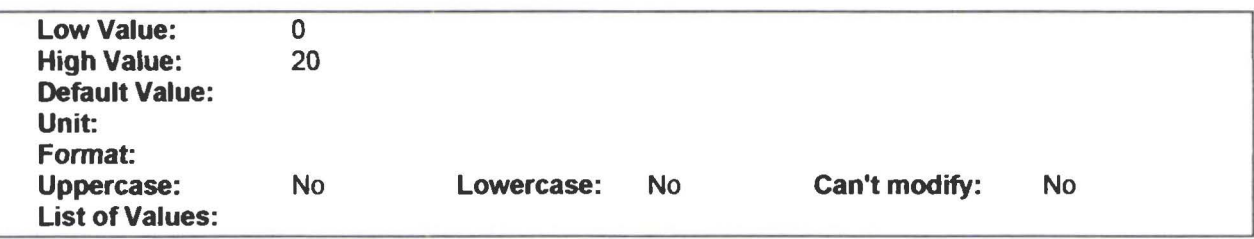

#### Data Item Cond1

Data ltem Cond2

Data ltem Cond3

Data ltem Cond4

#### Data ltem Cond5

#### Reference List

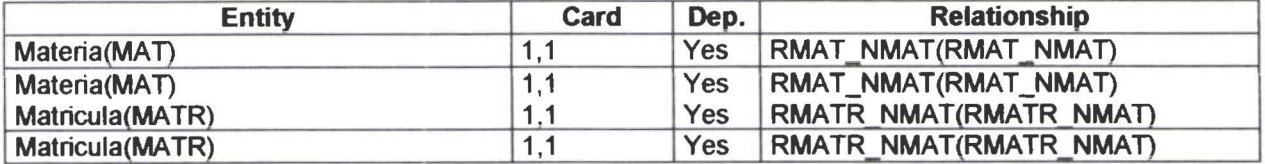

PowerOesigner

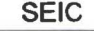

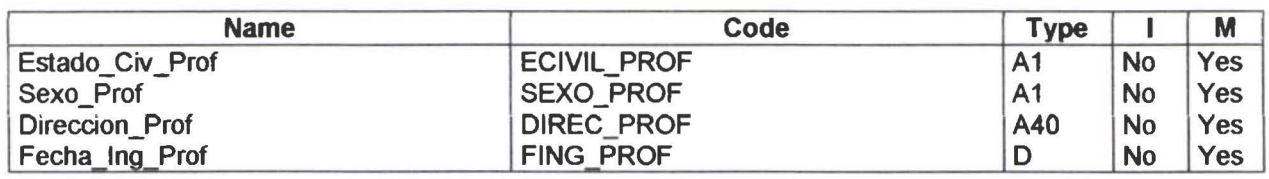

#### Data ltem Cedula\_Prof

#### **Description**

Cédula de Identidad del profesor .

#### Data ltem Apellidos\_Prof

#### **Description**

Apellidos del Profesor

#### Data ltem Nombres\_Prof

#### **Description**

Nombres del Profesor

#### Data ltem Fecha\_Nac\_Prof

#### **Description**

• • • • • • • • • • • • • • • • • • • • • • • • • • • • • • • • • • • • • • • • • • • • • • • • •

 $\bullet$ 

 $\bullet$ 

 $\bullet$ 

 $\bullet$ 

Fecha de Nacimiento del Profesor .

#### Data Item Estado\_Civ\_Prof

#### **Description**

Estado Civil del profesor

#### Check

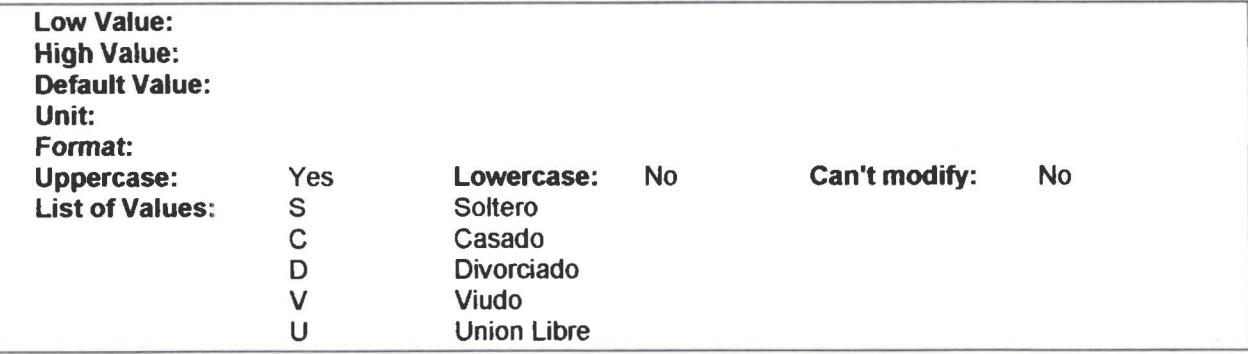

#### Data Item Sexo\_Prof

#### **Description**

Género del profesor Masculino o Femenino

#### Check

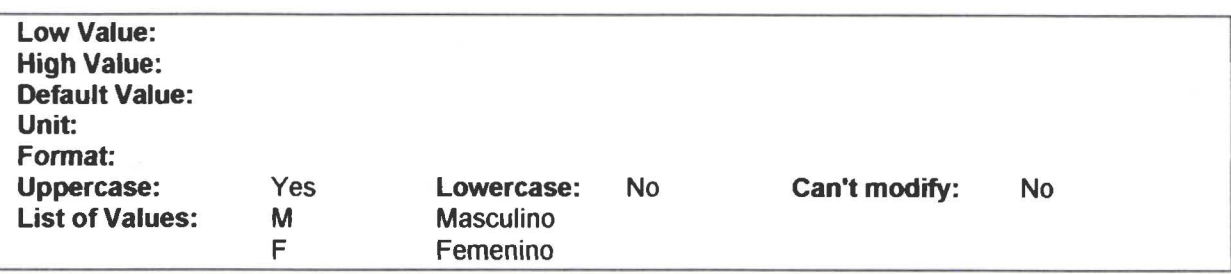

#### Data ltem Direccion\_Prof

#### Description

• • • • • • • • • • • • • • • • • • • • • • • • • • • • • • • •

 $\ddot{\bullet}$  $\ddot{\bullet}$ 

 $\bullet$  $\bullet$  $\bullet$ 

 $\bullet$  $\ddot{\bullet}$  $\ddot{\bullet}$  $\ddot{\bullet}$ ó  $\bullet$ 

, . •

 $\bullet$ 

• • • • • • • • • • • • • • •

........

Dirección del lugar de residencia del profesor

#### Data ltem Fecha\_lng\_Prof

#### **Description**

Fecha de Ingreso al colegio del Profesor.

#### Reference List

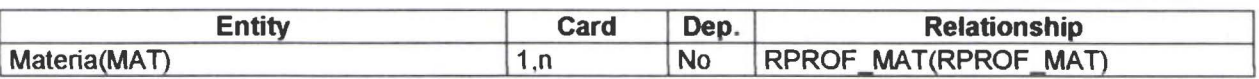

#### Entity ProvinciaEntity Provincia

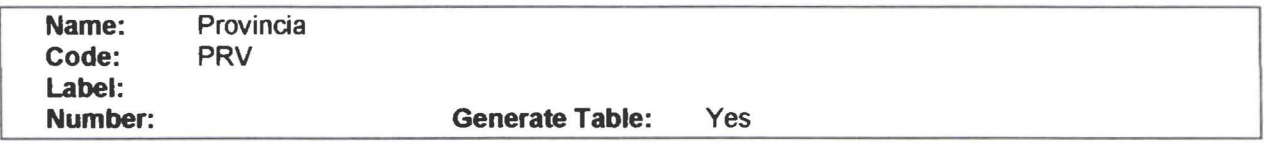

#### Description

Provincia es la ubicación geográfica de mayor jerarquía.

#### Attribute List

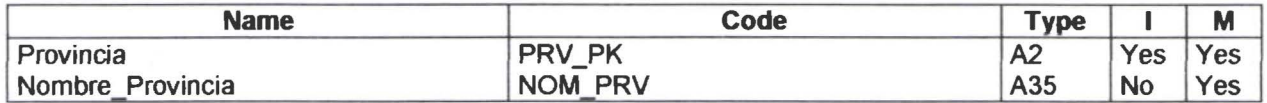

PowerDesigner 23/6/00

#### Data ltem Provincia

#### **Description**

Identificador de la Provincia.

#### Data ltem Nombre\_Provincia

#### **Description**

Nombre de la Provincia

#### Reference List

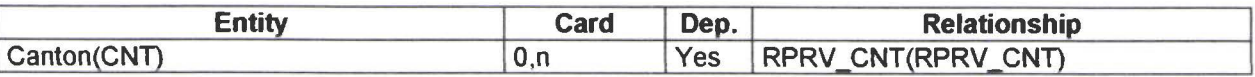

#### Entity SectorEntity Sector

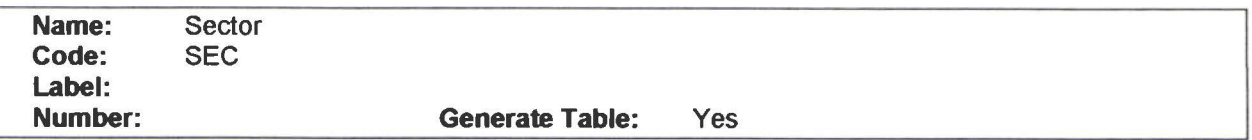

#### **Description**

Subdivision dentro de Comunidad.

#### Attribute List

• • • • • • • • • • • • • • • • • • • • • • • • • •• • • • • • • • • • • • • • • • • • • • • • • •

 $\bullet$  $\bullet$  $\qquad \qquad \bullet$  $\bullet$ 

 $\bullet$ 

 $\ddot{\bullet}$ 

 $\bullet$ 

 $\ddot{\bullet}$ 

Ō

 $\bullet$ 

 $\bullet$ 

 $\bullet$ 

❤

 $\ddot{\bullet}$ 

....

 $\bullet$ 

...

 $\ddot{\bullet}$ 

 $\bullet$ 

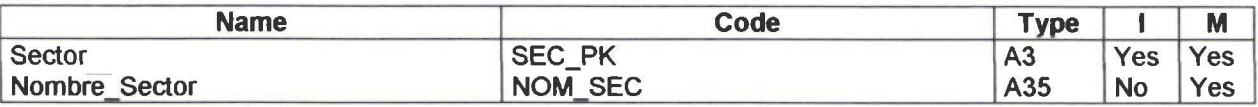

#### Data ltem Sector

#### Data ltem Nombre\_Sector

#### Reference List

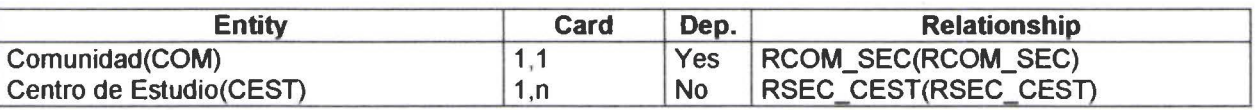

#### Relationships Information**Relationships Information**

#### Relationship RAREAC\_AUXRelationship RAREAC\_AUX

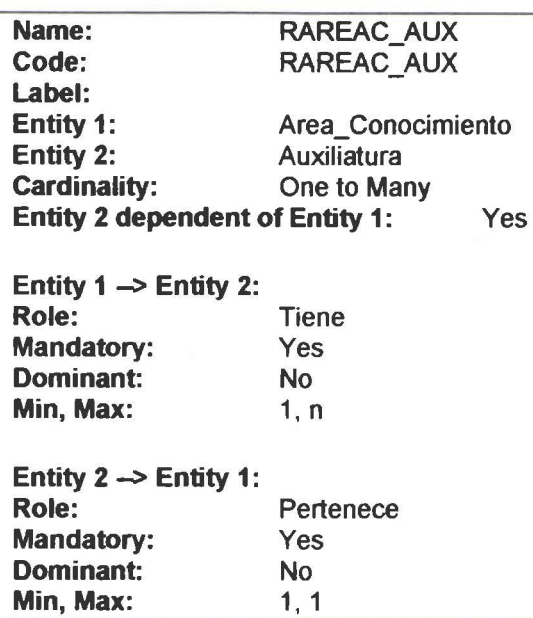

#### Relationship RAUX\_MATRelationship RAUX\_MAT

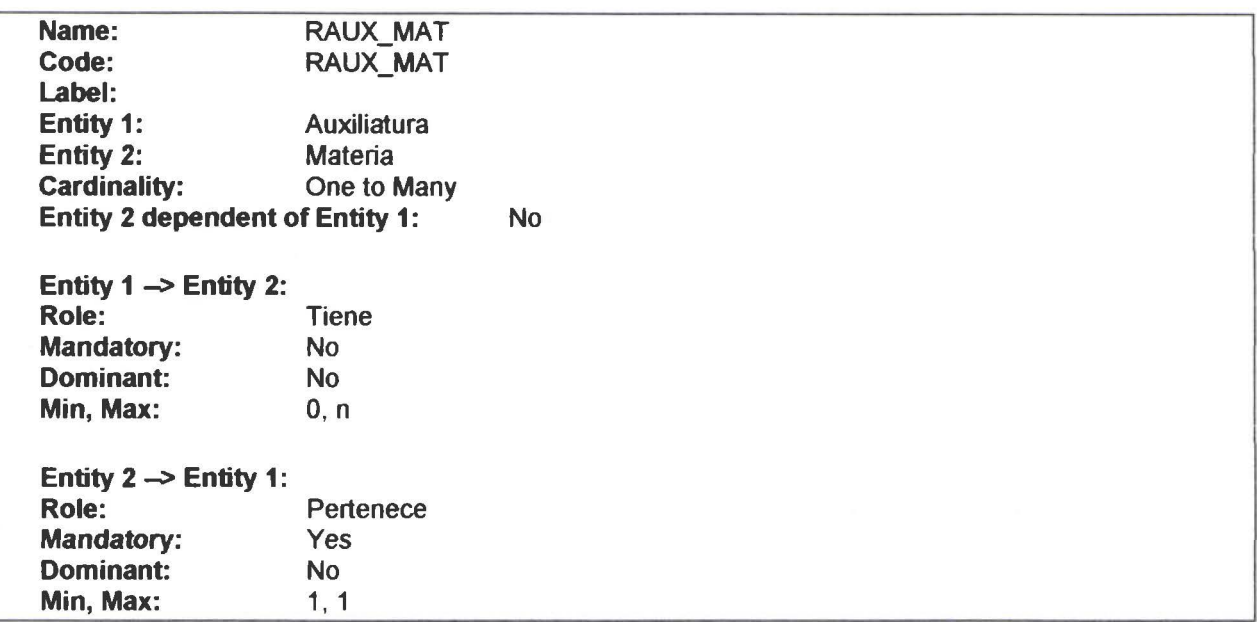

#### Relationship RCEST\_CURRelationship RCEST\_CUR

Name: Code: RCEST\_CUR RCEST\_CUR

**PowerDesigner** 

• • • • • • • • • • • • • • • • • • • • • • • • • -· • • • • • • • • • • • • • • • • • • • • • • •

......

þ

6

 $\bullet$ 

Min, Max:

Label: Entity 1: Centro de Estudio Entity 2: Curso Cardinality: One to Many Entity 2 dependent of Entity 1: Yes Entity  $1 \rightarrow$  Entity 2: Role: Mandatory: Dominant: Min, Max: Entity  $2 \rightarrow$  Entity 1: Role: Mandatory: Dominant: Tiene Ves No 1, n Pertenece Ves No

1, 1

#### Relationship RCNT\_PRRQRelationship RCNT\_PRRQ

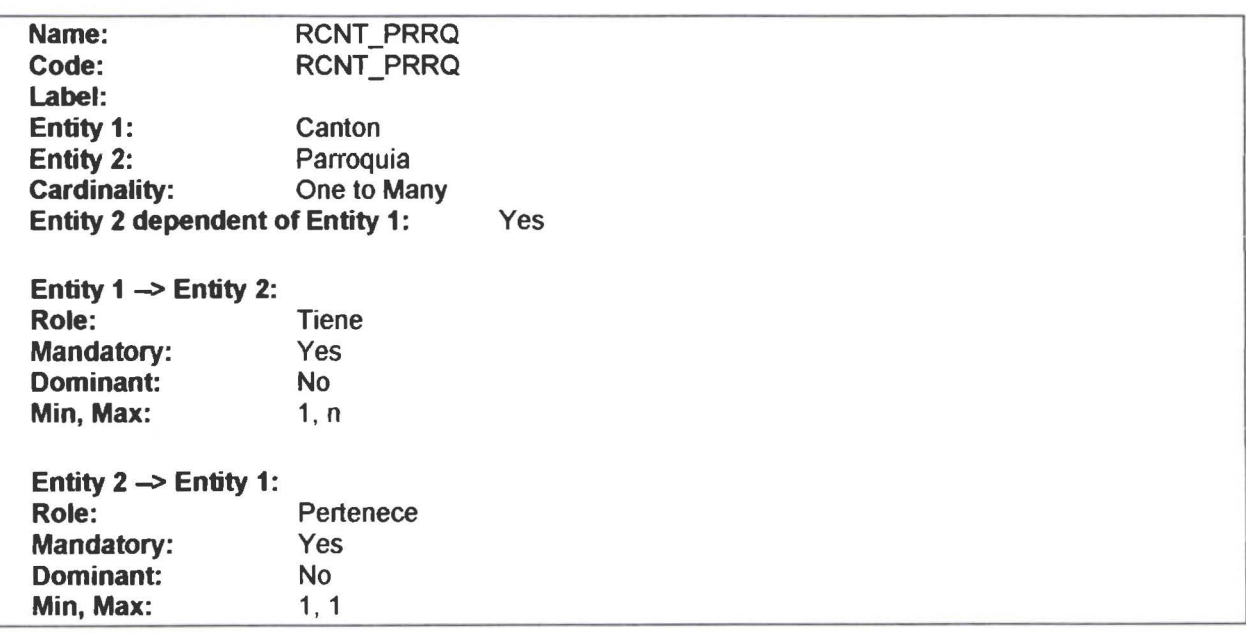

#### Relationship RCOM\_SECRelationship RCOM\_SEC

Name: RCOM\_SEC Code: RCOM\_SEC Label: Entity 1: Comunidad Entity 2: Sector Cardinality: One to Many Entity 2 dependent of Entity 1: Ves

Entity  $1 \rightarrow$  Entity 2: Role: Tiene

• • • • • • • • • • • • • • • • • • • • • • • • • •• • • • • • • • • • • • • • • • • • • • • • • •

 $\bullet$   $\bullet$ 

Conceptual Data Model

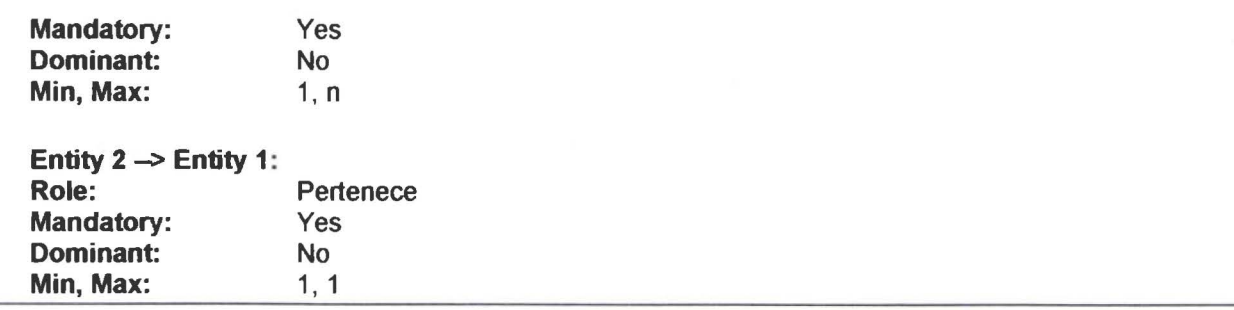

#### Relationship RCUR \_ MATRelationship **RCUR\_MAT**

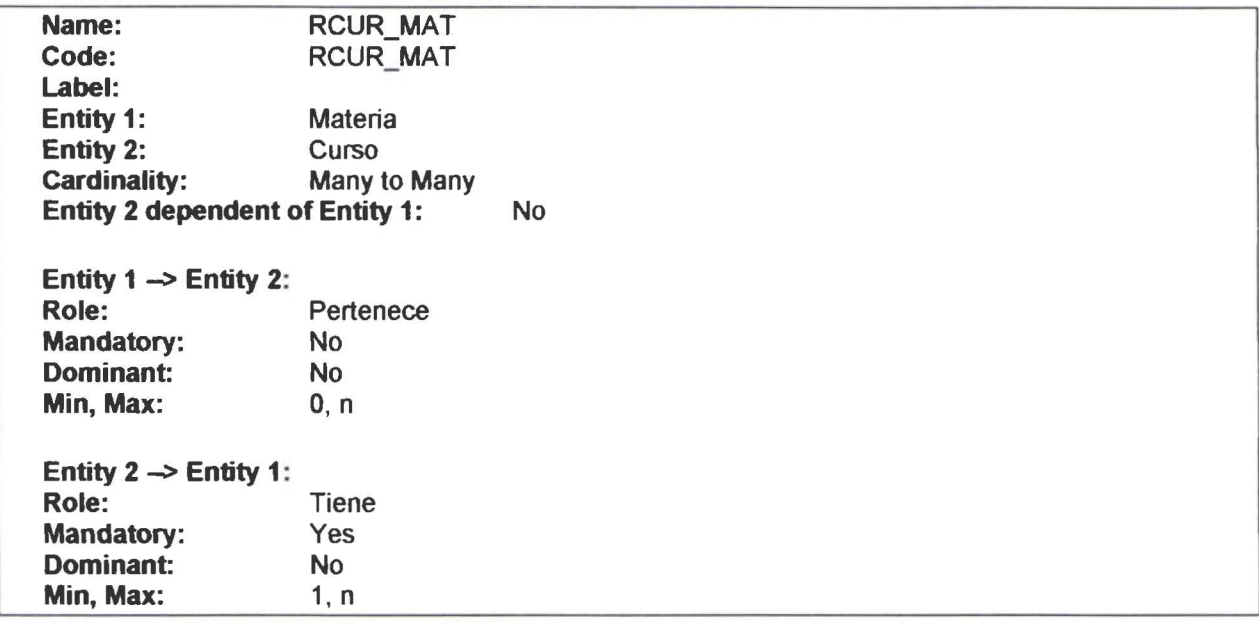

#### Relationship RCUR\_MATRRe lationsh ip **RCUR\_MATR**

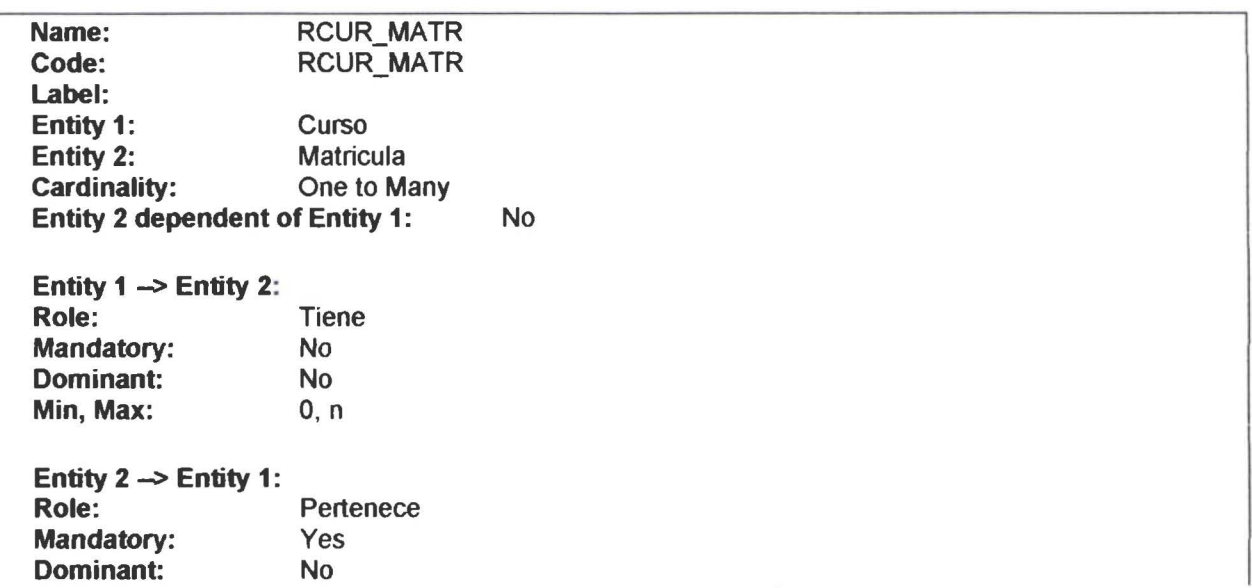

PowerDesigner

• • • • • • • • • • • • • • • • • • • • • • • • • • • • • • • • • • • • • • • • • • • • •

 $\ddot{\bullet}$ 

Ô  $\bullet$  $\bullet$  $\bullet$ 

 $\bullet$ 

 $\bullet$ 

.....

 $\bullet$ 

......

 $\bullet$ 

 $\bullet$ 

 $\check{\bullet}$ 

 $\bullet$ 

 $\bullet$ 

 $\begin{array}{c} \bullet \\ \bullet \\ \bullet \end{array}$ 

Page 27

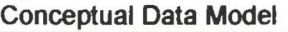

• • • • • • • • • • • • • • • • • • • • • • • • • • • • • • • • • • • • • •

 $\bullet$ 

 $\bullet$ 

 $\ddot{\bullet}$ 

Min, Max: 1, 1

#### Relationship RESP\_AREACRelationship RESP\_AREAC

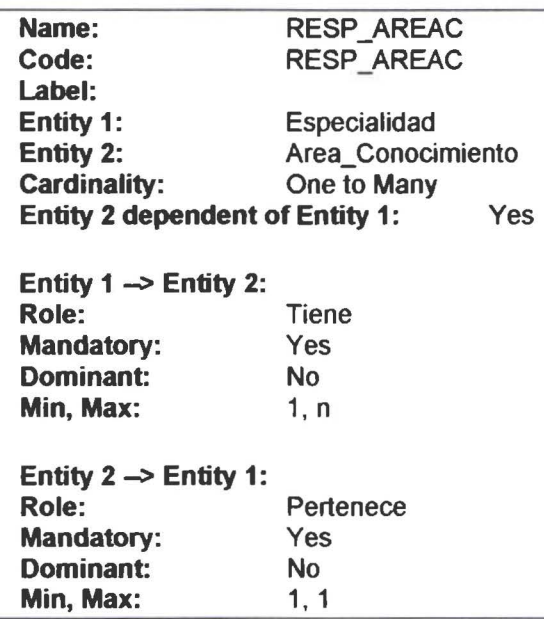

#### Relationship RESP\_CURRelationship RESP\_CUR

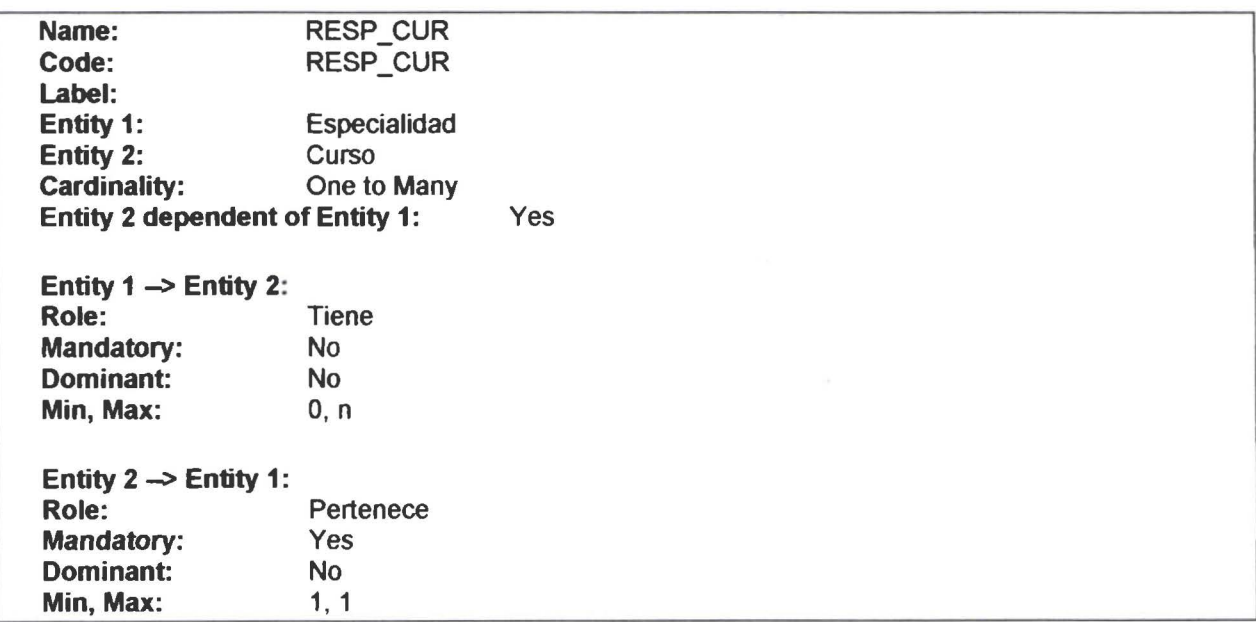

#### Relationship REST\_MATRRelationship REST\_MATR

Name: Code: Label: REST\_MATR REST\_MATR

PowerOesigner

• • • • • •

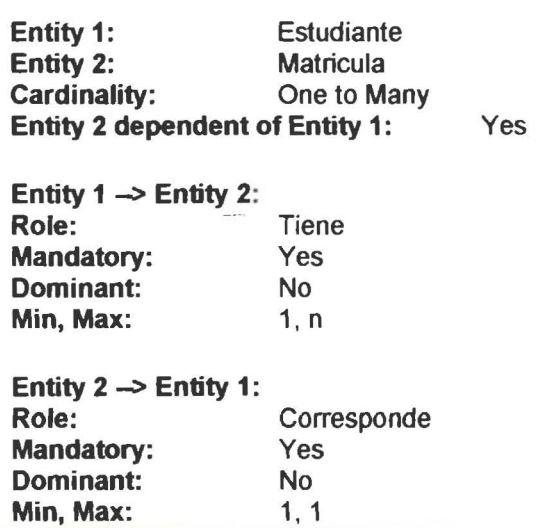

#### Relationship RIPROC\_ESTRelationship RIPROC\_EST

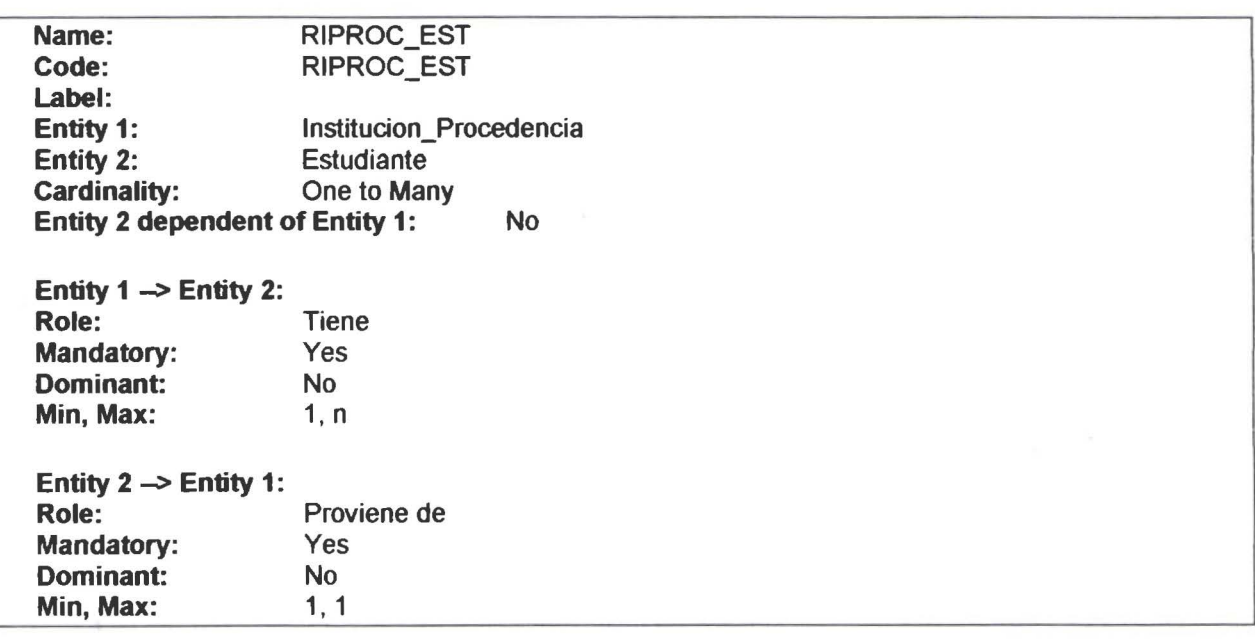

#### Relationship RMAT\_NMAT**Relationship RMAT\_NMAT**

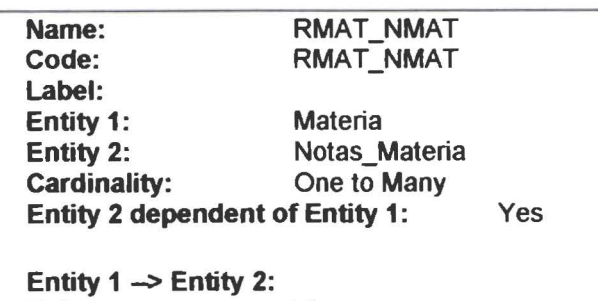

Role: Tiene Mandatory: No

• • • • • • • • • • • • • • • • • • • • • • • • • • • • • • • • • • • • • • • • • • • • • • • • •

.......

 $\bullet$ 

 $\bullet$  $\bullet$ 

....

ŏ

 $\bullet$  $\bullet$  $\bullet$  $\bullet$  $\bullet$ 

 $\bullet$  $\ddot{\bullet}$  $\bullet$ 

⋒  $\bullet$  Conceptual Data Model

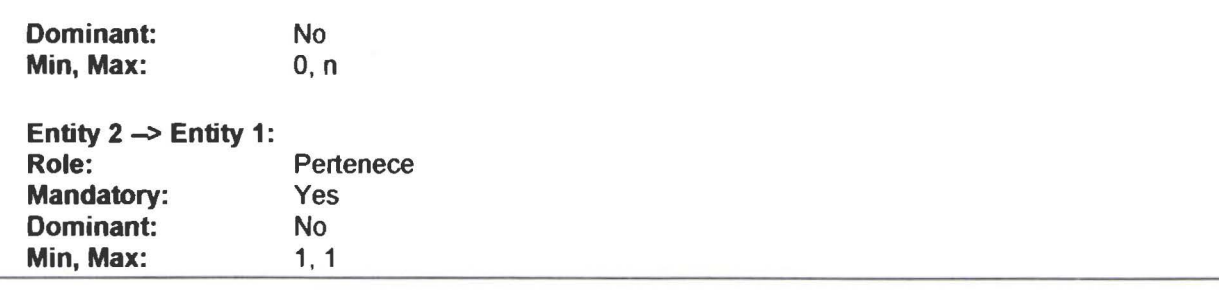

#### Relationship RMATR\_NMATRelationship RMATR\_NMAT

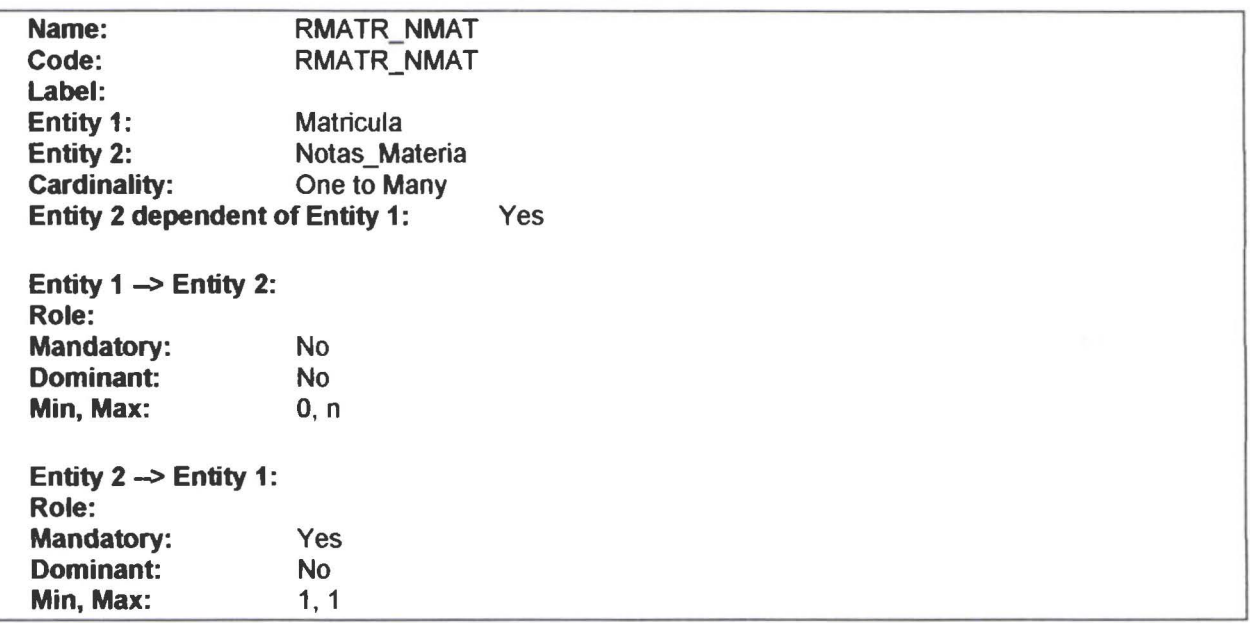

#### Relationship rplec\_curRelationship rplec\_cur

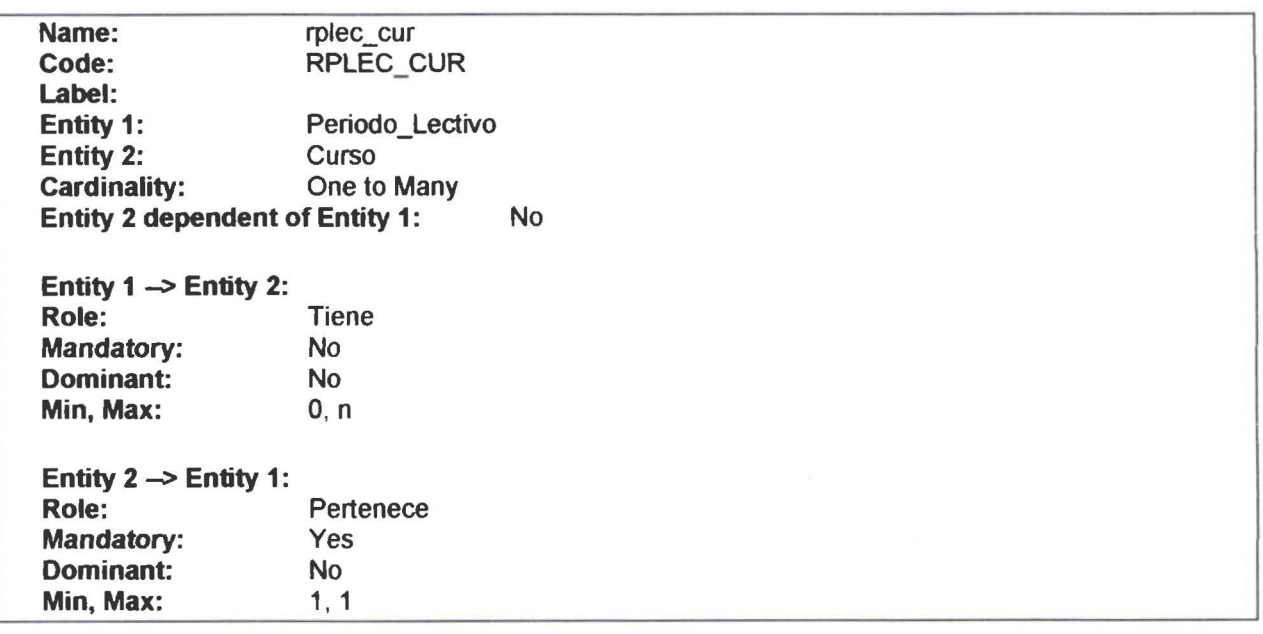

**PowerDesigner** 

• • • • • • • • • • • • • • • • • • • • • • • • • • • • • • • • • • • • • • • • • • • • • • • • •

..............

 $\bullet$ 

....

Ď

 $\ddot{\bullet}$ 

 $\ddot{\bullet}$ 

 $\bullet$ 

.......

Page 30

Relationship RPLEC \_ MATRRelationship **RPLEC \_MATR** 

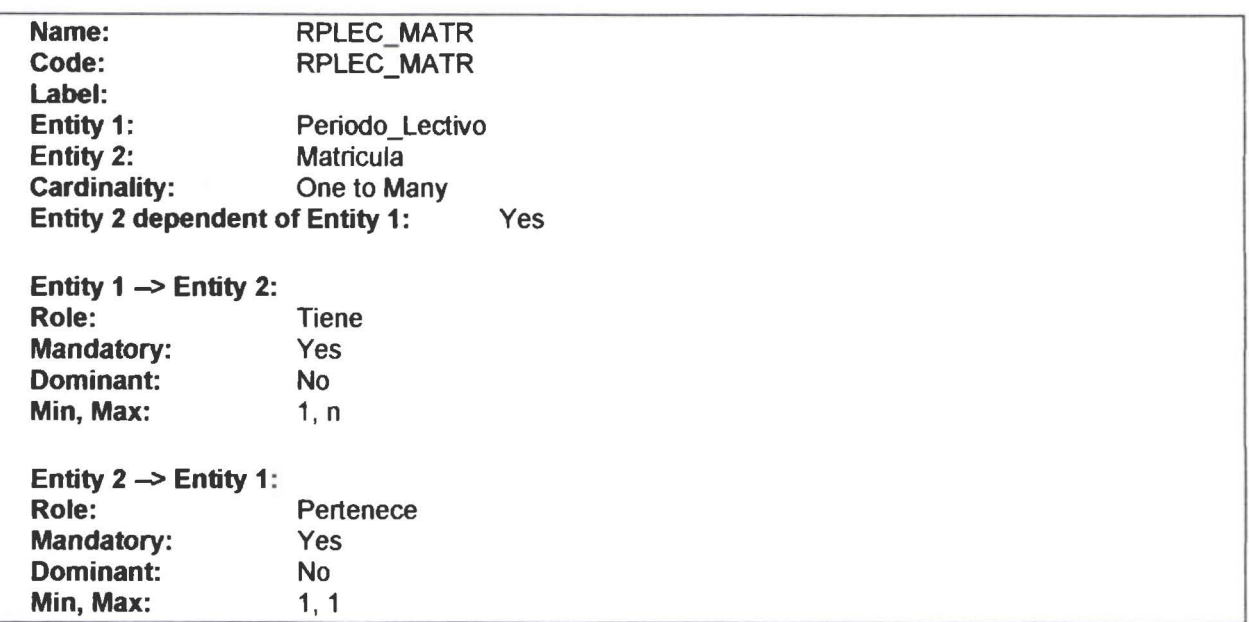

#### Relationship RPROF \_MATRelationsh ip **RPROF \_MAT**

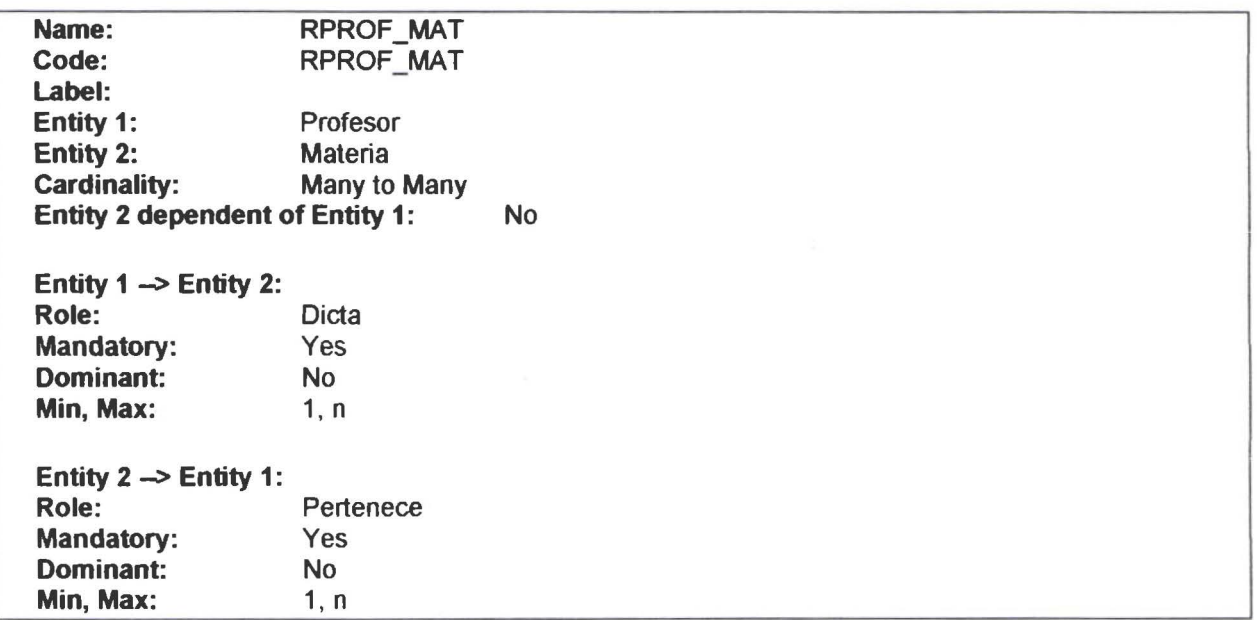

#### Relationship RPRRQ\_COMRelationship RPRRQ\_COM

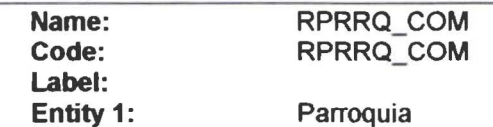

• • • • • • • • • • • • • • • • • • • • • • • • • • • • • • • • • • • • • • • • • • • • • • • • •

 $\bullet$ 

...

Conceptual Data Model

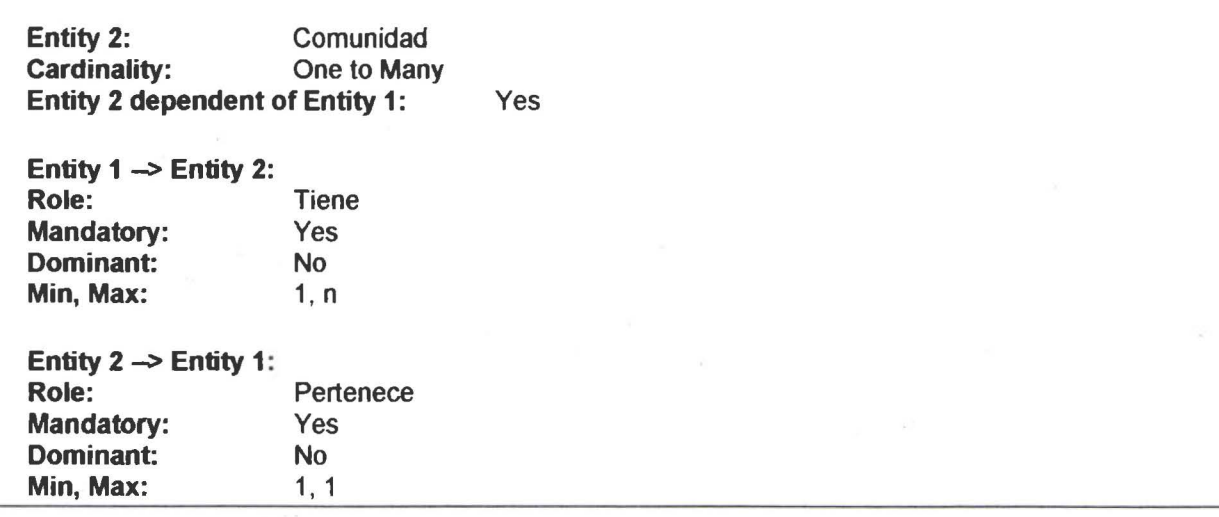

#### Relationship RPRV\_CNT**Relationship RPRV\_CNT**

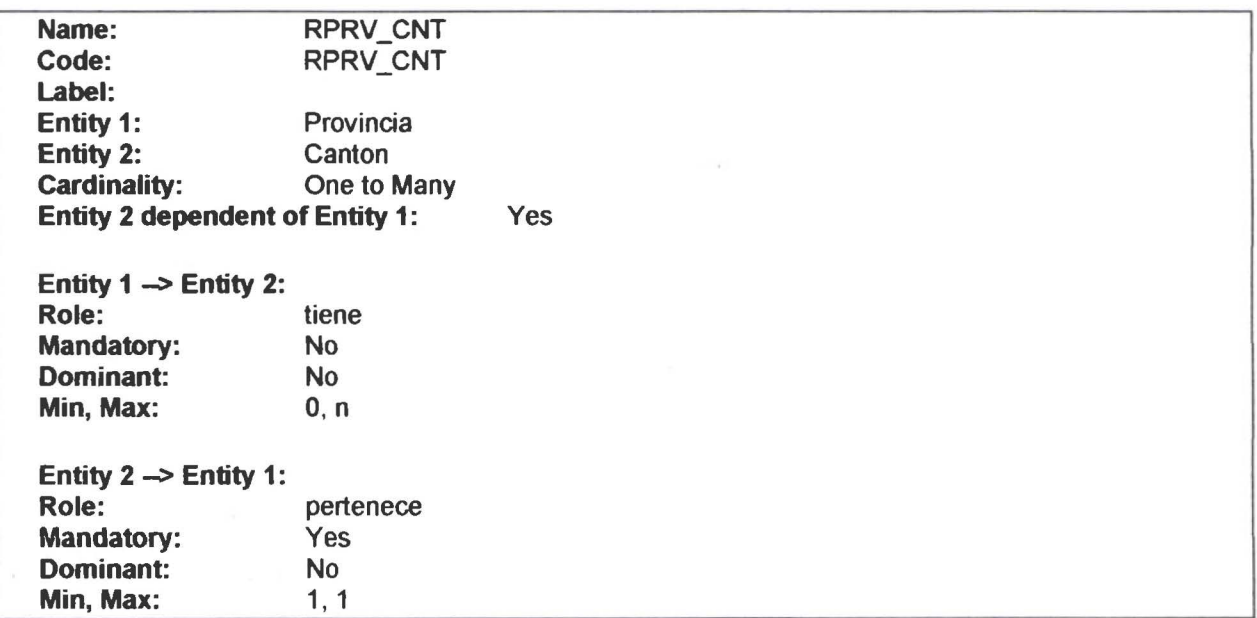

#### Relationship RSEC\_CESTRelationship RSEC\_CEST

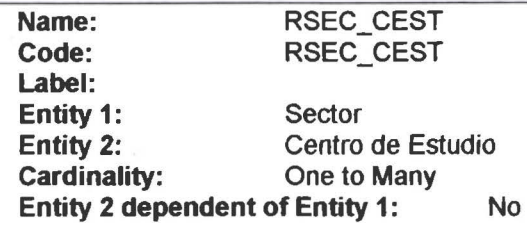

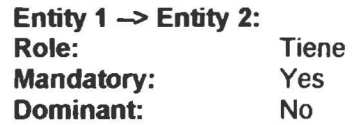

• • • • • • • • • • • • • • • • • • • • • • • • • • • • • • • • • • • • • • • • • • • • • • • • •

 $\bullet$ 

Ď

 $\bullet$  $\bullet$  $\bullet$  $\bullet$  $\bullet$  $\bullet$ 

 $\ddot{\bullet}$ 

Ò

Ď

 $\bullet$ 

....

 $\ddot{\bullet}$ 

þ

 $\bullet$ 

 $\bullet$  $\bullet$  $\bullet$ 

 $\bullet$ 

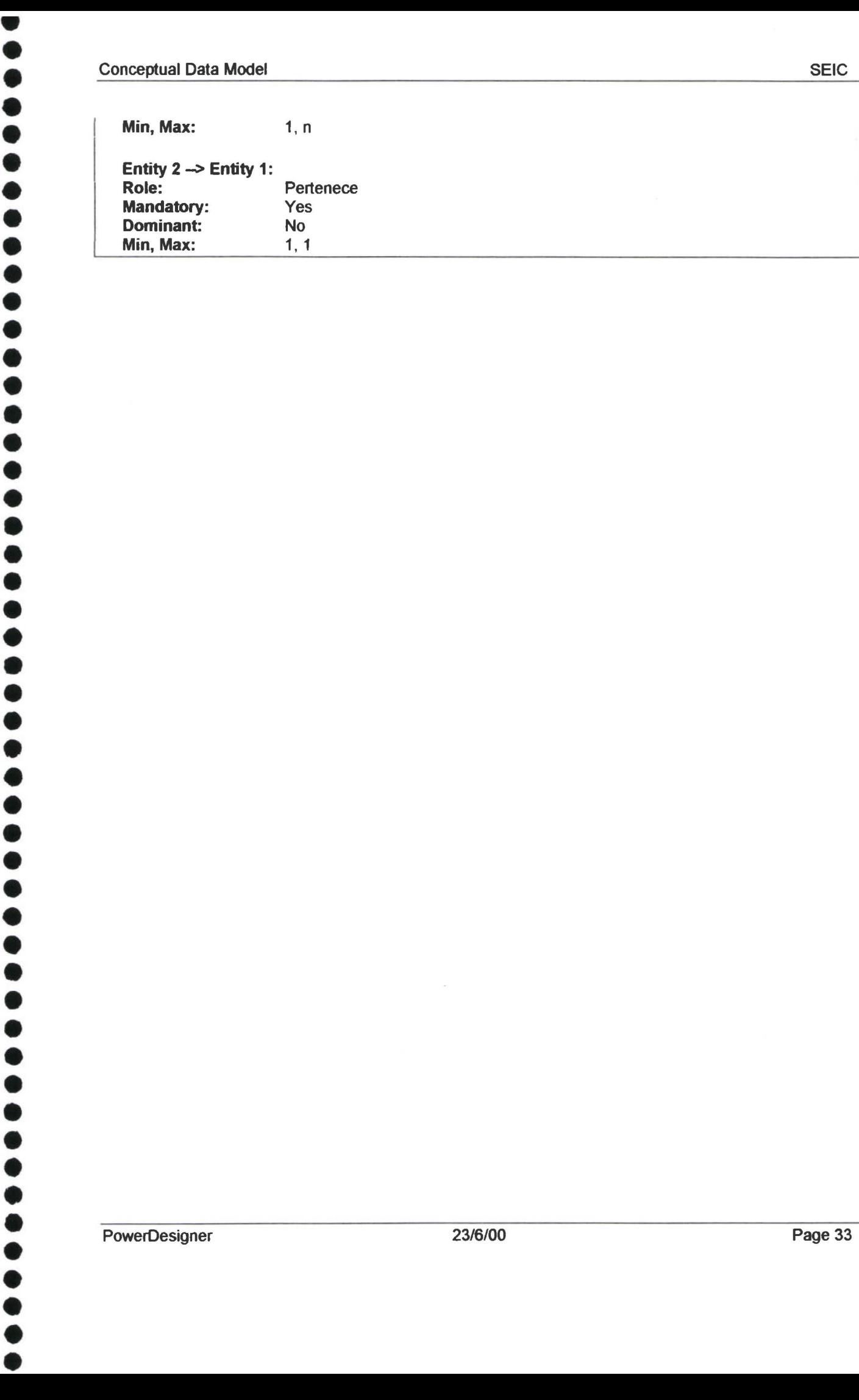

• • • •

# :<br>
DOCUMENTO DOCUMENTO PDM

• • • • • • • • • • • • • • • • • • • • •

.......

 $\ddot{\bullet}$ 

 $\tilde{\bullet}$ 

• -· • • • • • • • • • • • •

 $\ddot{\bullet}$ 

 $\bullet$ 

r • • • • • • •

# • • • • • • • • • • • **Standard PDM Report**  • • • • • • • • • • • •• • • • • • • • • • • • • • • • • • • PowerDesigner 23/6/00 Page 1 • • • • •

#### **PDM Graphs**

#### Global Model Graph

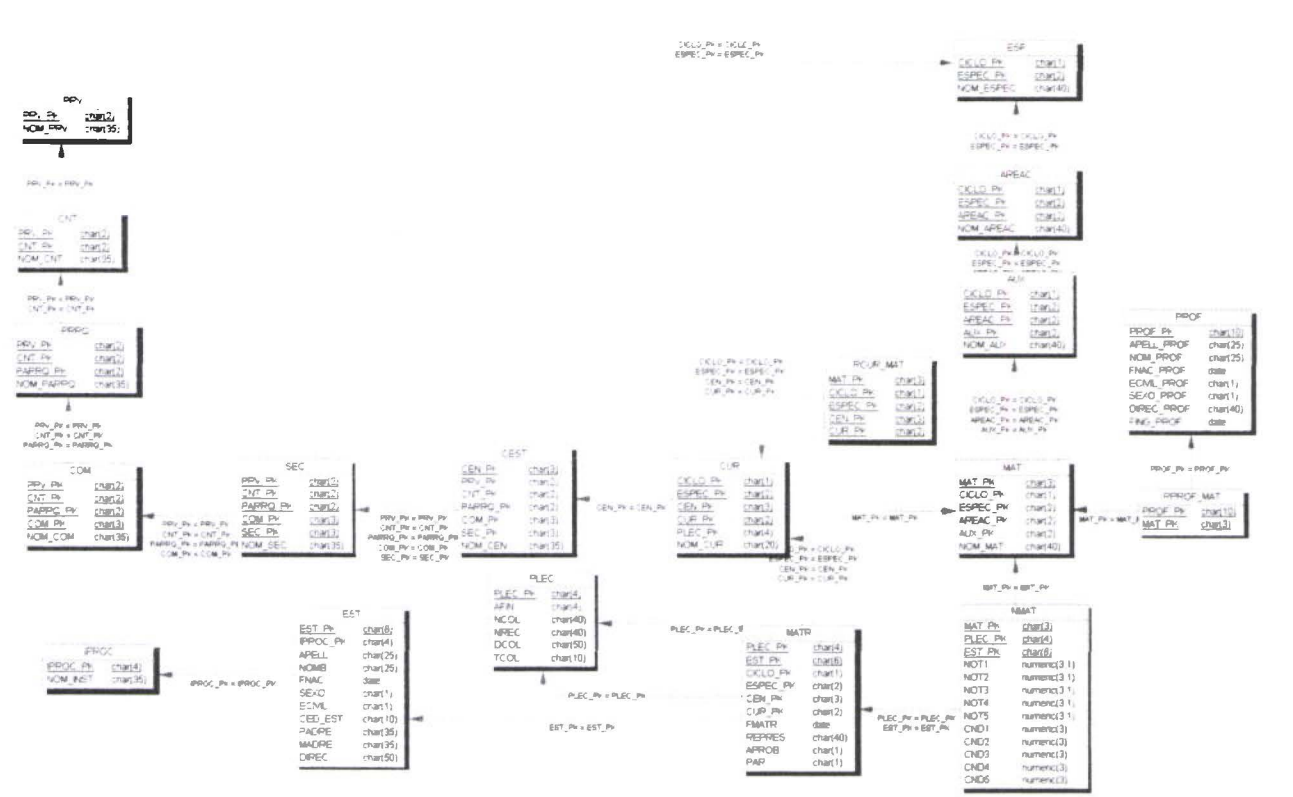

• • • • • • • • • • • • • • • • • • • • • • • • • • • • • • • • • • • • • • • • • • • • • • • • •

 $\bullet$ 

₩

#### Lists of Objects

#### Table List

• • • • • • • • • • • • • • • • • • • • • • • • •

............

 $\bullet$ 

 $\bullet$ 

 $\bullet$ 

-· • • •

 $\ddot{\bullet}$  $\ddot{\bullet}$  $\bullet$ 

 $\bullet$ 

**••••** 

 $\bullet$  $\bullet$ 

• • • • • • • • • • • • • • •

......

 $\ddot{\bullet}$  $\ddot{\bullet}$ 

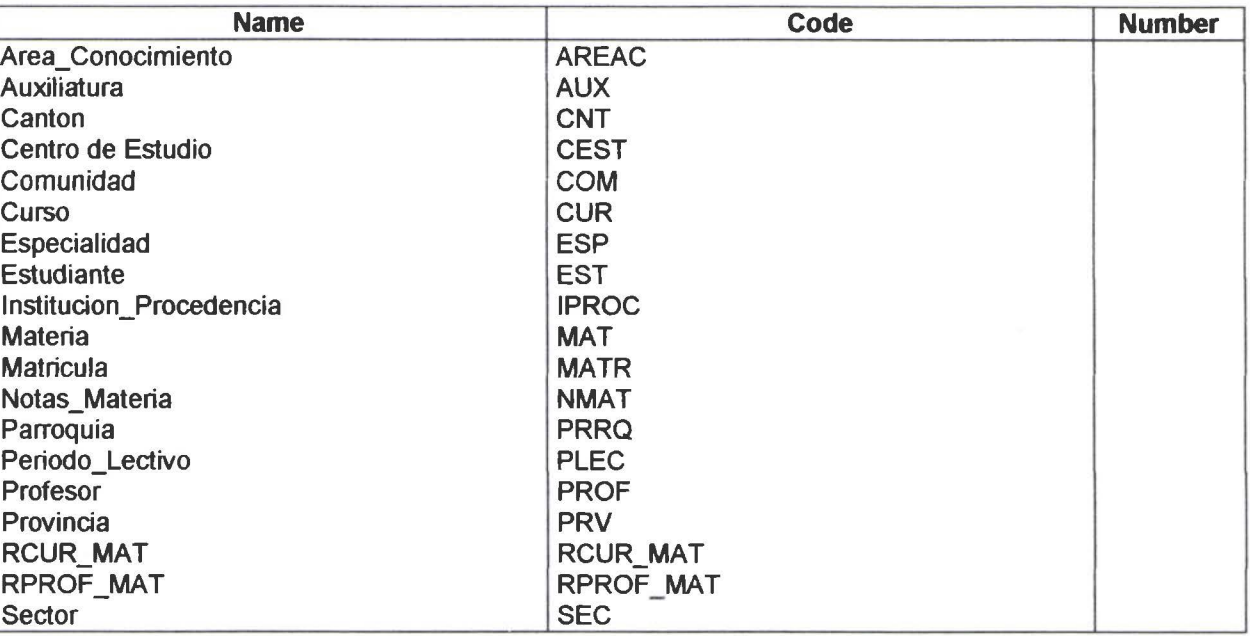

#### Reference List

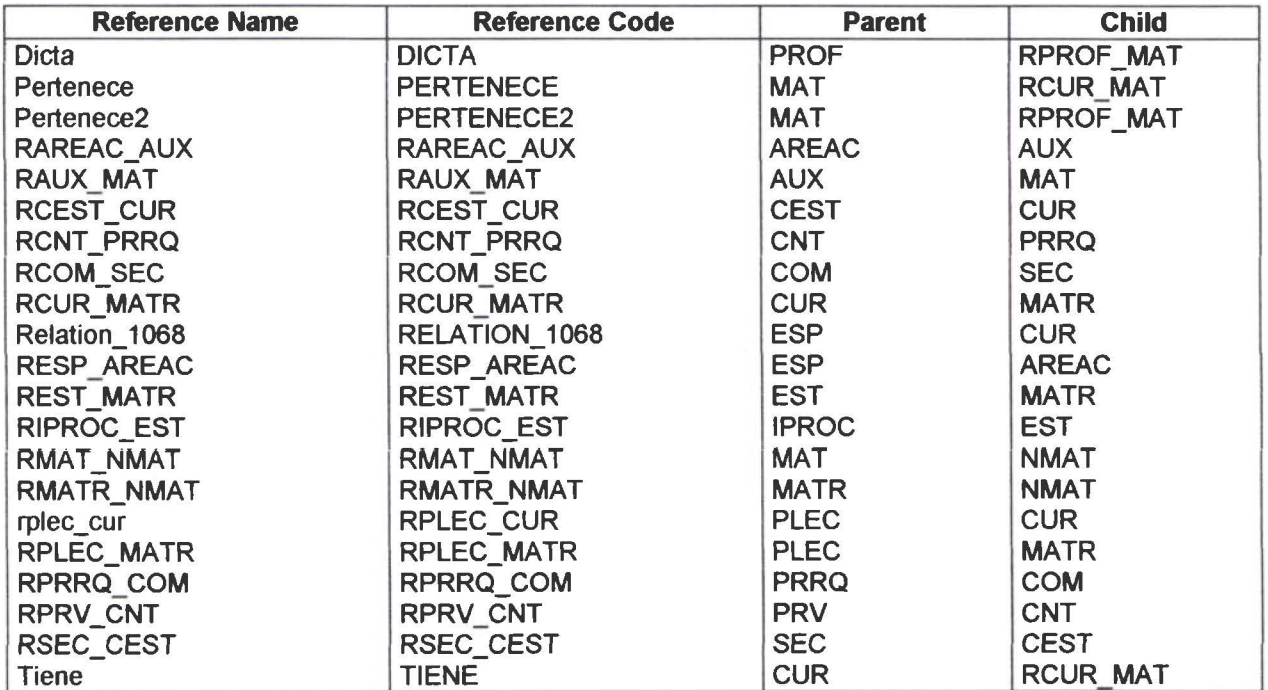

#### Column List

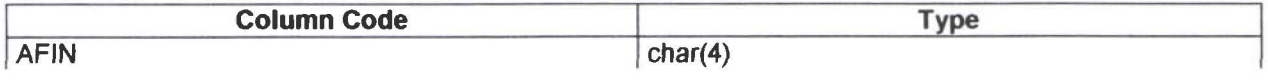

PowerDesigner 23/6/00

• AREAC

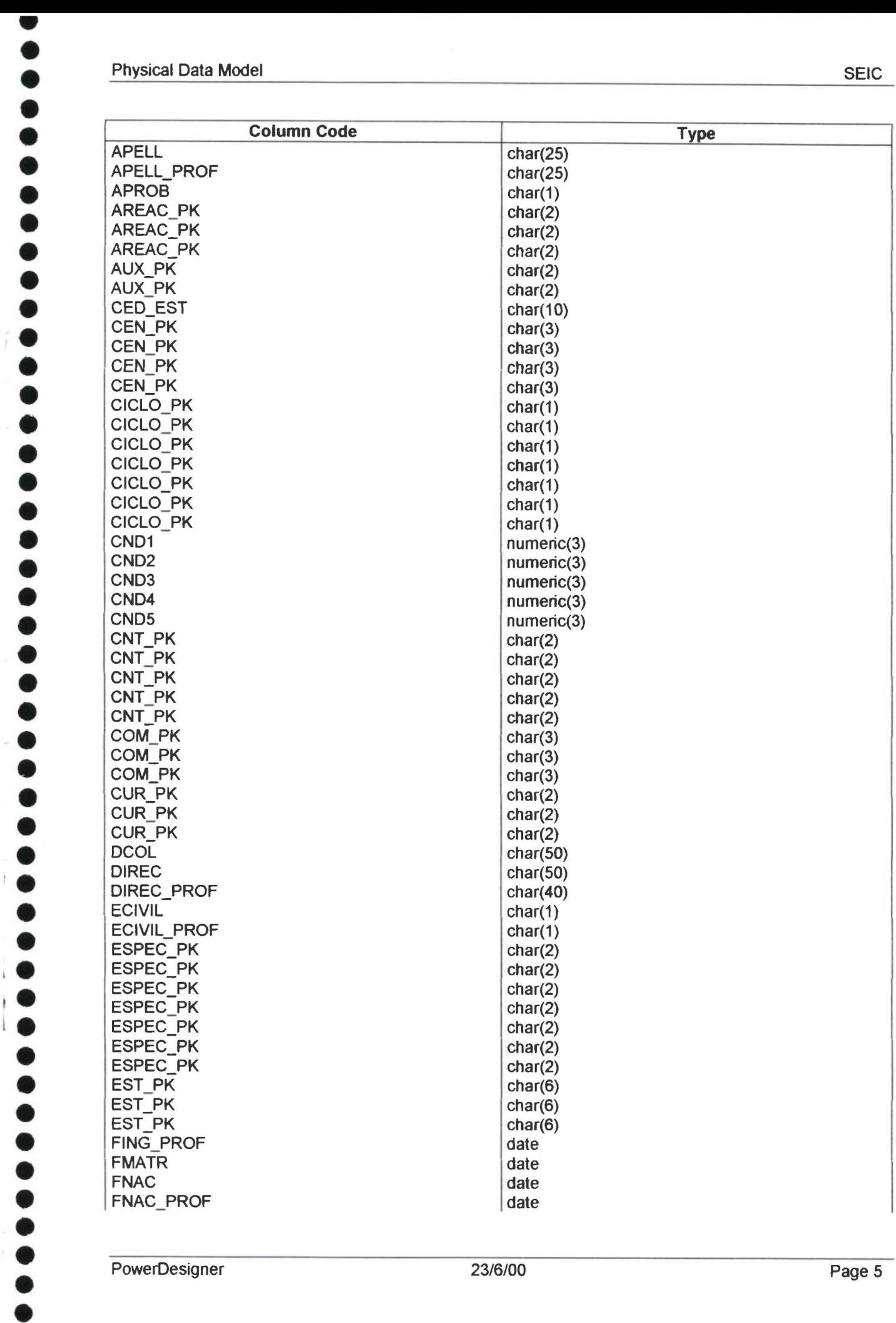

• • • •

#### Physical Data Model SEIC

• • • • • • • • • • • • • • • • • • • • • • • • ,. •

 $\bullet$  $\bullet$  $\bullet$  $\bullet$  $\ddot{\bullet}$  $\bullet$  $\bullet$ 

 $\bullet$  $\bullet$  $\bullet$  $\bullet$  $\bullet$  $\ddot{\bullet}$  $\bullet$  $\ddot{\bullet}$  $\ddot{\bullet}$  $\ddot{\bullet}$ 

**• • • • • • •** 

 $\ddot{\bullet}$  $\ddot{\bullet}$ 

 $\bullet$ 

 $\bullet$  $\bullet$  $\bullet$ 

 $\bullet$ 

 $\bullet$ 

 $\bullet$ 

. • • • • • • • • • • • • •• • • • • • •

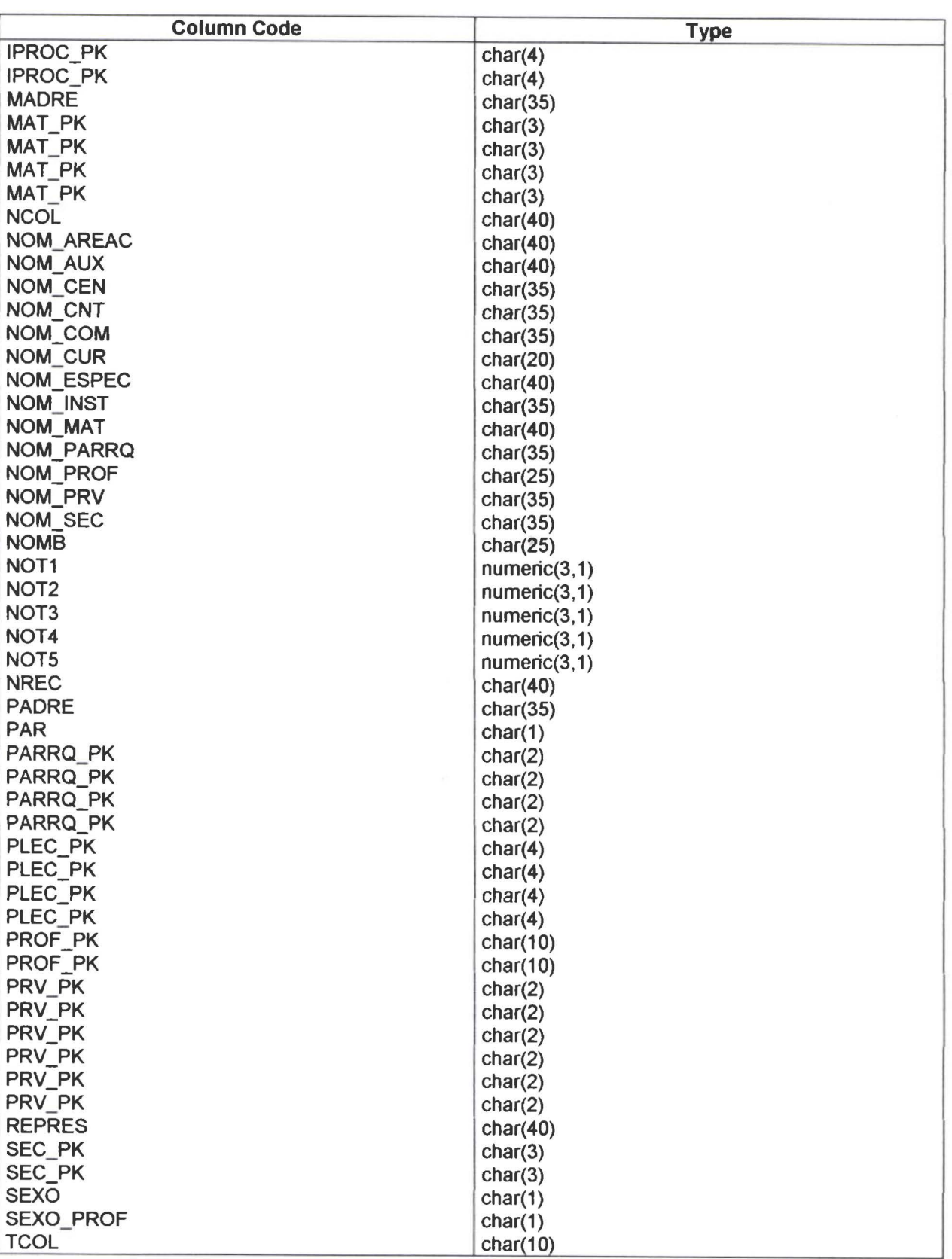

~

.......

 $\ddot{\bullet}$ 

 $\bullet$  $\bullet$ 

 $\ddot{\bullet}$ 

 $\bullet$  $\ddot{\bullet}$  $\ddot{\bullet}$  $\ddot{\bullet}$ 

 $\bullet$ 

 $\bullet$ 

 $\bullet$  $\bullet$  $\bullet$ 

 $\bullet$ 

...

 $\ddot{\bullet}$  $\ddot{\bullet}$  $\tilde{\bullet}$  $\ddot{\bullet}$  $\bullet$  $\ddot{\bullet}$ 

• • • • • • • • • • • • • • • • • • • • • •

#### Tables lnformation

#### Table AREAC

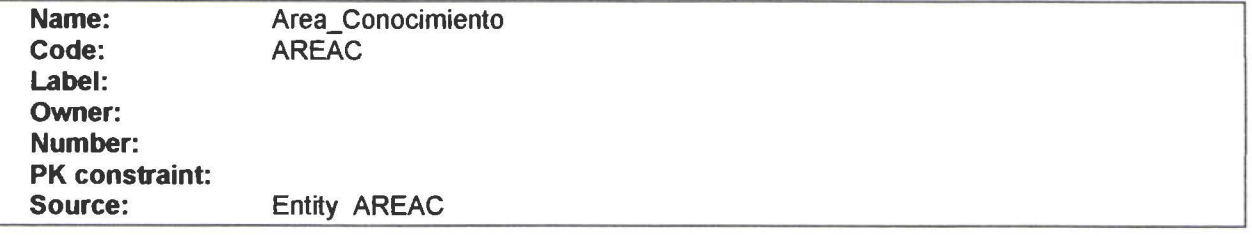

#### **Description**

Area de Conocimiento. En cada especialidad existen Areas de Conocimiento

#### Column List

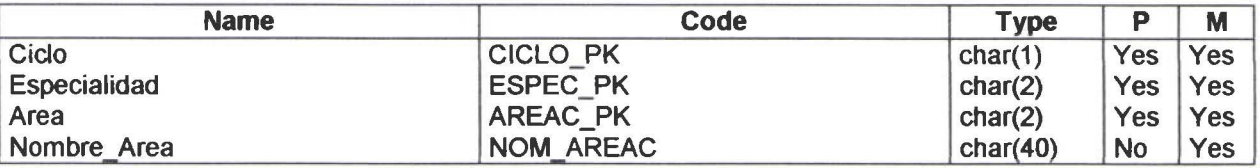

#### Fill List

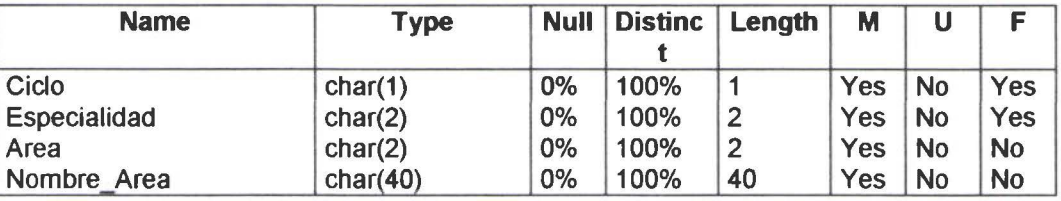

#### Column CICLO\_PK

#### **Check**

-· • • • • • • • • • • • • • • • • • • •• • • • •

 $\bullet$ 

 $\bullet$  $\bullet$ 

 $\bullet$ 

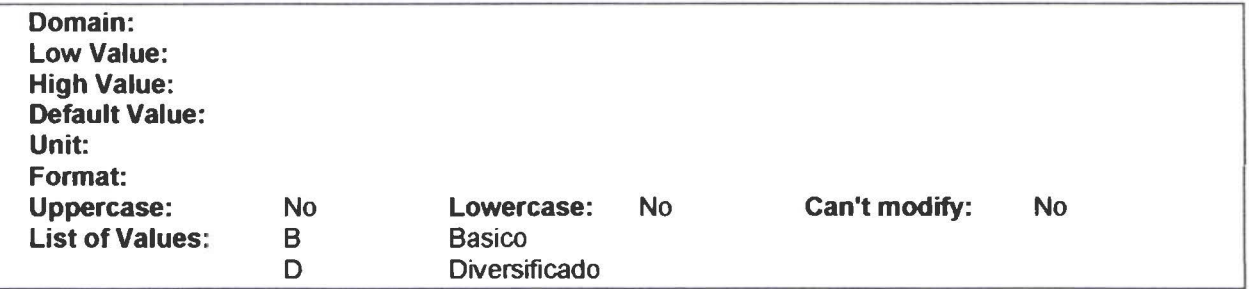

#### Client Check Expression

#### **Server Check Expression**

CICLO \_PK in ('B'.'D')

#### **Description**

División de los niveles de estudio. Se refiere a Ciclo Básico o Ciclo Diversificado.

#### **Fill**

• • • • • • • • • • • • • • • • • • • • • • • • • •

· • • • • • • • l. l •

• • • • • • • • • • • • •

Null Values:O% Distinct Values: 100% AYerage Length: 1

#### **Co lumn ESPEC\_PK**

#### **Client Check Expression**

#### **Server Check Expression**

#### **Description**

El estudiante obtiene su Bachillerato en una de las especialidades que tiene el Colegio

#### **Fill**

Null Values:O% Distinct Values: 100% Average Length:2

#### **Co lumn AREAC\_PK**

**Client Check Expression** 

#### **Server Check Expression**

#### **Description**

Identificador del Area de Conocimiento.

#### **Fill**

Null Values:O% Distinct Values: 100% Average Length :2

#### **Co lumn NOM\_AREAC**

#### Client Check Expression

#### Server Check Expression

#### **Description**

Nombre del Area de Conocimiento

#### Fill

• • • • • • • • • • • • • • • • • • • • • • • • • • • • •

Ō  $\bullet$ 

....

 $\bullet$ 

 $\bullet$ 

....

ō

 $\bullet$ 

Null Values:O% Distinct Values: 100% Average Length: 40

#### lndex List

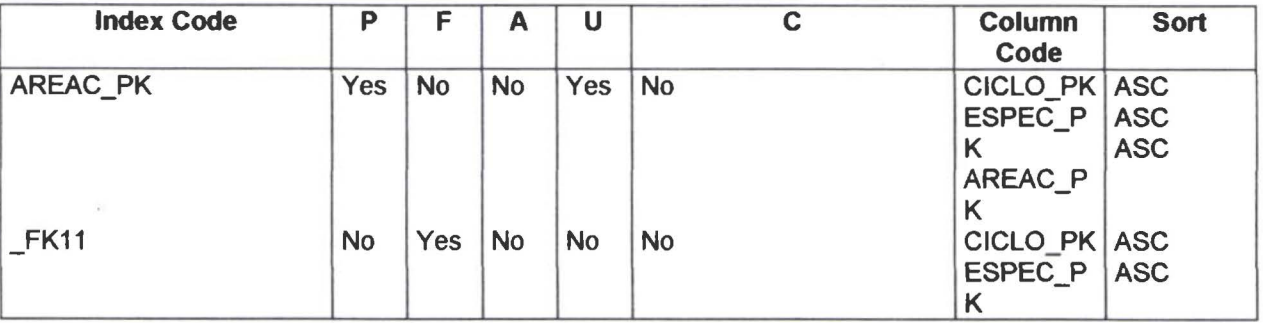

#### Reference to List

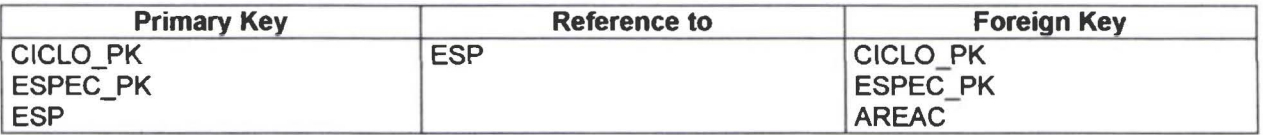

#### Reference by List

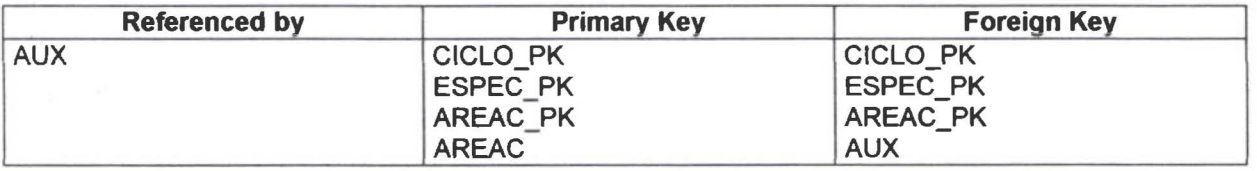

#### Table AUX

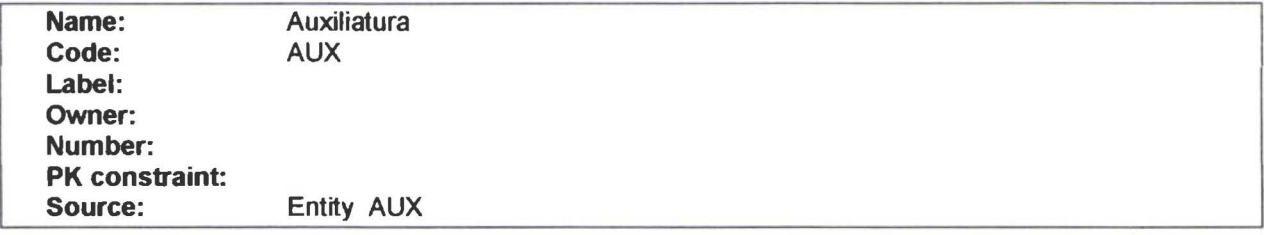

• • • • • • • • • • • ¡• • • •

................

#### **Description**

Subdivisión del Area de Conocimiento. Según acuerdo expedido por el Ministerio de Educación año 1999.

#### Column List

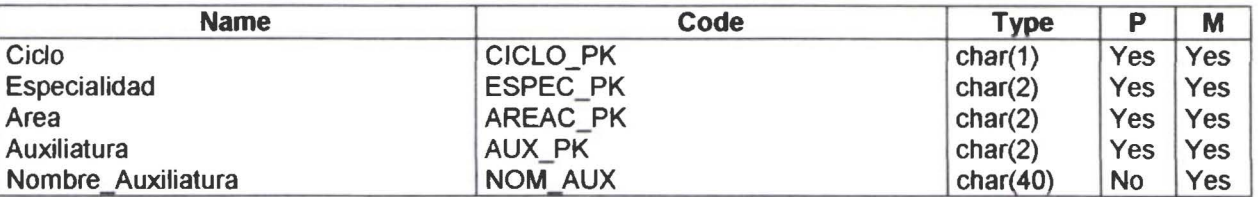

#### Fill List

• • • • • • • • • • • • • • • • • • • • • • • • • • • •

 $\ddot{\bullet}$  $\bullet$  $\ddot{\bullet}$ 

 $\bullet$ 

 $\bullet$ 

 $..............................$ 

 $\bullet$  $\bullet$  $\bullet$  $\bullet$  $\bullet$ 

 $\blacksquare$ 

 $\bullet$ 

 $\bullet$ 

D  $\bullet$  $\bullet$  $\bullet$ 

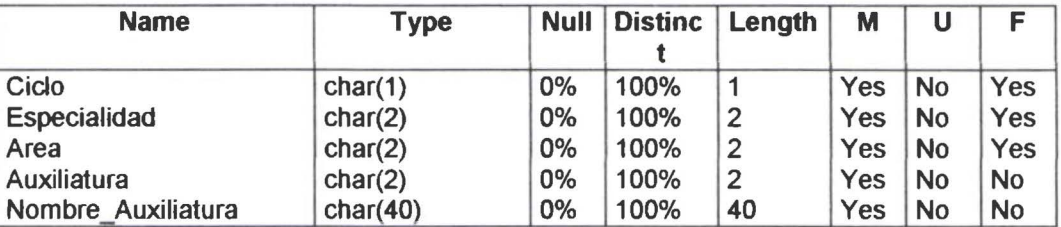

#### Column CICLO\_PK

#### Check

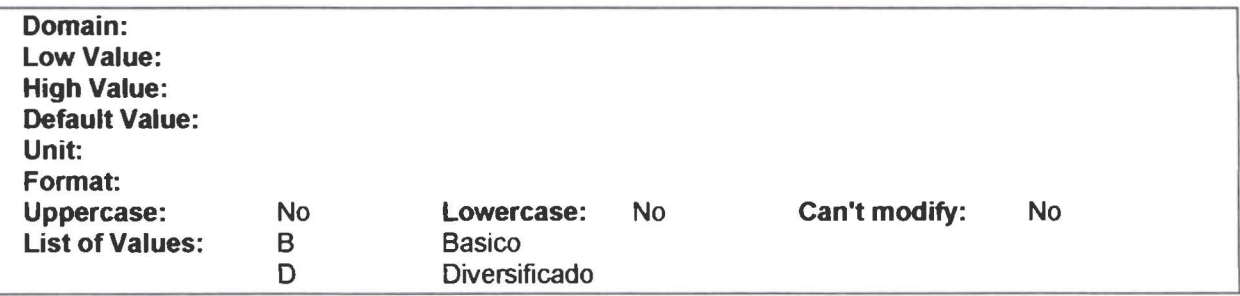

#### Client Check Expression

#### Server Check Expression

CICLO \_?K in ('8'.'0')

#### **Description**

División de los niveles de estudio. Se refiere a Ciclo Básico o Ciclo Diversificado.

#### Fill

~= • • • • • • • • • • • • e

Null Valucs:O%

Distinct Values: 100% Average Length: 1

#### **Column ESPEC \_PK**

**Client Check Expression** 

#### **Server Check Expression**

#### **Description**

El estudiante obtiene su Bachillerato en una de las especialidades que tiene el Colegio

#### **Fill**

• • • • • • • • • • • • • • • • • • • • • • • • • • • • • • • • ,. •

• • • • • • • • • • • • • • •

 $\bullet$ 

 $\ddot{\bullet}$ 

Null Values:O% Distinct Values: 100% Average Length:2

#### **Column AREAC \_PK**

**Client Check Expression** 

#### **Server Check Expression**

#### **Description**

Identificador del Area de Conocimiento.

#### **Fill**

Null Values:O% Distinct Values: 100% Average Length:2

#### **Column AUX \_PK**

#### **Client Check Expression**

#### **Server Check Expression**

#### **Description**

Identificador de la Auxiliatura.

#### Fill

v.

 $\bullet$  $\bullet$ 

 $\bullet$  $\bullet$ 

 $\ddot{\bullet}$  $\bullet$  $\bullet$  $\bullet$ ŏ

Null Values:O% Distinct Values: 100% Average Length:2

#### Column NOM\_AUX

#### Client Check Expression

#### Server Check Expression

#### **Description**

Nombre de la Auxiliatura.

#### Fill

• • • • • • • • • • • • • • • • • • • • • • • • • • • • • • • • • • • • • • • • • • • • • • • • •

 $\bullet$ 

...

 $\ddot{\bullet}$ 

ò

 $\bullet$ 

Null Values:O% Distinct Values: 100% Average Length: 40

#### lndex List

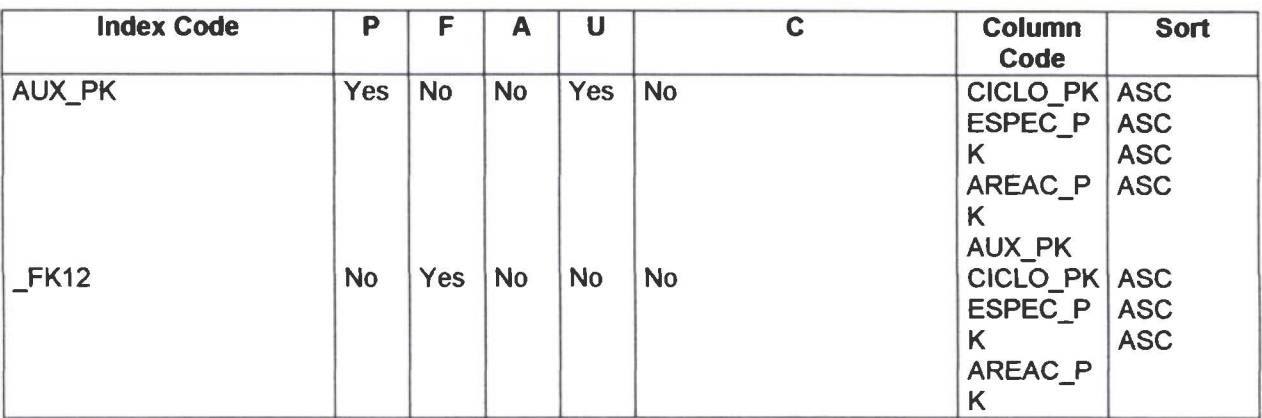

#### Reference to List

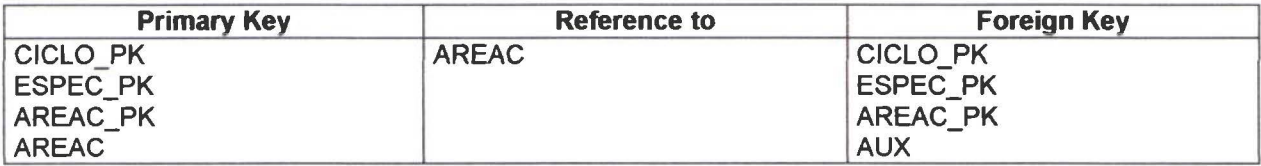

#### Reference by List

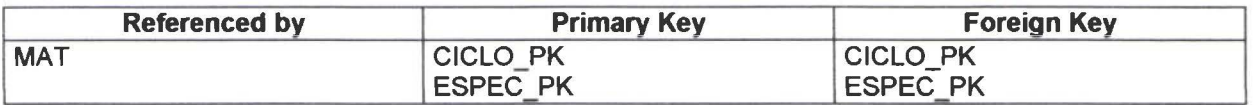

PowerDesigner

Physical Data Model

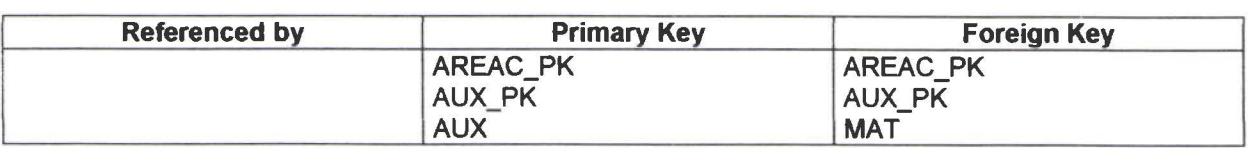

#### Table CEST

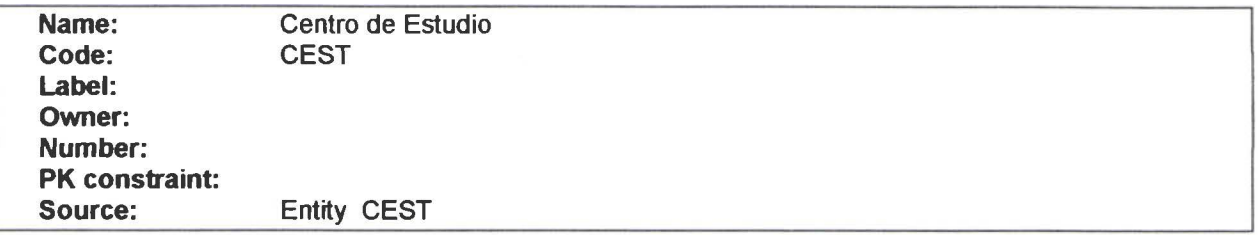

#### **Description**

• • • • • • • • • • • • • • • • • • • • • • • • • • • l.

 $\bullet$  $\ddot{\bullet}$ 

........

**.........** 

•

·• • • • • • • • • • • • • • • • • • • •

 $\bullet$ 

Es una subdivisión del Colegio. puede tener uno o varios cursos. según las necesidades de crecimiento. Este centro se identifica por su ubicación geográfica.

#### Column List

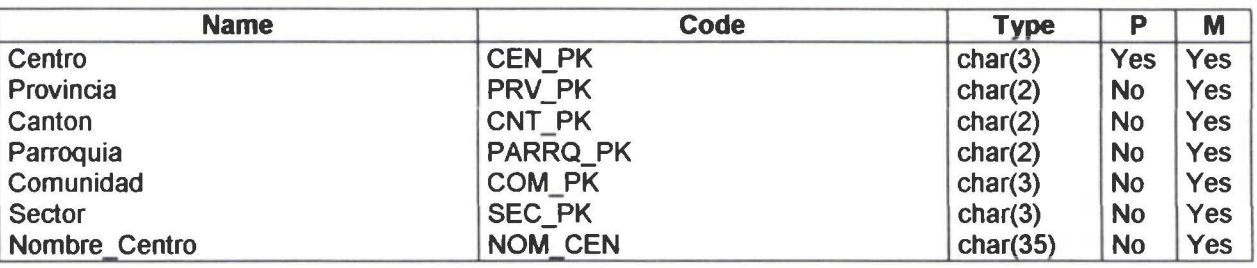

#### Fill List

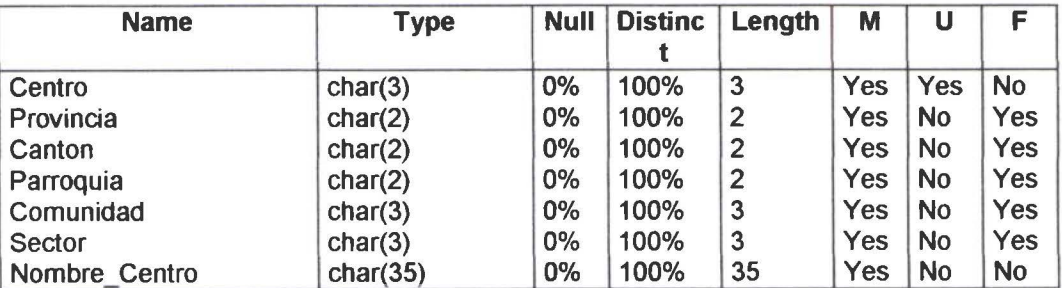

#### Column CEN\_PK

Client Check Expression

Server Check Expression

## ●<br>●<br>**Description**<br>**dentificador del**

• Identificador del Centro de Estudios .

• **Fill** • • Null Values:O% Distinct Values: 100% • A, Average Length:3

#### • • **Column PRV \_PK**

• **Client Check Expression** 

#### **Server Check Expression**

• • **Description** • • Identificador de la Provincia .

## • **Fill**

**Fill**<br>Null Values:0% Distinct Values: 100%  $\bullet$  A $\bullet$ ·erage Length :2

#### • **Co Column CNT\_PK**

• • **Client Check Expression** 

# • • **Server Check Expression** • • • **Description**

**Description**<br>
Identificador del Cantón.<br>
Fill

**a**<br>
• Fill<br>
■ Fill<br>
Null • 1111<br>• Null Values:0%<br>• Distinct Values:<br>• Average Length • Null Values: 07%<br>Distinct Values: 100%<br>Average Length: 2 AYerage Length :2

## • • **Column PARRQ\_PK**

# • **Client Check Expression** • • • • • PowerOesígner 23/6/00 Page 14

• • • •

# • • Physical Data Model SEIC<br>
• • Server Check Expression<br>
• • • Description *identificador de la Parroquia*

**Description**<br>Identificador de la Parroquia.<br>Fill

• • **Fill**  • Null Values:0%<br>• Distinct Values:1<br>• Average Length: • Null Values: 0%<br>Distinct Values: 100%<br>Average Length: 2 Average Length:2

### • • **Co Column COM\_PK**

# • **Client Check Expression** • • • **Server Check Expression**

# • • • **Description**

**Description**<br>Identificador de la Comunidad.<br>Fill

• • Fill<br>• Fill<br>• • Null Values:0%<br>• Distinct Values:<br>• Average Length: Distinct Values: 100%<br>Average Length: 3 Average Length: 3

## • **Co**

## **Column SEC\_PK**<br> **Client Check Expression**

#### **Server Check Expression**

• • **Fill** • • Null Values:O% Distinct Values: 100% • Average Length :3

## • **Co Column NOM\_CEN**<br>**Client Check Expression**

# • • • • PowerOesigner 23/6/00 Page 15

• • • • •

#### Description

Nombre del Centro de Estudios\_

#### Fill

• • • • • • • • • • • • • • • • • • • • • • • • •

Ō

 $\ddot{\bullet}$ 

 $\ddot{\bullet}$ 

 $\bullet$ 

 $\bullet$ 

...

**OCT** 

 $\bullet$ 

·• • • •

 $\ddot{\bullet}$ 

 $\ddot{\bullet}$ 

...

 $\bullet$  $\qquad \qquad \bullet$  $\bullet$  $\bullet$ 

 $\ddot{\bullet}$ 

-· • • • • • • • • • • • • • • • • • • •

Null Values:O% Distinct Values: 100% Average Length:35

#### lndex List

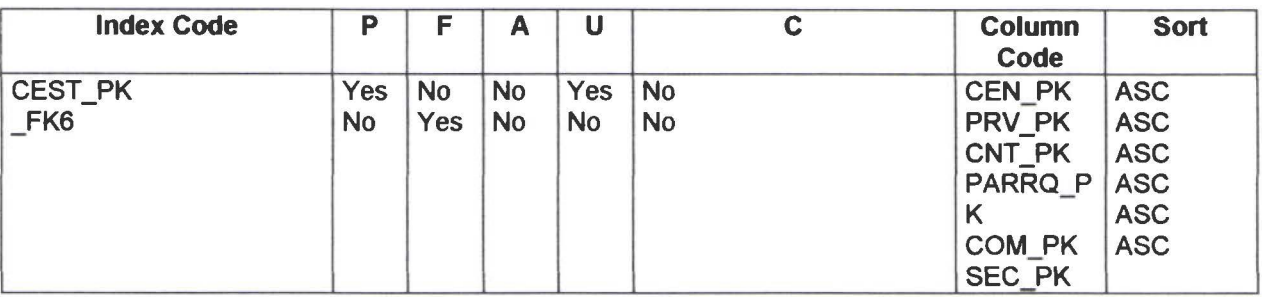

#### Reference to List

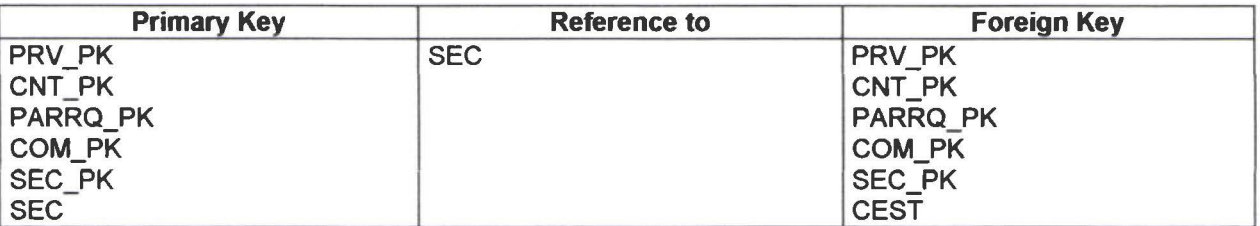

#### Reference by List

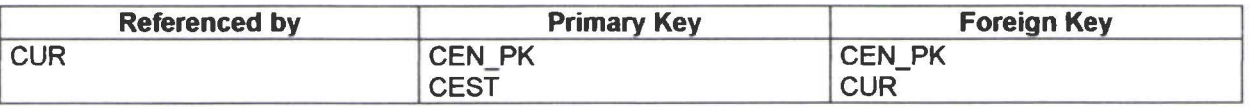

#### **Table CNT**

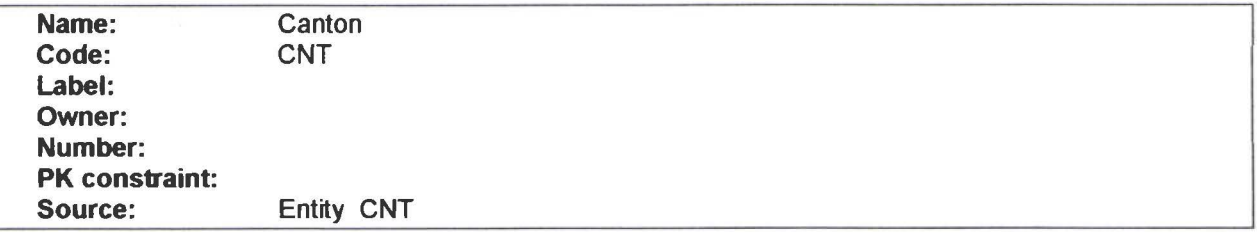

#### **Description**

#### Physical Data Model

Es una subdivisión de Provincia .

#### Column List

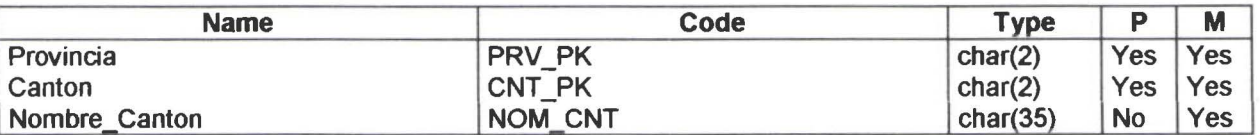

#### Fill List

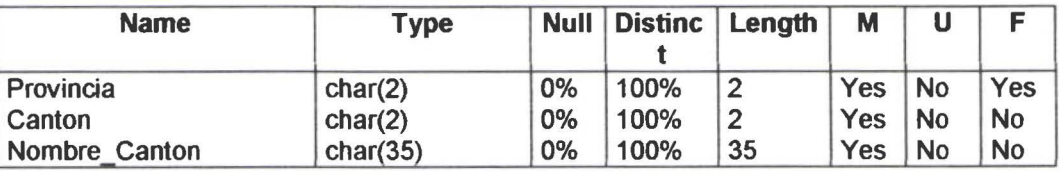

#### Column PRV\_PK

#### Client Check Expression

#### Server Check Expression

#### **Description**

Identificador de la Provincia.

#### Fill

• • • • • • • • • • • • • • • • • • • • • • • • • • • • • • • • • • • • • • • • • • • •

 $\bullet$  $\bullet$ 

 $\bullet$ 

f.

Null Values:O% Distinct Values: 100% Average Length:2

#### Column CNT \_PK

Client Check Expression

Server Check Expression

#### **Description**

Identificador del Cantón.

#### Fill

Null Values:O% Distinct Values: 100%

 $\ddot{\bullet}$ 

Average Length:2

#### Column NOM\_CNT

Client Check Expression

#### Server Check Expression

#### Description

Nombre del Cantón.

#### Fill

Null Values:O% Distinct Values: 100% Average Length:35

#### lndex List

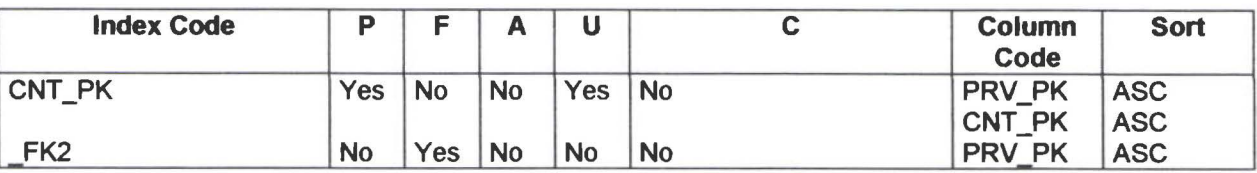

#### Reference to List

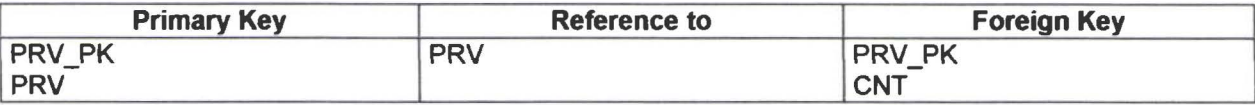

#### Reference by List

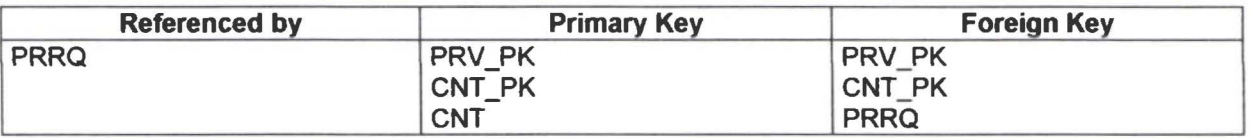

#### Table COM

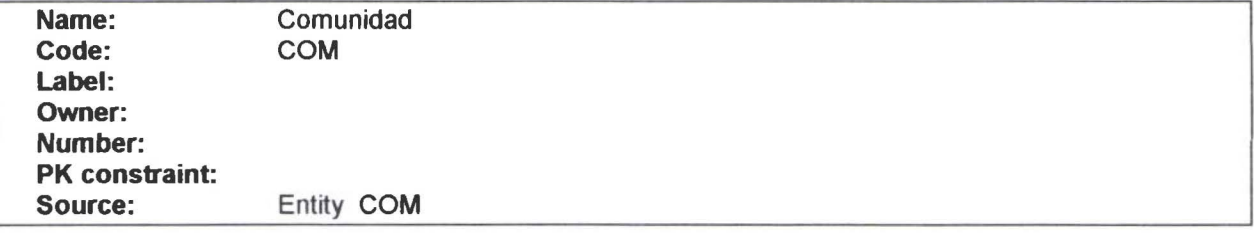
#### **Description**

Es la subdivisión de Parroquia. identifica la ubicacion geografica de las comunidades indígenas

#### Column List

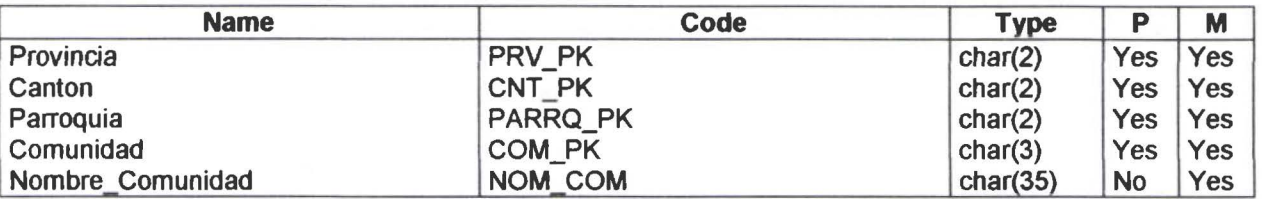

#### Fill List

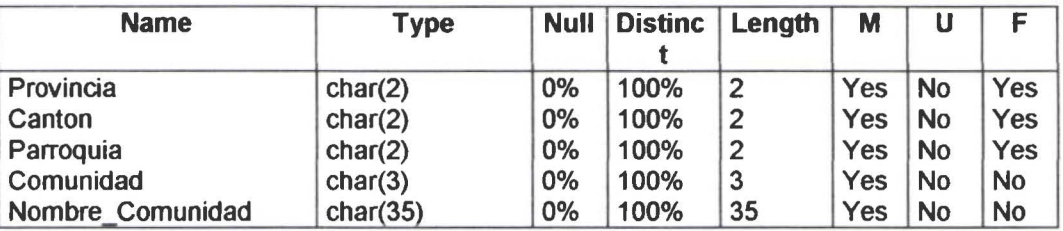

#### Column PRV\_PK

Client Check Expression

Server Check Expression

#### **Description**

Identificador de la Provincia.

#### Fill

• • • • • • • • • • • • • • • • • • • • • • • • • • • • • • • • • • • • • • • • • • • • • • • • •

 $\bullet$  $\bullet$  $\bullet$  $\ddot{\bullet}$ 

 $\bullet$ 

 $\ddot{\bullet}$  $\bullet$ 

 $\bullet$ 

 $\bullet$  $\bullet$  $\bullet$ 

 $\bullet$  $\bullet$ 

 $\bullet$ 

 $\ddot{\bullet}$  $\ddot{\bullet}$  $\bullet$  $\bullet$  $\bullet$ 

 $\bullet$  $\ddot{\bullet}$ 

 $\bullet$ 

Null Values:O% Distinct Values: 100% Average Length:2

#### Column CNT\_PK

#### Client Check Expression

#### Server Check Expression

#### **Description**

SEIC

Identificador del Cantón.<br>Fill

## • **Fill**

• Fill<br>• Null Values:0%<br>• Distinct Values:1 • Null Values: 0%<br>• Distinct Values: 100%<br>• Average Length: 2 ■ Distinct Values:<br>Average Length<br>● Column B :2

### • **Co Column PARRQ\_PK**<br>**Client Check Expression**

#### **Server Check Expression**

#### • • **Description**

Identificador de la Parroquia.

• •

• **Fill**  • Film<br>• Null Values<br>• Distinct Val<br>• Average Le :O% Distinct Values: 100% Average Length:2

### • • **Co lumn COM \_PK**

#### • • **Client Check Expression**

## **Server Check Expression** • • • **Description**

**Description**<br>Identificador de la Comunidad.<br>Fill

• **Fill**<br>• **Fill**<br>• • Null Values<br>• Distinct Val<br>• Average Le Null Values:0% Distinct Values: 100%<br>Average Length:3

## • **Co Column NOM\_COM**<br>**Client Check Expression**

## **Server Check Expression** • • PowerOesigner 23/6/00 Page 20

• • • • •

#### Description

Nombre de la Comunidad

#### Fill

Null Yalues:O% Distinct Values: 100% Average Length:35

#### lndex List

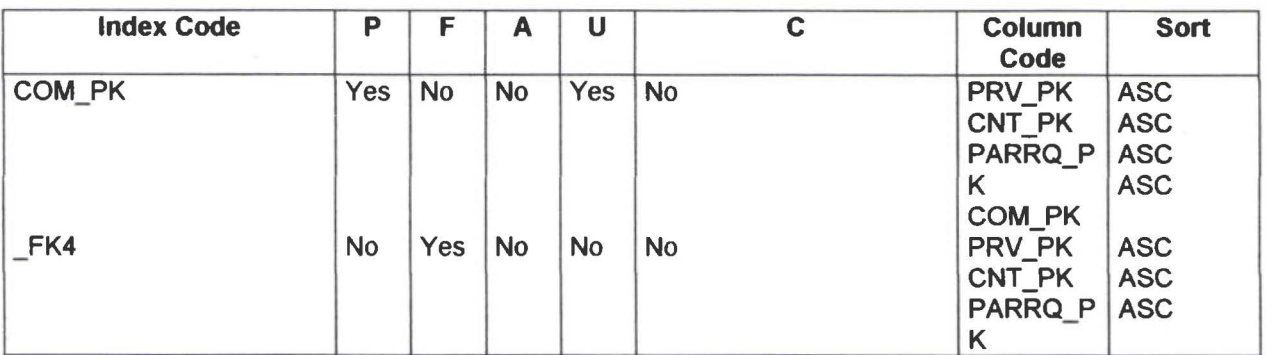

#### Reference to List

• • • • • • • • • • • • • • • • • • • • • • • • • • • • • • • • • • • • • • • • • • • • • • • • •

....

 $\bullet$  $\ddot{\bullet}$ İ

 $\bullet$ 

.....

İ  $\bullet$ 

 $\bullet$ 

 $\bullet$ 

D D  $\bullet$  $\bullet$ 

 $\bullet$  $\bullet$  $\bullet$  $\bullet$  $\bullet$  $\bullet$  $\bullet$  $\bullet$  $\bullet$  $\bullet$ 

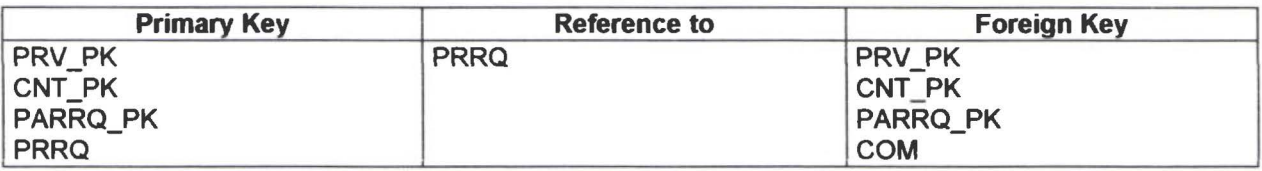

#### Reference by List

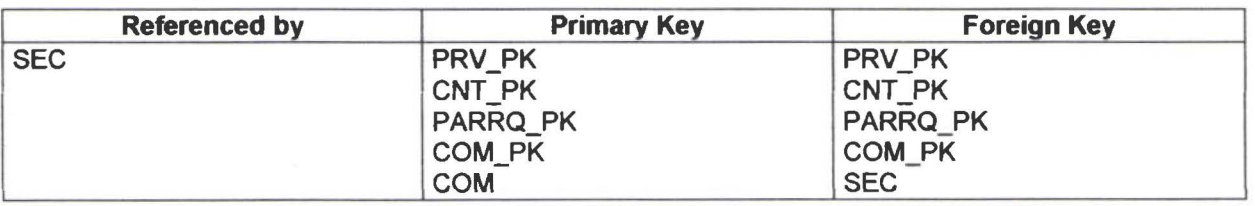

#### Table CUR

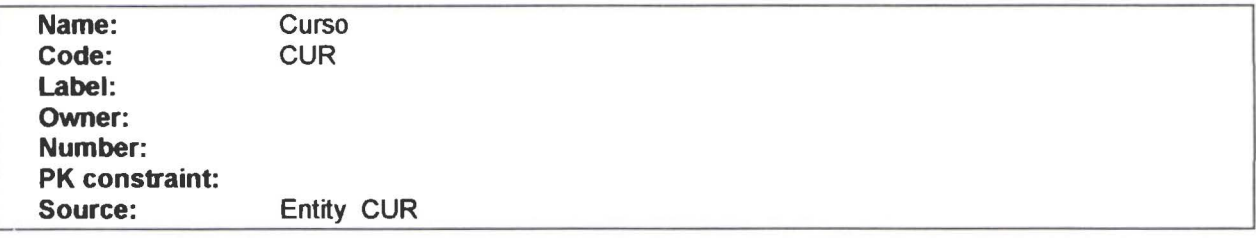

#### **Description**

Un Centro de Estudios se subdivide en uno o varios cursos. Un curso es un nivel de estudios. Tiene alumnos.

#### Column List

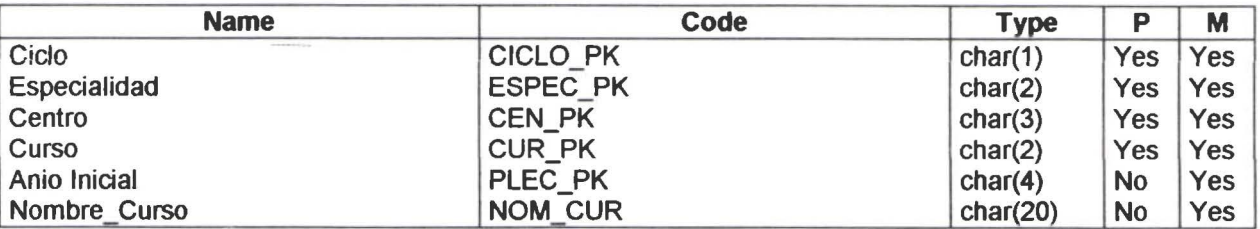

#### Fill List

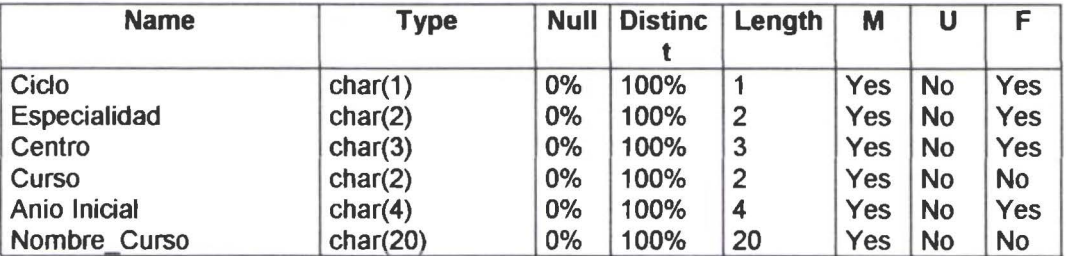

#### Column CICLO\_PK

#### Check

• • • • • • • • • • • • • • • • • • • • • • • • • • • • • • • • • • • • • • • • • • • • • • • • •

......

ŏ

 $\bullet$ 

.<br>0

 $\bullet$ 

 $\bullet$ 

 $\ddot{\bullet}$ 

...

-<br>•

Ô  $\bullet$ 

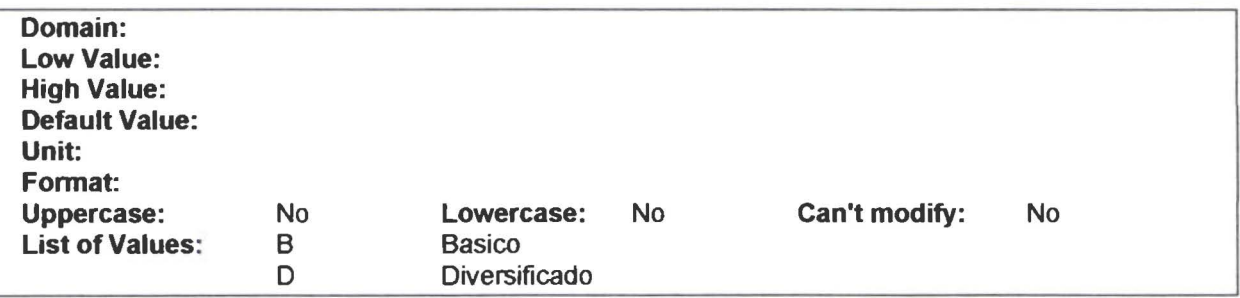

#### Client Check Expression

#### Server Check Expression

CICLO\_PK in ('B'.'D')

#### **Description**

División de los niveles de estudio. Se refiere a Ciclo Básico o Ciclo Diversificado.

#### Fill

Null Valucs:O%

Page 22

Distinct Values: 100% Average Length: 1

#### **Column ESPEC\_PK**

**Client Check Expression** 

#### **Server Check Expression**

#### **Description**

El estudiante obtiene su Bachillerato en una de las especialidades que tiene el Colegio

#### **Fill**

Null Values:O% Distinct Values: 100% Average Length:2

#### **Column CEN\_PK**

#### **Client Check Expression**

#### **Server Check Expression**

#### **Description**

Identificador del Centro de Estudios.

#### **Fill**

• • • • • • • • • • • • • • • • • • • • • • • • • • • • • • • • • • • • • • • • • • • • • • • • •

Null Values:0% Distinct Values: 100% Average Length: 3

#### **Column CUR\_PK**

#### **Client Check Expression**

#### **Server Check Expression**

#### **Description**

Identificador del curso. Tiene valores como 1 para primer curso. 2 para segundo curso. 10 para décimo curso. etc.

#### Fill

Null Values:O% Distinct Values: 100% AYerage Length:2

#### Co lumn PLEC \_PK

Client Check Expression

#### Server Check Expression

#### **Description**

Año Iniacial de Perio Lectivo.

#### Fill

• • • • • • • • • • • • • • • • • • • • • • • • • • • • • • • • • • • • • • • • • • • • • • • • •

Null Values:O% Distinct Values: 100% Average Length:4

#### Co lumn NOM\_CUR

Client Check Expression

#### Server Check Expression

#### **Description**

Nombre del cursos como PRIMERO. SEGUNDO. TERCERO. etc .

#### Fill

Null Values:O% Distinct Values: 100% Average Length: 20

#### lndex List

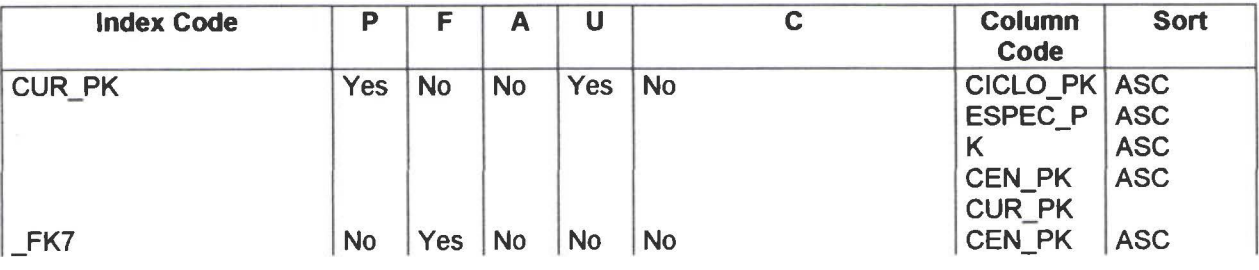

PowerDesigner

Physical Data Model

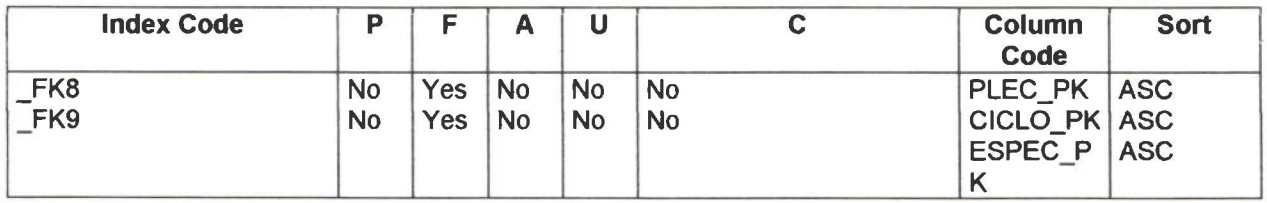

#### Reference to List

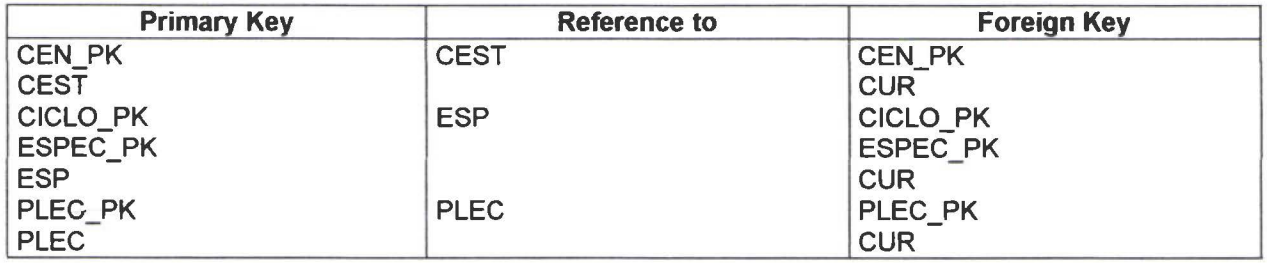

#### Reference by List

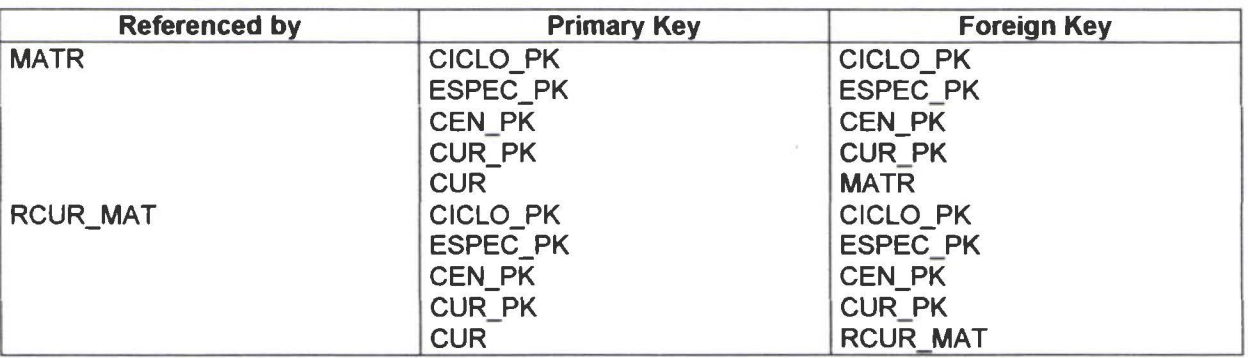

#### **Table ESP**

• • • • • • • • • • • • • • • • • • • • • • • • • • • • • • • • • • • • • • • • • • • • • • • • •

.........

Ď  $\ddot{\bullet}$ 

 $\bullet$  $\bullet$ 

......

 $\bullet$  $\bullet$ 

b

 $\bullet$ 

 $\bullet$ 

 $\ddot{\bullet}$  $\ddot{\bullet}$  $\ddot{\bullet}$  $\ddot{\bullet}$ 

 $\bullet$ 

 $\bullet$  $\bullet$  $\bullet$ 

...

....

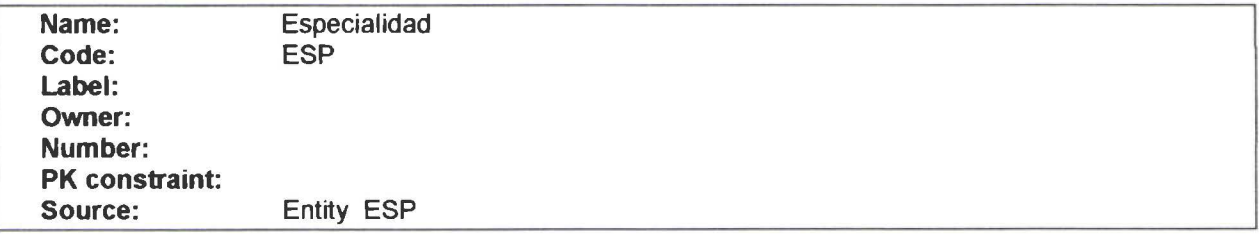

#### Description

Define la preparación del estudiante .

#### Column List

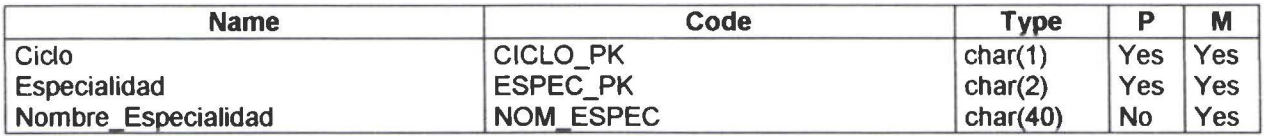

PowerDesigner 23/6/00

#### Fill List

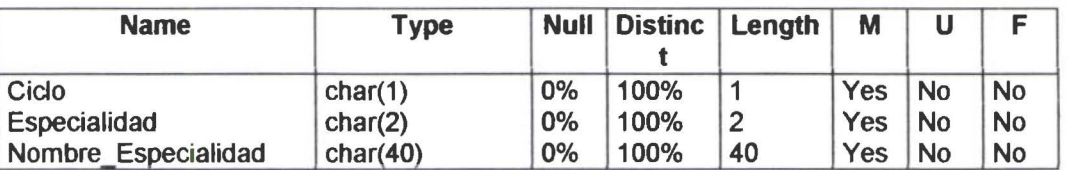

#### Column CICLO\_PK

#### Check

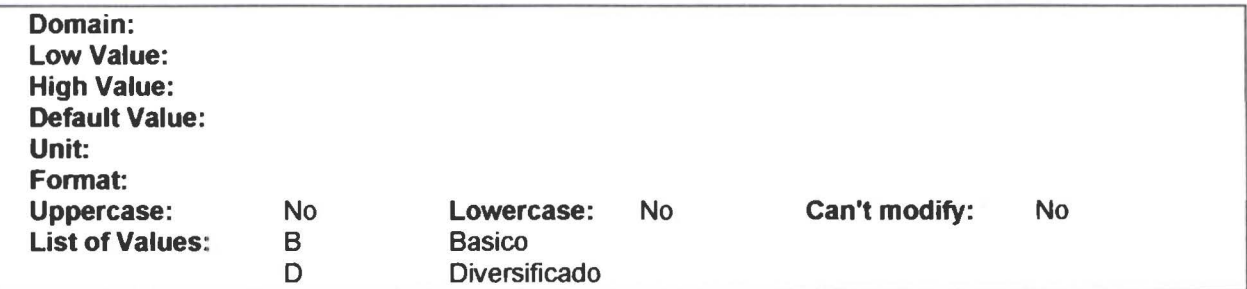

#### Client Check Expression

#### Server Check Expression

CICLO \_PK in ('B'.'D')

#### **Description**

División de los niveles de estudio. Se refiere a Ciclo Básico o Ciclo Diversificado.

#### Fill

• • • • • • • • • • • • • • • • • • • • • • • • • • • • • • • • • • • • • • • • • • • • • • • • •

 $\bullet$ 

ē

Ô

Null Values:O% Distinct Values:  $100\%$ Average Length: 1

#### Column ESPEC\_PK

#### Client Check Expression

#### Server Check Expression

#### **Description**

El estudiante obtiene su Bachillerato en una de las especialidades que tiene el Colegio

PowerDesigner 23/6/00

#### Fill

Null Values:O% Distinct Values: 100% Average Length:2

#### Column NOM\_ESPEC

#### Client Check Expression

#### Server Check Expression

#### Description

Nombre de la Especialidad

#### Fill

• • • • • • • • • • • • • • • • • • • • • • • • • • • • • • • • • • • • • • • • • • • • • • • • •

 $\bullet$ 

Null Values:O% Distinct Values: 100% Average Length: 40

#### lndex List

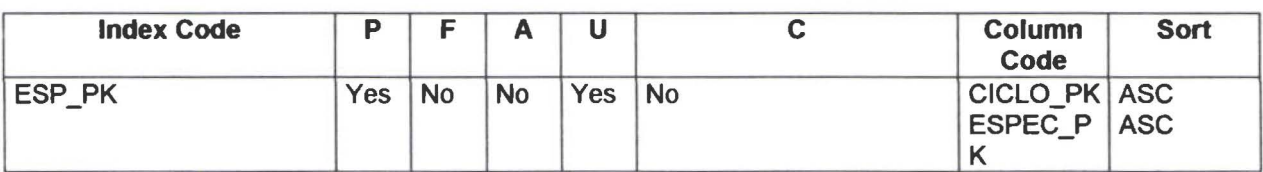

#### Reference by List

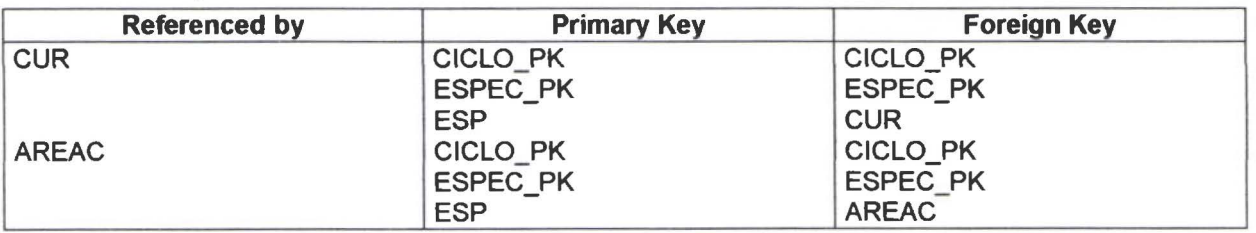

#### Table EST

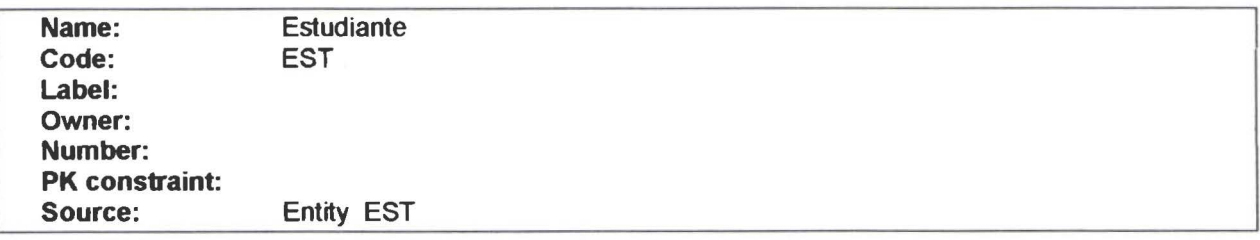

#### **Description**

 $\bullet$ 

 $\bullet$  $\bullet$  $\bullet$  $\bullet$  $\ddot{\bullet}$ 

• • • • • • • • • • • • • • • • • • • • • • • • • • • • • • • • • • • • • • • • • • • • • • • •

......

 $\bullet$  $\bullet$  $\bullet$ 

 $\bullet$  $\bullet$  $\bullet$  $\bullet$ 

 $\bullet$ 

 $\bullet$  $\bullet$  Datos personales del estudiante.

#### Column List

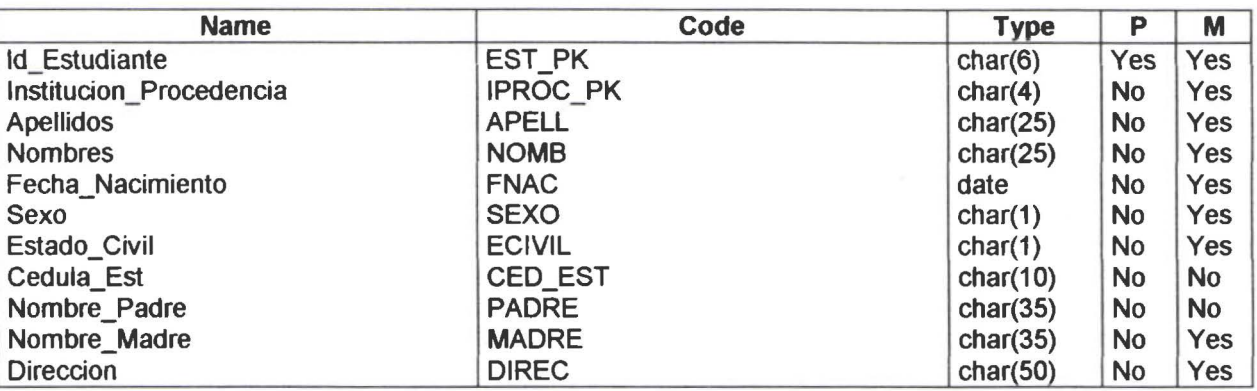

#### Fill List

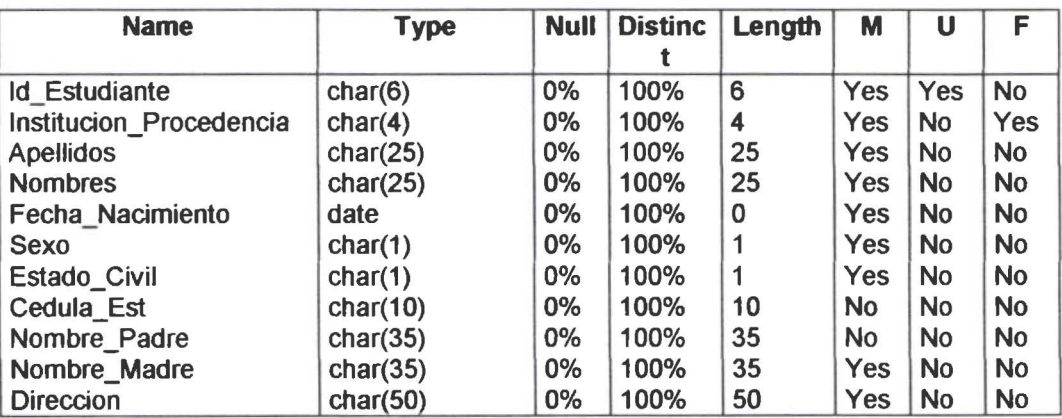

#### Column EST\_PK

Client Check Expression

Server Check Expression

#### Description

Identificador del Estudiante.

#### Fill

Null Values:O% Distinct Values: 100% Average Length:6

#### Co lumn IPROC\_PK

#### **Check**

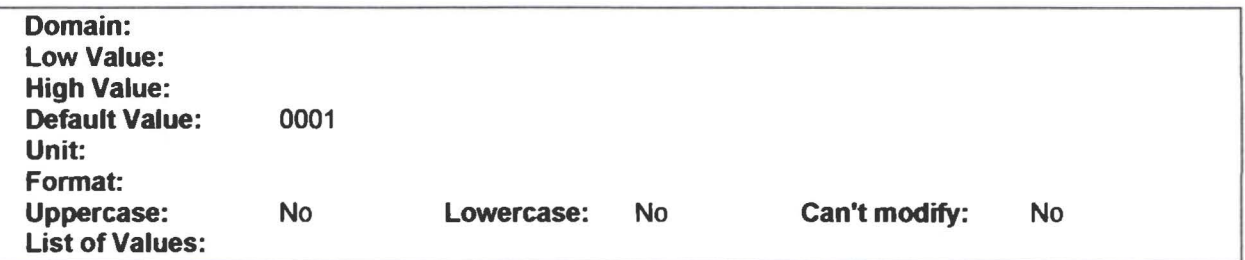

#### Client Check Expression

#### Server Check Expression

#### **Description**

Identificador de la Institución de Procedencia .

#### Fill

• • • • • • • • • • • • • • • • • • • • • • • • • -· • • • • • • • • • • • • • • • • • • • • • • •

Null Values:0% Distinct Values: 100% Average Length: 4

#### Column APELL

Client Check Expression

#### Server Check Expression

#### **Description**

Apellidos de Estudiante

#### Fill

Null Values:O% Distinct Values: 100% Average Length:25

#### Column NOMB

#### Server Check Expression

#### **Description**

Nombres del Estudiante

#### Fill

Null Values:O% Distinct Values: 100% Average Length:25

#### Column FNAC

#### Client Check Expression

#### Server Check Expression

#### **Description**

Fecha de Nacimiento del Estudiante

#### Fill

• • • • • • • • • • • • • • • • • • • • • • • • • • • • • • • • • • • • • • • • • • • • • • • • •

Ď

Null Values:O% Distinct Values: 100% Average Length:0

#### Co lumn SEXO

#### Check

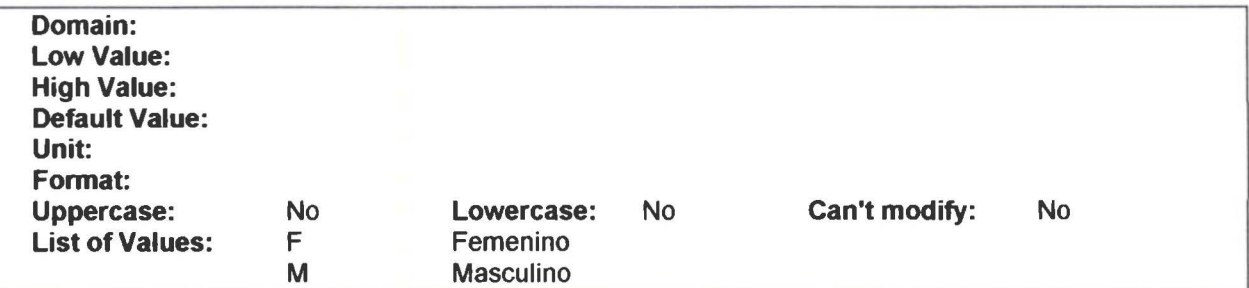

#### Server Check Expression

SEXO in ('F'.'M')

#### Description

Genero del Estudiante. Masculino o Femenino

#### Fill

• • • • • • • • • • • • • • • • • • • • • • • • •

A

İ

Null Values:O% Distinct Values: 100% Average Length: 1

#### Column ECIVIL

#### Check

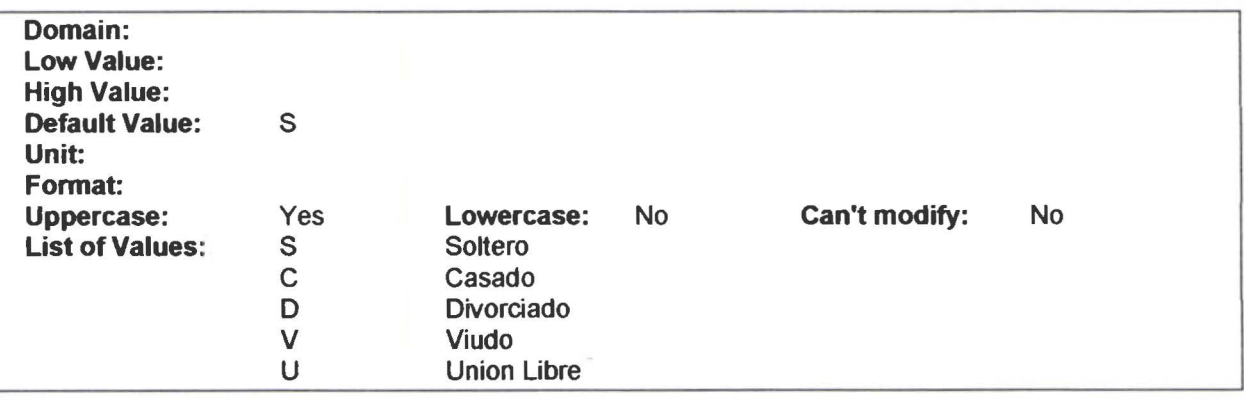

#### Client Check Expression

#### Server Check Expression

ECIVIL in ('S'.'C'.'D'.'V.'U')

#### **Description**

En el Colegio no hay restricción de edad ni Estado Civil del estudiante. Dato importante para obtener estadísticas .

#### Fill

-· • • • • • • • • • • • • • • • • • • • • • • •

Null Values:O% Distinct Values: 100% Average Length: 1

#### Column CED\_EST

## • • **Server Check Expression**

**• Description**<br>• Cedula de Identidad del estudiante. Dato no obligatorio.<br>• **Fill** 

## • **Fill**

• Fill<br>• Null Values:0%<br>• Distinct Values: Vull Values: 0%<br>Distinct Values: 100%<br>Average Length: 10 Average Length: 10

#### • **Co Column PADRE**

#### • • **Client Check Expression**

# • • **Server Check Expression** • • • **Description**

**Description**<br>• Nombre del Padre del Estudiante.<br>• Fill

.<br>.<br>.

• • • •

●<br>● Fill<br>● Null • Fill<br>• Null Values:0%<br>• Distinct Values:<br>• Average Length: Distinct Yalues: 100% Average Length:35

**Column MADRE**<br>**Client Check Expression** 

# • **Client Check Expression** • • • **Server Check Expression**

## • • • **Description**

**Description**<br>• Nombre de la Madre del Estudiante.<br>• Fill

• Fill<br>
• Fill<br>
• Null Values:0%<br>
• Distinct Values:<br>
• Average Length: Distinct Values: 100%<br>Average Length: 35

## • **Co lumn D IREC** • • • • PowerOesigner 23/6/00 Page 32

#### Server Check Expression

#### **Description**

Dirección del lugar de residencia del Estudiante.

#### Fill

• • • • • • • • • • • • • • • • • • • • • • • • • • • • • • • • • • • • • • • • • • • • • • • • •

 $\bullet$ 

 $\bullet$ 

......

Ô

 $\bullet \bullet$ 

 $\bullet$  $\bullet$  $\bullet$  $\bullet$ 

 $\bullet$ 

 $\bullet$ 

 $\bullet$ Ô  $\bullet$  $\bullet$  $\bullet$  Null Values:O% Distinct Values: 100% Average Length:50

#### lndex List

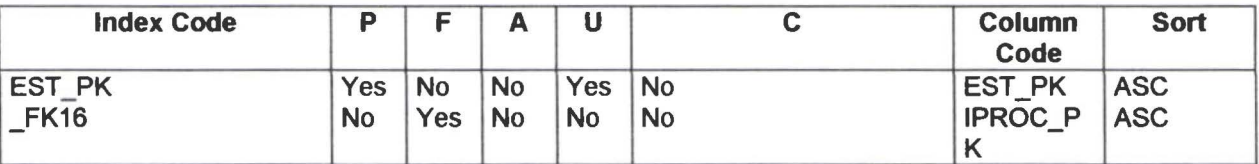

#### Reference to List

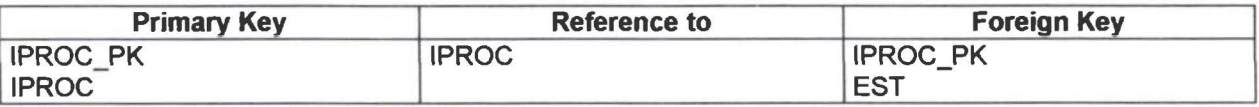

#### Reference by List

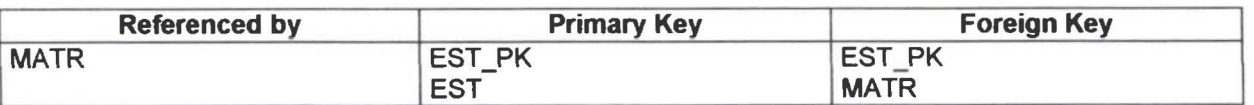

#### Table IPROC

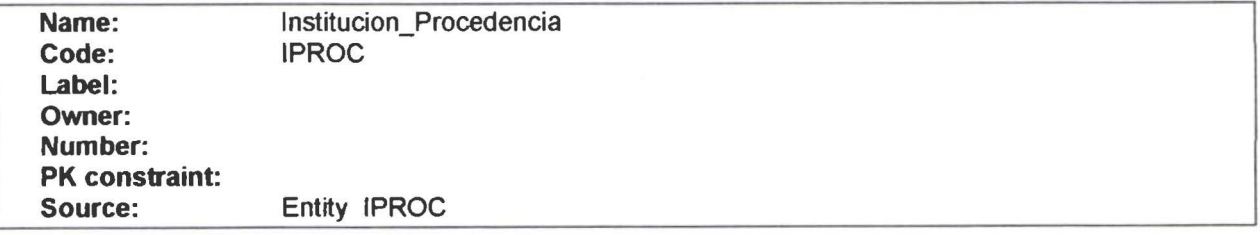

#### **Description**

Indica la Institución Educativa de donde procede el estudiante. Sirve para establecer estadisticas de preferencias de los estudiantes que ingresan al Colegio.

#### Column List

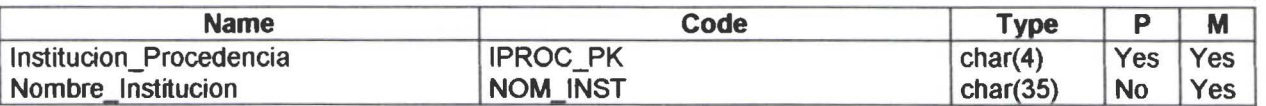

#### Fill List

• • • • • • • • • • • • • • • • • • • • • •

à

D

 $\bullet$ 

Ô ●

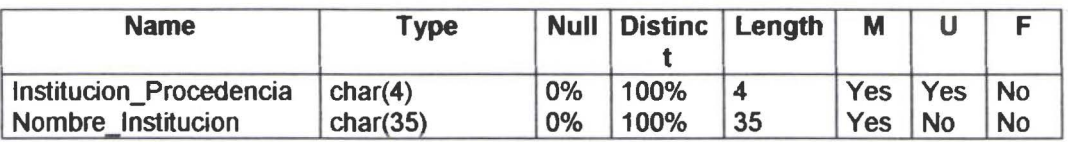

#### Column IPROC\_PK

#### Check

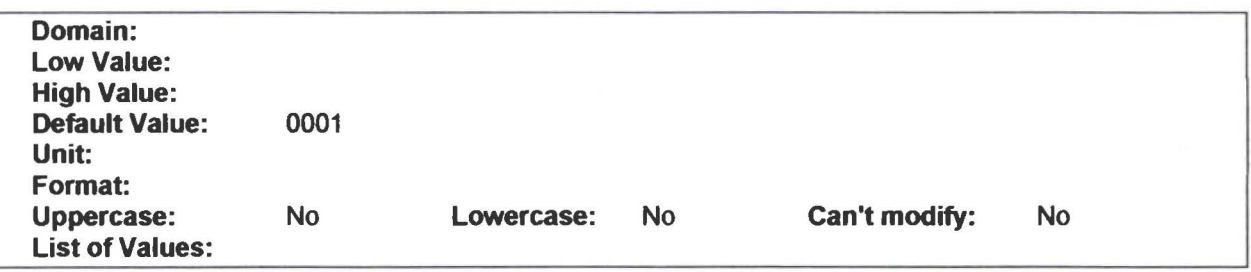

#### Client Check Expression

#### Server Check Expression

#### **Description**

Identificador de la Institución de Procedencia .

#### Fill

·• • • • • • • • • • • • • • • • • • • • • • • • • • •

 $\bullet$ 

Null Values:O% Distinct Values: 100% Average Length: 4

#### Column NOM\_INST

Client Check Expression

#### Server Check Expression

#### **Description**

Nombre de la Institución de Procedencia

#### Fill

 $\bullet$ 

 $\bullet$ 

....

...

 $\bullet$ 

 $\ddot{\bullet}$ 

Null Values:O% Distinct Values: 100% Average Length:35

#### lndex List

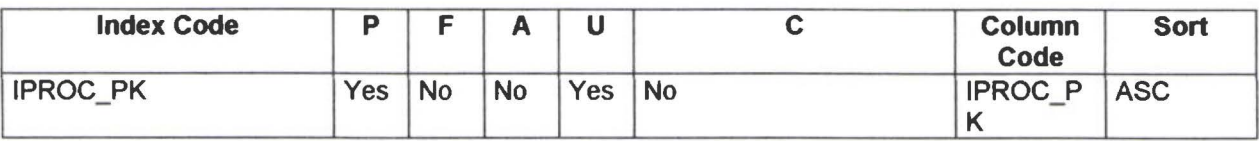

#### Reference by List

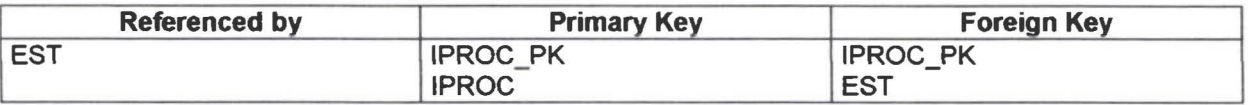

#### Table MAT

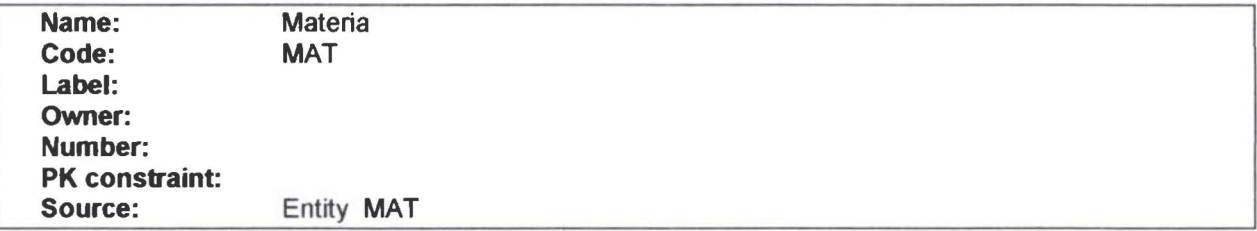

#### **Description**

• • • • • • • • • • • • • • • • • • • • • • • • • • • • • • • • • • • • • • • • • • • • • • • • •

-----------

Ō

......

......

 $\ddot{\bullet}$ 

Asignatura que es dictada en el Colegio

#### Column List

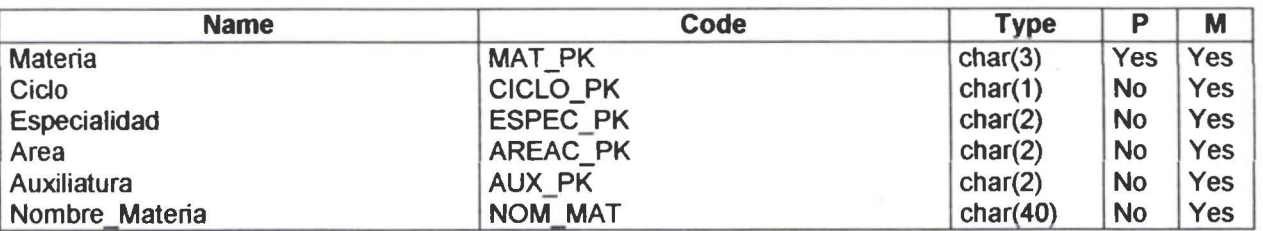

#### Fill List

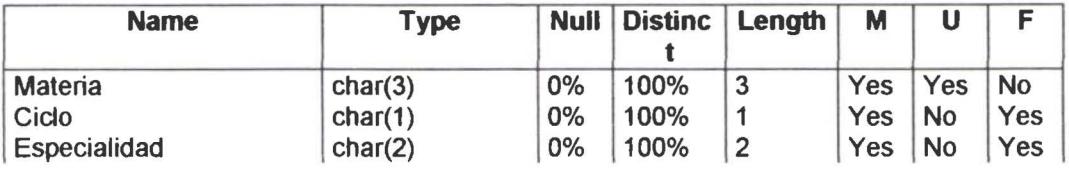

Physical Data Model

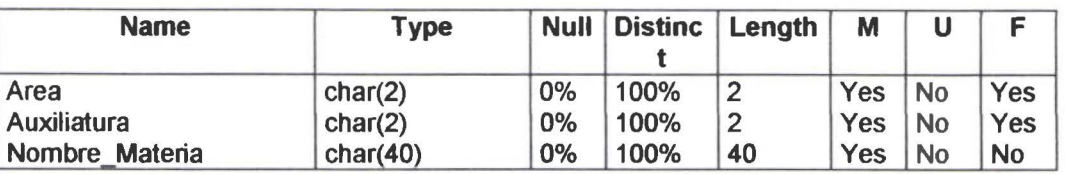

#### Column MAT\_PK

Client Check Expression

#### Server Check Expression

#### **Description**

Identificador de la Materia

#### Fill

Null Values:O% Distinct Values: 100% Average Length:3

#### Column CICLO\_PK

#### Check

• • • • • • • • • • • • • • • • • • • • • • • • • • • • • • • • • • • • • • • • • • • • • • • • •

 $\bullet$  $\bullet$ 

 $\bullet$ 

 $\bullet$ 

Ď

 $\bullet$ 

 $\bullet$ 

 $\bullet$ 

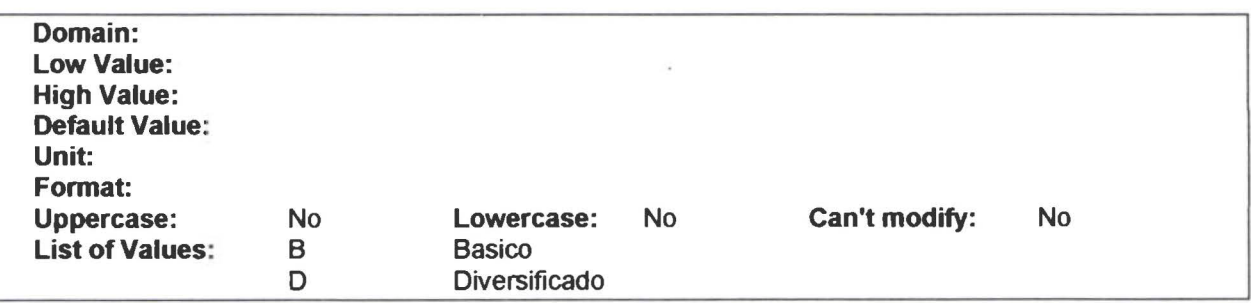

#### Client Check Expression

#### Server Check Expression

CICLO\_PK in ('B'.'D')

#### **Description**

División de los niveles de estudio. Se refiere a Ciclo Básico o Ciclo Diversificado.

Fill

PowerDesigner 23/6/00

Null Values :O% Distinct Values: 100% AYerage Length: l

#### **Co lumn ESPEC \_PK**

**Client Check Expression** 

#### **Server Check Expression**

#### **Description**

El estudiante obtiene su Bachillerato en una de las especialidades que tiene el Colegio

#### **Fill**

• • • • • • • • • • • • • • • • • • • • • • • • • ••

Null Values:O% Distinct Values: 100% Average Length:2

#### **Co lumn AREAC \_PK**

**Client Check Expression** 

#### **Server Check Expression**

#### **Description**

Identificador del Area de Conocimiento.

#### **Fill**

• • • • • • • • • • • • • • • • • • • • • • •

Null Values:O% Distinct Values: 100% Average Length:2

#### **Co lumn AUX\_PK**

#### **Client Check Expression**

**Server Check Expression** 

#### **Description**

PowerOesigner 23/6/00

#### Physical Data Model

Identificador de la Auxiliatura.

Fill

Null Values:O% Distinct Values: 100% Average Length:2

#### Column NOM\_MAT

Client Check Expression

#### Server Check Expression

#### **Description**

Nombre de la Materia

#### Fill

• • • • • • • • • • • • • • • • • • • • • • • • • ••

 $\bullet$ 

 $\bullet$ 

**....** 

• • • • • • • • • • • • • • • • • • • • • • •

Null Values:O% Distinct Values: 100% Average Length: 40

#### lndex List

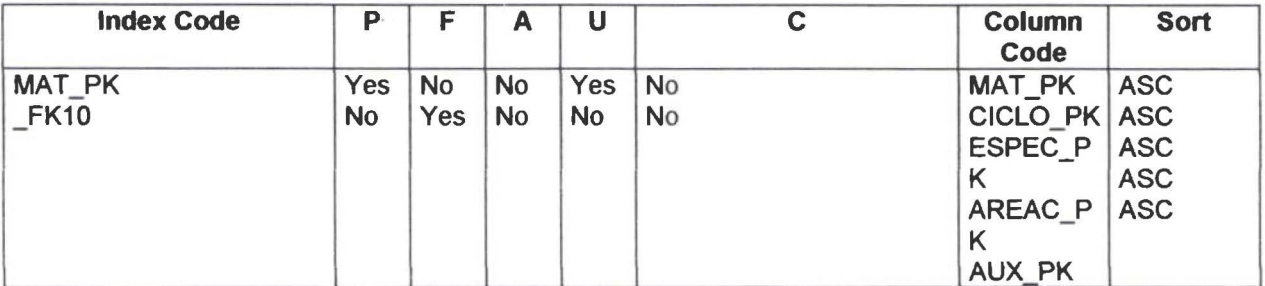

#### Reference to List

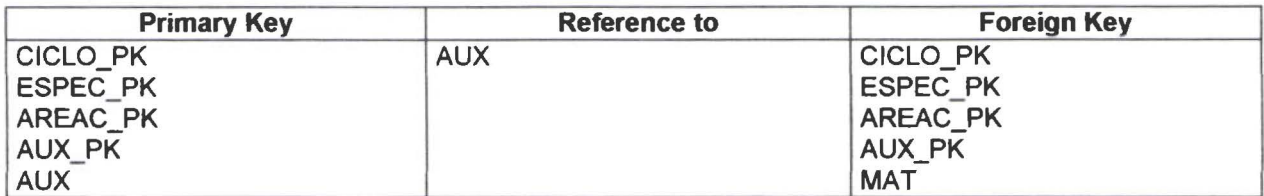

#### Reference by List

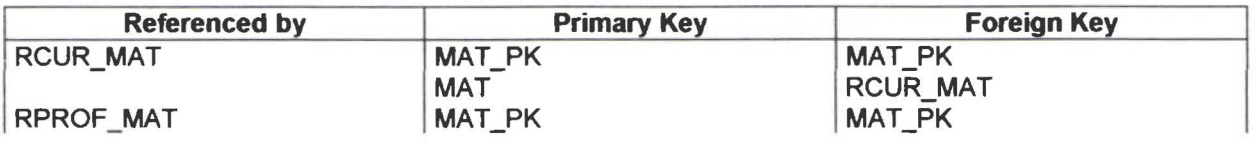

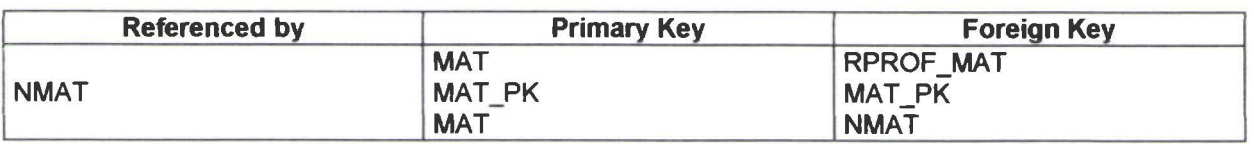

#### Table MATR

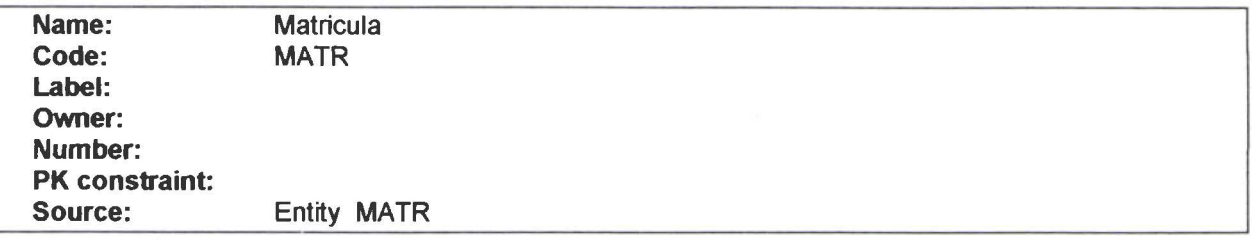

#### Description

Datos de cada matrícula del estudiante. La legalización o registro del estudiante cada año lectivo.

#### Column List

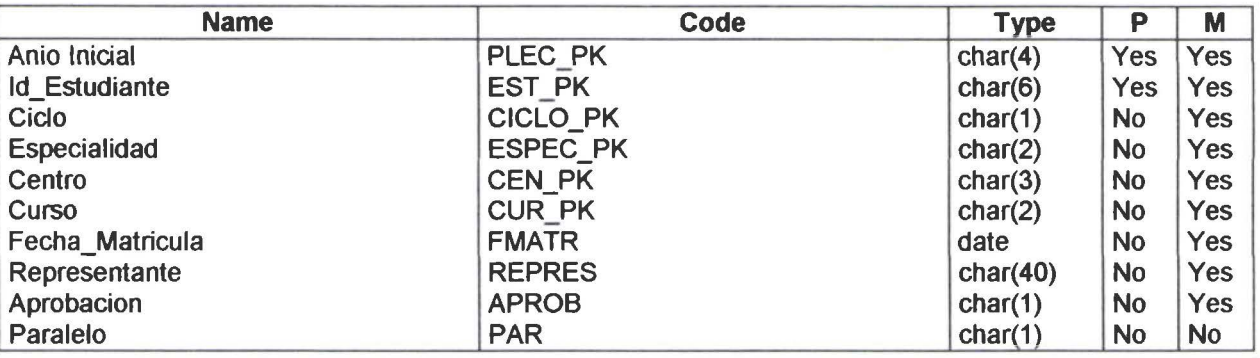

#### Fill List

• • • • • • • • • • • • • • • • • • • • • • • • • • • • • • • • • • • • • • • • • • • • • • • • •

 $\bullet$ 

 $\bullet$  $\bullet$ 

.....

D

 $\bullet$ 

**COODOO** 

....

İ  $\ddot{\bullet}$ 

 $\bullet$ 

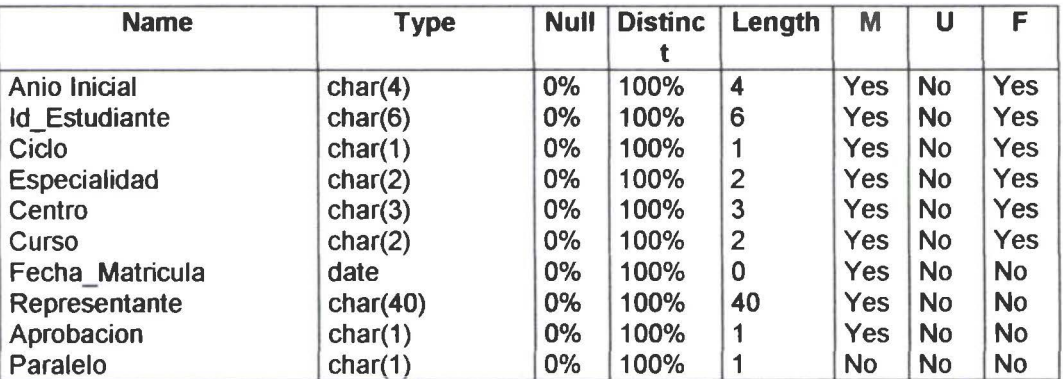

#### Column PLEC\_PK

#### Server Check Expression

#### **Description**

Año Iniacial de Perio Lectivo.

#### Fill

Null Values:0% Distinct Values: 100% Average Length: 4

#### Co lumn EST \_PK

#### Client Check Expression

#### Server Check Expression

#### **Description**

Identificador del Estudiante.

#### Fill

• • • • • • • • • • • • • • • • • • • • • • • • • • • • • • • • • • • • • • • • • • • • • • • • •

**....** 

e

Null Values:0% Distinct Values: 100% Average Length:6

#### Co lumn C ICLO\_PK

#### Check

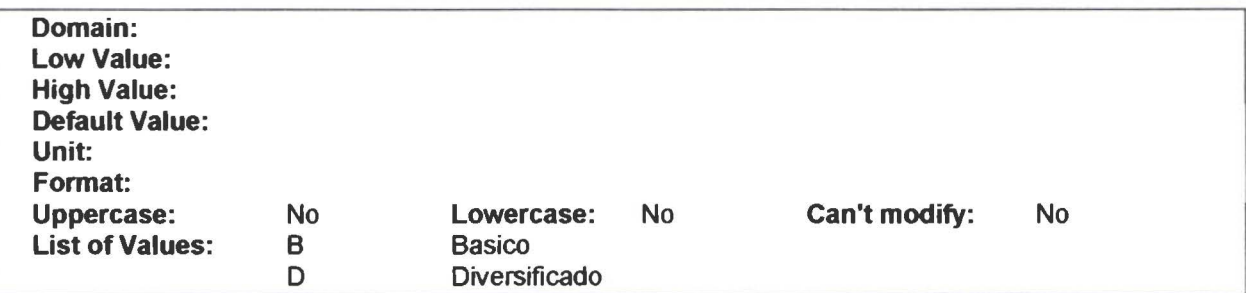

#### **Server Check Expression**

 $CICLO$   $PK$  in ('B'.'D')

#### **Description**

División de los niveles de estudio. Se refiere a Ciclo Básico o Ciclo Diversificado.

#### **Fill**

Null Values:O% Distinct Values: 100% Average Length: 1

#### **Co lumn ESPEC \_PK**

#### **Client Check Expression**

#### **Server Check Expression**

#### **Description**

El estudiante obtiene su Bachillerato en una de las especialidades que tiene el Colegio

#### **Fill**

• • • • • • • • • • • • • • • • • • • • • • • • • • • • • • • • • • • • • • • • • • • • • • • • •

Null Values :O% Distinct Values: 100% Average Length :2

#### **Co lumn CEN \_PK**

**Client Check Expression** 

#### **Server Check Expression**

#### **Description**

Identificador del Centro de Estudios .

#### **Fill**

Null Values:O% Distinct Values: 100% Average Length :3

#### **Co lumn CUR\_PK**

#### **Client Check Expression**

#### **Server Check Expression**

#### **Description**

Identificador del curso. Tiene valores como 1 para primer curso. 2 para segundo curso. 10 para décimo curso. etc.

#### **Fill**

Null Values:O% Distinct Values: 100% Average Length:2

#### **Column FMATR**

#### **Client Check Expression**

#### **Server Check Expression**

#### **Description**

Fecha de la Matrícula

#### **Fill**

• • • • • • • • • • • • • • • • • • • • • • • • • • • • • • • • • • • • • • • • • • • • • • • • •

Null Values:O% Distinct Values: 100% AYerage Length:O

#### **Column REPRES**

#### **Client Check Expression**

#### **Server Check Expression**

#### **Description**

Apellidos y Nombres del Representante del Estudiante. Es quien se responsabiliza del estudiante .

#### **Fill**

Null Values:O% Distinct Values: 100% Average Length: 40

PowerDesigner 23/6/00 Page 42

#### Column APROB

#### Check

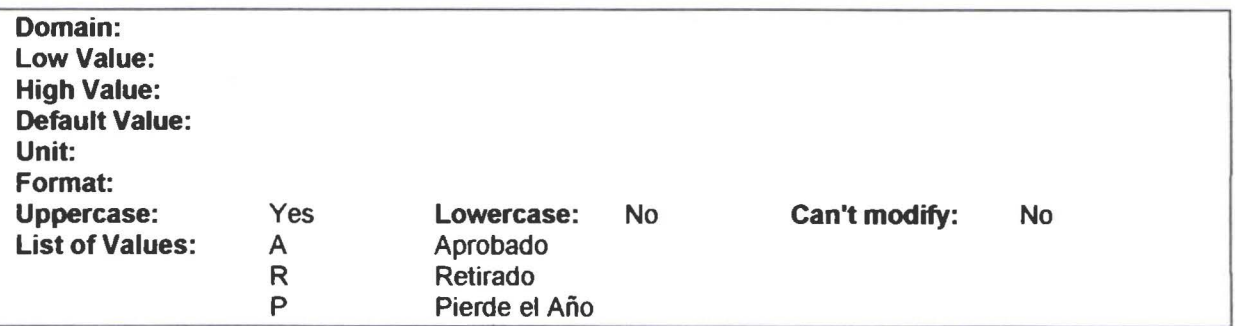

#### Client Check Expression

#### Server Check Expression

APROB in ('A'.'R'.'P')

#### **Description**

Código de Aprobado. Retirado. Pérdida de Año

#### Fill

• • • • • • • • • • • • • • • • • • • • • • • • • • • • • • • • • • • • • • • • • • • • • • • • •

 $\bullet$  $\bullet$ 

 $\bullet$ 

Null Values:O% Distinct Values: 100% Average Length: 1

#### Column PAR

Client Check Expression

#### Server Check Expression

#### Fill

Null Values:0% Distinct Values: 100% Average Length: 1

#### lndex List

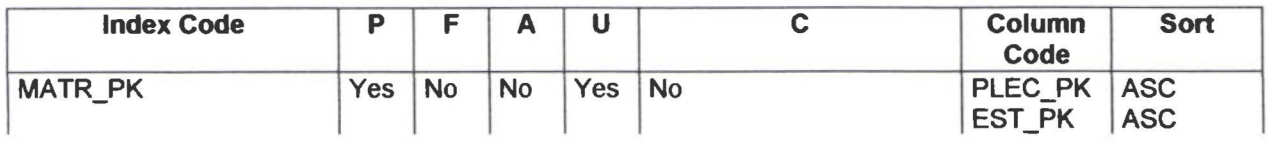

Physical Data Model

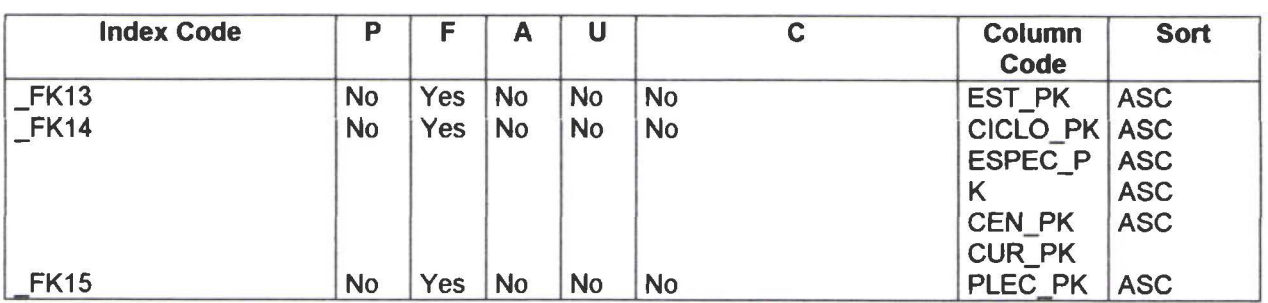

#### Reference to List

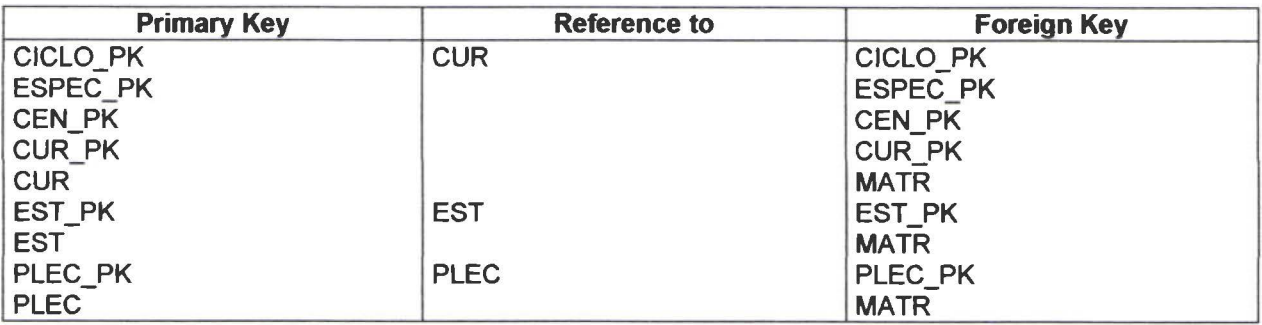

#### Reference by List

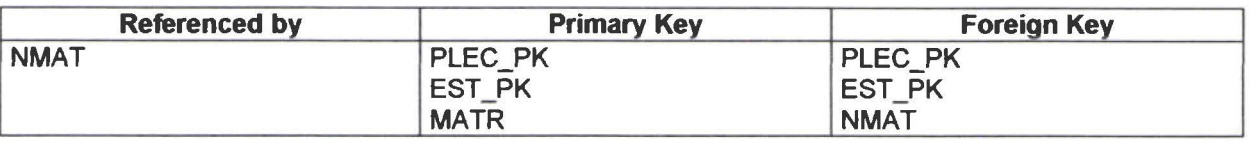

#### **Table NMAT**

• • • • • • • • • • • • • • • • • • • • • • • • • • • • • • • • • • • • • • • • • • • • • • • • •

 $\bullet$ 

 $\bullet$  $\bullet$  $\ddot{\bullet}$ 

 $\bullet$ 

 $\bullet$  $\bullet$  $\bullet$  $\bullet$ 

 $\bullet$ 

 $\ddot{\bullet}$ 

 $\ddot{\bullet}$  $\ddot{\bullet}$ 

 $\bullet$  $\ddot{\bullet}$ 

 $\bullet$ 

.........

 $\bullet$  $\bullet$  $\bullet$  $\bullet$ 

 $\bullet$ 

 $\bullet$ 

 $\bullet$ 

 $\bullet$ Ô

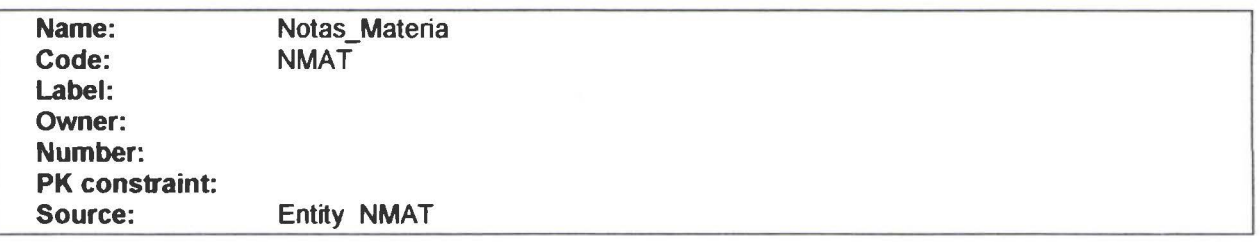

#### Description

Calificaciones periódicas del estudiante por cada materia que recibe .

#### Column List

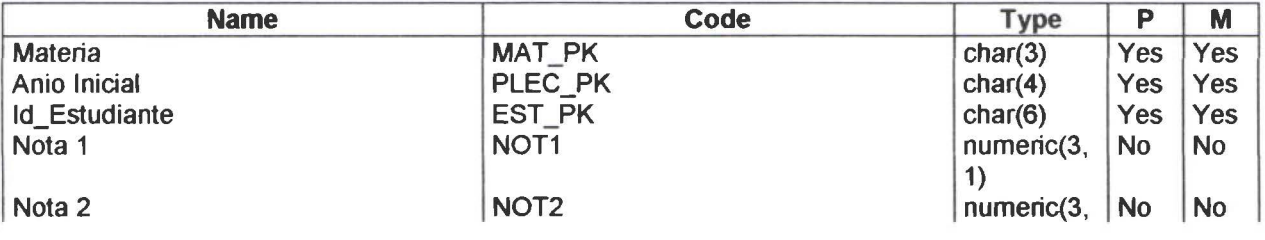

Physical Data Model

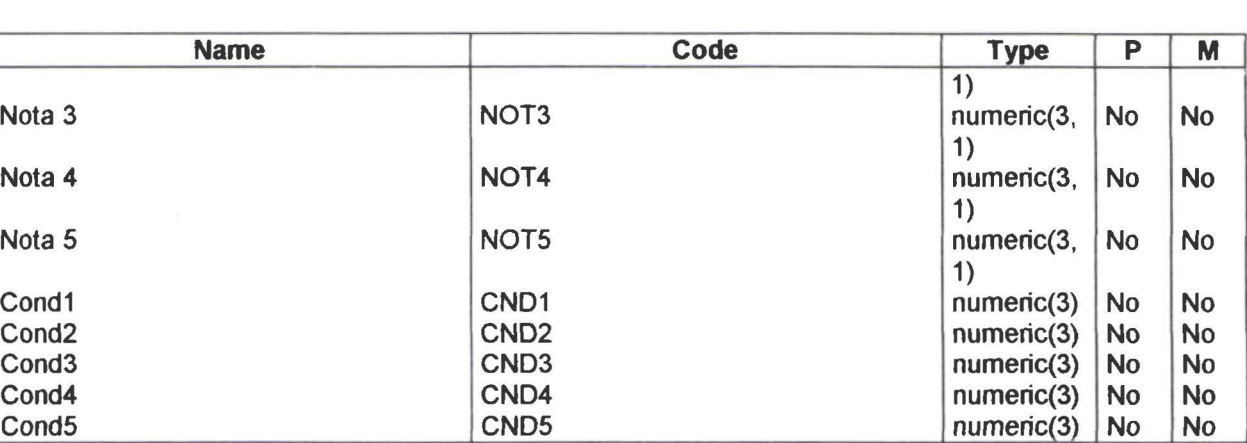

#### Fill List

• • • • • • • • • • • • • • • • • • • • • • • • • • • • • ••

 $\bullet$ 

0

Ď

 $\bullet$ 

 $\bullet$ 

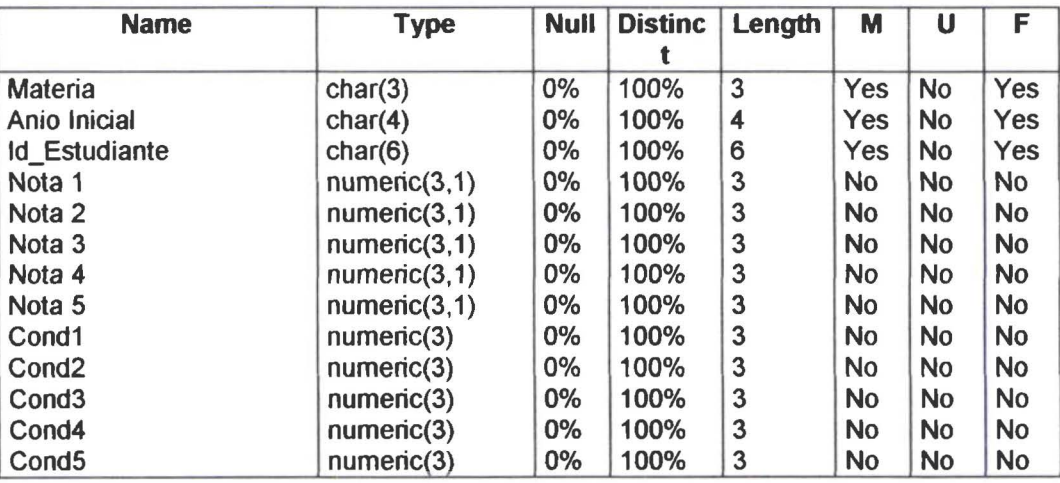

#### Column MAT\_PK

#### Client Check Expression

Server Check Expression

#### Description

Identificador de la Materia

#### Fill

• • • • • • • • • • • • • • • • • • •

Null Values:O% Distinct Values: 100% Average Length:3

#### Column PLEC\_PK

#### Client Check Expression

#### Server Check Expression

#### **Description**

Año Iniacial de Perio Lectivo.

#### Fill

Null Values:O% Distinct Values: 100% Average Length:4

#### Column EST \_PK

#### Client Check Expression

#### Server Check Expression

#### **Description**

Identificador del Estudiante.

#### Fill

Null Values:O% Distinct Values: 100% Average Length:6

#### Co lumn NOT1

#### **Check**

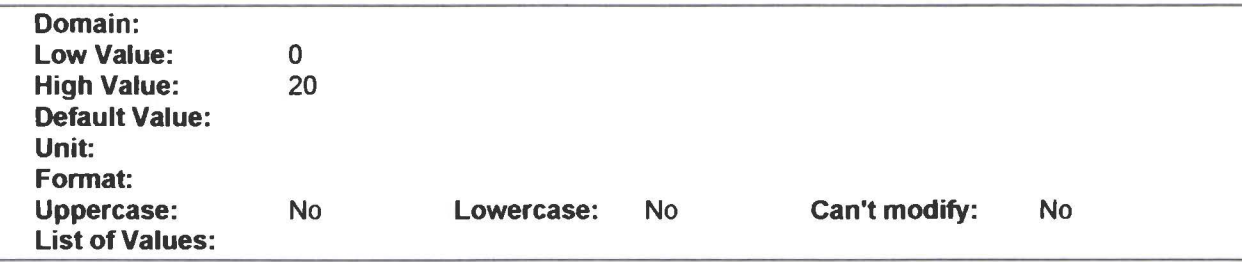

#### Client Check Expression

 $\overline{ }$ 

#### Server Check Expression

NOT1 between 0 and 20

#### **Description**

Primera Nota del Estudiante. Primer Trimestre .

#### Fill

Null Values:O% Distinct Values: 100% Average Length :3

#### Co lumn NOT2

#### Check

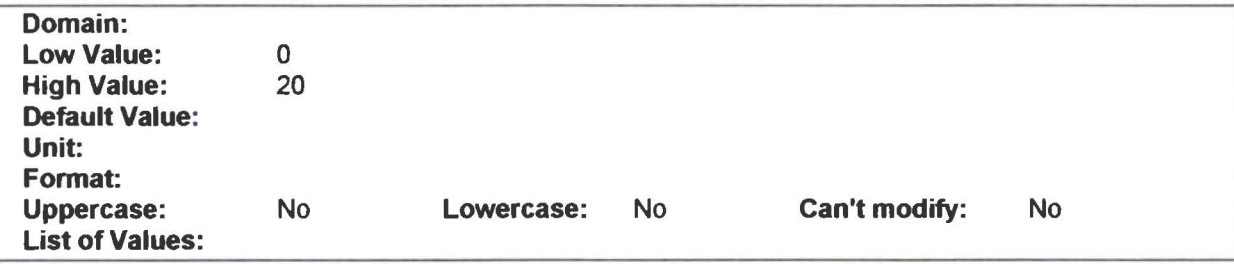

#### Client Check Expression

#### Server Check Expression

NOT2 between O and 20

#### Description

Segunda Nota del Estudiante (Segundo Trimestre)

#### Fill

• • • • • • • • • • • • • • • • • • • • • • • • • • • • • • • • • • • • • • • • • • • • • • • • •

 $\bullet$ 

Null Values:O% Distinct Values: 100% Average Length:3

#### Co lumn NOT3

#### Check

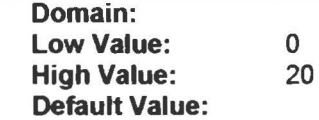

*1*  ..

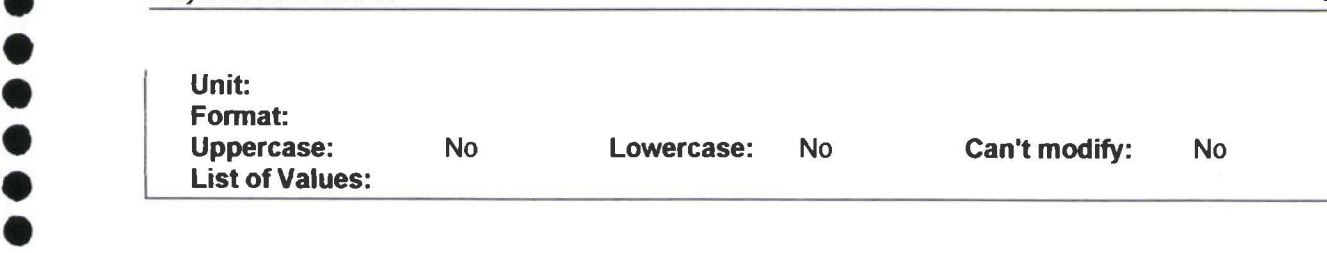

#### **Client Check Expression**

#### **Server Check Expression**

NOT3 between 0 and 20

#### **Description**

Tercera Nota del Estudiante.<br>Fill

• • Fill • Null Values:0%<br>• Distinct Values:<br>• Average Length: Distinct Values: 100%<br>Average Length:3

## ●<br>● Co<br>● Ch **Column NOT4**

#### **Check**

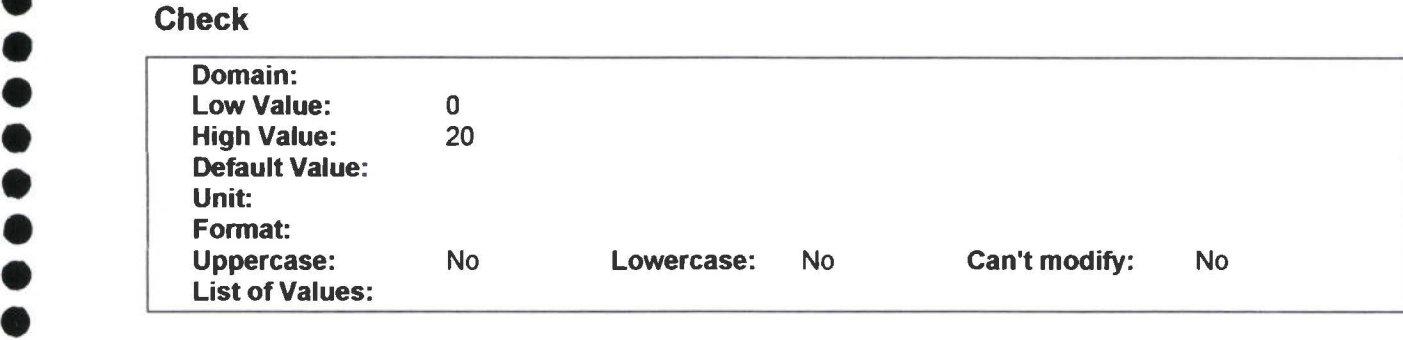

## • • • Client Check Expression

## • • Server Check Expression • Server Check Exp<br>• NOT4 between 0 and 20

• • Description • • Cuarta Nota del Estudiante .

## $\bullet$  Fill<br> $\bullet$  Fill

• • • •

**Fill**<br>**Fill Values:0%** Distinct Values: 100% Average Length :3

#### Co lumn NOTS

#### **Check**

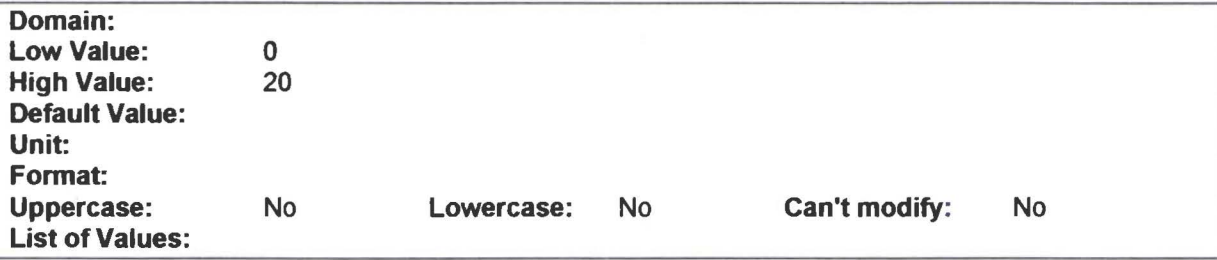

#### Client Check Expression

#### Server Check Expression

NOTS between O and 20

#### **Description**

Quinta Nota del Estudiante.

#### Fill

• • • • • • • • • • • • • • • • • • • • • • • • • • • • • • • • • • • • • • • • • • • • • • • • •

.....

ŏ

 $\bullet$ 

Null Values:O% Distinct Values: 100% Average Length: 3

#### Co lumn CND1

Client Check Expression

#### Server Check Expression

#### Fill

Null Values:O% Distinct Values: 100% Average Length: 3

#### Co lumn CND2

## **Physical Data Model**<br>
• **Server Check Expression** ●<br>● Fill<br>● Fill<br> Null

~

• Null Values:O% • Null Values:0%<br>• Distinct Values:100%<br>• Average Length:3

## e Average Length:3<br>
■ Column CND3 • **Co**

• • **Client Check Expression** 

#### **Server Check Expression**

●<br>● Fill<br>● Null • FIII<br>• Null Values:0%<br>• Distinct Values: • Null Values: 0%<br>• Distinct Values: 100%<br>• Average Length: 3 Average Length:3

## example Average Length:3<br>
■<br> **Column CND4** • **Co**

• • **Client Check Expression** 

# • • **Server Check Expression** • • • **Fill**

• FIII<br>• Null Values:0%<br>• Distinct Values: • Null Values: 0%<br>Distinct Values: 100%<br>Average Length: 3 • Average Length:3<br>• Column CN

## • **Column CND5**

#### • • **Client Check Expression**

#### **Server Check Expression**

• • • **Fill** 

• • •

Null Values:O% Distinct Values: 100% Average Length: 3

#### lndex List

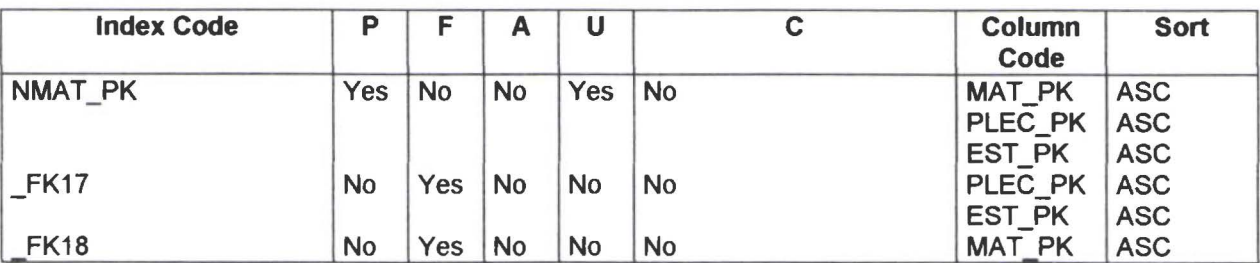

#### Reference to List

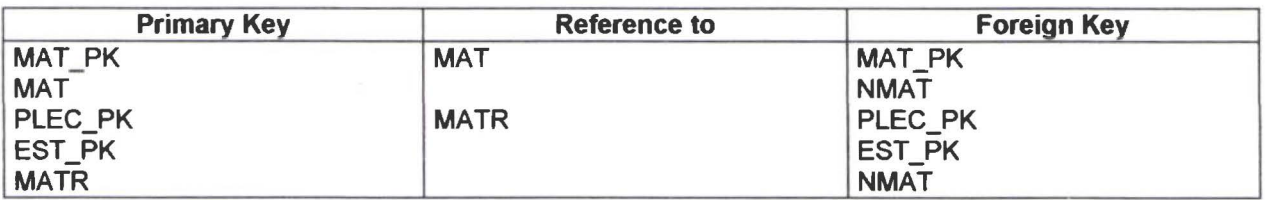

#### Table PLEC

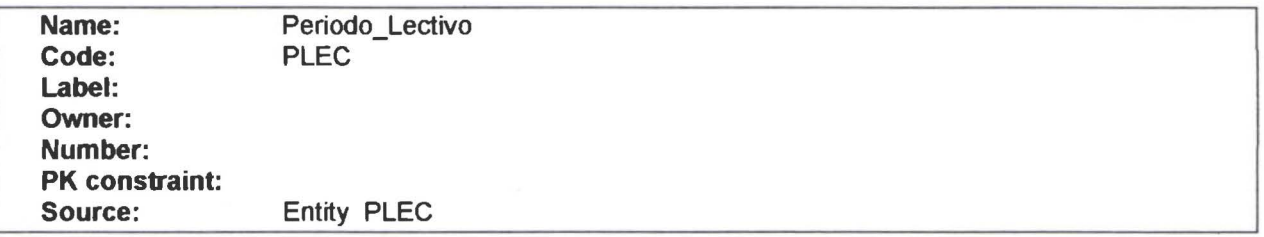

#### **Description**

• • • • • • • • • • • • • • • • • • • • • • • • • • • • • • • • • • • • • • • • • • • • • • • • •

 $\bullet$ 

 $\bullet$  $\ddot{\bullet}$  $\bullet$ 

 $\bullet$  $\bullet$ 

 $\qquad \qquad \bullet$ 

 $\bullet$  $\bullet$  $\bullet$ 

 $\bullet$  $\bullet$ Ď

 $\bullet$  $\bullet$ 

 $\bullet$ 

 $\bullet$  $\bullet$  $\bullet$  $\bullet$  $\bullet$ 

.....

 $\bullet$  $\bullet$ 

 $\bullet$  $\bullet$  $\bullet$  $\bullet$  $\bullet$ 

> Contiene los Periodos Lectivos. es decir Año Inicial y Año Final. Ejemplo: Periodo Lecti\'o 1999 - 2000

#### Column List

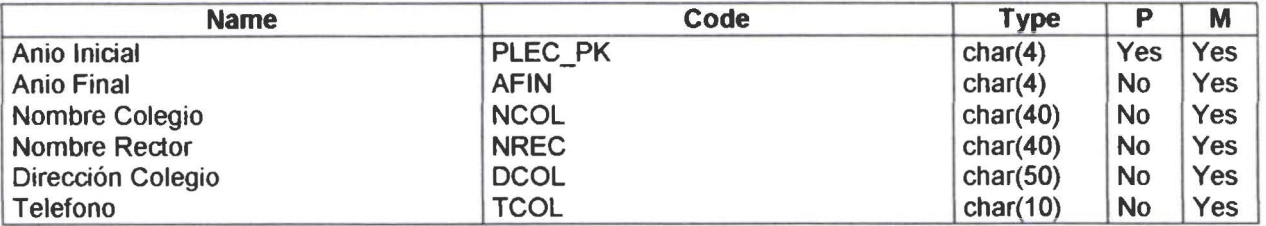

#### Fill List

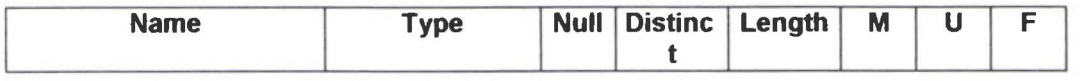

Physical Data Model

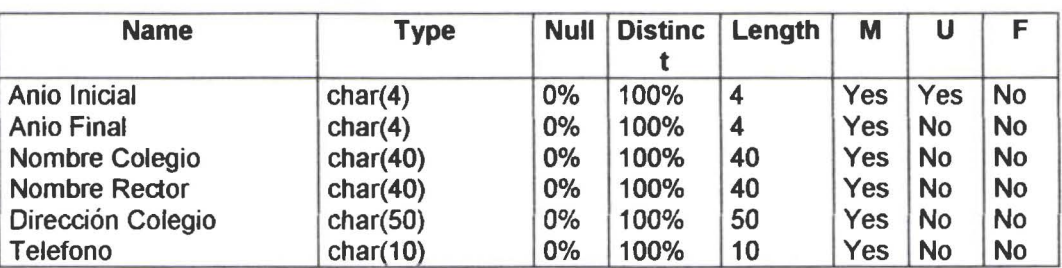

#### Co lumn PLEC \_PK

#### Client Check Expression

#### Server Check Expression

#### **Description**

Año Iniacial de Perio Lectivo.

#### Fill

• • • • • • • • • • • • • • • • • • • • • • • • • • • • • • • • • • • • • • • • • • • • • • • • •

Ô

∙

Null Values:O% Distinct Values: 100% Average Length:4

#### Column AFIN

Client Check Expression

#### Server Check Expression

#### **Description**

Siempre será el Anio Inicial más l.

#### Fill

Null Values:O% Distinct Values: 100% Average Length: 4

#### Co lumn NCOL

#### **Server Check Expression**

#### **Description**

Nombre del Colegio

#### **Fill**

Null Values:O% Distinct Values: 100% Average Length:40

#### **Column NREC**

#### **Client Check Expression**

#### **Server Check Expression**

#### **Description**

Nombre del Rector

#### **Fill**

• • • • • • • • • • • • • • • • • • • • • • • • • • • • • • • • • • • • • • • • • • • • • • • • •

 $\bullet$ 

Null Values:O% Dístinct Values: 100% Average Length:40

#### **Column DCOL**

**Client Check Expression** 

#### **Server Check Expression**

#### **Description**

Domicilio de la Administración del Colegio. Aparecerá en los documentos que sean necesarios .

#### **Fill**

Null Values:O% Distinct Values: 100% Average Length :50

#### **Column TCOL**

PowerDesigner 23/6/00

Physical Data Model

#### Server Check Expression

#### **Description**

Número Telefónico del Colegio

#### Fill

Null Values:0% Distinct Values: 100% Average Length: 10

#### **Index List**

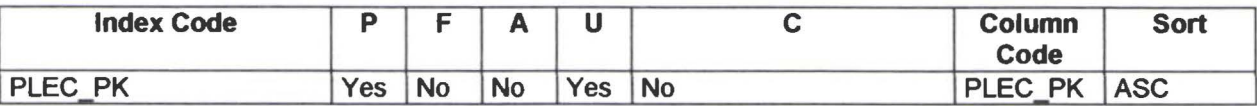

#### **Reference by List**

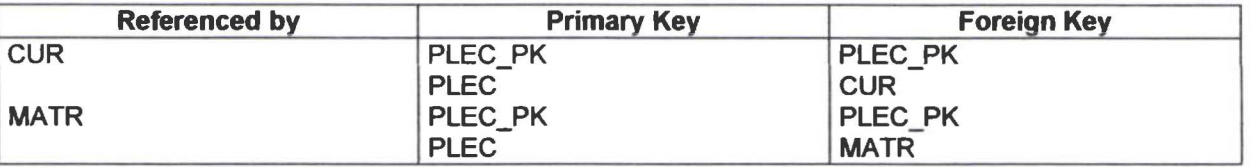

#### Table PROF

• • • • • • • • • • • • • • • • • • • • • • • • • • • • • • • • • • • • • • • • • • • • • • • • •

.........

 $\bullet$  $\bullet$ 

 $\bullet$  $\ddot{\bullet}$ 

 $\ddot{\bullet}$ 

 $\bullet$ 

 $\bullet$ 

 $\bullet$ 

 $\bullet$  $\bullet$ 

 $\bullet$ 

 $\ddot{\bullet}$ 

 $\ddot{\bullet}$ 

 $\bullet$  $\bullet$  $\ddot{\bullet}$ 

 $\bullet$ 

 $\bullet$ 

 $\tilde{\phantom{a}}$ 

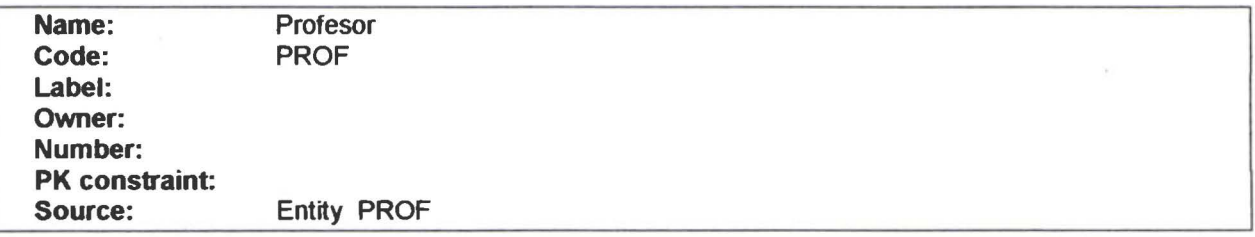

#### **Description**

Datos personales del Profesor .

#### **Column List**

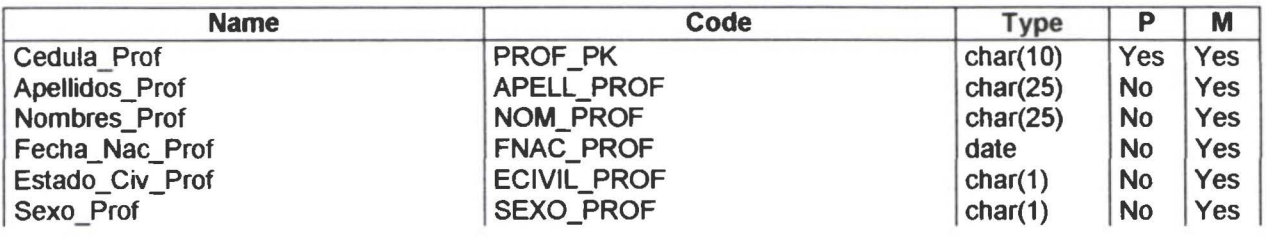

PowerDesigner 23/6/00
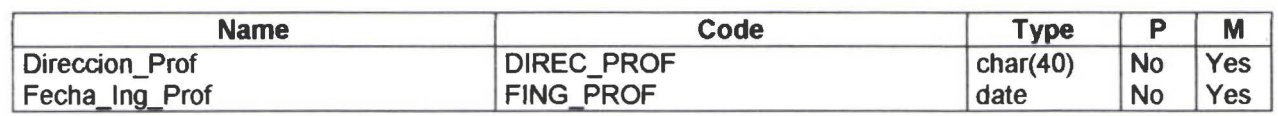

#### **Fill List**

 $\mathbf{D}$ 

 $\ddot{\bm{\xi}}$ 

 $\bullet$  $\bullet$ 

 $\bullet$ 

 $\bullet$ 

●

 $\bullet$ 

 $\bullet$ 

 $\bullet$ 

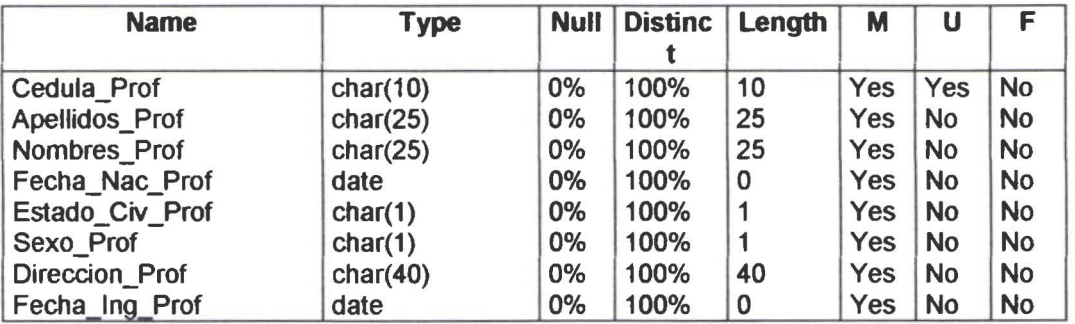

#### **Column PROF\_PK**

**Client Check Expression** 

#### **Server Check Expression**

#### **Description**

Cédula de Identidad del profesor.

#### **Fill**

Null Values:0% Distinct Values: 100% Average Length: 10

## **Column APELL\_PROF**

**Client Check Expression** 

**Server Check Expression** 

#### **Description**

Apellidos del Profesor

#### Fill

Null Values:0%

PowerDesigner

Distinct Values: 100% Average Length:25

#### Column NOM\_PROF

Client Check Expression

#### Server Check Expression

#### Description

Nombres del Profesor

#### Fill

Null Values :O% Distinct Values: 100% Average Length: 25

#### Column FNAC\_PROF

#### Client Check Expression

#### Server Check Expression

#### **Description**

Fecha de Nacimiento del Profesor .

#### Fill

Null Values :O% Distinct Values: 100% Average Length :O

## Column ECIV I L \_PROF

#### Check

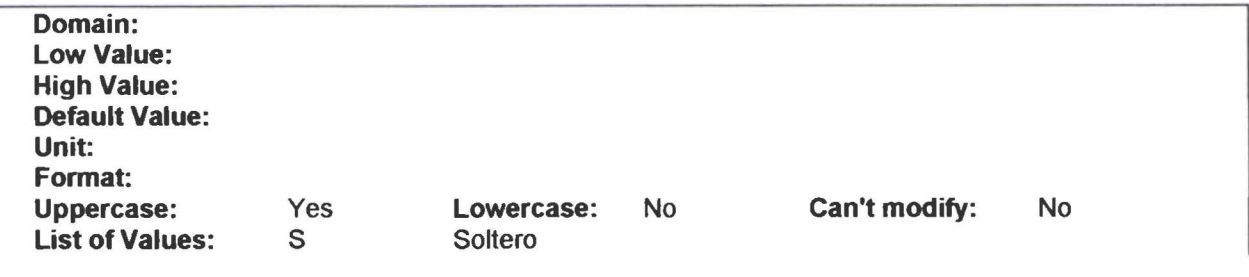

**PowerDesigner** 

**. Theory** 

 $\ddot{\bullet}$ 

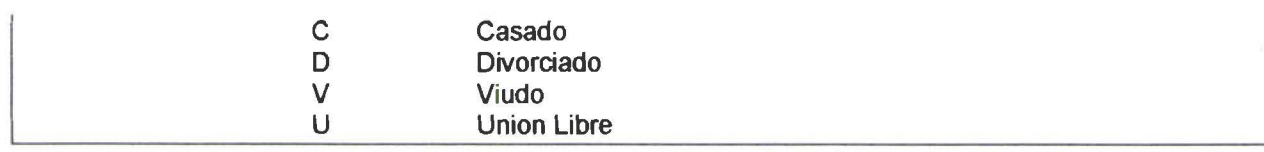

#### Client Check Expression

#### Server Check Expression

ECIVIL\_pROF in ('S'.'C'.'D'.'V.'U')

#### **Description**

Estado Civil del profesor

#### Fill

Null Values:O% Distinct Values: 100% Average Length: l

## Column SEXO \_PROF

#### **Check**

• • • • • • • • • • • • • • • • • • • • • • • • • • • • • • • • • • • • • • • • • • • •

 $\bullet$ 

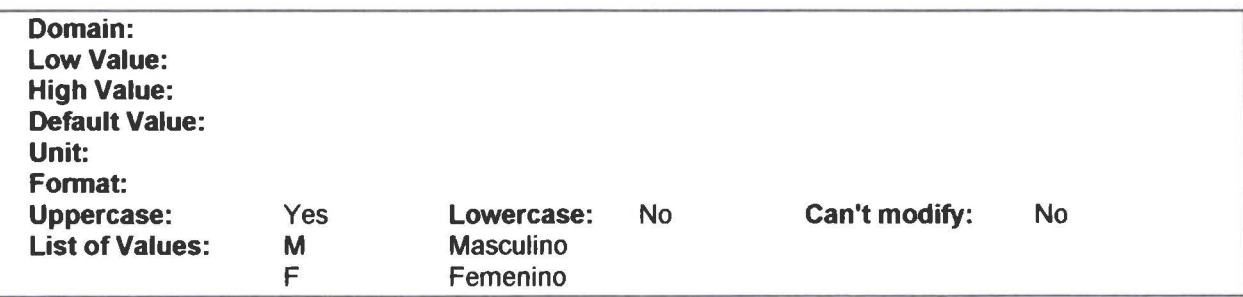

#### Client Check Expression

#### Server Check Expression

SEXO \_PROF in ('M'.'F')

#### **Description**

Género del profesor Masculino o Femenino

#### Fill

Null Values:O% Distinct Values: 100% Average Length: 1

#### Column DIREC\_PROF

#### Client Check Expression

#### Server Check Expression

#### **Description**

Dirección del lugar de residencia del profesor

#### Fill

Null Values:O% Distinct Values: 100% Average Length: 40

#### Column FING\_PROF

#### Client Check Expression

#### Server Check Expression

#### **Description**

Fecha de Ingreso al colegio del Profesor .

#### Fill

Null Values:O% Distinct Values: 100% Average Length:O

#### lndex List

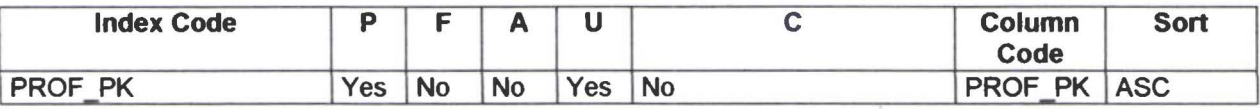

#### Reference by List

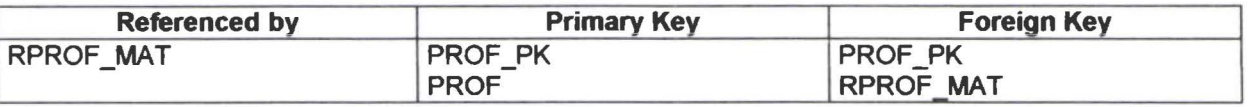

#### Table PRRQ

Name: Parroquia

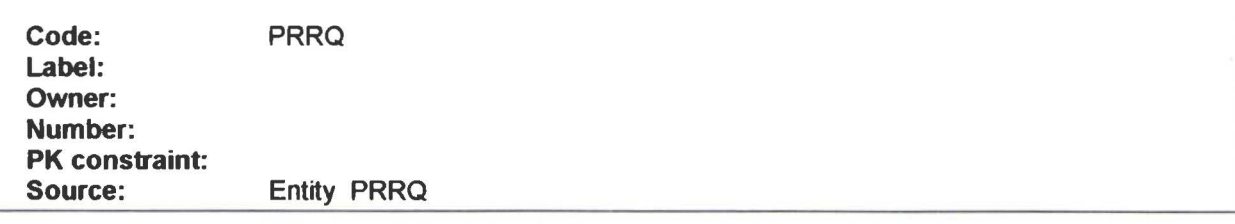

#### **Description**

Es una subdivisión de Cantón.

#### **Column List**

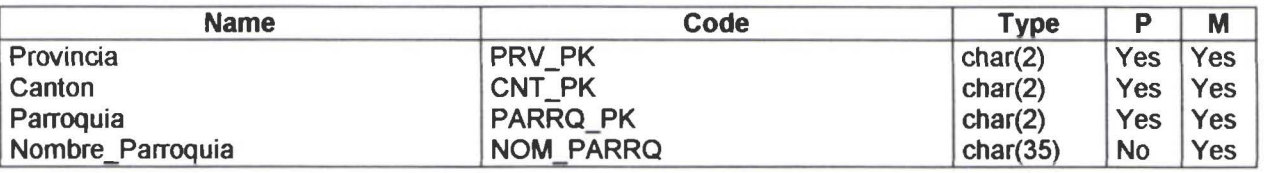

#### **Fill List**

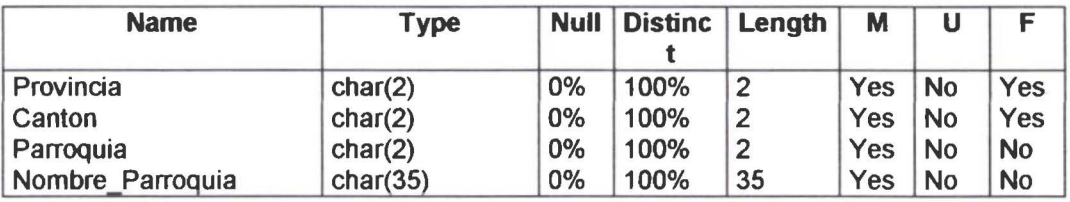

#### **Column PRV\_PK**

**Client Check Expression** 

#### **Server Check Expression**

#### **Description**

Identificador de la Provincia.

#### **Fill**

Null Values:0% Distinct Values: 100% Average Length:2

#### **Column CNT\_PK**

#### **Client Check Expression**

#### • **Server Check Expression**

**Description**<br>Identificador del Cantón.<br>Fill

• Fill<br>• Null Values<br>• Distinct Values Null Values:0% • Null Values: 0%<br>• Distinct Values: 100%<br>• Average Length: 2 Distinct Values:<br>Average Length<br>Column D :2

#### **Column PARRQ\_PK**

#### • • **Client Check Expression**

#### **Server Check Expression**

Identificador de la Parroquia.

• Will Values:0%<br>• Null Values:0%<br>• Distinct Values: • Null Values: 0%<br>Distinct Values: 100%<br>Average Length: 2 Average Length:2

#### **Column NOM\_PARRQ**

• • **Client Check Expression** 

#### **Server Check Expression**

**Description**<br>
Nombre de la Parroquia<br>
Fili

• • • •

• • • Nombre de 1a Pa<br>• • • **Fill**<br>• • • Null Values:0%<br>• • • Distinct Values:<br>• • • Average Length: Distinct Values: 100% Distinct Values:<br>Average Length :35

 $\bullet$  $\bullet$  $\bullet$  $\bullet$  $\bullet$  $\bullet$  $\bullet$  $\bullet$ 

....

 $\ddot{\bullet}$ 

 $\bullet$  $\bullet$  $\bullet$ 

.........

.......

 $\bullet$  $\bullet$ 

 $\ddot{\bullet}$ 

 $\bullet$ 

D

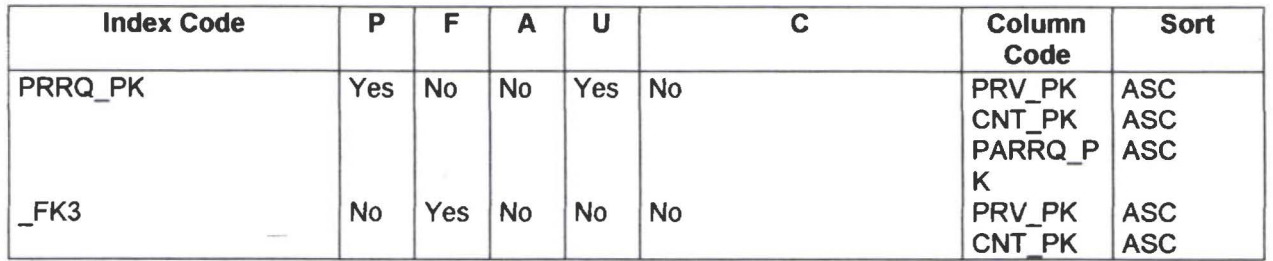

#### **Reference to List**

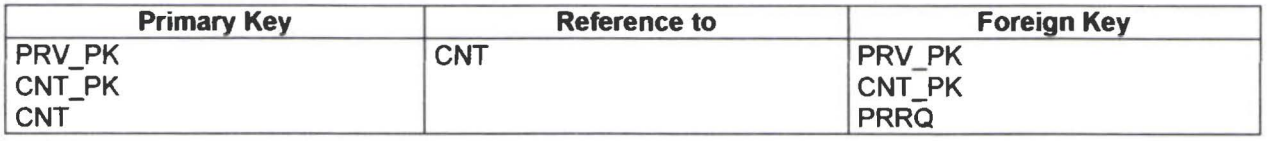

#### **Reference by List**

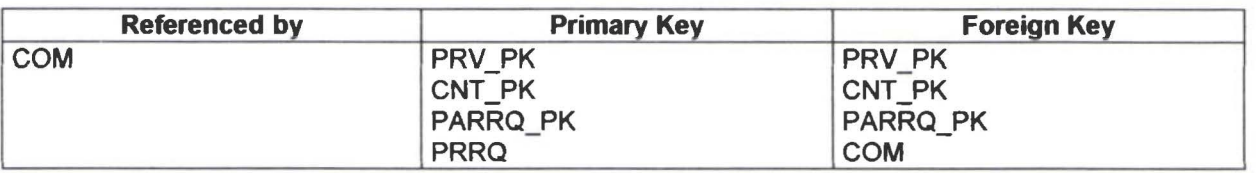

## **Table PRV**

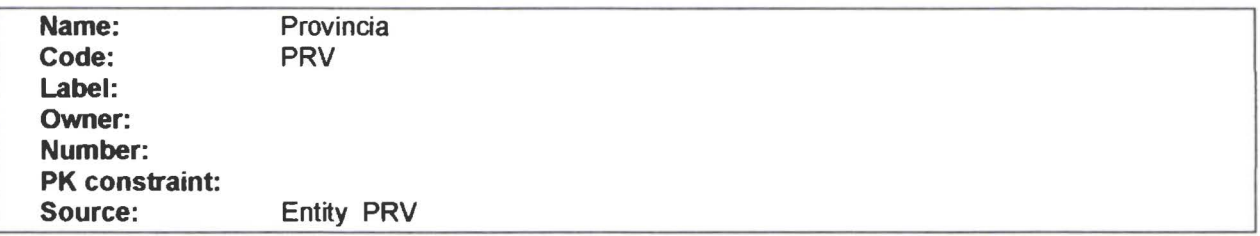

#### **Description**

Provincia es la ubicación geográfica de mayor jerarquía.

#### **Column List**

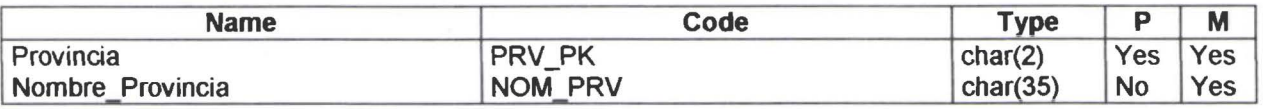

#### **Fill List**

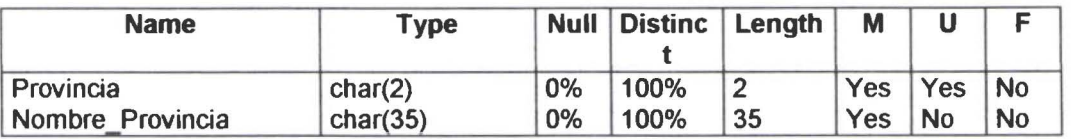

Client Check Expression

#### Server Check Expression

#### **Description**

Identificador de la Provincia.

#### Fill

Null Values:O% Distinct Values: 100% Average Length:2

## Column NOM\_PRV

#### Client Check Expression

#### Server Check Expression

#### **Description**

Nombre de la Provincia

#### Fill

• • • • • • • • • • • • • • • • • • • • • • • • • • • • • • • • • • • • • • • • • • • • • • • • •

 $\bullet$ 

.<br>.<br>.

ō ō

Ò

 $\ddot{\bullet}$ 

Null Values:O% Distinct Values: 100% Average Length:35

#### lndex List

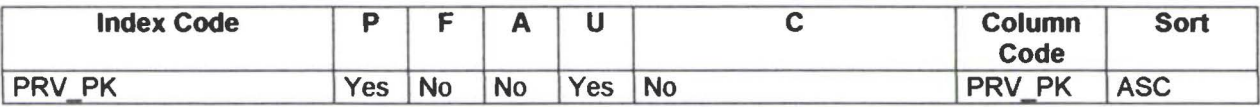

#### Reference by List

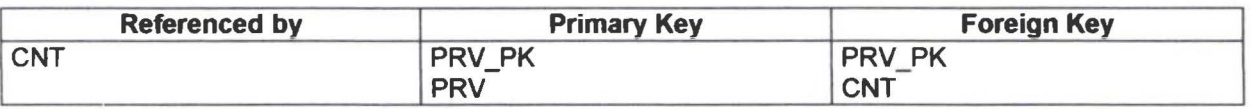

#### Table RCUR\_MAT

Name: RCUR\_MAT

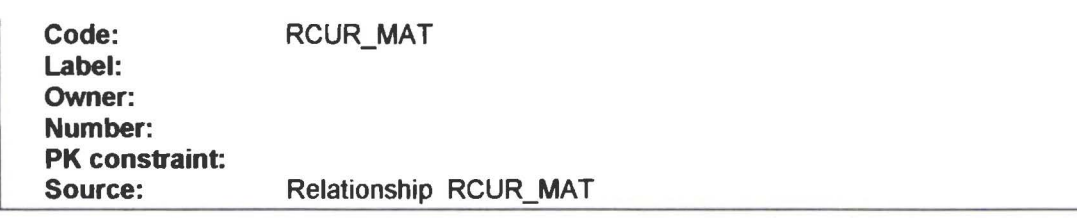

#### Column List

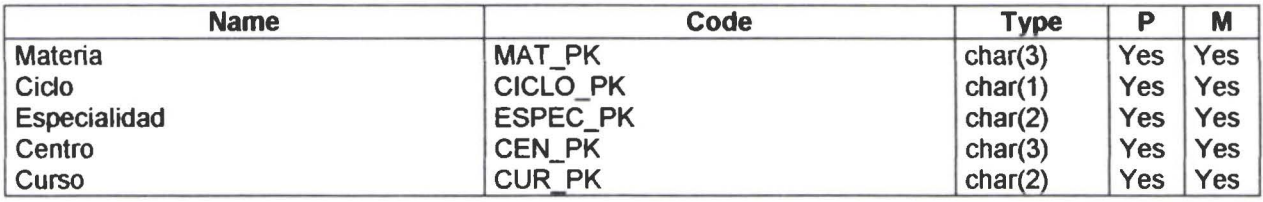

#### Fill List

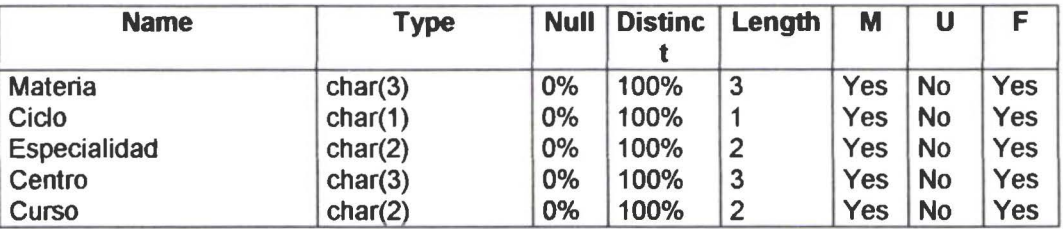

#### Column MAT\_PK

Client Check Expression

#### Server Check Expression

#### **Description**

Identificador de la Materia

#### Fill

Null Values:O% Distinct Values: 100% Average Length:3

#### Column CICLO\_PK

#### Check

Domain: **Low Value: High Value:** 

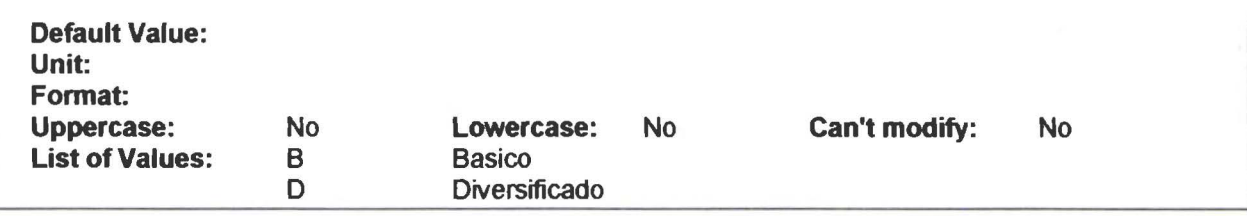

Client Check Expression

#### Server Check Expression

CICLO\_PK in ('B'.'D')

#### **Description**

División de los niveles de estudio. Se refiere a Ciclo Básico o Ciclo Diversificado.

#### Fill

• • • • • • • • • • • • • • • • • • • • • • • • • • • • • • • • • • • • • • • • • • • • • • • •

 $\bullet$ 

Null Values:O% Distinct Values: 100% Average Length: 1

## Column ESPEC\_PK

Client Check Expression

#### Server Check Expression

#### **Description**

El estudiante obtiene su Baclúllerato en una de las especialidades que tiene el Colegio

#### Fill

Null Values:O% Distinct Values: 100% Average Length:2

#### Column CEN\_PK

Client Check Expression

Server Check Expression

#### **Description**

Identificador del Centro de Estudios.

#### Fill

 $\bullet$  $\bullet$ 

 $\bullet$ 

 $\ddot{\bullet}$ 

 $\bullet$  $\bullet$ 

 $\bullet$ 

 $\bullet$ 

 $\bullet$ 

........

Ô

Ô

 $\blacksquare$ 

Null Values:O% Distinct Values: 100% Average Length: 3

#### Column CUR\_PK

Client Check Expression

#### Server Check Expression

#### **Description**

Identificador del curso. Tiene valores como 1 para primer curso. 2 para segundo curso. 10 para décimo curso. etc.

#### Fill

• • • • • • • • • • • • • • • • • • • • • • • • • • • • • • • • • • • • • • • • • • • • • • • •

Null Values:O% Distinct Values: 100% Average Length:2

#### lndex List

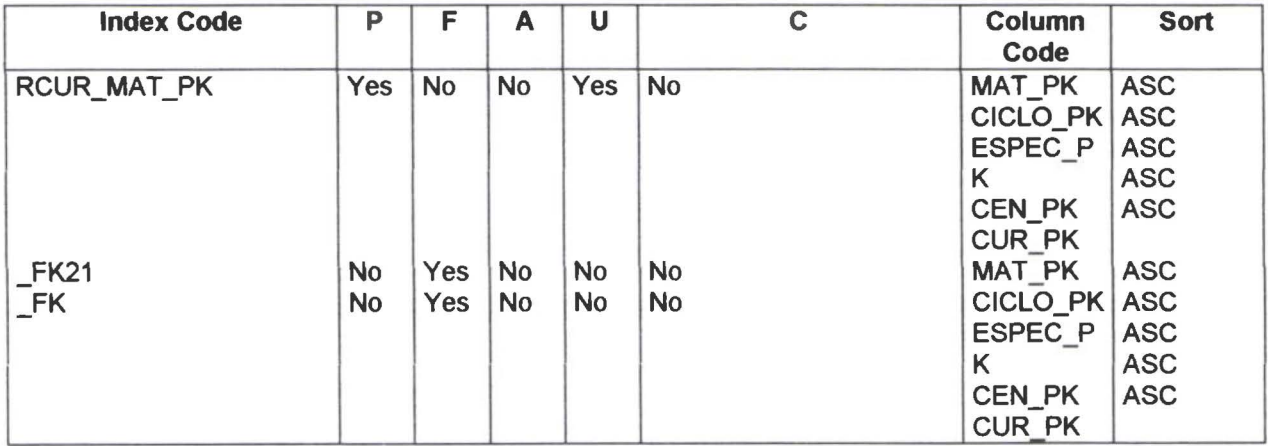

#### Reference to List

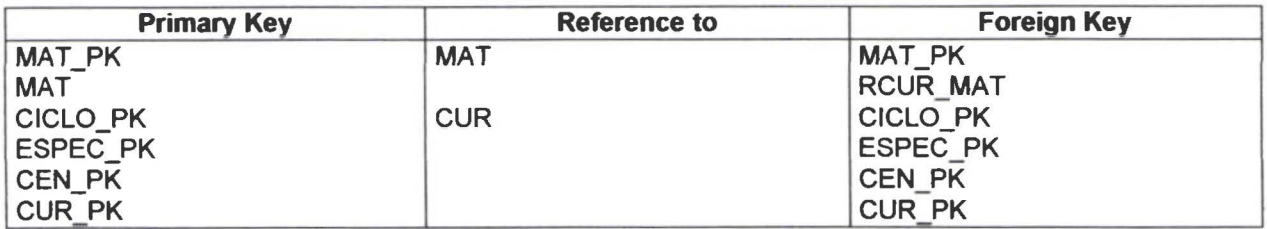

 $\bullet$ 

• • • • • • • • • • • • • • • • • • • • • • • • • • • • • • • • • • • • • • • • • • • • • • • •

 $\bullet$  $\bullet$  $\bullet$ 

 $\bullet$ 

 $\bullet$  $\bullet$  $\ddot{\bullet}$ 

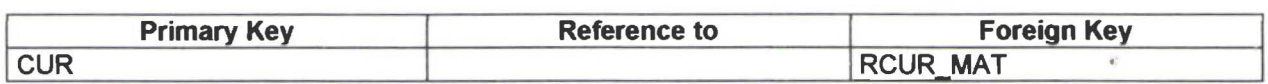

## Table RPROF \_MAT

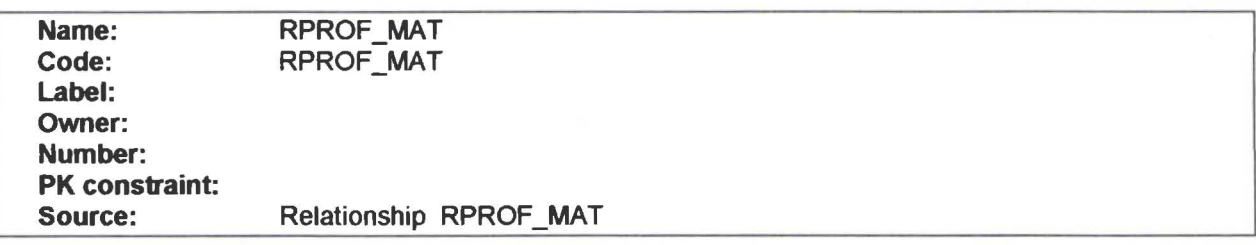

#### Column List

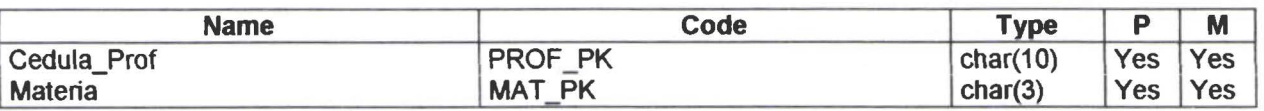

#### Fill List

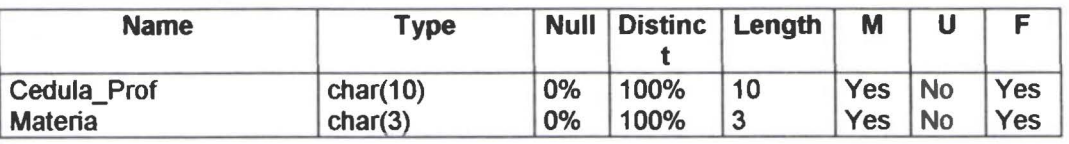

## Column PROF \_PK

#### Client Check Expression

#### Server Check Expression

#### **Description**

Cédula de Identidad del profesor .

#### Fill

Null Values:O% Distinct Values: 100% AYerage Length: 10

#### Column MAT\_PK

#### Client Check Expression

#### Server Check Expression

#### Description

Identificador de la Materia

#### Fill

 $\epsilon$ 

 $\ddot{\bullet}$ 

 $\ddot{\bullet}$ 

 $\bullet$  $\bullet$  $\bullet$ G  $\bullet$ 

..........

• • • • • • • • • • • •

Null Values:O% Distinct Values: 100% Average Length:3

#### lndex List

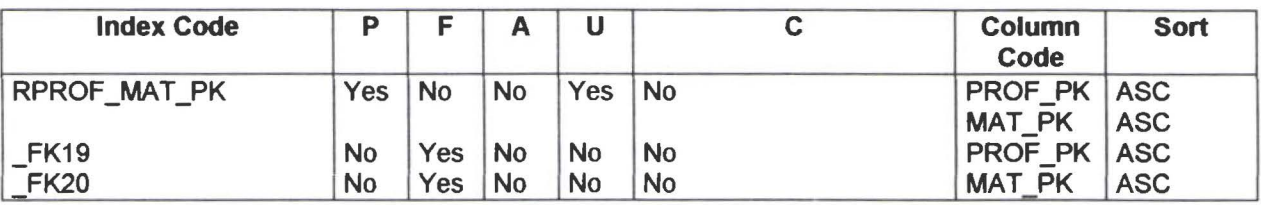

#### Reference to List

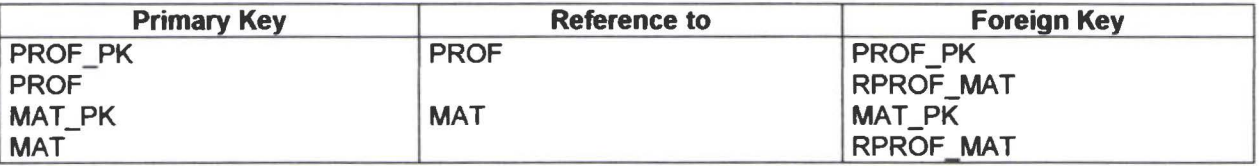

## Table SEC

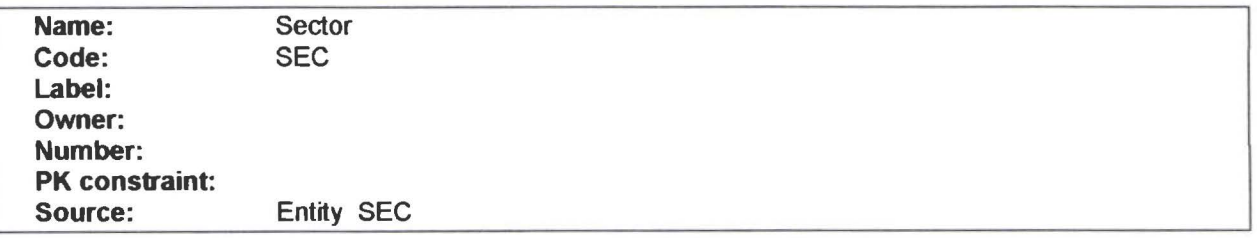

#### Description

• • • • • • • • • • • • •• • • • • • • • • • • • • • • • • • • •

...

Subdivision dentro de Comunidad.

#### Column List

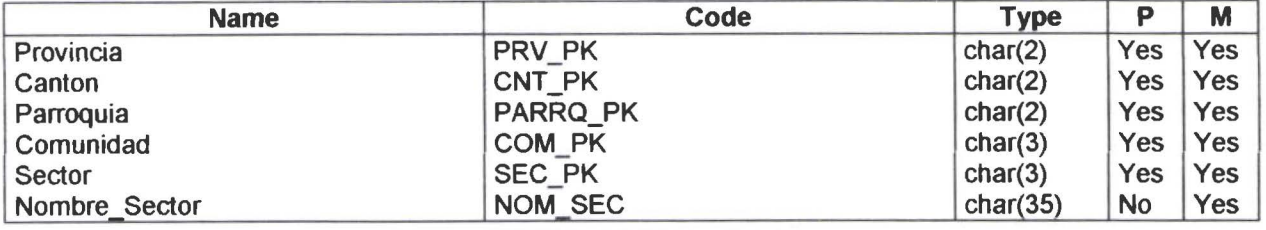

#### **Fill List**

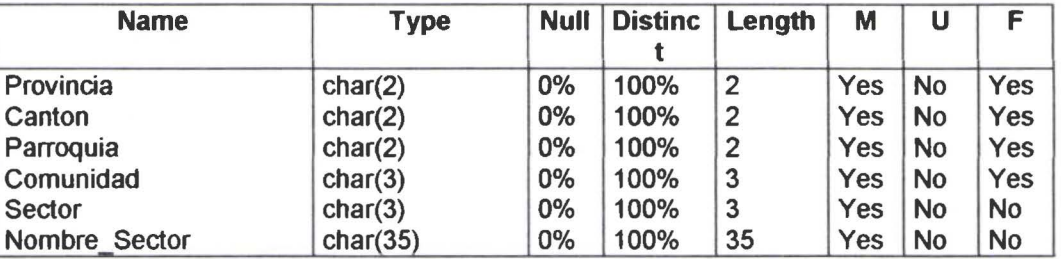

## Column PRV \_PK

Client Check Expression

Server Check Expression

#### **Description**

Identificador de la Provincia.

#### Fill

• • • • • • • • • • • • • • • • • • • • • • • • • • • • • • • • • • • • • • • • • • • • • • • • •

 $\bullet$ 

...

Ô

 $\bullet$  $\bullet$ 

> Null Values:0% Distinct Values: 100% Average Length:2

#### Co lumn CNT\_PK

Client Check Expression

#### Server Check Expression

#### **Description**

Identificador del Cantón.

#### Fill

Null Values:O% Dístínct Values: 100% Average Length:2

#### Co lumn PARRQ\_PK

# **Physical Data Model**<br>Client Check Expression

# • • • **Server Check Expression** ,. •

#### **Description**

Identificador de la Parroquia.

 $\cdot$  .

• • **Fill**  • FIII<br>• Null Values:0%<br>• Distinct Values:1<br>• Average Length: • Null Values: 07%<br>Distinct Values: 100%<br>Average Length: 2 Average Length:2

## • • **Column COM\_PK**

#### • • **Client Check Expression**

# **Server Check Expression** • • • **Description**

**Description**<br>
Identificador de la Comunidad.<br>
Fill

 $\mathbf{f}$ 

• **Fill**<br>• **Fill**<br>• • Null Values<br>• Distinct Val<br>• Average Le Null Values:0% Distinct Values: 100%<br>Average Length:3

#### **Co lumn SEC\_PK**

#### **Client Check Expression**

#### **Server Check Expression**

• • **Fill** • • Null Values Null Values:0% Distinct Values: 100% • Ayerage Length:3

## • **Co let us column NOM\_SEC**<br> **d**

#### Client Check Expression

#### Server Check Expression

#### Fill

the state of the state of the state of the state of the state of the state of the state of the state of the state of the state of the state of the state of the state of the state of the state of the state of the state of t

Null Values:O% Distinct Values: 100% Average Length:35

#### lndex List

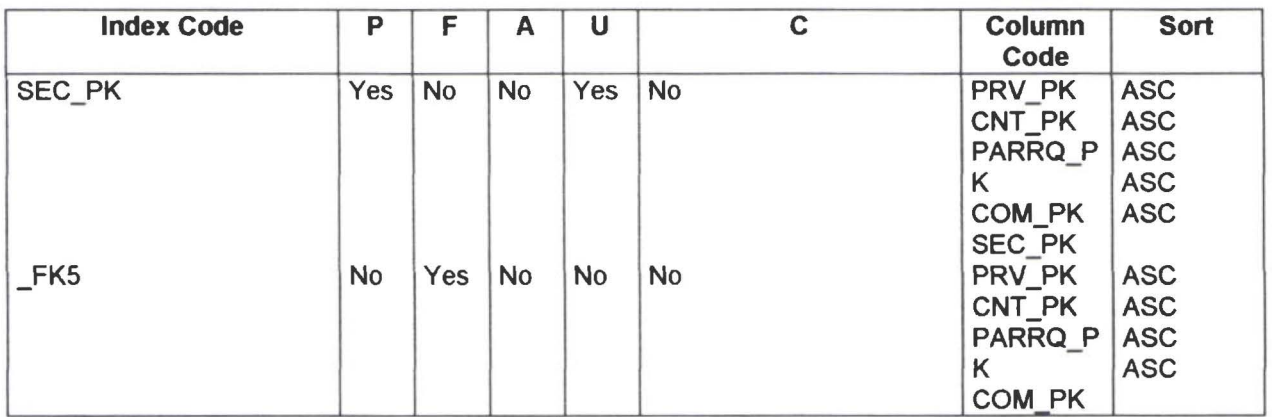

#### Reference to List

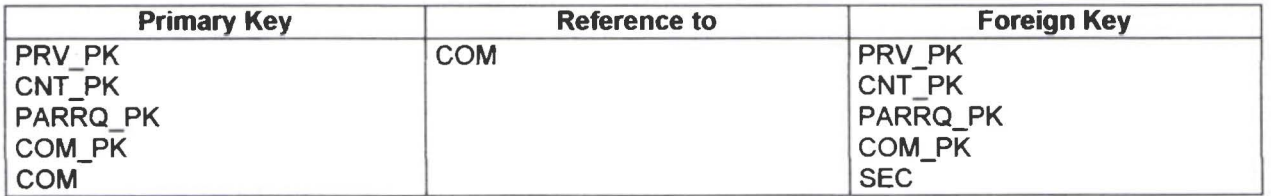

#### Reference by List

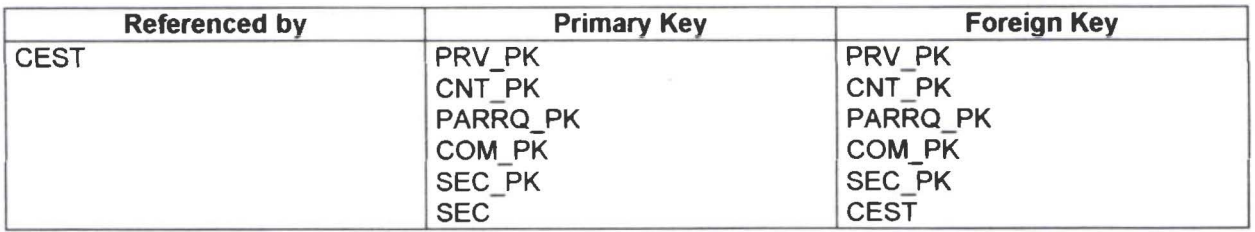

i

Į

*r* 

 $\ddot{\hspace{1mm}}$